## NetBackup™ for Oracle Administrator's Guide

UNIX, Windows, and Linux

Release 10.0

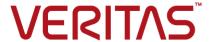

## NetBackup™ for Oracle Administrator's Guide

Last updated: 2022-03-08

#### Legal Notice

Copyright © 2022 Veritas Technologies LLC. All rights reserved.

Veritas, the Veritas Logo, and NetBackup are trademarks or registered trademarks of Veritas Technologies LLC or its affiliates in the U.S. and other countries. Other names may be trademarks of their respective owners.

This product may contain third-party software for which Veritas is required to provide attribution to the third party ("Third-party Programs"). Some of the Third-party Programs are available under open source or free software licenses. The License Agreement accompanying the Software does not alter any rights or obligations you may have under those open source or free software licenses. Refer to the Third-party Legal Notices document accompanying this Veritas product or available at:

#### https://www.veritas.com/about/legal/license-agreements

The product described in this document is distributed under licenses restricting its use, copying, distribution, and decompilation/reverse engineering. No part of this document may be reproduced in any form by any means without prior written authorization of Veritas Technologies LLC and its licensors, if any.

THE DOCUMENTATION IS PROVIDED "AS IS" AND ALL EXPRESS OR IMPLIED CONDITIONS, REPRESENTATIONS AND WARRANTIES, INCLUDING ANY IMPLIED WARRANTY OF MERCHANTABILITY, FITNESS FOR A PARTICULAR PURPOSE OR NON-INFRINGEMENT, ARE DISCLAIMED, EXCEPT TO THE EXTENT THAT SUCH DISCLAIMERS ARE HELD TO BE LEGALLY INVALID. Veritas Technologies LLC SHALL NOT BE LIABLE FOR INCIDENTAL OR CONSEQUENTIAL DAMAGES IN CONNECTION WITH THE FURNISHING, PERFORMANCE, OR USE OF THIS DOCUMENTATION. THE INFORMATION CONTAINED IN THIS DOCUMENTATION IS SUBJECT TO CHANGE WITHOUT NOTICE.

The Licensed Software and Documentation are deemed to be commercial computer software as defined in FAR 12.212 and subject to restricted rights as defined in FAR Section 52.227-19 "Commercial Computer Software - Restricted Rights" and DFARS 227.7202, et seq. "Commercial Computer Software and Commercial Computer Software Documentation," as applicable, and any successor regulations, whether delivered by Veritas as on premises or hosted services. Any use, modification, reproduction release, performance, display or disclosure of the Licensed Software and Documentation by the U.S. Government shall be solely in accordance with the terms of this Agreement.

Veritas Technologies LLC 2625 Augustine Drive Santa Clara, CA 95054

http://www.veritas.com

#### **Technical Support**

Technical Support maintains support centers globally. All support services will be delivered in accordance with your support agreement and the then-current enterprise technical support policies. For information about our support offerings and how to contact Technical Support, visit our website:

https://www.veritas.com/support

You can manage your Veritas account information at the following URL:

https://my.veritas.com

If you have questions regarding an existing support agreement, please email the support agreement administration team for your region as follows:

Worldwide (except Japan) CustomerCare@veritas.com

Japan CustomerCare Japan@veritas.com

#### Documentation

Make sure that you have the current version of the documentation. Each document displays the date of the last update on page 2. The latest documentation is available on the Veritas website:

https://sort.veritas.com/documents

#### Documentation feedback

Your feedback is important to us. Suggest improvements or report errors or omissions to the documentation. Include the document title, document version, chapter title, and section title of the text on which you are reporting. Send feedback to:

NB.docs@veritas.com

You can also see documentation information or ask a question on the Veritas community site:

http://www.veritas.com/community/

#### Veritas Services and Operations Readiness Tools (SORT)

Veritas Services and Operations Readiness Tools (SORT) is a website that provides information and tools to automate and simplify certain time-consuming administrative tasks. Depending on the product, SORT helps you prepare for installations and upgrades, identify risks in your datacenters, and improve operational efficiency. To see what services and tools SORT provides for your product, see the data sheet:

https://sort.veritas.com/data/support/SORT\_Data\_Sheet.pdf

## Contents

| Chapter 1 | Introduction                                                       | 11 |
|-----------|--------------------------------------------------------------------|----|
|           | What's new about NetBackup for Oracle  About NetBackup for Oracle  |    |
|           | NetBackup for Oracle features                                      |    |
|           | NetBackup for Oracle terminology                                   | 16 |
|           | NetBackup for Oracle operation using the Oracle Intelligent Policy |    |
|           | Logging the RMAN input and output on a client                      |    |
|           | NetBackup for Oracle operation using a script-based policy         |    |
|           | About Oracle RMAN                                                  |    |
|           | About the Oracle recovery catalog                                  |    |
| Chapter 2 | NetBackup for Oracle QuickStart                                    | 25 |
| •         | Installing NetBackup for Oracle                                    |    |
|           | Registering Oracle database instances                              |    |
|           | Creating an Oracle database instance group                         |    |
|           | Creating an Oracle policy                                          |    |
| Chapter 3 | Installing NetBackup for Oracle                                    | 35 |
|           | Verifying the operating system and platform compatibility          | 35 |
|           | NetBackup server and client requirements                           |    |
|           | Requirements for using NetBackup for SAP MaxDB, SAP Oracle, and    |    |
|           | SAP HANA in a NetBackup cluster                                    | 37 |
|           | About the license for NetBackup for Oracle                         | 37 |
|           | About accurate licensing for Oracle                                |    |
|           | About linking Oracle RMAN with NetBackup for UNIX                  |    |
|           | Verifying environment variables and shutting down Oracle           |    |
|           | Linking Oracle RMAN with NetBackup on UNIX platforms               | 40 |
| Chapter 4 | Oracle policy configuration                                        | 46 |
|           | Preparing for NetBackup for Oracle configuration                   | 46 |
|           | About Oracle policy configuration                                  |    |
|           | Oracle Home User permissions when NetBackup SAN Client is          |    |
|           | used                                                               | 48 |

| Oracle backup policy types                                         | 48  |
|--------------------------------------------------------------------|-----|
| Configuring the Maximum jobs per client                            |     |
| Instance management for an Oracle Intelligent Policy (OIP)         |     |
| About the NetBackup Discovery Service                              |     |
| Viewing the Oracle database instance repository                    |     |
| Manually adding an Oracle database instance to the repository      |     |
|                                                                    | 57  |
| Registering an Oracle database instance                            | 60  |
| About Oracle database instance groups                              | 63  |
| Adding an instance to an instance group                            | 63  |
| Automatic Registration of an instance group                        | 64  |
| About instance actions                                             | 66  |
| About Oracle Intelligent Policies (OIP)                            | 67  |
| Creating an Oracle Intelligent Policy (OIP)                        | 69  |
| Oracle database upgrade effect on Oracle Intelligent Policies      |     |
|                                                                    | 72  |
| Configuring NetBackup for Oracle automatic backup schedules        |     |
|                                                                    | 73  |
| About NetBackup for Oracle schedule properties using Oracle        |     |
| Intelligent Policy                                                 | 74  |
| Oracle Intelligent Policy - Storage and Retention                  | 75  |
| About Oracle Intelligent Policy master server behavior             | 77  |
| Instances and Databases tab                                        | 77  |
| Backup Selections tab                                              | 79  |
| Oracle tab                                                         | 81  |
| About using a NetBackup appliance share for Oracle backups         |     |
| (Oracle Copilot)                                                   | 86  |
| Configuring an OIP using a share on the NetBackup appliance        |     |
| (Oracle Copilot)                                                   | 88  |
| About script-based Oracle policies                                 |     |
| Adding a new script-based Oracle policy                            |     |
| About policy attributes                                            |     |
| About schedule properties                                          |     |
| Script-based policy - Storage and Retention                        |     |
| Adding clients to a policy                                         |     |
| About adding backup selections to an Oracle policy                 |     |
| About configuring the run-time environment                         |     |
| About creating shell scripts                                       | 106 |
| Configuring the logon account for the NetBackup Client Service for |     |
| NetBackup for Oracle                                               |     |
| Testing configuration settings for NetBackup for Oracle            | 111 |

| Chapter 5 | Performing backups and restores of Oracle                              | 113  |
|-----------|------------------------------------------------------------------------|------|
|           | Overview of using NetBackup for Oracle                                 | 113  |
|           | Maintaining the RMAN repository                                        | 114  |
|           | Querying the RMAN repository                                           |      |
|           | About NetBackup for Oracle backups                                     |      |
|           | Running the NetBackup for Oracle shell script                          |      |
|           | Running RMAN                                                           |      |
|           | Browsing backups using the bplist command                              |      |
|           | Managing expired backup images                                         |      |
|           | About preventing the direct expiration of backup images                |      |
|           | About NetBackup for Oracle restores                                    |      |
|           | About an Oracle recovery shell script on the client                    | 124  |
|           | About catalog names with RAC and Data Guard aware intelligent policies | 125  |
|           | Running RMAN on the client                                             |      |
|           | About Oracle multistream restore for proxy backup                      |      |
|           | Redirecting a restore to a different client                            |      |
|           | Using NetBackup for Oracle in a Microsoft Windows cluster              | 0    |
|           | environment                                                            | 132  |
|           | About backups of an Oracle clustered database on Windows               |      |
|           |                                                                        | 133  |
|           | Bringing the database instance offline on Windows                      | 133  |
|           | Bringing the database instance online on Windows                       | 134  |
|           | User-directed backup or restore from the Windows client                | 135  |
|           | Creating an instant recovery point from an Oracle Copilot image        | 135  |
|           | Deleting an instant recovery point for Oracle Copilot instant recovery |      |
|           |                                                                        | 138  |
|           | Cleaning up the Oracle Copilot share after point in time restore of    |      |
|           | database                                                               | 139  |
|           | Single-step restore to ASM storage from an Oracle Copilot recovery     | 4.45 |
|           | point                                                                  | 145  |
|           | About restoring from a data file copy to ASM storage using RMAN        | 140  |
|           |                                                                        | 149  |
| Chapter 6 | NetBackup for Oracle with Snapshot Client                              | 150  |
|           | About NetBackup for Oracle with Snapshot Client                        | 150  |
|           | Proxy copy                                                             |      |
|           | NetBackup for Oracle stream-based operations                           |      |
|           | NetBackup for Oracle file-based operations                             |      |
|           | How NetBackup for Oracle with Snapshot Client works                    |      |
|           | About the NetBackup for Oracle backup and restore operations           |      |
|           |                                                                        | 155  |
|           |                                                                        |      |

|           | Database objects supported by advanced backup methods                     | 156 |
|-----------|---------------------------------------------------------------------------|-----|
|           | About NetBackup multistreaming                                            | 156 |
|           | RMAN multiple channels                                                    | 156 |
|           | Restoring data files to a new location                                    | 157 |
|           | Redirecting a restore to a different client                               |     |
|           | Symbolic links and raw data files (UNIX)                                  | 157 |
|           | Quick I/O data files (UNIX)                                               | 158 |
|           | RMAN incremental backups                                                  | 158 |
|           | Proxy backup examples                                                     | 159 |
|           | About configuring Snapshot Client with NetBackup for Oracle               | 162 |
|           | Configuration requirements for snapshot backups with NetBackup for Oracle | 162 |
|           | Configuring a snapshot policy for NetBackup for Oracle                    |     |
|           | Configuring a snapshot policy using a share on the NetBackup              |     |
|           | appliance (Oracle Copilot)                                                | 167 |
|           | Restoring NetBackup for Oracle from a snapshot backup                     |     |
|           | About restoring individual files from a NetBackup for Oracle              |     |
|           | snapshot backup                                                           | 169 |
|           | About NetBackup for Oracle restores of volumes and file systems           |     |
|           | using snapshot rollback                                                   | 170 |
|           | About configuring NetBackup for Oracle block-level incremental            |     |
|           | backups on UNIX                                                           | 172 |
|           | How BLI works with NetBackup for Oracle (UNIX)                            |     |
|           | About the Storage Checkpoint facility and NetBackup for Oracle            |     |
|           |                                                                           | 174 |
|           | Configuration requirements for BLI backups with NetBackup for             |     |
|           | Oracle                                                                    | 175 |
|           | Configuring policies for BLI backups with NetBackup for Oracle            |     |
|           |                                                                           | 175 |
|           | About Snapshot Client effects                                             | 177 |
|           | How Snapshot Client software affects backup types                         |     |
|           | How Snapshot Client software affects schedule properties                  |     |
|           | How Snapshot Client software affects scripts                              |     |
|           | Oracle with Snapshot Client environment variables                         |     |
|           | About Oracle support for Replication Director                             |     |
|           | Configuring an Oracle Intelligent Policy using Replication Director       |     |
|           |                                                                           | 181 |
|           | Configuring a script-based Oracle policy                                  |     |
| Chapter 7 | NetBackup Dedupe Direct for Oracle                                        | 193 |
|           | About NetBackup Dedupe Direct for Oracle plug-in                          | 193 |
|           | Verifying the operating system and platform compatibility                 |     |
|           | , G : p :                                                                 |     |

|            | Before you install NetBackup Dedupe Direct for Oracle plug-in Installing NetBackup Dedupe Direct for Oracle plug-in on the Oracle | 194 |
|------------|----------------------------------------------------------------------------------------------------|-----|
|            | database server                                                                                                    | 195 |
|            | Using NetBackup Dedupe Direct for Oracle plug-in                                                                                  | 196 |
|            | Configuring the NetBackup Dedupe Direct for Oracle plug-in                                                                        | 196 |
|            | NetBackup Dedupe Direct for Oracle rman.cfg file parameters                                                                       |     |
|            |                                                                                                    | 197 |
|            | Configuring External Certificate Authority (ECA)                                                                                  | 198 |
|            | ECA msdp_app.cfg file parameters                                                                                                  | 199 |
|            | Configuring Oracle RAC                                                                                                    |     |
|            | Disabling Oracle stream handler                                                                                                   |     |
|            | Performing the RMAN backup directly to MSDP server                                                                                |     |
|            | Performing the RMAN restore directly from the MSDP storage                                                                        |     |
|            | server  Uninstalling the NetBackup Dedupe Direct for Oracle plug-in                                                               |     |
|            | Onlinstalling the Netbackup Dedupe Direct for Oracle plug-in                                                                      | 202 |
| Chapter 8  | Troubleshooting                                                                                                    | 204 |
|            | About troubleshooting NetBackup for Oracle                                                                                        | 204 |
|            | About NetBackup for Oracle troubleshooting steps                                                                                  |     |
|            | NetBackup debug logs and reports                                                                                                  |     |
|            | Enabling the debug logs manually (Windows)                                                                                        |     |
|            | Enabling the debug logs manually (UNIX)                                                                                           |     |
|            | About the NetBackup for Oracle log files                                                                                          |     |
|            | Setting the debug level on a Windows client                                                                                       |     |
|            | Setting the debug level on a UNIX client                                                                                          |     |
|            | About RMAN utility logs                                                                                                    |     |
|            | Troubleshooting RMAN backup or restore errors                                                                                     |     |
|            | Verifying the RMAN script on UNIX                                                                                                 |     |
|            | Troubleshooting each stage of the backup or restore                                                                               |     |
|            | Troubleshooting NetBackup for Oracle with Snapshot Client                                                                         |     |
|            | Minimizing timeout failures on large database restores                                                                            |     |
|            | Minimizing the loading and unloading of tapes for database backups                                                                |     |
|            |                                                                                                    | 218 |
|            | Enabling the debug logs manually for NetBackup Dedupe Direct for Oracle plug-in                                                   | 218 |
|            |                                                                                                    |     |
| Appendix A | Deduplication best practices                                                                                                    | 220 |
|            | Optimizing and deduplicating stream-based and proxy copy Oracle                                                                   | 000 |
|            | backups                                                                                                    |     |
|            | Oracle stream handler                                                                                                    |     |
|            | Configuring a stream-based Oracle backup                                                                                          |     |
|            | Example RMAN script for a stream-based backup                                                                                     | 227 |

|            | Editing the RMAN script and configuring NetBackup for Oracle for a proxy copy backup                      | 228 |
|------------|----------------------------------------------------------------------------------------------------|-----|
|            | Example RMAN script for a proxy copy backup                                                               | 229 |
| Appendix B | Snapshot Client support of SFRAC                                                                          | 232 |
|            | About Snapshot Client support of SFRAC                                                                    |     |
|            | NetBackup configuration for an SFRAC environment                                                          |     |
|            | Configuring the SFRAC environment for a backup operation                                                  |     |
|            | Performing a rollback restore in an SFRAC environment                                                     |     |
|            | Troubleshooting NetBackup in an SFRAC environment                                                         | 236 |
| Appendix C | Script-based Block-Level Incremental (BLI) Backups without RMAN on UNIX and Linux                         |     |
|            | systems                                                                                                   | 238 |
|            | About script-based Block-Level Incremental (BLI) Backups without                                          |     |
|            | RMAN                                                                                                    |     |
|            | About BLI backup and restore operations  Verifying installation requirements for BLI backups without RMAN | 239 |
|            |                                                                                                    | 240 |
|            | File system and Storage Checkpoint space management                                                       | 240 |
|            | Creating NetBackup policies for script-based BLI backup                                                   | 241 |
|            | Number of policies required for BLI backup                                                                | 242 |
|            | About BLI policy attributes                                                                               | 244 |
|            | About the BLI client list                                                                                 |     |
|            | Backup selections list for BLI backups                                                                    |     |
|            | About schedules for BLI backup policies                                                                   | 245 |
|            | Example Oracle BLI backup policy                                                                          |     |
|            | Setting the maximum jobs per client global attribute                                                      |     |
|            | About BLI backup methods                                                                                  |     |
|            | Creating notify scripts for BLI backups                                                                   |     |
|            | Performing backups and restores                                                                           |     |
|            | About NetBackup for Oracle agent automatic backups                                                        |     |
|            | About NetBackup for Oracle manual backups                                                                 |     |
|            | Backing up Quick I/O files                                                                                |     |
|            | Restoring BLI backup images                                                                               |     |
|            | About NetBackup backup and restore logs                                                                   |     |
|            | About troubleshooting backup or restore errors                                                            |     |
|            | Troubleshooting stages of backup and restore operations                                                   |     |
|            | NetBackup restore and backup status codes                                                                 |     |
|            | Improving NetBackup backup performance                                                                    |     |
|            | About BLI backup and database recovery                                                                    | 261 |

| Appendix D | XML Archiver                                                        | 262 |
|------------|---------------------------------------------------------------------|-----|
|            | NetBackup for Oracle XML export and XML import                      | 262 |
|            | NetBackup for Oracle XML export and import archiving features       |     |
|            |                                                                     |     |
|            | XML export archive process                                          |     |
|            | Sequence of operation: XML export archive                           |     |
|            | XML import restore process                                          |     |
|            | Sequence of operation: XML import restore                           | 268 |
|            | About the environment variables set by a user in the XML export     |     |
|            | parameter file                                                      |     |
|            | About XML export shell scripts                                      |     |
|            | Creating XML export scripts manually                                |     |
|            | Performing an XML export archive                                    | 272 |
|            | Running the NetBackup for Oracle XML export script on the client    | 070 |
|            | Running bporaexp on the client as an Oracle user                    |     |
|            | Writing to a directory versus writing to a storage unit             |     |
|            | About bporaexp parameters                                           |     |
|            | Browsing XML export archives using bporaimp parameters              |     |
|            | Browsing XML export archives using bplist                           |     |
|            | Restoring an XML export archive                                     |     |
|            | Running an XML import script on the client                          |     |
|            | Running bporaimp on the client                                      |     |
|            | About bporaimp parameters                                           |     |
|            | About redirecting a restore of an XML export archive to a different |     |
|            | client                                                              | 285 |
|            | Troubleshooting XML export or XML import errors                     | 288 |
|            | Checking the logs to determine the source of an error               | 288 |
|            | Troubleshooting each stage of the XML export or XML import          |     |
|            |                                                                     | 290 |
|            | Additional XML export and import logs                               | 292 |
| Appendix E | Register authorized locations                                       | 294 |
|            | Registering authorized locations used by a NetBackup database       |     |
|            | script-based policy                                                 | 294 |
| Index      |                                                                     | 297 |
|            |                                                                     |     |

Chapter

## Introduction

This chapter includes the following topics:

- What's new about NetBackup for Oracle
- About NetBackup for Oracle
- NetBackup for Oracle features
- NetBackup for Oracle terminology
- NetBackup for Oracle operation using the Oracle Intelligent Policy
- Logging the RMAN input and output on a client
- NetBackup for Oracle operation using a script-based policy
- About Oracle RMAN
- About the Oracle recovery catalog

## What's new about NetBackup for Oracle

NetBackup will remove instance groups for Oracle and the nboradm command in a future release.

In future releases, NetBackup replaces the functions of the instance groups and the nboraadm command with options in the web UI and APIs.

NetBackup does not support Guided Recovery in OpsCenter. If a client has ORACLE\_METADATA=YES set on a back-level client, then the backup jobs end in status 1.

## About NetBackup for Oracle

NetBackup integrates the database backup and recovery capabilities of the Oracle Recovery Manager (RMAN) with the backup and recovery management capabilities of NetBackup.

Figure 1-1 shows the major components in a NetBackup configuration. The server that hosts the Oracle database must be a NetBackup client. The master server must also have NetBackup for Oracle licensed.

Figure 1-1 NetBackup for Oracle on a sample network

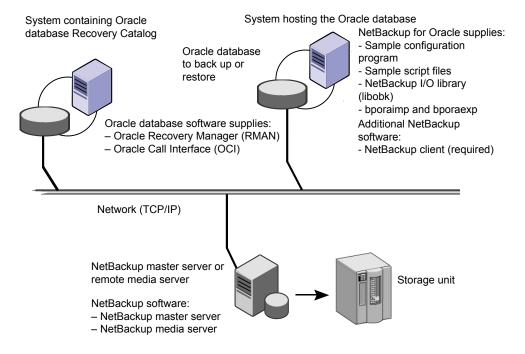

See "NetBackup for Oracle features" on page 13.

See "NetBackup for Oracle operation using a script-based policy" on page 20.

See "NetBackup for Oracle terminology" on page 16.

## **NetBackup for Oracle features**

The following table shows the NetBackup for Oracle main features:

NetBackup for Oracle features Table 1-1

| Feature                                                                  | Description                                                                                                    |  |
|--------------------------------------------------------------------------|----------------------------------------------------------------------------------------------------|--|
| Media and device management                                              | All devices that the Media Manager supports are available to NetBackup for Oracle.                                                                                                    |  |
| Scheduling facilities                                                    | NetBackup scheduling facilities on the master server can be used to schedule automatic and unattended Oracle backups.                                                                                                    |  |
|                                                                          | This feature also lets you choose the times when these operations can occur. For example, to prevent interference with normal daytime operations, you can schedule your database backups to occur only at night.                                                                                                    |  |
| Multiplexed backups and restores                                         | NetBackup for Oracle lets you take advantage of NetBackup's multiplexing capabilities. Multiplexing directs multiple data streams to one backup device, thereby reducing the time necessary to complete the operation.                                                                                                |  |
| Transparent Oracle and regular file system backup and restore operations | All backups and restores run simultaneously and transparently without any action from the NetBackup administrator. The database administrator can run database backup and restore operations through NetBackup. An administrator or any other authorized user can use NetBackup to run database backups and restores. |  |
|                                                                          | If you use the command line interface or scripts, you must use script-based Oracle policies. These policies use Oracle's Recovery Manager (RMAN) as if NetBackup were not present.                                                                                                    |  |

Table 1-1 NetBackup for Oracle features (continued)

| Feature                                                             | Description                                                                                                    |
|---------------------------------------------------------------------|----------------------------------------------------------------------------------------------------|
| Oracle Instance<br>management                                       | An Oracle instance discovery service automatically polls the clients throughout the NetBackup environment every five minutes. The service collects the discovered instances in an instance repository. The user can view the instances on the NetBackup Administration Console or by using the nboraadm command. |
|                                                                     | You can create the instance groups that each contain a set of instances that are registered with a common set of credentials. A default instance group can be created for the newly discovered instances that are then automatically registered into this group.                                                 |
|                                                                     | You select Oracle instances and instance groups to be part of an Oracle backup policy. You can create the policy for the default instance group to make sure that all newly created instances are automatically protected.                                                                                       |
|                                                                     | Oracle DBAs can use the nboraadm command on the NetBackup client to manage instances, instance groups, and their credentials. This command is very useful in environments where the Oracle credentials are known only by the DBAs and not by the NetBackup administrators.                                       |
| Sharing the same storage units that are used for other file backups | You can share the same devices and media that are used for other backups or give Oracle exclusive use of certain devices and media. NetBackup for Oracle can use the Media Manager, disk, or Media Server Deduplication Pool (MSDP) storage units.                                                               |
| Centralized and networked backup operations                         | From the NetBackup master server, you can schedule database backups or start them manually for any client or instance. The Oracle databases can also reside on the hosts that are different from the devices on which NetBackup stores the backups.                                                              |
| Graphical user interfaces                                           | NetBackup provides the following graphical user interfaces for client users and administrators:  NetBackup Administration Console for Java NetBackup web UI                                                                                                    |
|                                                                     | ■ NetBackup OpsCenter                                                                                                    |
| Parallel backup and restore operations                              | NetBackup for Oracle supports the parallel backup and restore RMAN capabilities. For example, you can run more than one tape device at a time for a single Oracle backup or restore. This capability reduces the time necessary to complete the operation.                                                       |

Table 1-1 NetBackup for Oracle features (continued)

| Feature                                                                                                    | Description                                                                                                    |
|----------------------------------------------------------------------------------------------------|----------------------------------------------------------------------------------------------------|
| Compression                                                                                                  | Compression increases backup performance over the network and reduces the size of the backup image that NetBackup writes to the storage unit.                                                                                                    |
| Support for Replication<br>Director                                                                          | Replication director can be used to create snapshots of the Oracle database. The snapshots can then be replicated to other NetApp disk arrays or backup the snapshot to a storage unit. To use Replication Director, the Oracle database must exist on a NetApp NAS disk array. Replication Director is not supported on SAN storage at this time.                                                                                                    |
|                                                                                                    | Oracle snapshot backups that use Replication Director are supported on UNIX and Linux platforms only.                                                                                                    |
| Support on a NetBackup<br>appliance for backup to an<br>appliance share<br>(NetBackup Copilot for<br>Oracle) | <b>Note:</b> This feature requires a NetBackup appliance running software version 2.7.1 or later.                                                                                                    |
|                                                                                                    | Oracle Copilot enhances the Oracle Intelligent Policy by giving you options for protecting an Oracle database using a share on a NetBackup appliance. This feature gives you better control of backups when an Oracle database backup is placed in a database share by the DBA. This feature also lets you choose a database share as the destination for the first backup copy. The backup copy is a full set of database data file copies created, incrementally updated, and protected by NetBackup. You must create a share on the appliance for this option using the NetBackup Appliance Shell Menu. |
|                                                                                                    | Oracle backups only work on an NFS share on the NetBackup appliance.                                                                                                    |
|                                                                                                    | For more information about how to set up the share, see Creating a share from the NetBackup Appliance Shell Menu in the NetBackup 52xx and 5330 Appliance Administrator's Guide.                                                                                                    |
| Immediate backup for<br>Oracle DBA                                                                           | The Oracle DBA can start an immediate backup from the client using the nboraadm -immediate command. The Oracle DBA can start the backup instead of waiting for the backup to be initiated based on the NetBackup schedule. This command option is useful if the Oracle DBA wants to perform a backup before maintenance. The command must be initiated from the client where the instance resides.                                                                                                    |

| Feature                                                                                  | Description                                                                                                    |  |
|------------------------------------------------------------------------------------------|----------------------------------------------------------------------------------------------------|--|
| Support for Container and Pluggable databases                                            | Oracle 12c introduced the container databases (CDB) and pluggable databases (PDB). The Oracle Intelligent Policy is enhanced and allows a backup to include single or multiple PDBs.                                                                                                    |  |
|                                                                                          | This feature also lets you select one or more Oracle 12c instances along with non-Oracle 12c instances in OIP.                                                                                                    |  |
| Full Oracle Real Application<br>Clusters (RAC) support in<br>Oracle Intelligent Policies | NetBackup supports Oracle RAC when you set up an Oracle policy in the NetBackup web UI. The NetBackup Administration Console does not have support for Oracle RAC policy setup. However, this manual contains all information for creating an Oracle RAC policy that applies to the policy creation in the web UI. The NetBackup Web UI Administrator's Guide contains the instructions to add an Oracle RAC. |  |
| Oracle RAC load balanced backups                                                         | The NetBackup web UI has the ability to load balance the Oracle RAC database during a backup. The NetBackup Web UI Administrator's Guide contains the information for load balancing.                                                                                                    |  |
| NetBackup Dedupe Direct for Oracle                                                       | NetBackup Dedupe Direct for Oracle offers a lightweight plug-in for RMAN backups to MSDP storage.                                                                                                    |  |

Table 1-1 NetBackup for Oracle features (continued)

See "About NetBackup for Oracle" on page 12.

See "NetBackup for Oracle operation using the Oracle Intelligent Policy" on page 18.

traffic and improves overall backup speed.

The Oracle database administrator can control the whole protection and life-cycle stages without NetBackup client. It also enables client-side deduplication to minimize network

See "NetBackup for Oracle operation using a script-based policy" on page 20.

See "NetBackup for Oracle terminology" on page 16.

See "About Oracle RMAN" on page 22.

See "About the Oracle recovery catalog" on page 24.

## **NetBackup for Oracle terminology**

Table 1-2 explains some Oracle terms as they pertain to NetBackup.

Table 1-2 Oracle terms

| Term                                  | Definition                                                                                                    |
|---------------------------------------|----------------------------------------------------------------------------------------------------|
| Full backup                           | A full backup backs up all the blocks into the backup set, skipping only data file blocks that have never been used. Note that a full backup is not the same as a whole database backup; "full" is an indicator that the backup is not incremental.                                                                                                    |
|                                       | A full backup has no effect on subsequent incremental backups, which is why it is not considered part of the incremental strategy. In other words, a full backup does not affect which blocks are included in subsequent incremental backups.                                                                                                    |
| Incremental backup                    | An incremental backup is a backup of only those blocks that have changed since a previous backup. Oracle lets you create and restore incremental backups of data files, tablespaces, and a database. You can include a control file in an incremental backup set, but the control file is always included in its entirety. No blocks are skipped.                                                                                                    |
| Multilevel<br>incremental<br>backup   | RMAN lets you create multilevel backups. RMAN can create multilevel incremental backup. A value of 0 or 1 denotes each incremental level.                                                                                                    |
|                                       | A level 0 incremental backup, which is the base for subsequent incremental backups, copies all blocks containing data. You can create a level 0 database backup as backup sets or image copies.                                                                                                    |
|                                       | The only difference between a level 0 incremental backup and a full backup is that a full backup is never included in an incremental strategy. Thus, an incremental level 0 backup is a full backup that happens to be the parent of incremental backups whose level is greater than 0.                                                                                                    |
|                                       | The benefit to performing multilevel incremental backups is that you do not back up all of the blocks all of the time. Incremental backups at a level greater than zero (0) only copy the blocks that were modified. Hence, the backup size can be significantly smaller and the backup might require much less time. The size of the backup file depends solely upon the number of blocks that are modified and the incremental backup level.                        |
| Differential<br>incremental<br>backup | In a differential level 1 backup, RMAN backs up all blocks that have changed since the most recent incremental backup at level 1 (cumulative or differential) or level 0. For example, in a differential level 1 backup, RMAN determines which level 1 backup is the most recent backup. RMAN backs up all blocks that have been modified after that backup. If no level 1 is available, then RMAN copies all blocks that have changed since the base level 0 backup. |

| Term                          | Definition                                                                                                    |
|-------------------------------|----------------------------------------------------------------------------------------------------|
| Cumulative incremental backup | In a cumulative level 1 incremental backup, RMAN backs up all blocks that have changed since the most recent backup at level 0.  Cumulative incremental backups reduce the work that is needed for a restore. The cumulative incremental backup ensures that you only need one incremental backup from any particular level at restore time. Cumulative backups require more space and time than differential incremental backups, however, because they duplicate the work that previous backups did at the same level. |

Table 1-2 Oracle terms (continued)

## NetBackup for Oracle operation using the Oracle Intelligent Policy

The Oracle Intelligent Policy feature lets you create a policy that specifies one or more Oracle instances to be backed up. You manage instances in an instance repository available on the NetBackup Administration Console. The instance repository contains all discovered and manually created Oracle instances in the NetBackup environment. Instance management lets you add, change, delete, and register instances with a set of credentials.

See "Instance management for an Oracle Intelligent Policy (OIP)" on page 53.

To create an Oracle Intelligent Policy, you can use the Policy Configuration Wizard or the Policies utility. The Policy Configuration Wizard is easier to use because it guides you through the setup process by automatically choosing the best values for most configurations. But the wizard does not present all policy configuration options (for example, calendar-based scheduling). After you create a policy, you can use the **Policies** utility to configure the options that are not part of the wizard.

Policy creation includes assigning instances to the policy. The Oracle Intelligent Policy does not require you to know how RMAN functions or how to use scripts. The feature is instance-based and not scripting based.

See "Creating an Oracle Intelligent Policy (OIP)" on page 69.

NetBackup for Oracle includes a library of functions that enable RMAN to use NetBackup. On UNIX, NetBackup uses the RMAN SBT LIBRARY parameter to link the RMAN server software with the media management API library that NetBackup for Oracle installs. On Windows, the NetBackup for Oracle library is located in c:\Windows\system32.

See "Installing NetBackup for Oracle" on page 25.

When you back up Oracle database instances, each resultant backup set contains at least one backup piece from the target database. You must give each backup piece a unique name. Several substitution variables are available to aid in generating unique names. The policy utility provides a set of default file name formats for the backup pieces. NetBackup considers the backup piece name as the file being backed up, so this name must be unique in the catalog.

To override any of the default file name formats, select Specify backup file name formats. You can change the formats for the various backup file names for data files, archived redo logs, the control file, and the Fast Recovery Area (FRA). Ensure that the format that is specified for all RMAN backup piece names ends with %t to guarantee that each backup piece has a unique name in the catalog. NetBackup uses this timestamp as part of its search criteria for catalog images. Without this timestamp, performance may degrade as the NetBackup catalog grows.

For a backup, the following items apply:

- The rman command starts the requested operation on the databases.
- When the process requires media to store backup data, RMAN issues a backup request to start a user-directed backup.
- The NetBackup media server connects to NetBackup for Oracle on the client. NetBackup for Oracle on the client sends the database data to the NetBackup media server which saves the data to secondary storage. A restore operation works in essentially the same manner except that RMAN issues a restore request. Then NetBackup retrieves the data from secondary storage and sends it to NetBackup for Oracle on the client.
- RMAN supports parallel operations, so that a single rman command can start more than one backup, or restore on the NetBackup system.
- The status for an RMAN operation is stored in the RMAN catalog or in the database control file. This same status appears in the output of the RMAN command that is used to run the backup or restore. This status is the only status that a database administrator must check to verify that a backup or restore has been successful.
- You can see the RMAN script and RMAN output in the details of the controlling job (bphdb) in the Activity Monitor.
- NetBackup also logs status, but only for its own part of the operation. The database administrator cannot use the NetBackup status to determine whether rman was successful. Errors can occur in rman that do not affect NetBackup and are not recorded in its logs.

See "NetBackup for Oracle operation using a script-based policy" on page 20.

## Logging the RMAN input and output on a client

NetBackup has the ability to log the RMAN input and output that is logged locally on the client and also sent to the Activity Monitor. The RMAN OUTPUT DIR entry specifies which directory to place the RMAN input and output locally on the client for Oracle Intelligent Policy backups. The log is only created when a backup is run using an Oracle Intelligent Policy (OIP) and the file is continuously updated during the RMAN backup. Only one RMAN OUTPUT DIR entry per client is allowed in a Windows environment. In a UNIX environment, each user can place the output in a different location by adding the RMAN OUTPUT DIR entry to \$HOME/bp.conf file. The value in the \$HOME/bp.conf file takes precedence if it exists. NetBackup does not clean up the log files so the Oracle user has to clean up the log files manually.

You must use the nbgetconfig and the nbsetconfig commands to view, add, or change the option. The directory that is specified must exist and the Oracle user needs to have permission to create files within the directory.

Use the following format:

```
RMAN OUTPUT DIR = directory_name
```

The directory name is a directory to which the Oracle user has permission to create files within the directory.

For information about these commands, see the NetBackup Commands Reference Guide.

The file name has a specific format that includes the client name, policy name (OIP), schedule type, date stamp (yyyymmdd), and timestamp (hhmmss). The following is an example of how the file name looks in the directory:

```
orac121 backuppolicyname full 20160201 184157 GMT.log
```

The following are examples of RMAN OUTPUT DIR entires:

Windows: install path\oracle\oracle logs\RMAN

UNIX: /oracle/oracle logs/rman

## **NetBackup for Oracle operation using a** script-based policy

The following are prerequisites for performing Oracle backups to a storage unit:

- On Windows, access to the NetBackup library
- On UNIX, linking with NetBackup
- Generating unique file names

NetBackup users or automatic schedules can start database backups by specifying a shell script in the file list of the Oracle policy. The shell script specifies the backup commands that RMAN performs on the client.

On Windows. NetBackup for Oracle includes a library of functions that enable RMAN to use NetBackup. This library is in c:\Windows\system32.

On UNIX, NetBackup for Oracle includes a library of functions that enable RMAN to use NetBackup. You can link to this library.

See "About linking Oracle RMAN with NetBackup for UNIX" on page 38.

When you use the RMAN backup command, each resulting backup set contains at least one backup piece (data file, data file copy, control file, or archive log) from the target database. You must give each backup piece a unique name using the format operand. Several substitution variables are available to aid in generating unique names. You can specify the format operand in the backup command. NetBackup considers the backup piece name as the file being backed up, so this name must be unique in the catalog.

For a backup, the following items apply:

- The rman command starts the requested operation on the databases.
- When the process requires media to store backup data, RMAN starts a user-directed backup by issuing a backup request.
- The NetBackup media server connects to NetBackup for Oracle on the client. NetBackup for Oracle on the client sends the database data to the NetBackup media server which saves the data to secondary storage. A restore operation works in essentially the same manner except that RMAN issues a restore request. Then NetBackup retrieves the data from secondary storage and sends it to NetBackup for Oracle on the client.
- RMAN supports parallel operations, so a single rman command can start more than one backup, or restore on the NetBackup system.
- The status for an RMAN operation is stored in the RMAN catalog or in the database control file. This same status appears in the output of the RMAN command that runs the backup or restore. This status is the only status that a database administrator must check to verify that a backup or restore has been successful.
- NetBackup also logs status, but only for its own part of the operation. The database administrator cannot use the NetBackup status to determine whether rman was successful. Errors can occur in rman that do not affect NetBackup and are not recorded in its logs.

See "NetBackup for Oracle operation using the Oracle Intelligent Policy" on page 18.

See "About NetBackup for Oracle" on page 12.

See "NetBackup for Oracle features" on page 13.

See "About Oracle RMAN" on page 22.

#### About Oracle RMAN

RMAN performs a wide variety of automated backup and recovery functions. During a backup or a restore, RMAN provides the interface to the databases, and it extracts and inserts data.

To start a database backup or restore, the database administrator runs the rman command. You can run this command from the command line, a script, or an application such as NetBackup. The RMAN script is used as a parameter to the rman command and specifies the operations to be performed (for example, backup or restore). The RMAN script also defines other components of the operation such as the database objects to be backed up or restored.

During a backup or restore, RMAN controls the data streams going into or out of a database. RMAN can access storage devices when it is integrated with a media management system, such as the system that NetBackup provides.

RMAN provides true incremental backups. An incremental backup backs up data files and includes only the blocks that have been changed since the last incremental backup. For more information on the backup and recovery process, see your Oracle documentation.

Table 1-3 explains Oracle RMAN terms as they pertain to NetBackup.

Table 1-3 Oracle RMAN terms

| Term                                  | Definition                                                                                                    |
|---------------------------------------|----------------------------------------------------------------------------------------------------|
| backup set                            | A backup set is a backup of one or more data files, control files, SPFILEs, and archived redo log files. Each backup set consists of one or more binary files called backup pieces. Backup pieces are written in a proprietary format that only RMAN can create or restore. |
| instance                              | An Oracle database instance consists of a System Global Area (SGA) and the Oracle background processes. When Oracle starts a database, it allocates an SGA and starts Oracle background processes. The SGA is de-allocated when the instance shuts down.                    |
| Real<br>Application<br>Clusters (RAC) | RAC is an option that allows multiple concurrent instances to share a single physical database.                                                                                                    |

Table 1-3 Oracle RMAN terms (continued)

| Term            | Definition                                                                                                    |
|-----------------|----------------------------------------------------------------------------------------------------|
| RMAN            | RMAN backs up, restores, and recovers database files. RMAN starts Oracle database server processes on the target database. These Oracle database server processes perform the backup and restore. RMAN performs backup and recovery procedures, and it greatly simplifies the tasks that administrators perform during these processes.                                                                                 |
|                 | However, RMAN cannot directly manage the storage devices and media that are used in its backups. So it must be integrated with an application that has these capabilities. NetBackup for Oracle provides device and media management capabilities by integrating RMAN with NetBackup and its media management software. Also, RMAN can access NetBackup's automatic scheduling facilities and its graphical interfaces. |
| RMAN repository | An RMAN recovery catalog or the database control file is a repository for the information that RMAN uses and maintains. RMAN uses this information to determine how to run requested backup and restore actions.                                                                                                    |
| rman<br>command | The rman command starts an RMAN backup or restore.                                                                                                    |
| RMAN script     | The RMAN script specifies the commands for RMAN to perform (for example, backups and restores). For information on RMAN commands and script files, see your Oracle documentation.                                                                                                    |
|                 | The following directory contains example RMAN shell scripts:                                                                                                    |
|                 | Windows:                                                                                                    |
|                 | <pre>install_path\NetBackup\dbext\Oracle\samples\rman</pre>                                                                                                    |
|                 | UNIX:                                                                                                    |
|                 | /usr/openv/netbackup/ext/db_ext/oracle/samples/rman                                                                                                    |
|                 | These example scripts run RMAN commands and are fully commented to explain the features that are used. You can review these examples and use them as a starting point for developing backup, restore, and recovery scripts.                                                                                                    |

For more information on RMAN terminology, see your Oracle documentation.

See "About the Oracle recovery catalog" on page 24.

See "NetBackup for Oracle operation using a script-based policy" on page 20.

See "NetBackup for Oracle features" on page 13.

## About the Oracle recovery catalog

The recovery catalog is a repository of information. RMAN uses the information in the recovery catalog to determine how to perform requested backup and restore actions.

The recovery catalog contains information about the following software components:

- Data file and archive log backup sets and backup pieces.
- Data file copies.
- Archived redo logs and their copies.
- Tablespaces and data files on the target database.
- Stored scripts. These are named, user-created sequences of RMAN and SQL commands.

Oracle recommends that you use RMAN with a recovery catalog, especially if you have 20 or more data files. However, you are not required to maintain a recovery catalog with RMAN.

For information on the benefits and disadvantages of using a recovery catalog, see your Oracle documentation.

See "NetBackup for Oracle features" on page 13.

See "About Oracle RMAN" on page 22.

See "NetBackup for Oracle operation using the Oracle Intelligent Policy" on page 18.

See "NetBackup for Oracle operation using a script-based policy" on page 20.

Chapter 2

# NetBackup for Oracle QuickStart

This chapter includes the following topics:

- Installing NetBackup for Oracle
- Registering Oracle database instances
- Creating an Oracle database instance group
- Creating an Oracle policy

## **Installing NetBackup for Oracle**

Before you can create an Oracle Intelligent Policy, you need to install NetBackup for Oracle and use the instance management facility.

#### To install NetBackup for Oracle

- Verify that the NetBackup for Oracle agent is supported on your operating system and platform.
  - See "Verifying the operating system and platform compatibility" on page 35.
- Make sure that you meet the server requirements and client requirements of NetBackup for Oracle.
  - See "NetBackup server and client requirements" on page 36.
- 3 Install NetBackup if it is not already on your system.

Note: The Oracle database agent is installed as part of the NetBackup client installation.

For more information on NetBackup installation, see the NetBackup Installation Guide.

## Registering Oracle database instances

The Oracle Discovery Service discovers Oracle database instances in the NetBackup environment and collects them in an instance repository. You must register all the discovered instances that you want to protect by assigning them credentials. An Oracle policy accepts only registered instances.

You can register instances individually or add them to an instance group where they assume the credentials of the group. You can also manually add an instance and assign it a set of credentials at that time. The Oracle database user is required to have a certain level of credentials. The Oracle database user must have SYSBACKUP or SYSDBA privileges (based on version of Oracle).

Use the NetBackup Administration Console or the nboraadm command on the CLI to access the repository for instance registration. The nboraadm command is available on the NetBackup master server and the NetBackup clients. This command is available because users such as the DBAs may not have access to the master server. The NetBackup administrator uses nboraadm on the master server to control the list of users and clients that have access to nboraadm on the NetBackup client.

#### To register Oracle database instances

- In the NetBackup Administration Console, in the left pane, expand NetBackup Management > Applications > Oracle.
- 2 The Oracle entry in the left pane contains two items:

Click **All Instances** to display the list of instances. The list includes the names of instances that you have added and the instances that the Oracle Discovery Service has discovered. The following is an example of the screen that appears:

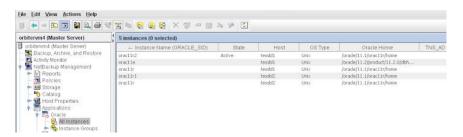

 Click Instance Groups to create an instance group to which you can then add instances with the same credentials.

Procedures are available about how to create an instance group.

See "Creating an Oracle database instance group" on page 29.

3 Select one or more instances on the instance list. Use the Ctrl and Shift keys as needed to select multiple instances.

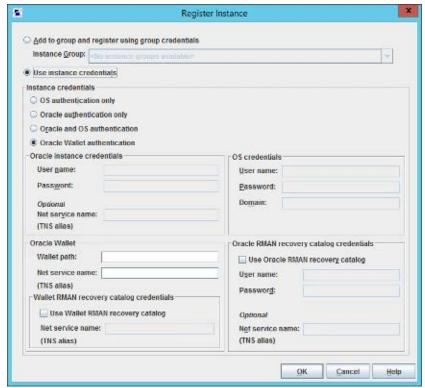

Select Actions > Register. The following Register Instance panel appears.

- Do one of the following:
  - If you have already created an instance group, select Add to group and register using group credentials to add the instance(s) to the group. Select the instance group name from the **Instance Group** pulldown menu. The instance assumes the credentials of the instance group. Click **OK** to continue.
  - Click Use Instance Credentials. Enter the instance credentials and click OK.
- The credentials are validated and a Validation Report dialog shows the results. You can save the credentials even if the validation fails. Click **OK** to display the **Instances** list again.
- Verify that the **Instances** list shows the date-time when you registered the instance. The instance is now available to select for an Oracle Intelligent Policy.
- 8 Repeat for all other instances that you want registered individually or as part of an instance group.

See "Installing NetBackup for Oracle" on page 25.

See "Creating an Oracle database instance group" on page 29.

See "Creating an Oracle policy" on page 31.

## Creating an Oracle database instance group

This procedure lets you create an instance group that includes instances with a common set of credentials. You can create a default instance group for newly-discovered instances. Then you can create a policy that uses this instance group to automatically protect the new instances.

#### To create an Oracle database instance group

- In the NetBackup Administration Console, in the left pane, expand NetBackup Management > Applications > Oracle.
- Right-click Instance Groups and select New Instance Group. The following New Instance Group dialog appears.

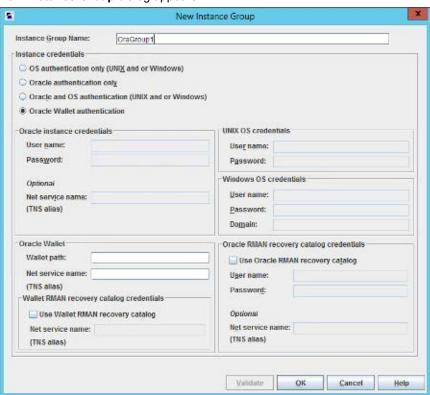

3 Enter the **Instance Group Name** in the text window, then fill in the appropriate credentials, and click OK.

Note: Instance group names cannot be localized. NetBackup does not support non-US ASCII characters in the instance group name.

The newly created instance group name appears in the right pane.

Click **Help** for help with entering the appropriate credentials. If necessary, contact the Oracle database administrator for the correct set of credentials.

- 4 To assign individual instances to this instance group, click **Instances** in the left pane to display the list of instances.
- Right-click the desired instance and select **Register** to display the following Register Instance panel. You can use the Ctrl and Shift keys to select multiple instances for registering.

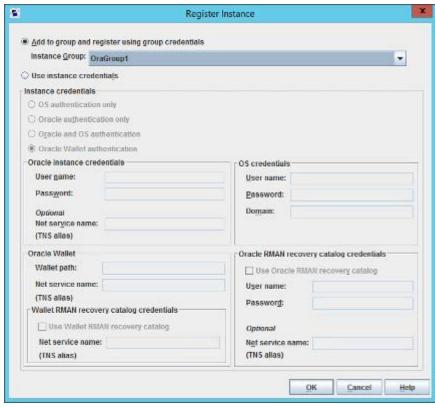

- Make sure Add to group and register using group credentials is selected. Use the **Instance Group** pulldown menu to select the instance group that you want the instance to be added to, then click OK.
- 7 Repeat for each instance that you want included in the instance group.
- 8 You may want to make this instance group the default for all newly discovered instances. If so, all newly discovered instances are automatically added to this instance group. More information is available about auto-registering an instance group.

See "Automatic Registration of an instance group" on page 64.

See "Installing NetBackup for Oracle" on page 25.

See "Registering Oracle database instances" on page 26.

See "Creating an Oracle policy" on page 31.

## Creating an Oracle policy

The easiest method to set up a backup policy is to use the Policy Configuration Wizard. This wizard guides you through the setup process by automatically choosing the best values for most configurations.

See "About Oracle Intelligent Policies (OIP)" on page 67.

Not all policy configuration options are presented through the wizard (for example, calendar-based scheduling and the Data Classification setting). After the policy is created, modify the policy in the **Policies** utility to configure the options that are not part of the wizard.

Use the following procedure to create a policy using the Policy Configuration Wizard.

#### To create a policy with the Policy Configuration Wizard

- 1 In the NetBackup Administration Console, in the left pane, click NetBackup Management.
- In the right pane, click Create a Policy to begin the Policy Configuration Wizard. The first panel of the Policy Configuration Wizard appears.
- 3 Select Oracle - Backup Oracle data on the panel, then click Next.
- Follow the prompts. Click **Help** on any wizard panel for assistance while running the wizard.

Use the following procedure to create a policy without using the **Policy** Configuration Wizard.

#### To create a policy without the Policy Configuration Wizard

- In the NetBackup Administration Console, in the left pane, expand NetBackup Management > Policies.
- 2 On the **Actions** menu, click **New > New Policy**.
- Type a unique name for the new policy in the **Add a New Policy** dialog box. If necessary, clear the Use Policy Configuration Wizard check box, then click OK.

The Attributes tab of the Add New Policy dialog box appears along with the following set of tabs across the top of the panel:

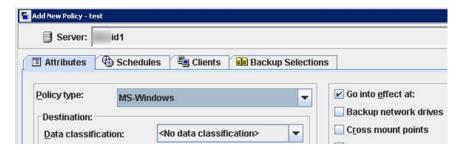

4 In the **Policy Type** pulldown menu, select **Oracle**. This action causes the tabs across the top of the panel to change to the following:

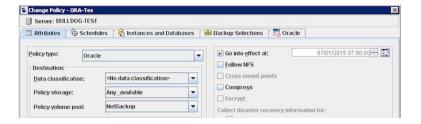

5 The Add New Policy panels contain some default conditions and some parameters that you must specify. The default values are the best values for most configurations. However, you may need to customize the parameter settings on one or more of the tabs.

The dialog contains the following set of tabbed pages:

- Attributes tab. Default values are automatically selected on the Attributes tab. More information is available about these attributes. See the NetBackup Administrator's Guide, Volume I.
- **Schedules** tab. More information is available about this tab.

See the NetBackup Administrator's Guide, Volume I.

Instances and Databases tab. On this page, select the instances and instance groups that you want backed up for the policy. An Oracle Intelligent Policy (OIP) must include either the Protect Instances and Databases or the **Protect instance groups** option. More information is available about this tab.

See "Instances and Databases tab" on page 77.

 Backup Selections tab. More information is available about the attributes on this tab.

See "Backup Selections tab" on page 79.

- Oracle tab. More information is available about the attributes on this tab. See "Oracle tab" on page 81.
- 6 To protect the newly discovered instances, you may have to create the instance group first, then set up a policy for the default instance group.

See "Automatic Registration of an instance group" on page 64.

(Optional) Create bpstart notify and bpend notify scripts for an Oracle Intelligent Policy (OIP).

For an OIP, the scripts must include the .policyname or .policyname.schedule suffix or the script does not run at the start or end of the policy. An OIP ignores the generic bpstart notify and bpend notify scripts and they do not work for a non-OIP.

Note: For RAC OIP backups the bpstart notify and the bpend notify scripts must reside on all Oracle RAC nodes.

The generic bpstart notify or bpend notify scripts reside on the server and the location varies by platform:

- UNIX: /usr/openv/netbackup/bin/goodies/
- Windows: Install path/NetBackup/bin/goodies/

The renamed script must be copied from the server and placed in the NetBackup bin directory on the client:

- UNIX: /usr/openv/netbackup/bin/
- Windows: Install path\NetBackup\bin\

Examples of renamed scripts:

 UNIX: /usr/openv/netbackup/bin/bpstart notify.oip instance1 or /usr/openv/netbackup/bin/bpend notify.oip instance2.full

#### Windows:

install path\NetBackup\bin\bpstart notify.oip instance1.bat Of install path\NetBackup\bin\bpend notify.oip instance2.full.bat

For more information about the bpstart notify and bpend notify scripts, refer to the NetBackup Administrator's Guide, Volume II

See "Registering Oracle database instances" on page 26.

See "Creating an Oracle database instance group" on page 29.

See "Installing NetBackup for Oracle" on page 25.

Chapter 3

# Installing NetBackup for Oracle

This chapter includes the following topics:

- Verifying the operating system and platform compatibility
- NetBackup server and client requirements
- Requirements for using NetBackup for SAP MaxDB, SAP Oracle, and SAP HANA in a NetBackup cluster
- About the license for NetBackup for Oracle
- About accurate licensing for Oracle
- About linking Oracle RMAN with NetBackup for UNIX

# Verifying the operating system and platform compatibility

Verify that the NetBackup for Oracle agent is supported on your operating system or platform.

#### To verify operating system and compatibility

- Go to the NetBackup compatibility list site.
  - http://www.netbackup.com/compatibility
- 2 Click on the following document:
  - Application/Database Agent Compatibility List
- For information on support for Snapshot Client, see the following document: Snapshot Client Compatibility List

## NetBackup server and client requirements

Every NetBackup server includes the NetBackup client software by default. Therefore, you can use NetBackup for Oracle on a NetBackup server or client (if NetBackup for Oracle is supported on that platform).

Verify that the following requirements are met for the NetBackup server:

- The NetBackup server software is installed and operational on the NetBackup server. The NetBackup server platform can be any that NetBackup supports. See the NetBackup Installation Guide.
- One or more Oracle database instances must exist.
- Make sure that you configure any backup media that the storage unit uses. The number of media volumes that are required depends on several things:
  - The devices used
  - The sizes of the databases that you want to back up
  - The amount of data that you want to archive
  - The size of your backups
  - The frequency of backups or archives

See the NetBackup Administrator's Guide, Volume I.

- Verify that the NetBackup client software is installed on the computer that has the databases you want to back up.
  - If the database is clustered, you must use the same version of NetBackup on each node in the cluster.

See "About the license for NetBackup for Oracle" on page 37.

## Requirements for using NetBackup for SAP MaxDB, SAP Oracle, and SAP HANA in a NetBackup cluster

If you plan to use NetBackup for Oracle on a NetBackup server configured in a NetBackup cluster, verify the following requirements:

- NetBackup supports your cluster environment. See the Software Compatibility List (SCL).
- The NetBackup server software is installed and configured to work in a NetBackup cluster.
  - See the NetBackup Installation Guide.
  - See the NetBackup Clustered Master Server Administrator's Guide.
- The NetBackup client software is installed and operational on each node to which NetBackup can failover.
- A valid license for NetBackup for Oracle must exist on each node where NetBackup server resides.

## About the license for NetBackup for Oracle

The NetBackup for Oracle agent is installed with the NetBackup client software. No separate installation is required. A valid license for the agent must exist on the master server.

More information is available on how to add licenses.

See the NetBackup Administrator's Guide, Volume I.

For a NetBackup cluster, a valid license for NetBackup for Oracle must exist on each node where NetBackup server resides.

## About accurate licensing for Oracle

Accurate licensing for Oracle is specific to an **Oracle** policy. The size of the data that is reported does not include the NetBackup for Oracle XML Archiver. This type of licensing collects the front-end data size (FEDS) for any Oracle backup that can be restored, not including transaction logs. Oracle Intelligent Policies define the backup selection on the Instances and Databases tab. The backup selection for script-based Oracle policies is defined based on what the script protects.

Note: The data size collection does not work properly if OS authentication is disabled.

Licensing data is collected for each database that is protected even if there are multiple databases on a single host or cluster. Licensing uses physical data file characteristics the Oracle database reports, not logical or segment sizes. The reason NetBackup collects data this way is that during a disaster recovery, RMAN needs to restore the full physical data file and not just its logical pieces.

Oracle Data Guard configurations are licensed on a per database basis. Each of the primary or the standby databases needs to be restored individually and FEDS licensing is used for any Oracle backup that can be restored. Each of the primary or the standby databases reports their FEDS data whenever NetBackup protects it during a backup operation.

The following Oracle queries are used to gather file size information:

#### Get size of database files being backed up

This guery retrieves the list of database files and their file sizes (in MB) for an instance:

```
select NAME, BYTES/1024/1024 from v$datafile;
```

This query shows the sum of the database file sizes for an instance:

```
select sum(BYTES/1024/1024) from v$datafile;
```

**Note:** The preceding queries do not have information about the transaction log.

#### Get the size of the control file

This guery retrieves the list of control files and their sizes (in MB), not including the transaction log:

```
select NAME, BLOCK SIZE*FILE SIZE BLKS/1024/1024 controlfile size
from v$controlfile;
```

## About linking Oracle RMAN with NetBackup for **UNIX**

Before writing to a storage unit, link the Oracle database server software with the NetBackup API library installed by NetBackup for Oracle. Oracle uses this library when it needs to write to or read from the devices that NetBackup media manager supports.

To link your Oracle software with the NetBackup API library, use one of the following methods:

 (Recommended) Use the SBT\_LIBRARY parameter in the PARMS section of the allocate channel in the RMAN script. In the run block of the RMAN script, modify the ALLOCATE statement so that the SBT LIBRARY parameter points to the NetBackup API library. For example:

```
ALLOCATE CHANNEL CHOO TYPE 'SBT TAPE' PARMS 'SBT LIBRARY=
   /usr/openv/netbackup/bin/libobk.so64.1';
```

- Use the linking script that NetBackup provides.
- Create the links manually.

The linking process differs depending on your hardware platform, your Oracle database server release level, and your OS level. This topic does not address all the supported combinations, but it specifies OS level differences.

The default location for the NetBackup API library is /usr/openv/netbackup/bin. The name of the NetBackup API library differs depending on your platform.

Table 3-1 lists the library names for the supported platforms.

Table 3-1 NetBackup API libraries

| Platform        | Oracle | Library name   |
|-----------------|--------|----------------|
| AIX             | 64-bit | libobk.a64     |
| HP Itanium      | 64-bit | libobk.so      |
| Linux x86       | 64-bit | libobk.so64    |
| IBM pSeries     | 64-bit | libobk.so      |
| IBM zSeries     | 64-bit | libobk.so      |
| Solaris (SPARC) | 64-bit | libobk.so.64.1 |
| Solaris (x86)   | 64-bit | libobk.so.1    |

### Verifying environment variables and shutting down Oracle

The following procedure describes how to correctly define your environment variables and how to shut down the Oracle database instances.

#### To verify environment variables and shutdown Oracle database instances

Make sure that your Oracle environment variables are defined.

Define the variables as follows:

ORACLE HOME The directory path to the Oracle software location.

ORACLE SID The name of the Oracle database instance.

2 Become the Oracle user.

su - oracle

3 Determine if you need to link or re-link the library with NetBackup.

See "Linking Oracle RMAN with NetBackup on UNIX platforms" on page 40.

If this installation is an upgrade and the SBT LIBRARY parameter is not in 4 use, restart the Oracle database instance.

### Linking Oracle RMAN with NetBackup on UNIX platforms

The procedures in this topic show how to link RMAN with NetBackup. The automatic method is preferred. Use the manual method only if the link script fails or if you receive Oracle messages to indicate that manual linking is required.

Link the library with NetBackup when you license NetBackup for Oracle for the first time.

For more information about what Oracle database release that NetBackup for Oracle supports, review the Application/Database Agent Compatibility List.

#### To automatically link Oracle RMAN with NetBackup

- Run the oracle link script that is located in /usr/openv/netbackup/bin/. This script determines the Oracle version level and then links Oracle with the
  - NetBackup API library. This script writes output to /tmp/make trace.<pid>. To change the trace file location, change the MAKE TRACE variable in the oracle link script.
- If this installation is an upgrade, restart the Oracle database instance.

To manually link Oracle RMAN with NetBackup, follow the instructions in one of the platform-specific sub-topics:

- See "Manually linking AIX (64-bit)" on page 41.
- See "Manually linking HP Itanium (64-bit)" on page 41.
- See "Manually linking Linux x86 (64-bit)" on page 42.

- See "Manually linking IBM pSeries or zSeries" on page 43.
- See "Manually linking Solaris x86 (64-bit)" on page 44.
- See "Manually linking Solaris SPARC (64-bit)" on page 44.

#### Manually linking AIX (64-bit)

#### To manually link AIX (64-bit)

Type the following cd command to change directories:

```
cd $ORACLE HOME/lib
```

2 Type the following 1s command to determine whether the Oracle library exists:

```
ls -1 libobk.*
```

3 (Conditional) Use the my command to move the Oracle library to an alternate location.

Perform this step if the output from step 2 shows that libobk.a exists.

For example:

```
mv libobk.a libobk.a.oriq
```

4 Type the following ln command to create a new link:

```
ln -s /usr/openv/netbackup/bin/libobk.a64 libobk.a
```

If you run into problems and cannot re-link Oracle with the NetBackup API library, you can rollback what you have done. Enter the following:

```
cd $ORACLE HOME/lib64
   mv libobk.so.orig libobk.so
```

### **Manually linking HP Itanium (64-bit)**

#### To manually link HP Itanium (64-bit)

Type the following cd command to change directories:

```
cd $ORACLE_HOME/lib
```

2 Type the following ls command to determine whether the Oracle library exists:

```
ls -l libobk.so
```

3 (Conditional) Use the  ${\tt mv}$  command to move the Oracle library to an alternate location.

Perform this step if the output from step 2 shows that libobk.so.

For example:

```
mv libobk.so libobk.so.orig
```

4 Type the following ln command to create new links:

```
ln -s /usr/openv/netbackup/bin/libobk.so libobk.so
```

If you run into problems and cannot re-link Oracle with the NetBackup API library, you can rollback what you have done. Enter the following:

```
cd $ORACLE HOME/lib64
   mv libobk.so.orig libobk.so
```

#### **Manually linking Linux x86 (64-bit)**

To manually Linux x86 (64-bit)

Type the following cd command to change directories:

```
cd $ORACLE HOME/lib
```

2 Type the following 1s command to determine whether the Oracle library exists:

```
ls -l libobk.so
```

3 (Conditional) Use the  ${\tt mv}$  command to move the Oracle library to an alternate location.

Perform this step if the output from step 2 shows that libobk.so is present.

For example:

```
mv libobk.so libobk.so.orig
```

Type the following ln command to create a new link:

```
ln -s /usr/openv/netbackup/bin/libobk.so64 libobk.so
```

If you run into problems and cannot re-link Oracle with the NetBackup API library, you can rollback what you have done. Enter the following:

```
cd $ORACLE HOME/lib64
   mv libobk.so.orig libobk.so
```

#### Manually linking IBM pSeries or zSeries

#### To link manually IBM pSeries or zSeries

Type the following cd command to change directories:

```
cd $ORACLE HOME/lib
```

2 Type the following 1s command to determine whether the Oracle library exists:

```
ls -l libobk.so
```

(Conditional) Use the my command to move the Oracle library to an alternate location.

Perform this step if the output from step 2 shows that libobk.so is present.

For example:

```
mv libobk.so libobk.so.orig
```

4 Type the following ln command to create a new link:

```
ln -s /usr/openv/netbackup/bin/libobk.so libobk.so
```

If you run into problems and cannot re-link Oracle with the NetBackup API library, you can rollback what you have done. Enter the following:

```
cd $ORACLE HOME/lib64
   mv libobk.so.orig libobk.so
```

#### **Manually linking Solaris x86 (64-bit)**

To manually link Solaris x86 (64-bit)

Type the following cd command to change directories:

```
cd $ORACLE HOME/lib
```

2 Type the following ls command to determine whether the Oracle library exists:

```
ls -l libobk.so
```

3 Use the mv command to move the Oracle library to an alternate location. Perform this step if the output from step 2 shows that libobk.so is present.

For example:

```
mv libobk.so libobk.so.orig
```

4 Type the following ln command to create a new link:

```
ln -s /usr/openv/netbackup/bin/libobk.so.1 libobk.so
```

If you run into problems and cannot re-link Oracle with the NetBackup API library, you can rollback what you have done. Enter the following:

```
cd $ORACLE HOME/lib64
   mv libobk.so.orig libobk.so
```

## Manually linking Solaris SPARC (64-bit)

To manually link Solaris (64-bit)

1 Type the following cd command to change directories:

```
cd $ORACLE HOME/lib
```

Type the following 1s command to determine whether the Oracle library exists:

```
ls -l libobk.so
```

#### About linking Oracle RMAN with NetBackup for UNIX

3 (Conditional) Use the my command to move the Oracle library to an alternate location.

Perform this step if the output from step 2 shows that libobk.so is present.

For example:

mv libobk.so libobk.so.orig

4 Type the following ln command to create a new link:

ln -s /usr/openv/netbackup/bin/libobk.so64.1 libobk.so

If you run into problems and cannot re-link Oracle with the NetBackup API library, you can rollback what you have done. Enter the following:

```
cd $ORACLE HOME/lib64
   mv libobk.so.orig libobk.so
```

Chapter 4

# Oracle policy configuration

This chapter includes the following topics:

- Preparing for NetBackup for Oracle configuration
- Instance management for an Oracle Intelligent Policy (OIP)
- About Oracle Intelligent Policies (OIP)
- About script-based Oracle policies
- Configuring the logon account for the NetBackup Client Service for NetBackup for Oracle
- Testing configuration settings for NetBackup for Oracle

## Preparing for NetBackup for Oracle configuration

The major part of configuring NetBackup for Oracle is to create and configure the Oracle policies. The following topics prepare you to configure NetBackup for Oracle policies:

- See "About Oracle policy configuration" on page 46.
- See "Oracle backup policy types" on page 48.
- See "Configuring the logon account for the NetBackup Client Service for NetBackup for Oracle" on page 110.
- See "Configuring the Maximum jobs per client" on page 52.

### About Oracle policy configuration

NetBackup offers two ways to configure an Oracle policy.

- Oracle Intelligent Policies. This method lets you create a single policy to protect multiple Oracle database instances that are spread over multiple clients. You select Oracle database instances for a policy from a repository of instances that are automatically discovered in the NetBackup environment. Among the features that these policies provide is the ability to schedule frequent backups of archived redo logs. These backups are accomplished in minutes instead of hours or days.
- Script-based policies. This method lets you create an Oracle backup policy by using a script that is based on a list of clients.

A backup policy for a database defines the backup criteria for a specific group of instances (Oracle Intelligent Policy) or clients (script-based policy).

The Intelligent Oracle Policy includes the following criteria:

- Storage unit and media to use
- Policy attributes
- Backup schedules. Automatic schedule and archive log schedule.
- Instances to be backed up
- Backup selections: Whole database, tablespaces, data files, FRA

The script-based policy includes the following criteria:

- Storage unit and media to use
- Policy attributes
- Backup schedules: Automatic schedule and application schedule.
- Clients to be backed up
- Backup script files to be run on the clients

To back up the database environment, define at least one script-based Oracle policy with the appropriate schedules and clients. Or, you can configure a single Oracle Intelligent Policy that includes all instances.

Note: The Backup, Archive, and Restore GUI cannot be used for performing Oracle backups and restores.

Most requirements for database policies are the same as for file system backups. In addition to the policy attributes for Oracle, other attributes are available that you should consider.

See the NetBackup Administrator's Guide, Volume I.

See "Instance management for an Oracle Intelligent Policy (OIP)" on page 53.

See "About Oracle Intelligent Policies (OIP)" on page 67.

See "About policy attributes" on page 93.

See "Creating an Oracle policy" on page 31.

## Oracle Home User permissions when NetBackup SAN Client is used

To use the NetBackup SAN Client to protect Oracle on Windows, the Oracle user must have administrator privileges. Starting with Oracle Database 12c Release 1 (12.1), Oracle Database on Windows supports the use of Oracle Home User. The Oracle Home User is specified at the time of Oracle Database installation and is used to run the Windows services for the Oracle home. The Oracle Home User that is used to run Windows services is similar to the Oracle user for Oracle Database on Linux.

For more information, refer to the Oracle document "Supporting Oracle Home User on Windows" at the following location:

http://docs.oracle.com/cd/E16655\_01/win.121/e10714/oh\_usr.htm

To use NetBackup SAN Client, make sure to select Use Windows Built-in Account during Oracle Database installation. Making this selection enables the Windows services for the Oracle home to run as LocalSystem or LocalService.

### Oracle backup policy types

Table 4-1 shows the Oracle backup policy types you can specify.

Table 4-1 Oracle backup types

| Backup type                                                             | Description                                                                                                    |
|-------------------------------------------------------------------------|----------------------------------------------------------------------------------------------------|
| Application Backup –<br>Script-based policy using<br>streamed data only | The Application Backup schedule enables user-controlled NetBackup operations from the client. These operations include those initiated from the client and those initiated by an automatic schedule on the master server. NetBackup uses the Application Backup schedule when the user starts a backup manually. Configure at least one Application Backup schedule for each database policy. The Default-Application-Backup schedule is configured automatically as an Application Backup schedule. |

Table 4-1 Oracle backup types (continued)

| Backup type                                           | Description                                                                                                    |
|-------------------------------------------------------|----------------------------------------------------------------------------------------------------|
| Full Backup – Script-based policy                     | Stream-based backup: The specified script in the <b>Backup Selections</b> tab is executed. If the script is set up properly, RMAN initiates a full stream-based backup (full or incremental level 0).                                                                                                    |
|                                                       | <b>Note:</b> The <b>Application Backup</b> schedule properties (For example: storage and retention) are used.                                                                                                    |
|                                                       | RMAN proxy backup: The specified script in the <b>Backup Selections</b> tab is executed. If the script is set up properly, RMAN initiates a proxy backup.                                                                                                    |
|                                                       | <b>Note:</b> The <b>Full Backup</b> schedule properties (For example: storage and retention) are used for the proxy portion of the backup. The <b>Application Backup</b> schedule properties (For example: storage and retention) are used for the streamed portion of the backup.                                    |
| Differential Incremental backup – Script-based policy | Stream-based backup: The specified script in the <b>Backup Selections</b> tab is executed. If the script is set up properly, RMAN initiates a stream-based incremental level 1 backup.                                                                                                    |
|                                                       | <b>Note:</b> The <b>Application Backup</b> schedule properties (storage, retention, etc.) are used.                                                                                                    |
|                                                       | RMAN proxy backup: This backup type should only be used for BLI backups. If you do not use a proxy backup for a BLI backup, then a <b>Full Backup</b> schedule should be used. The specified script in the <b>Backup Selections</b> tab is executed. If the script is set up properly, RMAN initiates a proxy backup. |
|                                                       | <b>Note:</b> The <b>Differential Incremental Backup</b> schedule properties (storage, retention, etc.) are used for the proxy portion of the backup. The <b>Application Backup</b> schedule properties (storage, retention, etc.) are used for the streamed portion of the backup.                                    |

Table 4-1 Oracle backup types (continued)

| Backup type                                         | Description                                                                                                    |
|-----------------------------------------------------|----------------------------------------------------------------------------------------------------|
| Cumulative Incremental backup – Script-based policy | Stream-based backup: The specified script in the <b>Backup Selections</b> tab is executed. If the script is set up properly, RMAN initiates a stream-based incremental level 1 cumulative backup.                                                                                                    |
|                                                     | <b>Note:</b> The <b>Application Backup</b> schedule properties (storage, retention, etc.) are used.                                                                                                    |
|                                                     | RMAN proxy backup: This backup type should only be used for BLI backups. If you do not use a proxy backup for a BLI backup, then a <b>Full Backup</b> schedule should be used. The specified script in the <b>Backup Selections</b> tab is executed. If the script is set up properly, RMAN initiates a proxy backup. |
|                                                     | <b>Note:</b> The <b>Cumulative Incremental Backup</b> schedule properties (storage, retention, etc.) are used for the proxy portion of the backup. The <b>Application Backup</b> schedule properties (storage, retention, etc.) are used for the streamed portion of the backup.                                      |
| Full Backup – OIP Policy                            | Stream-based backup: Dynamically generates an RMAN script on each client for the instances and or instance groups that are defined in the <b>Instances and Databases</b> tab. The script initiates an Incremental Full (INCREMENTAL LEVEL 0) backup.                                                                  |
|                                                     | RMAN proxy backup (Policy is defined to perform a snapshot): Dynamically generates an RMAN script on each client for the instances and or instance groups that are defined in the <b>Instances and Databases</b> tab to initiate a proxy backup.                                                                      |
|                                                     | <b>Note:</b> The <b>Full Backup</b> schedule properties (storage, retention, etc.) are used for both the streamed and the proxy data.                                                                                                    |

Table 4-1 Oracle backup types (continued)

| Backup type                                  | Description                                                                                                    |
|----------------------------------------------|----------------------------------------------------------------------------------------------------|
| Differential Incremental backup – OIP Policy | Stream-based backup: Dynamically generates an RMAN script on each client for the instances and or instance groups that are defined in the <b>Instances and Databases</b> tab. The script initiates a Differential Incremental (INCREMENTAL LEVEL 1) backup.                                                                                                    |
|                                              | RMAN proxy backup (policy is defined to perform a snapshot):                                                                                                    |
|                                              | <ul> <li>The policy has Perform block level incremental backups selected. An RMAN script is dynamically generated on each client for the instances and or instance groups that are defined in the Instances and Databases tab to initiate a proxy backup.</li> <li>The policy does not have Perform block level incremental backups selected. An RMAN script is dynamically generated on each client for the instances and or instance groups that are defined in the Instances and Databases tab. A Differential Incremental (INCREMENTAL LEVEL 1) stream-based backup is initiated.</li> </ul> |
|                                              | <b>Note:</b> The <b>Differential Incremental Backup</b> schedule properties (storage, retention, etc.) are used for both the                                                                                                    |
|                                              | streamed and the proxy data.                                                                                                    |

| Table 4-1 | Oracle backup types (continued) |
|-----------|---------------------------------|
|-----------|---------------------------------|

| Backup type                                   | Description                                                                                                    |
|-----------------------------------------------|----------------------------------------------------------------------------------------------------|
| Cumulative Incremental backup – OIP Policy    | Stream-based backup: Dynamically generates an RMAN script on each client for the instances and or instance groups that are defined in the <b>Instances and Databases</b> tab. The script initiates a Cumulative Incremental (INCREMENTAL LEVEL 1 CUMULATIVE) backup.                                                                                                    |
|                                               | RMAN proxy backup (Policy is defined to perform a snapshot):                                                                                                    |
|                                               | <ul> <li>The policy has Perform block level incremental backups selected. An RMAN script is dynamically generated on each client for the instances and or instance groups that are defined in the Instances and Databases tab to initiate a proxy backup.</li> <li>The policy does not have Perform block level incremental backups selected. An RMAN script is dynamically generated on each client for the instances and or instance groups that are defined in the Instances and Databases tab. A Cumulative Incremental (INCREMENTAL LEVEL 1 CUMULATIVE) stream-based backup is initiated.</li> <li>Note: The Cumulative incremental backup schedule properties (storage, retention, etc.) are used for both the streamed and the proxy data.</li> </ul> |
| Archived redo log backup –<br>OIP Policy Only | The policy dynamically generates an RMAN script on each client for the instances and or instance groups that are defined in the <b>Instances and Databases</b> tab. The policy initiates a stream-based archive redo log backup. <b>Note:</b> The frequency is granular down to intervals of minutes.                                                                                                    |

See "Instance management for an Oracle Intelligent Policy (OIP)" on page 53.

See "About Oracle Intelligent Policies (OIP)" on page 67.

## Configuring the Maximum jobs per client

The following procedure shows how to set the **Maximum jobs per client** attribute.

#### To configure the maximum jobs per client

- In the left pane of the NetBackup Administration Console, expand NetBackup Management > Host Properties.
- 2 Select Master Server.
- In the right pane, double-click the server icon.
- Click Global Attributes.
- Change the **Maximum jobs per client** value to 99.

The Maximum jobs per client specifies the maximum number of concurrent backups that are allowed per client. The default is 1.

You can use the following formula to calculate a smaller value for the Maximum jobs per client setting:

See "About policy attributes" on page 93.

## Instance management for an Oracle Intelligent Policy (OIP)

The NetBackup Discovery Service runs on all clients in the environment and reports to the master server when it finds instances of applications. This service helps you to build an Oracle Intelligent Policy (OIP) by finding Oracle instances and displaying them in the NetBackup Administration Console and the Instances and Databases tab. When NetBackup is installed, the service checks the local client host for Oracle database instances and also checks periodically after installation (every 4 hours). Instance management collects the discovered instances in an instance repository. The user can access this repository on the NetBackup Administration Console or by using the nboraadm command.

DBAs can run nboraadm on a NetBackup client if the backup administrator enables access to nboraadm by running the following command on the master server:

```
# nboraadm -add dba <client name> <user name>
```

See the nboraadm description in the NetBackup Commands Reference Guide.

All instances that you want backed up as part of an Oracle Intelligent Policy must be registered with credentials. Instance management lets you assign credentials to individual instances as well as instance groups. The instances in an instance group share the same set of credentials. You can direct the discovery service to assign the new instances that it discovers to an instance group. The Oracle database user is required to have a certain level of credentials. The Oracle database user must have SYSBACKUP or SYSDBA privileges (based on version of Oracle).

Note: Once an instance is associated with an Oracle RAC database, it no longer shows up as a single instance. The instance does show up if the instance was registered before it was associated with the Oracle RAC database. The instance is removed from the NetBackup Administrator's Console once it's associated with an Oracle RAC unless it was previously registered.

See "About the NetBackup Discovery Service" on page 54.

See "Manually adding an Oracle database instance to the repository" on page 57.

See "Registering an Oracle database instance" on page 60.

See "Creating an Oracle database instance group" on page 29.

See "About Oracle database instance groups" on page 63.

See "Adding an instance to an instance group" on page 63.

See "Automatic Registration of an instance group" on page 64.

See "About instance actions" on page 66.

See "About Oracle Intelligent Policies (OIP)" on page 67.

See "Oracle database upgrade effect on Oracle Intelligent Policies" on page 72.

## About the NetBackup Discovery Service

The NetBackup Discovery Service (nbdisco) discovers Oracle database instances throughout the NetBackup environment. The discovery service reports to the master server when it finds instances of applications to help you build an Oracle Intelligent Policy. The service polls the clients upon NetBackup installation and periodically after installation (every 4 hours). Instance management collects the discovered instances in an instance repository. The user can access this repository on the NetBackup Administration Console or by using the nboraadm command.

By default, this service is enabled to report instances. However, you can use the REPORT CLIENT DISCOVERIES client configuration entry to shut down or restart the service on a particular client. By default, REPORT CLIENT DISCOVERIES is not present in the Windows registry or the UNIX bp.conf file.

The NetBackup Discovery Service searches for instances and databases in different areas where Oracle is installed. The following areas are where the Discovery Service searches:

- Non-RAC Single instances are discovered by searching the oratab file on UNIX and from the registry on Windows.
- NetBackup looks for the Oracle health check files that are found in the Oracle home. These are not cleaned up when a database is deleted. You may need

to delete them manually otherwise NetBackup can continue to find the databases that are deleted.

 Oracle RAC databases are discovered when NetBackup gueries the Oracle Cluster Ready Services (CRS) in the Oracle Clusterware high availability API.

To change the default setting, use bpsetconfig to add or change the entry:

- In the Windows registry.
- In the /usr/openv/netbackup/bp.conf file on UNIX.

Use the following format: REPORT CLIENT DISCOVERIES = TRUE | FALSE

Set REPORT CLIENT DISCOVERIES to FALSE to shut down the discovery service. The service shuts down within 10 minutes and remains down on the client. To turn on the discovery service on that client, set REPORT CLIENT DISCOVERIES to TRUE or remove the entire entry. Then run bp.start all on the client to restart the service.

To set this value on a client remotely, run the following command from the master server:

```
echo REPORT CLIENT DISCOVERIES=FALSE | bpsetconfig -h clientname
```

See "Manually adding an Oracle database instance to the repository" on page 57.

See "Registering an Oracle database instance" on page 60.

See "About instance actions" on page 66.

See "Viewing the Oracle database instance repository" on page 55.

### Viewing the Oracle database instance repository

You can view a complete list of all Oracle database instances. In the **NetBackup** Administration Console, in the left pane, expand the Applications node, then expand the Oracle node. The two items under the Oracle node are Instances and Instance Groups.

When you click **All Instances**, the following is an example of the instance list in the right pane.

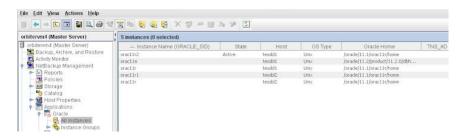

You can click on one of the instances to select it for an operation. You can also select multiple instances for an operation with the following exceptions:

- You can select only one instance at a time to view properties.
- You can register multiple instances simultaneously only if the OS type is the same (UNIX or Windows).

The instance name (ORACLE SID).

The instances are listed with the following column information:

**Instance Name** 

| State          | <ul> <li>The current state of the instance. Possible values are:</li> <li>Blank - The instance is not yet registered and cannot be protected using an Intelligent Oracle Policy.</li> <li>Active - Credentials have been provided for the instance. An Intelligent Oracle Policy can protect the instance.</li> <li>Inactive - If the instance is added to a policy, it is not included in the backup. An administrator can inactivate an instance to take it offline (for example, for upgrades).</li> </ul> |  |
|----------------|----------------------------------------------------------------------------------------------------|--|
| Host           | Specifies the host where the Oracle database resides.                                                                                                    |  |
| OS Type        | Specifies the operating system of the host. Valid values are Windows and UNIX.                                                                                                    |  |
| ORACLE_HOME    | The file path of the Oracle home directory where the instance resides.                                                                                                    |  |
| TNS_ADMIN      | Specifies the location of the network administration directory on the client system if this directory is not in the default location. Consult your Oracle documentation for the default location of the network administration directory on the client system.                                                                                                    |  |
| Instance Group | Specifies the Oracle database instance group name that this instance is part of. This field is blank if the instance does not belong to an instance group.                                                                                                    |  |

Registered Specifies the date and time when a user registered a set of

credentials for this instance. This field is blank if the instance has

not been given credentials.

**Policies** The names of the policies that the instance has been assigned to.

### Manually adding an Oracle database instance to the repository

New instances the instance discovery system finds on the clients are automatically added to the repository. However, you may need to add an instance manually. For example, you do not want to wait for the discovery service to discover the new instance.

**Note:** If necessary, contact the Oracle database administrator for the correct set of credentials. The DBA can also manually add the instance if the DBA is not willing or allowed to share the credentials with the backup administrator. The DBA can manually add the instance using the nboraadm command on the client. The Oracle database user is required to have a certain level of credentials. The Oracle database user must have SYSBACKUP or SYSDBA privileges (based on version of Oracle).

#### To manually add an Oracle database instance to the repository

- In the NetBackup Administration Console, in the left pane, expand NetBackup Management > Applications > Oracle.
- 2 Click **All Instances**. All instances in the repository are listed in the right pane.
- 3 Right-click **All Instances** and select **New instance** to display the following:

Fill in the Instance Name, Host, and ORACLE HOME parameters. Click Help to display descriptions of these parameters. For example:

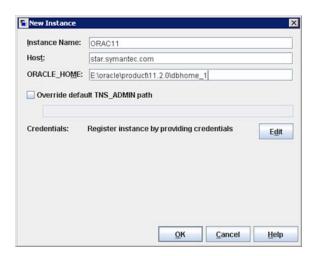

(Conditional) Use the Override Default TNS\_ADMIN Path if you need to 5 override the default network administration directory on the client system. Enter the fully qualified path for the network administration directory on this host. Click **Help** to display a description of the parameter. Example of the parameter:

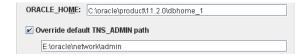

#### Click Edit.

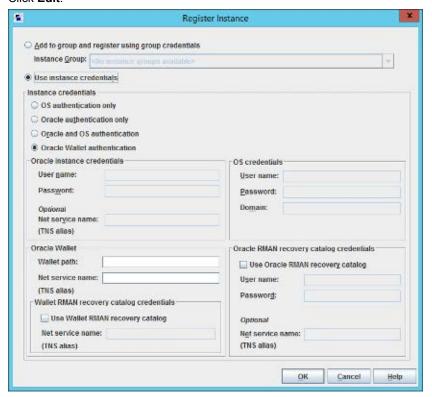

- In the Register Instance dialog box, click Use Instance Credentials.
- 8 Enter the instance credentials using one of the options:
  - OS authentication only
  - Oracle authentication only
  - Oracle and OS authentication
  - Oracle Wallet
- (Optional) You can also click Use Oracle RMAN Recovery Catalog to enter credentials for the RMAN recovery catalog.

#### 10 Click Ok.

The system tries to validate the credentials, report its findings, and return you to the Change Instance dialog box. Validation can fail for multiple reasons and a pop-up displays the error message. Click **OK** to save the credentials as entered. If you want to enter the credentials again, you can click Cancel and re-enter the credentials. If you save the credentials that caused the error, the instance is saved

in the repository. You can edit the instance at a later time to correct the validation issue.

See "Registering an Oracle database instance" on page 60.

See "Instance management for an Oracle Intelligent Policy (OIP)" on page 53.

See "Creating an Oracle database instance group" on page 29.

## Registering an Oracle database instance

The NetBackup Discovery Service discovers Oracle database instances on the local client host. The service reports to the master server upon startup and every 4 hours thereafter. The master server collects the discovered instances in an instance repository. The user accesses the repository on the **NetBackup** Administration Console or by running the nboraadm command.

See the nboraadm description in the NetBackup Commands Reference Guide.

Use the following procedure to register an Oracle database instance that the discovery service adds to the instance list.

#### To register an Oracle database instance

- In the NetBackup Administration Console, in the left pane, expand NetBackup Management > Applications > Oracle.
- 2 Click **All Instances**. The right pane displays a list of instances. Instances that have previously been registered show a date and time in the **Registered** column.

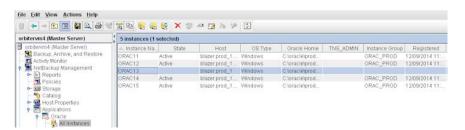

3 Double-click the instance that you want to register. The **Edit Instance** dialog

box appears. For example, you can select ORAC13 to display the following:

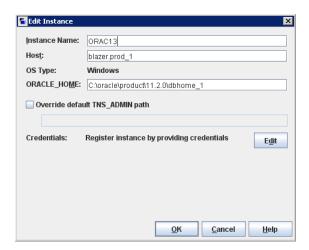

You can select multiple instances to register at the same time.

4 (Conditional) Use the Override Default TNS ADMIN Path if you need to override the default network administration directory on the client system. Enter the fully qualified path for the network administration directory on this host. Click **Help** to display a description of the parameter. Example of the parameter:

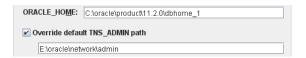

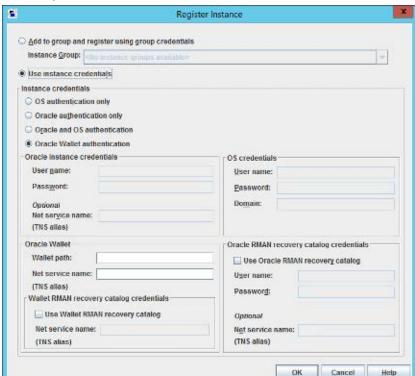

In the Credential area, click Edit to display the Register Instance dialog box. For example:

In the Register Instance dialog box, click Use Instance Credentials. 6

The Oracle database user is required to have a certain level of credentials. The Oracle database user must have SYSBACKUP or SYSDBA privileges (based on version of Oracle).

- In the Instance credentials area of the window, select one of the three authentication options:
  - OS authentication only
  - Oracle authentication only
  - Oracle and OS authentication
  - **Oracle Wallet**

If you use the Oracle authentication only option you must enter specific Oracle credentials. You may need to contact the Oracle DBA for the correct credentials. The system tries to validate the credentials and reports its findings

- (Optional) Click Oracle RMAN recovery catalog credentials to enter credentials for the RMAN recovery catalog. Then click **OK** to save the credentials. The Edit Instance dialog box reappears.
- In the right pane of the **Applications** dialog, check the **Registered** column to see that the instance is now registered.
- **10** Repeat for all other instances that you want registered.

See "Instance management for an Oracle Intelligent Policy (OIP)" on page 53.

See "Creating an Oracle database instance group" on page 29.

See "About instance actions" on page 66.

### About Oracle database instance groups

Instance groups can be a major time saver when you create Oracle policies.

- You can configure an instance group to automatically add newly discovered database instances to the group.
- You need only enter a set of credentials once. The Oracle database user is required to have a certain level of credentials. The Oracle database user must have SYSBACKUP or SYSDBA privileges (based on version of Oracle). Thereafter, all discovered instances can be automatically assigned the same set of credentials, registering instances on the fly.
- With the selection of an instance group, you can create a single policy that backs up and restores hundreds and even thousands of instances.

See "Creating an Oracle database instance group" on page 29.

## Adding an instance to an instance group

You can add an instance to an instance group by using the NetBackup Administration Console or by running the nboraadm command.

See the nboraadm description in the NetBackup Commands Reference Guide.

Note that you may have already registered an instance individually. When you add it to an instance group, its credentials are automatically changed to the group credentials.

#### To add an instance to an instance group

- In the NetBackup Administration Console, in the left pane, expand NetBackup Management > Applications > Oracle.
- 2 Click **All Instances** to display all instances in the right pane.

- Select the instance that you want to be a member of an instance group. You can select multiple instances from the list.
- On the **Actions** menu, select **Register**. The **Register Instance** dialog appears. For example:

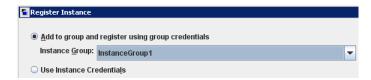

- On the **Instance Group** pulldown menu, select the desired instance group (InstanceGroup1 in the example).
- Click **OK**. A **Validation Report** dialog box appears that describes the validation successes and failures.

See "About Oracle database instance groups" on page 63.

See "Creating an Oracle database instance group" on page 29.

See "Instance management for an Oracle Intelligent Policy (OIP)" on page 53.

See "Registering an Oracle database instance" on page 60.

### Automatic Registration of an instance group

The Oracle Discovery Service brings newly discovered instances into the instance repository. Auto Registration is a mechanism that allows a discovered instance to be brought into the repository as a member of an instance group. The instance assumes the credentials of the group and is automatically registered.

#### To auto-register an instance group

- In the NetBackup Administration Console, in the left pane, expand **NetBackup** Management > Applications > Oracle.
- 2 Click Instance Groups, then on the Actions menu, select Auto Registration. The following dialog box appears:

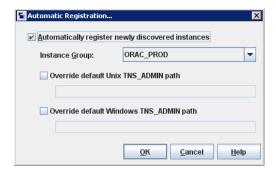

- In the Automatic Registration dialog box, click the Automatically register **newly discovered instances**. Then select the desired instance group from the pulldown menu.
- (Conditional) Use the Override default Unix TNS ADMIN path and or the Override default Windows TNS ADMIN path if you need to override the default network administration directory on the client system. Enter the fully qualified path for the correct operating system. You can automatically register instances in Windows, UNIX, or a combination of both operating systems. The following dialog box shows an example of this parameter:

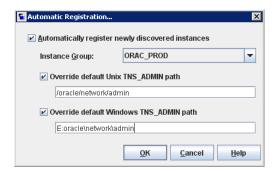

- 5 Click **OK** to return to the **Instances** display. All newly discovered instances are automatically added to the specified instance group and registered with the group credentials.
- A validation report shows if the instances passed or failed. Do one of the following:
  - Click **OK** to save the credentials anyway. The instance is added to the instance list. However, instances with invalidated credentials cannot be selected as part of an Oracle policy. Their backups fail with a 54xx status error.
- Click Cancel to go back and change the credentials.

See "Adding an instance to an instance group" on page 63.

See "Registering an Oracle database instance" on page 60.

See "Instance management for an Oracle Intelligent Policy (OIP)" on page 53.

### About instance actions

The **Actions** menu contains several operations that you can perform on the instances in the repository. Another way to perform these actions is to highlight the desired instance or instance group, then right-click and select the operation from the shortcut menu.

Table 4-2 describes the actions or operations that you can perform on Oracle database instances.

Table 4-2 Instance actions

| Action             | Description                                                                                                    |
|--------------------|----------------------------------------------------------------------------------------------------|
| New instance       | To create a new instance, select <b>Actions &gt; New &gt; Instance</b> . A <b>New Instance</b> dialog box appears. Enter the instance properties (instance name, host, ORACLE_HOME, and credentials).                                                                                      |
|                    | See "Manually adding an Oracle database instance to the repository" on page 57.                                                                                                    |
| New Instance Group | To create a new instance group, select <b>Actions &gt; New &gt; Instance Group</b> . A <b>New Instance Group</b> dialog box appears.                                                                                                    |
|                    | See "About Oracle database instance groups" on page 63.                                                                                                    |
| Properties         | To display instance or instance group properties, highlight the desired item. Then select <b>Actions &gt; Properties</b> . The <b>Edit Instance</b> appears where you change the instance properties (instance name, host, ORACLE_HOME, override default TNS_admin path, and credentials). |

| Table 4-2 Instance actions (continued) |                                                                                                    |  |
|----------------------------------------|----------------------------------------------------------------------------------------------------|--|
| Action                                 | Description                                                                                                    |  |
| Register                               | To register an instance, highlight the instance, then select <b>Actions &gt; Register</b> . The <b>Register Instance</b> dialog box appears. Change credentials for the selected item.                                                                                                    |  |
|                                        | See "Registering an Oracle database instance" on page 60.                                                                                                    |  |
|                                        | See "Adding an instance to an instance group" on page 63.                                                                                                    |  |
| Delete                                 | To delete an instance or an instance group from the instances repository list, highlight the item to be deleted, then select <b>Actions &gt; Delete</b> .                                                                                                    |  |
|                                        | You cannot delete an instance or an instance group that is part of a policy. First, use the <b>Instances and Databases</b> tab to delete the instance from the policy. Then, in the instances repository list, highlight the instance to be deleted, then select <b>Actions &gt; Delete</b> . |  |
| Auto Registration                      | To automatically register newly discovered instances as part of an instance group, highlight <b>Instances</b> in the left pane, then select <b>Actions &gt; Auto Registration</b> .                                                                                                    |  |
|                                        | See "Automatic Registration of an instance group" on page 64.                                                                                                    |  |
| Clean up instances                     | This option lets you configure NetBackup to automatically clear orphaned instances from instance management. Orphaned instances are the databases that were discovered at one time but were never registered.                                                                                 |  |
|                                        | To enable instance cleanup, select <b>Clean up After</b> . Next, select how often ( <b>days</b> ) that you want NetBackup to perform instance cleanup.                                                                                                    |  |
|                                        | <b>Note:</b> If instance cleanup is enabled and auto registration activated, cleaned up instances may be rediscovered and added to the auto registration group.                                                                                                    |  |

Table 4-2 Instance actions (continued)

## **About Oracle Intelligent Policies (OIP)**

The Oracle Intelligent Policy (OIP) feature is a method of Oracle policy backup based on Oracle database instances or RAC databases. This method precludes the need to create a script for your Oracle policies. The OIP feature has the following elements:

- You can create a single policy to protect multiple Oracle database instances or RAC databases that are spread over multiple clients.
- An Oracle instance discovery service automatically polls the clients throughout the NetBackup environment every five minutes. The service collects the discovered instances in an instance repository. The user can view the instances on the NetBackup Administration Console or by using the nboraadm command.

- All instances that you want backed up must be registered with credentials. If multiple instances share the same credentials, you can create an instance group for the set of instances with common credentials.
- Multiple instance groups can be created for different sets of instances with different credentials. You can create a default instance group for newly discovered instances to be automatically added to the group, ensuring that new instances are protected.
- The database administrator can control all instances and instance group credentials using the nboraadm command on the NetBackup client, which provides improved security throughout the system.
- You are not required to know RMAN or to write RMAN scripts. Instead, this feature automatically generates the scripts at run-time.
- The Job Details in the Activity Monitor lets you view the backup summary. database state, RMAN input, and RMAN output for the OIP. Also, the Activity Monitor includes a new Instances column that shows the instance that the associated policy has backed up.
- Enhanced error codes enable faster identification, troubleshooting, and correction of problems. You can easily restart a failed job.
- You no longer need to create an application backup schedule. You only need to create automatic backup schedules for the data movement, which simplifies how retention works on the backup pieces.
- You can manually back up any number of instances or all the instances.
- The OIP automatically selects parameter settings at run-time that enable optimal deduplication.
- You can create a new archived log schedule that backs up the archived redo logs within intervals of minutes.
- The Oracle Intelligent Policy can protect an Oracle database when the Oracle DBA places database backups in the share on a NetBackup appliance.
- The OIP can create and maintain a full set of data file copies in the share on a NetBackup appliance. The Accelerator option is used to update the data file copies using only the changed blocks since the last full backup.
- Oracle 12c has introduced container databases (CDB) and pluggable databases (PDB) and they can be protected using the OIP.
- You can create bpstart notify and bpend notify scripts for an OIP. An OIP ignores the generic bpstart notify and bpend notify scripts and they do not work for a non-OIP.

Note: For RAC OIP backups the bpstart notify and the bpend notify scripts must reside on all Oracle RAC nodes.

Oracle DBAs can use the nboraadm command on the NetBackup client to manage instances, instance groups, and their credentials. This command is particularly useful in environments where the Oracle credentials are known only by the DBAs and not the NetBackup administrators.

The Oracle DBA can use the nboraadm command to start an immediate backup from the client if the NetBackup administrator has given the Oracle DBA proper permissions. The nboraadm command allows the Oracle DBA to immediately protect an Oracle database backup instead of waiting for the NetBackup schedule to protect the database backup. Use nboraadm command with the -immediate option to start a database backup.

You can select Oracle database instances and instance groups to be part of an Oracle backup policy. An Oracle backup policy can be created for the default instance group to ensure that all newly created instances are automatically protected. You can create an OIP in the following ways:

- The Policy Configuration Wizard of the NetBackup Administration Console: The wizard guides you through the setup process by automatically choosing the best values for most configurations.
- The Oracle Policy utility on the NetBackup Administration Console: The Oracle Policy utility is a set of five tabbed panels. The panels contain all the settings and parameters that are needed to create or change an OIP.

See "Creating an Oracle Intelligent Policy (OIP)" on page 69.

See "About policy attributes" on page 93.

See "Instances and Databases tab" on page 77.

See "Backup Selections tab" on page 79.

See "Instance management for an Oracle Intelligent Policy (OIP)" on page 53.

See "About Oracle database instance groups" on page 63.

## Creating an Oracle Intelligent Policy (OIP)

This topic guides you through the steps for setting up an Oracle Intelligent Policy (OIP) using the **NetBackup Administration Console**. An OIP is used with Oracle CDB and PDB databases, Oracle Copilot, and regular Oracle database instance backups. This method precludes the need to create scripts for your Oracle policies.

Table 4-3 Steps for creating an OIP

| Steps  | Task                                        | Instructions                                                                                                    |
|--------|---------------------------------------------|----------------------------------------------------------------------------------------------------|
| Step 1 | Register Oracle instances.                  | NetBackup automatically discovers Oracle instances and displays them in the instance repository. An instance must be registered in order for that instance to be included in an OIP.                                          |
|        |                                             | See "Instance management for an Oracle Intelligent Policy (OIP)" on page 53.                                                                                                    |
|        |                                             | See "About the NetBackup Discovery Service" on page 54.                                                                                                    |
|        |                                             | See "Manually adding an Oracle database instance to the repository" on page 57.                                                                                                    |
|        |                                             | See "Registering an Oracle database instance" on page 60.                                                                                                    |
| Step 2 | (Conditional) Create Oracle instance group. | Instance groups are for instances with common credentials. Add an instance to a group to register that instance. This step is not required to create an OIP.                                                                  |
|        |                                             | See "About Oracle database instance groups" on page 63.                                                                                                    |
|        |                                             | See "Adding an instance to an instance group" on page 63.                                                                                                    |
|        |                                             | See "Automatic Registration of an instance group" on page 64.                                                                                                    |
| Step 3 | Add new policy and policy name.             | In the left pane of the NetBackup Administration Console, expand NetBackup Management > Policies.                                                                                                    |
|        |                                             | Select Action > New > Policy or right-click on All Policies in the center pane and click New Policy on the shortcut menu. Enter a unique name in the Policy name: dialog box and click OK.                                    |
|        |                                             | See " Oracle backup policy types" on page 48.                                                                                                    |
| Step 4 | Configure the Attributes tab.               | In the <b>Policy Type</b> pull-down menu, select <b>Oracle</b> . This action causes the tabs along the top of the display to change to a unique Oracle tab set.                                                               |
|        |                                             | For information on the <b>Attributes</b> tab, see the NetBackup Administrator's Guide, Volume I.                                                                                                    |
|        |                                             | The <b>Use Accelerator</b> option has a different function when used with an OIP. This option is automatically selected when certain options in the <b>Backup Selections</b> tab are set during Oracle Copilot configuration. |
|        |                                             | See "About using a NetBackup appliance share for Oracle backups (Oracle Copilot)" on page 86.                                                                                                    |

Table 4-3 Steps for creating an OIP (continued)

| Steps  | Task                                       | Instructions                                                                                                    |
|--------|--------------------------------------------|----------------------------------------------------------------------------------------------------|
| Step 5 | Configure the Schedules tab.               | The schedules that are defined on the <b>Schedules</b> tab determine when backups occur for an OIP.                                                                                               |
|        |                                            | For information on the <b>Schedules</b> tab, see the NetBackup Administrator's Guide, Volume I.                                                                                                   |
| Step 6 | Configure the Instances and Databases tab. | Select the instances or the instance groups that the OIP will back up. An OIP must include either the <b>Protect Instances</b> and <b>Databases</b> or the <b>Protect instance groups</b> option. |
|        |                                            | See "Instances and Databases tab" on page 77.                                                                                                    |
| Step 7 | Configure the Backup Selections tab.       | You can backup the Whole database, Partial database - Tablespaces, Partial database - Datafiles, Fast Recovery Area (FRA), Database Backup Shares, or the Whole Database - Datafile Copy Share.   |
|        |                                            | See "Backup Selections tab" on page 79.                                                                                                    |
|        |                                            | See "Configuring an OIP using a share on the NetBackup appliance (Oracle Copilot)" on page 88.                                                                                                    |
| Step 8 | Configure the Oracle tab.                  | The tab contains setup options for databases, tablespaces, data files, archived redo logs, file name formats, and database backup shares.                                                         |
|        |                                            | See "Oracle tab" on page 81.                                                                                                    |

Table 4-3 Steps for creating an OIP (continued)

| Steps  | Task                                                      | Instructions                                                                                                    |
|--------|-----------------------------------------------------------|----------------------------------------------------------------------------------------------------|
| Step 9 | (Optional) Create bpstart_notify and bpend_notify scripts | Create bpstart_notify and bpend_notify scripts for an OIP. The scripts only work with the Protect Instances and Databases or Protect instance groups selections.                                                                                                    |
|        |                                                           | For an OIP, the scripts must include the <code>.policyname</code> or <code>.policyname.schedule</code> suffix or the script does not run at the start or end of the policy. An OIP ignores the generic <code>bpstart_notify</code> and <code>bpend_notify</code> scripts and the scripts do not work for a non-OIP. |
|        |                                                           | The generic bpstart_notify or bpend_notify scripts reside on the server and the location varies by platform:                                                                                                    |
|        |                                                           | <ul><li>UNIX: /usr/openv/netbackup/bin/goodies/</li><li>Windows: Install_path/NetBackup/bin/goodies/</li></ul>                                                                                                    |
|        |                                                           | The renamed script must be copied from the server and placed in the NetBackup bin directory on the client:                                                                                                    |
|        |                                                           | <ul><li>UNIX: /usr/openv/netbackup/bin/</li><li>Windows: Install_path\NetBackup\bin\</li></ul>                                                                                                    |
|        |                                                           | Examples of renamed scripts:                                                                                                    |
|        |                                                           | ■ UNIX: /usr/openv/netbackup/bin/bpstart_notify.oip_instance1 or                                                                                                    |
|        |                                                           | /usr/openv/netbackup/bin/bpend_notify.oip_instance2.full  Windows:                                                                                                    |
|        |                                                           | <pre>install_path\NetBackup\bin\bpstart_notify.oip_instancel.bat or install path\NetBackup\bin\bpend notify.oip instance2.full.bat</pre>                                                                                                    |
|        |                                                           |                                                                                                    |
|        |                                                           | For more information about the <code>bpstart_notify</code> and <code>bpend_notify</code> scripts, refer to the NetBackup Administrator's Guide, Volume II.                                                                                                    |

## Oracle database upgrade effect on Oracle Intelligent Policies

Upgrade of an Oracle database causes instance information for the upgraded database to become invalid. If this instance is associated with one or more current NetBackup for Oracle Intelligent Policies, run-time failures can occur. The issue occurs when an Oracle database is upgraded to a new version. The new version is likely to have a different ORACLE HOME, ORACLE SID, or Oracle User. If any of these values have changed, the existing instance information in the NetBackup instance repository and in the current Oracle Intelligent Policies becomes invalid.

When the discovery service (nbdisco) polls the clients again, it discovers the database as a new instance. Consequently, there is no way to associate the new instance to the old instance.

This issue is not version-specific and can affect any valid Oracle upgrade patch, such as:

- Oracle 10 to version 11
- Oracle 10 to version 12
- Oracle 11 to version 12

For more information on valid Oracle upgrade paths, review the following documentation on the Oracle Support website:

http://www.oracle.com/technetwork/database/upgrade/ upgrading-oracle-database-wp-12c-1896123.pdf

Therefore, when an existing Oracle database is upgraded and the ORACLE HOME. ORACLE SID, or Oracle User are modified, remove the existing instance in the instance repository. After the existing instance is removed, update the instance repository with the new instance information. Make sure to update any policies with the newly-discovered instances.

See "About Oracle Intelligent Policies (OIP)" on page 67.

See "Instance management for an Oracle Intelligent Policy (OIP)" on page 53.

### Configuring NetBackup for Oracle automatic backup schedules

Each policy has an automatic backup schedule. These schedules initiate automatic backups and specify when a user can initiate operations.

#### To configure an automatic backup schedule

- On the **Policy** dialog box, click the **Schedules** tab.
- 2 Click New.
- 3 Specify a unique name for the schedule.
- 4 Select the **Type of backup**.
- Specify the other properties for the schedule. See "About schedule properties" on page 93.
- Click OK.

# About NetBackup for Oracle schedule properties using Oracle Intelligent Policy

This topic describes the schedule properties that have a different meaning for Oracle Intelligent Policy backups than for file system backups. Other schedule properties vary according to your specific backup strategy and system configuration. Additional information about other schedule properties is available.

See the NetBackup Administrator's Guide, Volume I.

Table 4-4 Description of schedule properties

| Property       | Description                                                                                                    |
|----------------|----------------------------------------------------------------------------------------------------|
| Type of backup | Specifies the type of backup that this schedule can control. The selection list shows only the backup types that apply to the policy you want to configure.                                                                                                    |
|                | See "Oracle backup policy types" on page 48.                                                                                                    |
| Schedule type  | You can schedule a backup in one of the following ways:                                                                                                    |
|                | <ul> <li>Frequency         This setting is used only for scheduled backups. It is not used for user-directed backups.     </li> <li>Frequency specifies the period of time that can elapse until the next backup or archive operation begins on this schedule. For example, assume that the frequency is 7 days and a successful backup occurs on Wednesday. The next full backup does not occur until the following Wednesday. Typically, incremental backups have a shorter frequency than full backups.</li> <li>Calendar         This setting is used only for scheduled backups. It is not used for user-directed backups. The Calendar option lets you schedule the backup operations that are based on specific dates, recurring week days, or recurring days of the month.     </li> </ul> |

Description of schedule properties (continued) Table 4-4

| Property                  | Description                                                                                                    |
|---------------------------|----------------------------------------------------------------------------------------------------|
| Retention                 | Specifies a retention period to keep backup copies of files before they are deleted. The retention period for an automatic schedule controls how long NetBackup keeps records of when scheduled backups occurred. Set the time period to retain at least two full backups of your database. In this way, if one full backup is lost, you have another full backup to restore.                                                                                                    |
|                           | The type of schedule you select affects the retention period as follows:                                                                                                    |
|                           | <ul> <li>Frequency-based scheduling</li> <li>Set a retention period that is longer than the frequency setting for the schedule. For example, if the frequency setting is set to one week, set the retention period to be at least 2 weeks. The NetBackup scheduler compares the latest record of the automatic backup schedule to the frequency of that automatic backup schedule. This comparison is done to determine whether a backup is due. So if you set the retention period to expire the record too early, the scheduled backup frequency is unpredictable. However, if you set the retention period to be longer than necessary, the NetBackup catalog accumulates unnecessary records.</li> <li>Oracle is not notified when NetBackup expires a backup image. Use Oracle RMAN repository maintenance commands to periodically delete expired backup sets from the Oracle RMAN repository.</li> <li>Calendar-based scheduling</li> <li>The retention period setting is not significant for calendar-based scheduling.</li> </ul> |
| Multiple copies           | If you want to specify multiple copies of a backup for the policy, configure <b>Multiple copies</b> on the application backup schedule.                                                                                                    |
| Accelerator forced rescan | This option instructs NetBackup to re-copy all the data files to the share. This option is only available when <b>Whole Database - Datafile Copy Share</b> is selected in the <b>Backup Selections</b> tab and the <b>Use Accelerator</b> option is selected in the <b>Attributes</b> tab.  This option forces the creation of a new set of database data file copies. When this option is not selected, the data file copies in the share are updated using an incremental backup. The incremental backup contains only the changed blocks since the last full backup.                                                                                                    |

# Oracle Intelligent Policy - Storage and Retention

This topic describes storage and retention properties of the Oracle Intelligent Policy. See the NetBackup Administrator's Guide, Volume I.

Table 4-5 Storage and retention behavior

| Property                      | Description                                                                                                    |
|-------------------------------|----------------------------------------------------------------------------------------------------|
| Policy is a snapshot type     | If the policy is a snapshot type, the following are the possible scenarios of the retention behavior:                                                                                                    |
|                               | ■ If the schedule does not override the policy storage unit, and the policy storage unit is a non-snapshot SLP, the SLP determines the retention period and the policy uses the policy storage unit.                                                                                                 |
|                               | ■ If the schedule does not override the policy storage unit and the policy storage unit is not an SLP, the schedule determines the retention period, and the policy uses the policy storage unit.                                                                                                    |
|                               | ■ If the schedule does override the policy storage unit with an SLP, and it is not a snapshot SLP, the override storage unit takes precedence over the policy storage unit, and the SLP determines the retention period.                                                                             |
|                               | ■ If the schedule overrides the policy storage unit with a snapshot SLP, the policy storage unit must be a non-snapshot SLP. The SLP on the policy storage unit determines the retention period for the streamed data. Also, the SLP on the schedule determines the retention for the snapshot data. |
| Policy is not a snapshot type | If the policy is not a snapshot type, the following are the possible scenarios of the retention behavior:                                                                                                    |
|                               | ■ If the schedule does not override the policy storage unit and the policy storage unit is not an SLP, the schedule determines the retention period.                                                                                                    |
|                               | ■ If the schedule does not override the policy storage unit and the policy storage unit is an SLP, the SLP determines the retention period.                                                                                                    |
|                               | If the schedule overrides the policy storage unit, and the schedule storage unit is not an SLP, the schedule determines the retention period.                                                                                                    |
|                               | If the schedule overrides the policy storage unit and the schedule storage unit is<br>an SLP, the SLP determines the retention period.                                                                                                    |

The following are examples of the Oracle Intelligent Policy storage and retention behavior for snapshot-based policy types.

| Policy storage | Schedule storage | Streamed data retention is derived from: | Snapshot data retention is derived from: |
|----------------|------------------|------------------------------------------|------------------------------------------|
| AdvancedDisk   | -                | Schedule                                 | Schedule                                 |
| AdvancedDisk   | SLP              | SLP                                      | SLP                                      |
| SLP            | -                | SLP                                      | SLP                                      |
| Tape library   | _                | Schedule                                 | Schedule                                 |

| Policy storage   | Schedule storage | Streamed data retention is derived from: | Snapshot data retention is derived from: |
|------------------|------------------|------------------------------------------|------------------------------------------|
| Non-Snapshot SLP | Snapshot SLP     | Non-Snapshot SLP                         | Snapshot SLP                             |
| AdvancedDisk     | Snapshot SLP     | Invalid configuration                    | Invalid configuration                    |

The following are examples of the Oracle Intelligent Policy storage and retention behavior for stream-based policy types.

| Policy storage | Schedule storage | Streamed data retention is derived from: |
|----------------|------------------|------------------------------------------|
| AdvancedDisk   | -                | Schedule                                 |
| SLP            | AdvancedDisk     | Schedule                                 |
| AdvancedDisk   | SLP              | SLP                                      |
| SLP            | -                | SLP                                      |

# About Oracle Intelligent Policy master server behavior

By default for an Oracle Intelligent Policy, the client uses the first server in the server list to start the Oracle backup or restore operation. However, you may want the operation to recognize the master server name that is passed down from the master server. If so, do one of the following:

- On Windows, enter the USE REQUESTED MASTER = TRUE statement into a text file (for example, new config.txt). Then use the following command on the master or the media server to send this newly created configuration file to the client host:
  - # bpsetconfig -h myoracleclient new config.txt
- On UNIX, add USE REQUESTED MASTER = TRUE to the bp.conf file, which enables more than one master server to back up the client.

### Instances and Databases tab

Use the Instances and Databasese tab to select instances, instance groups, RAC databases, or the clients that the Oracle Intelligent Policy is scheduled to back up. Until you select items the first time for this policy, the panel is blank. Click **New** to display another panel that lists all the possible instances, instance groups, or clients.

If you add a new Oracle policy or change an existing Oracle policy, this tab appears along the top of the policy configuration dialog.

You cannot mix instances and instance groups in this list. If you select instances for a policy, then you want to select an instance group, the instances you select are deleted from the list.

The **Instances and Databases** tab displays all the instances or instance groups that the Oracle policy is scheduled to back up. If you add a new Oracle policy or change an existing Oracle policy, this tab is one of several tabs that appear along the top of the dialog. Click **Instances** to display three possible categories of items:

- Protect Instances and Databases (OIP option). This panel displays all instances that you have selected to back up for this policy. To add new instances to this list, click New. A Select Instances panel appears that displays all registered instances. Click the check box next to the instance or instances that you want to add to the list. Instances that are already selected and in the list have their check boxes checked. If an instance does not appear in this panel because it is unregistered, you can register that instance and add it to the policy later. The instance selection does not take effect until you click **OK**.
  - Table 4-6 describes all the instance fields for the instances in this list.
- Protect instance groups (OIP option). This panel displays all instance groups that you have created. To add new instances to this list, click New. A Select **Instance Group** panel appears that displays all instance groups that you have created. All instances that are a part of an instance group at backup time are backed up. To add an instance group to the list of groups that are displayed on this panel, click New.
  - To see what instances are backed up if the policy is run for an instance group, select the group from the list, then click **Preview Instances**. A panel appears that shows a list of all the registered instances in the group to be backed up.
- Clients for use with scripts (Non-OIP option). This option is not for use with OIP. If you want to use the client with scripts method of configuring an Oracle policy instead of the new instance method, select Clients for use with scripts. If you select this option, the existing backup selections and instances or instance group are erased. Also, the **Options** tab and the **Instances and Databases** tab are removed, because those options must now be set in the RMAN script that the user supplies.
- Protect RAC databases. This option displays all RAC databases that you have selected to backup for this policy. If the panel does not display any RAC databases, click **Add new** in the web UI to add a RAC to this policy.

| Table 4-6 | Instances and Databases tab fields |
|-----------|------------------------------------|
|           |                                    |

| Field          | Description                                                                                                    |
|----------------|----------------------------------------------------------------------------------------------------|
| Instance Name  | The selection at the top of the panel determines the listing in the panel window.                                                                                                    |
|                | <ul> <li>Protect Instances and Databases displays all individual instances that you have chosen for this Oracle policy.</li> <li>Protect instance groups displays all the instance groups that you have created for this policy.</li> <li>Clients for use with scripts displays all clients that you have selected for this policy. Click New to add more clients to this list.</li> </ul> |
| Database Name  | The name of the selection that is referenced for this policy. The Backup Selections tab defines what is backed up for the selections. This column only appears when you select Protect Instances and Databases. The Database Name can reference:  A keyword that represents the entire instance: \$INSTANCE Single or multiple PDBs                                                        |
| State          | Active - DB is backed up. Done in the host properties application.                                                                                                    |
| Host           | Specifies the host where the Oracle database resides.                                                                                                    |
| OS Type        | Specifies the operating system of the host. Valid values are Windows and UNIX.                                                                                                    |
| ORACLE_HOME    | The file path of the Oracle home directory where the instance resides.                                                                                                    |
| Instance Group | Specifies the Oracle database instance group name that this instance is part of. This field is blank if the instance does not belong to an instance group.                                                                                                    |
| Registered     | Specifies the date and time when a user gave the instance a set of credentials. This field is blank if the instance has not been given credentials.                                                                                                    |

See "Oracle tab" on page 81.

See "Backup Selections tab" on page 79.

# **Backup Selections tab**

The Backup Selections tab lets you change the type of Oracle backup. You can back up the whole database, only the tablespaces, only the data files, the Fast

Recovery Area (FRA), Database Backup Shares, or the Whole Database -Datafile Copy Share. The following is the selection list:

- Whole database
- Partial database Tablespaces
- Partial database Datafiles
- Fast Recovery Area (FRA). This option backs up the contents of the FRA. For the Oracle database instance to be restored and recovered, make sure that the FRA contains a recoverable image set when it is backed up.
- Database Backup Shares. This option is used when the Oracle DBA places database backups in the share on a NetBackup appliance (Oracle Copilot).

Note: This feature requires a NetBackup appliance running software version 2.7.1 or later.

■ Whole Database - Datafile Copy Share. This option is used to create and maintain a full set of data file copies in the share on a NetBackup appliance (Oracle Copilot).

**Note:** This feature requires a NetBackup appliance running software version 2.7.1 or later.

By default, the Whole database option is selected and the backup selections contain the directive whole database. If you choose one of the partial options (tablespaces or data files), you must click the **New** button to display a new panel. The panel contains a list of instances from which you can select tablespaces or the data files that the new policy can back up.

When you back up tablespaces or data files, this selection applies across all the instances and PDBs that are selected in the policy. If a tablespace is selected for one instance or PDB, that same tablespace is backed up for all instances and PDBs in the policy.

If you set up an OIP and that policy contains a CDB with PDBs, the CDB\$ROOT is automatically included in the backup. If the policy contains a PDB that is not found when a backup is performed, an error appears in the Activity Monitor. The Administration Console displays a status of either 5421 or 5422.

If you select the **Database Backup Shares** option, the directive ALL DATABASE BACKUP SHARES is automatically added to the selection list. Using this directive, the policy backs up all the shares that are used on all appliances per instance. Optionally, you can click **Browse** to display a new panel that contains a list of appliance shares. The appliance shares are where Oracle DBAs have created backups for the instances configured in the policy. Select one or more shares that the new policy should back up. Also, you can click **New** and add an appliance share to the policy manually.

When you back up appliance shares for multiple instances, the **Database Backup Shares** selection applies across all the instances that are selected in the policy. If a share is selected for one instance, the data in that share is backed up for all the instances in that policy.

The Whole Database - Datafile Copy Share option allows the NetBackup Administrator to choose an appliance share as the destination for the first backup copy. When the policy runs the first time, an RMAN script is generated that creates a full set of Oracle data file copies. The copies reside in the appliance share. The next time that the full schedule runs, the backup is accelerated if the Use **Accelerator** option is selected. The RMAN script that is generated performs an incremental backup and the changed blocks are merged into the data files. This incremental backup creates an updated full set of Oracle data file copies. After the new full copy is created in the appliance share, an SLP is used to make additional copies of the full backup. The first copy is always a remote vxfs snapshot.

The Use Accelerator feature is automatically selected when you configure an OIP with the Whole Database - Datafile Copy Share option. The first time that the full schedule runs it creates a full set of data file copies. After the first full schedule, only the changes are backed up as a backup set and merged with the existing full backup. Basically, an incremental merge is performed and Oracle's Block Change Tracking feature should be enabled for faster incremental backups. Only one share can be set up so if you have two or more instances, all instances reside in the same share.

Note: The Database Backup Shares and Whole Database - Datafile Copy Share options can only be configured when the media server is a NetBackup appliance. This option does not work with any other type of media server.

See "Oracle tab" on page 81.

See "About using a NetBackup appliance share for Oracle backups (Oracle Copilot)" on page 86.

### Oracle tab

This tab contains options for databases, tablespaces, data files, archived redo logs, file name formats, and database backup shares.

Table 4-7 Oracle tab fields

| Field                          | Description                                                                                                    |
|--------------------------------|----------------------------------------------------------------------------------------------------|
| Tablespace/Datafile<br>Options | Number of parallel streams is the number of parallel backup streams that can be used in a backup operation.                                                                                                    |
|                                | When an Oracle RAC is included in the policy, setting the <b>Number of parallel streams</b> option sets the streams per node. For example, if the Oracle RAC has two nodes that are active and <b>Number of parallel streams</b> is set to 2, NetBackup uses four streams.  NetBackup uses two parallel streams per active node. |
|                                | Select <b>Specify read-only tablespace options</b> to enable read-only tablespace options. Possible values are <b>SKIP</b> and <b>FORCE</b> . <b>SKIP</b> means to skip the read-only tablespace during backup. <b>FORCE</b> means that RMAN backs up all files.                                                                 |
|                                | Select <b>Offline (cold) database backup</b> to shut down the Oracle database and put it in the mount state.                                                                                                    |
|                                | ■ When this option is used with a PDB, the PDB is put in a mounted state for the backup. Once the backup has completed, the PDB is returned to the state it was in before the backup.                                                                                                    |
|                                | Select <b>Skip offline datafiles</b> to direct the backup operation to not access offline data files.                                                                                                    |

Table 4-7 Oracle tab fields (continued)

| Field                                     | Description                                                                                                    |
|-------------------------------------------|----------------------------------------------------------------------------------------------------|
| Tablespace/Datafile<br>Options(continued) | Select the <b>Data Guard backup options:</b> option lets you specify a policy to always back up the primary or a standby database. The following options are available in the drop-down:                                                                                                    |
|                                           | ■ None - NetBackup does not look at the Data Guard role. At policy execution each instance or RAC database in the policy is backed up.                                                                                                    |
|                                           | ■ Require primary - This option backs up the primary Data Guard database in the list of instances (or RAC databases) in the policy.                                                                                                    |
|                                           | If the primary is not available, the backup fails. A message appears in the job details that indicates NetBackup cannot find the primary database.                                                                                                    |
|                                           | ■ Require standby - This option backs up a standby Data Guard database in the list of instances (or RAC databases) in the policy. The first standby database NetBackup finds, is backed up. Currently there is no way to set a priority order for the standby databases.                                                                       |
|                                           | Oracle Intelligent Policies do not support RMAN proxy type backups of Data Guard standby databases.                                                                                                    |
|                                           | If the standby is not available, the backup fails. A message appears in the job details that indicates NetBackup cannot find the standby database.                                                                                                    |
|                                           | ■ Prefer standby - This option backs up a standby Data Guard database in the list of instances (or RAC databases) in the policy. If a standby database is not found and the primary is available, then the primary database is backed up.  Oracle Intelligent Policies do not support RMAN proxy type backups of Data Guard standby databases. |
|                                           | Note: If you choose Require primary, Require standby, or Prefer standby, then the following applies:                                                                                                    |
|                                           | Only one database is backed up at policy execution.                                                                                                    |
|                                           | All instances or RAC databases that are listed in a policy, must be part of the same Data Guard configuration. Each Data Guard configuration needs a separate policy.                                                                                                    |
|                                           | The policy cannot protect instance groups or have backup type Database Backup Shares or Whole Database – Datafile Copy Share. These are incompatible with Data Guard aware policies.                                                                                                    |

Oracle tab fields (continued) Table 4-7

| Field                        | Description                                                                                                    |
|------------------------------|----------------------------------------------------------------------------------------------------|
| Specify maximum limits       | Select <b>Specify maximum limits</b> to access several I/O and backup set limits. The following parameters should only have to be modified on rare occasions. If these values are not changed, the backup uses the default values that are defined in RMAN. RMAN default values usually provide the best performance.                                                                                                    |
|                              | Maximum I/O Limits parameters:                                                                                                    |
|                              | <ul> <li>Read rate (KB/sec) (RATE) specifies the maximum number of kilobytes (KB) that RMAN reads each second on this channel. This parameter sets an upper limit for bytes read so that RMAN does not consume too much disk bandwidth and degrade performance.</li> <li>Size of backup piece (KB) (MAXPIECESIZE) specifies the</li> </ul>                                                                                                    |
|                              | maximum size of each backup piece that is created on this channel.                                                                                                    |
|                              | ■ Number of open files (MAXOPENFILES) controls the maximum number of input files that the backup operation can have open at any given time.                                                                                                    |
|                              | ■ Section size (SECTION SIZE) enables RMAN's multisection backup during an RMAN backup. When a multisection backup does run, an RMAN channel can process each file section independently (serially or in parallel). The multisection backup uses multiple channels to back up a single file. This option lets you set the Section size to either MB or GB.  Size of backup piece (KB) and Section size are mutually exclusive. NetBackup automatically sets Size of backup piece (KB) to 0 if this option is enabled. |
|                              | Maximum backup set limits parameters:                                                                                                    |
|                              | <ul> <li>Number of files per backup set (FILESPERSET) specifies the maximum number of input files to include in each output backup set.</li> <li>Size of the backup set (KB) (MAXSETSIZE) specifies a maximum size for a backup set in kilobytes.</li> </ul>                                                                                                    |
| Backup Identifier<br>Options | Backup set identifier: (TAG) specifies a user-specified tag name for a backup set, proxy copy, data file copy, or control file copy. The tag is applied to the output files that the backup generates.                                                                                                    |
|                              | Datafile copy tag: This option specifies a user-specified tag name when the Whole Database - Datafile Copy Share option is used. The tag is associated with the data files that are located on the appliance and is used during the incremental merge process.                                                                                                    |

Table 4-7 Oracle tab fields (continued)

| Field                                         | Description                                                                                                    |
|-----------------------------------------------|----------------------------------------------------------------------------------------------------|
| Archived Redo Log<br>Options                  | Select Include archived redo logs in full and incremental schedules to include the archived redo logs on the full and the incremental schedule backups.                                                                                                    |
|                                               | Select <b>Delete after making copies</b> to delete the archived redo logs after the selected number of backups are successful. Clear the box or set to 0 to skip the delete operation and retain the logs after backup.                                                                                                    |
|                                               | Number of parallel streams controls the degree of parallelism within a backup. This number specifies the maximum number of connections between RMAN and a database instance. Each connection initiates an Oracle database server session on the target instance. This server session performs the work of backing up backup sets.                                                                                    |
|                                               | When an Oracle RAC is included in the policy, setting the <b>Number</b> of parallel streams option sets the streams per node. For example, if the Oracle RAC has two nodes that are active and <b>Number of</b> parallel streams is set to 2, NetBackup uses four streams. NetBackup uses two parallel streams per active node.                                                                                      |
|                                               | Specify <b>Specify maximum limits</b> to set custom limits for the archive redo logs.                                                                                                    |
|                                               | <ul> <li>Number of files per backup set specifies the maximum number of archived redo log files to include in each output backup set.</li> <li>Size of backup set (KB) (MAXSETSIZE) specifies a maximum size for a backup set of archived redo logs on kilobytes.</li> </ul>                                                                                                    |
| User Specified<br>Backup File Name<br>Formats | Select <b>Specify backup file name formats</b> to set up formats for various backup file names for data files, archived redo logs, the control file, and Fast Recovery Area (FRA).                                                                                                    |
|                                               | Ensure that the format that is specified for all RMAN backup piece names (except for auto-backups of the control file) uses the _%u and ends with _%t. NetBackup uses this timestamp as part of its search criteria for catalog images. Without this timestamp, performance might degrade as the NetBackup catalog grows. These recommendations help to ensure proper backup, restore, and crosscheck functionality. |
|                                               | Note: By default OIP uses the following _d%d_u%u_s%s_p%p_t%t.                                                                                                    |

| Table 4-7 Oracle tab fields (continued) |                                                                                                    |
|-----------------------------------------|----------------------------------------------------------------------------------------------------|
| Field                                   | Description                                                                                                    |
| Database Backup<br>Share Options        | These options let you set a time when backup sets and backup copies (data and control file copies) are automatically deleted from the appliance share. However, the files are only deleted if they have been successfully backed up from the share. The two options are Delete protected backup sets from share after and Delete protected backup copies from share after. The deletion is based on the age of the file in the share. The original dump time or the update time (if an incremental merge is done on the file) determines the age of the file. |
|                                         | These options are only available when the <b>Database Backup Shares</b> option is selected in the <b>Backup Selections</b> tab.                                                                                                    |
|                                         | Use the drop downs to set the minutes, hours, days, or weeks.                                                                                                    |
|                                         | <b>Note:</b> The <b>Database Backup Shares</b> delete options can only be configured when the media server is a NetBackup appliance. This option does not work with any other type of media server. This feature requires a NetBackup appliance with software version 2.7.1 or later.                                                                                                    |

Table 4-7 Oracle tab fields (continued)

See "Creating an Oracle Intelligent Policy (OIP)" on page 69.

See "Instances and Databases tab" on page 77.

See "Backup Selections tab" on page 79.

# About using a NetBackup appliance share for Oracle backups (Oracle Copilot)

Note: This feature requires a NetBackup appliance running software version 2.7.1 or later.

This feature enhances the Oracle Intelligent Policy by giving you two options for protecting an Oracle database using a share on a NetBackup appliance. The first option gives you better control of backups when Oracle database backups are placed in an appliance share by the DBA. The second option lets you choose an appliance share as the destination for the first backup copy. Now you do not have to rely on the DBA to create backups in the share. You must provision a share on the appliance for these options using the NetBackup Appliance Shell Menu.

The **Database Backup Shares** option provides a share for the DBA on the NetBackup appliance and is protected using the Oracle Intelligent Policy. The backup occurs on the appliance as an off-host backup and all data movement occurs on the appliance and does not affect the Oracle client. Since the OIP protects the appliance share, the backups are visible when the DBA uses RMAN or Oracle Enterprise Manager.

The Whole Database - Datafile Copy Share option enhances the OIP to allow the NetBackup Administrator to choose an appliance share as the destination for the first backup copy. When the policy runs the first time, an RMAN script is generated that creates a full set of Oracle data file copies. The data file copies reside in the appliance share. The next time that the full schedule runs, the backup is accelerated if the Use Accelerator option is selected. The RMAN script that is generated performs an incremental backup and the changed blocks are merged into the data files. This incremental backup creates an updated full set of Oracle data file copies. After the new full copy is created in the database backup share, an SLP is used to make additional copies of the full backup. The first copy is always a remote vxfs snapshot. The remote vxfs snapshot creates a vxfs checkpoint snapshot of the share on the NetBackup appliance.

On the Attributes tab, the Use Accelerator feature is automatically selected when you configure an OIP with Whole Database - Datafile Copy Share selected in the Backup Selections tab. The first time that the full schedule runs it creates a full set of data file copies. After the first full schedule, only the changes are backed up as a backup set and merged with the existing full backup. Basically, an incremental merge is performed. Oracle's Block Change Tracking feature should be enabled for faster incremental backups.

When using Oracle Copilot to protect your database, NetBackup does not protect extended attributes, extent attributes, or Access Control Lists associated with the database's data files.

Oracle Copilot works with MSDP Universal share, NetBackup appliance, Flex, Flex Scale, and BYO. For more information, review the Oracle Copilot with instant access and universal share section in the NetBackup web UI Oracle Administrator's Guide.

**Note:** These options are available to you but only configurable when you have a NetBackup appliance configured as the media server. Create a share on the appliance using the procedures in the Managing shares section of the NetBackup 52xx and 5330 Appliance Administrator's Guide. If you enter a share path that is not located on an appliance, nothing is backed up.

Note: The NetBackup appliance media server can only be configured in a pure IPv4 or dual stack IPv4/IPv6 mode.

See "Configuring an OIP using a share on the NetBackup appliance (Oracle Copilot)" on page 88.

See "Backup Selections tab" on page 79.

See "Creating an Oracle Intelligent Policy (OIP)" on page 69.

See "About restoring from a data file copy to ASM storage using RMAN" on page 149.

# Configuring an OIP using a share on the NetBackup appliance (Oracle Copilot)

Note: This feature requires a NetBackup appliance running software version 2.7.1 or later.

The **Database Backup Shares** option protects the database backups that an Oracle DBA creates on a share on the NetBackup appliance.

The Whole Database - Datafile Copy Share option enhances the OIP to allow the NetBackup Administrator to choose an appliance share as the destination for the first backup copy. The backup copy is a full set of data file copies that are maintained by updating only the changed blocks if **Use Accelerator** is selected.

If using Oracle Copilot with RAC then the following must be configured:

- Each node of the RAC cluster must have access to the Oracle Copilot share.
- The Oracle Copilot share has to be mounted on each node of the RAC cluster using the same mount point name on each node.

Use the following procedure to set up a backup policy that protects shares on the NetBackup appliance.

### To configure an OIP using the Database Backup Shares or Whole Database - Datafile Copy Share options

- 1 (Database Backup Shares option) The Oracle DBA asks NetBackup administrator for the appliance share information.
- 2 The NetBackup administrator uses the NetBackup Appliance Shell Menu to create a share on the appliance and then sets permissions for the share.
  - For more information about how to set up the share, see Creating a share from the NetBackup Appliance Shell Menu in the Veritas NetBackup 52xx and 5330 Appliance Administrator's Guide
- 3 The NetBackup administrator sends information about the appliance share to system administrator.

- 4 The system administrator mounts an appliance share on the Oracle database server using the OS tools.
- (Database Backup Shares option) The Oracle DBA uses RMAN to create a 5 database backup on the appliance share.
- 6 Configure an OIP.

| Attributes tab        | On the <b>Attributes</b> tab, select <b>Oracle</b> as the <b>Policy Type</b> .                                                                                                    |
|-----------------------|----------------------------------------------------------------------------------------------------|
|                       | The <b>Use Accelerator</b> option is automatically selected when the <b>Whole Database - Datafile Copy Share</b> option is selected. If the <b>Use Accelerator</b> option is unchecked the full set of data files are copied again (including changed blocks). When the <b>Use Accelerator</b> option is used, the Oracle Change Block tracking should be enabled for better performance. |
|                       | For information on the <b>Attributes</b> tab, see the NetBackup Administrator's Guide, Volume I.                                                                                                    |
| Schedules tab         | On the <b>Schedules</b> tab, click <b>New</b> and select <b>Full Backup</b> .                                                                                                    |
|                       | For information on the <b>Schedules</b> tab, see the NetBackup Administrator's Guide, Volume I.                                                                                                    |
| Instance tab          | Select the Oracle database instance in the <b>Instance</b> tab.                                                                                                    |
|                       | See "Instances and Databases tab" on page 77.                                                                                                    |
| Backup Selections tab | Select the <b>Database Backup Shares</b> option in the <b>Backup Selections</b> tab.                                                                                                    |
|                       | See "Backup Selections tab" on page 79.                                                                                                    |
| Oracle tab            | Set up the deletion of backup sets and data file copies in the <b>Oracle</b> tab.                                                                                                    |
|                       | See "Oracle tab" on page 81.                                                                                                    |

Note: The Database Backup Shares option can only be configured when the media server is a NetBackup appliance. This option does not work with any other type of media server.

Note: The NetBackup appliance media server can only be configured in a pure IPv4 or dual stack IPv4/IPv6 mode.

See "Creating an Oracle Intelligent Policy (OIP)" on page 69.

See "Configuring a snapshot policy using a share on the NetBackup appliance (Oracle Copilot)" on page 167.

See "About using a NetBackup appliance share for Oracle backups (Oracle Copilot)" on page 86.

# About script-based Oracle policies

NetBackup users or automatic schedules can start database backups by specifying a shell script in the file list of the Oracle policy. The shell script specifies the backup commands that RMAN performs on the client.

Note: All scripts must be stored and run locally. One recommendation is that scripts should not be world-writable. Scripts are not allowed to be run from network or remote locations. Any script that is created and saved in the NetBackup db ext (UNIX) or dbext (Windows) location needs to be protected during a NetBackup uninstall.

For more information about registering authorized locations and scripts, review the following article:

Registering authorized locations used by a NetBackup database script-based policy

On UNIX, NetBackup for Oracle includes a library of functions that enable RMAN to use NetBackup. You can link to this library.

See "About linking Oracle RMAN with NetBackup for UNIX" on page 38.

On Windows, NetBackup for Oracle includes a library of functions that enable RMAN to use NetBackup. This library is in c:\Windows\system32.

When you use the RMAN backup command, each resulting backup set contains at least one backup piece (data file, data file copy, control file, or archive log) from the target database. You must give each backup piece a unique name using the format operand. Several substitution variables are available to aid in generating unique names. You can specify the format operand in the backup command. NetBackup considers the backup piece name as the file being backed up, so this name must be unique in the catalog.

For a backup, the following items apply:

- The rman command starts the requested operation on the databases.
- When the process requires media to store backup data, RMAN starts a user-directed backup by issuing a backup request.
- The NetBackup media server connects to NetBackup for Oracle on the client. NetBackup for Oracle on the client sends the database data to the NetBackup media server which saves the data to secondary storage. A restore works in essentially the same manner except that RMAN issues a restore request. This request causes NetBackup to retrieve the data from secondary storage and send it to NetBackup for Oracle on the client.
- RMAN supports parallel operations, so a single rman command can start more than one backup, or restore on the NetBackup system.
- The status for an RMAN operation is stored in the RMAN catalog or in the database control file. This same status appears in the output of the RMAN command that is used to run the backup or restore. This status is the only status that a database administrator must check to verify that a backup or restore has been successful.
- NetBackup also logs status, but only for its own part of the operation. The database administrator cannot use the NetBackup status to determine whether rman was successful. Errors can occur in rman that do not affect NetBackup and are not recorded in its logs.

See "About the environment variables set by NetBackup for Oracle" on page 102.

See "About the RMAN SEND command variables" on page 102.

See "About the bp.conf file on UNIX systems" on page 105.

See "About creating shell scripts" on page 106.

### Adding a new script-based Oracle policy

This topic describes how to add a new backup policy for a database.

#### To add a new script-based Oracle policy

- Log on to the master server as administrator (Windows) or root (UNIX), and start the NetBackup Administration Console.
- 2 If your site has more than one master server, choose the one on which you want to add the policy.
- In the NetBackup Administration Console, select NetBackup Management > Policies. Then select Actions > New > New Policy.
- In the Add a New Policy dialog box, in the Policy name box, type a unique name for the new policy. Click OK.

In the Add New Policy dialog box, in the Policy type list, select Oracle. The tabs along the top of the dialog change to include an Instances and Databases tab.

The database agent policy type does not appear in the drop-down list unless your master server has a license for the database agent.

- Click the Instances and Databases tab and select Clients for use with scripts.
- 7 Click Yes on the Backup Policy Management dialog box. The tabs along the top of the dialog change again to include a Clients tab.
- Click **OK** to return to the main screen of the **NetBackup Administration Console**. Select **View** > **Refresh** to refresh the GUI so that the appropriate schedule information appears in the Schedules tab.
- 9 In the right pane, double-click the policy that you have added. Another option is to right-click on the policy name in the center pane and select **Change** from the menu.
- **10** Complete the entries on the **Attributes** tab.

See "About policy attributes" on page 93.

- **11** Add other policy information as follows:
  - Add schedules.

See "Configuring NetBackup for Oracle automatic backup schedules" on page 73.

Note: Be aware of what may happen if an automatic schedule invokes a script that a user authored. NetBackup does not provide safeguards to prevent an automatic backup schedule from running a restore or a recovery script.

- Add clients. On the Clients tab, click Clients for use with scripts option. Then click **New** to display a list of all possible clients. Select new clients from this list, then click OK.
  - See "Adding clients to a policy" on page 97.
- Add scripts to the backup selections list. See "About adding backup selections to an Oracle policy" on page 98. See "Registering authorized locations used by a NetBackup database script-based policy" on page 294.
- **12** When you have added all the schedules, clients, and backup selections you need, click OK.

See "About schedule properties" on page 93.

# About policy attributes

With a few exceptions, NetBackup manages the policy attributes set for a database backup like a file system backup. Other policy attributes vary according to your specific backup strategy and system configuration.

For more information on policy attributes, see the NetBackup Administrator's Guide, Volume I.

Policy attribute for NetBackup for Oracle policies Table 4-8

| Attribute                                                                     | Description                                                                                                    |  |
|-------------------------------------------------------------------------------|----------------------------------------------------------------------------------------------------|--|
| Policy type                                                                   | Determines the types of clients that can be backed up with the policy. For Oracle databases select the policy type Oracle.                                                                                              |  |
| Limit jobs per policy                                                         | Sets the maximum number of instances that NetBackup can back up concurrently with this policy.                                                                                                    |  |
| Follow NFS                                                                    | This option is available for Oracle policies on UNIX. Select this attribute to back up the files from NFS-mounted file systems. If this option is not selected, NetBackup cannot perform a backup of NFS-mounted files. |  |
|                                                                               | Also see the NetBackup Administrator's Guide, Volume I.                                                                                                    |  |
|                                                                               | <b>Note:</b> This option is not available for snapshot backups.                                                                                                    |  |
| Keyword phrase For NetBackup for Oracle, the Keyword phrase entry is ignored. |                                                                                                    |  |
| Snapshot Client and Replication Director                                      | This group contains the options that enable backups with Snapshot Client and Replication Director.                                                                                                    |  |

# About schedule properties

This topic describes the schedule properties that have a different meaning for database backups than for file system backups. Other schedule properties vary according to your specific backup strategy and system configuration. Additional information about other schedule properties is available. See the NetBackup Administrator's Guide, Volume I.

Table 4-9 Description of schedule properties

| Property       | Description                                                                                                    |
|----------------|----------------------------------------------------------------------------------------------------|
| Type of backup | Specifies the type of backup that this schedule can control. The selection list shows only the backup types that apply to the policy you want to configure. |

Description of schedule properties (continued) Table 4-9

| Property        | Description                                                                                                    |
|-----------------|----------------------------------------------------------------------------------------------------|
| Schedule type   | You can schedule an automatic backup in one of the following ways:                                                                                                    |
|                 | <ul> <li>Frequency</li> <li>Frequency specifies the period of time that can elapse until the next backup operation begins on this schedule. For example, assume that the frequency is 7 days and a successful backup occurs on Wednesday. The next full backup does not occur until the following Wednesday. Typically, incremental backups have a shorter frequency than full backups.</li> <li>Calendar         The Calendar option lets you schedule the backup operations that are based on specific dates, recurring week days, or recurring days of the month.     </li> </ul>                                                                                               |
| Retention       | The retention period for an application backup schedule refers to the length of time that NetBackup keeps backup images (stream-based backups). The retention period for an automatic schedule controls how long NetBackup keeps records of when scheduled backups occurred (proxy backups). For example, if your database is backed up once every Sunday morning, you should select a retention period of at least 2 weeks.                                                                                                    |
|                 | The type of schedule you select affects the retention period as follows:                                                                                                    |
|                 | Frequency-based scheduling  Set a retention period that is longer than the frequency setting for the schedule. For example, if the frequency setting is set to one week, set the retention period to be more than one week. The NetBackup scheduler compares the latest record of the automatic backup schedule to the frequency of that automatic backup schedule. This comparisor is done to determine whether a backup is due. So if you set the retention period to expire the record too early, the scheduled backup frequency is unpredictable. However, if you set the retention period to be longer than necessary, the NetBackup catalog accumulates unnecessary records. |
|                 | Oracle is not notified when NetBackup expires a backup image. Use Oracle RMAN repository maintenance commands to periodically delete expired backup sets from the Oracle RMAN repository.                                                                                                    |
|                 | Oracle XML export operations create archives for long-term storage and recovery. Set the retention level to a period of years or to infinity.  Calendar-based scheduling                                                                                                    |
|                 | The retention period setting is not significant for calendar-based scheduling.                                                                                                    |
| Multiple copies | If you want to specify multiple copies of a backup for the policy, configure <b>Multiple copies</b> on the application backup schedule. If using Snapshot Client, also specify <b>Multiple copies</b> on the automatic schedule.                                                                                                    |

# Script-based policy - Storage and Retention

This topic describes storage and retention properties of the script-based policies.

See the NetBackup Administrator's Guide, Volume I.

Storage and retention behavior **Table 4-10** 

| Property                      | Description                                                                                                    |
|-------------------------------|----------------------------------------------------------------------------------------------------|
| Policy is a snapshot type     | If the policy is a snapshot type, the following are the possible scenarios of the retention behavior:                                                                                                    |
|                               | ■ If a schedule has overridden the policy storage, the override storage on the schedule takes precedence over the policy storage.                                                                                                    |
|                               | ■ If the policy storage is a snapshot SLP, the application schedule must override the policy storage. The storage that is specified on the application schedule may not be a snapshot SLP.                                                                                                    |
|                               | ■ If the storage being used is not an SLP, the schedule determines the retention for the snapshot data.                                                                                                    |
|                               | ■ If you use the policy storage unit as an SLP, the SLP determines the retention for the snapshot data.                                                                                                    |
|                               | Streamed data is processed by using the application schedule. Snapshot data is processed by using the automatic schedule.                                                                                                    |
| Policy is not a snapshot type | If the policy is not a snapshot type, the following are the possible scenarios of the retention behavior:                                                                                                    |
|                               | <ul> <li>If the application schedule has overridden the policy storage, the override storage on the schedule takes precedence over the policy storage.</li> <li>If the storage being used is not an SLP, the retention is derived from the schedule.</li> <li>If the storage being used is an SLP, the retention is derived from the SLP.</li> </ul> |
|                               | Since all data is streamed, the data is processed using the application schedule.                                                                                                    |

The following are examples of the script-based policy storage and retention behavior for snapshot-based policy types:

| Policy storage      | Application schedule storage | Full/Incremental<br>schedule<br>storage | Streamed<br>data retention<br>is derived<br>from: | Snapshot<br>data retention<br>is derived<br>from: |
|---------------------|------------------------------|-----------------------------------------|---------------------------------------------------|---------------------------------------------------|
| AdvancedDisk        | -                            | -                                       | Application<br>Schedule                           | Full/Incremental<br>Schedule                      |
| AdvancedDisk        | -                            | Non-Snapshot<br>SLP                     | Application<br>Schedule                           | Non-Snapshot<br>SLP                               |
| Non-Snapshot<br>SLP | AdvancedDisk                 | -                                       | Application<br>Schedule                           | Non-Snapshot<br>SLP                               |

| Policy storage      | Application schedule storage               | Full/Incremental<br>schedule<br>storage | Streamed<br>data retention<br>is derived<br>from: | Snapshot<br>data retention<br>is derived<br>from:  |
|---------------------|--------------------------------------------|-----------------------------------------|---------------------------------------------------|----------------------------------------------------|
| Tape library        | Non-Snapshot<br>SLP                        | -                                       | Non-Snapshot<br>SLP                               | Full/Incremental<br>Schedule                       |
| Snapshot SLP        | AdvancedDisk<br>(must be<br>specified)     | Snapshot SLP                            | Application<br>Schedule                           | Snapshot SLP<br>on<br>Full/Incremental<br>Schedule |
| AdvancedDisk        | -                                          | Snapshot SLP                            | Application<br>Schedule                           | Snapshot SLP                                       |
| Non-Snapshot<br>SLP | -                                          | -                                       | Non-Snapshot<br>SLP                               | Non-Snapshot<br>SLP                                |
| AdvancedDisk        | Non-Snapshot<br>SLP                        | Snapshot SLP                            | Non-Snapshot<br>on Application<br>Schedule        | Snapshot SLP<br>on<br>Full/Incremental<br>Schedule |
| Snapshot SLP        | Non-Snapshot<br>SLP (must be<br>specified) | Snapshot SLP                            | Non-Snapshot<br>on Application<br>Schedule        | Snapshot SLP<br>on<br>Full/Incremental<br>Schedule |

The following are examples of the script-based policy storage and retention behavior for stream-based policy types:

| Policy storage   | Schedule storage | Application schedule storage | Streamed data retention is derived from: |
|------------------|------------------|------------------------------|------------------------------------------|
| AdvancedDisk     | -                | N/A                          | Application Schedule                     |
| Non-Snapshot SLP | AdvancedDisk     | N/A                          | Application Schedule                     |
| AdvancedDisk     | Non-Snapshot SLP | N/A                          | Non-Snapshot SLP                         |
| Non-Snapshot SLP | -                | N/A                          | Non-Snapshot SLP                         |
| AdvancedDisk     | -                | Non-Snapshot SLP             | Non-Snapshot SLP                         |
| Snapshot SLP     | -                | AdvancedDisk                 | Application Schedule                     |

See "About NetBackup for Oracle schedule properties using Oracle Intelligent Policy" on page 74.

# Adding clients to a policy

The client list contains a list of the clients on which your scripts are run during an automatic backup or the clients that can send backup requests to the application schedule. A NetBackup client must be in at least one policy but can be in more than one.

NetBackup attempts to run each script in the backup selections list for each client in the client list. If a script is not valid on a particular client, the script is skipped. (For example, if the Oracle home that is specified in the script does not exist on that client.) A policy can contain multiple clients and multiple scripts. Only a subset of the scripts needs to be valid on each client. If the valid scripts are successful, the entire backup is successful.

For a NetBackup for Oracle policy, clients you want to add must have the following items installed or available:

- Oracle
- NetBackup client or server
- The backup or restore scripts
- The backup shell scripts

#### To add clients to a policy

Open the policy you want to edit or create a new policy.

To access the **Policy** dialog box, double-click the policy name in the **Policies** list in the NetBackup Administration Console.

- 2 Click the Clients tab and click New.
- Type the name of the client and select the hardware and operating system of the client.
- Choose one of the following:
  - To add another client, click **Add**.
  - If this client is the last client you want to add, click OK.
- In the **Policy** dialog box, click **OK**.

# About adding backup selections to an Oracle policy

The backup selections list in a database policy has a different meaning than for non-database policies. For example, in a Standard or MS-Windows policy, the list contains files and directories to be backed up.

In a database policy, you specify scripts to be run.

Observe the following rules when you use scripts:

- Make sure that the scripts reside on each client in the client list.
- NetBackup installs sample scripts when you install the software; you can modify these scripts for your own use.
- All scripts must be in an authorized location. See "Registering authorized locations used by a NetBackup database script-based policy" on page 294.
- If you use NetBackup for Oracle in a NetBackup server cluster, make sure that the scripts reside in a location that is available after a failover.

Note: All scripts must be stored and run locally. One recommendation is that scripts should not be world-writable. Scripts are not allowed to be run from network or remote locations. Any script that is created and saved in the NetBackup db ext (UNIX) or dbext (Windows) location needs to be protected during a NetBackup uninstall.

For more information about registering authorized locations and scripts, review the knowledge base article:

Registering authorized locations used by a NetBackup database script-based policy

Add scripts to the backup selections list only if you want to set up a policy for automatic backups. These scripts are run for manual backups and for automatic schedules as specified under the **Schedules** tab. NetBackup runs the scripts in the order that they appear in the backup selections list.

See "Adding a script to the backup selections list in the NetBackup Administration Console" on page 98.

### Adding a script to the backup selections list in the **NetBackup Administration Console**

The following procedure describes how to add a script to the backup selections list in the NetBackup Administration Console.

Note: Be sure to specify the correct script name in the backup selections list to prevent an error or a wrong operation.

#### To add a script to the backup selections list in the NetBackup Administration Console

Open the Policy dialog box.

To access the Policy dialog box, double-click the policy name in the **Policies** list in the NetBackup Administration Console.

- 2 Click the **Backup Selections** tab.
- 3 Click New.
- In the **Script** box, type the full path name of a script on the client.

#### For example:

```
/backup scripts/db/cold backup.sh
C:\backup scripts\db\cold backup.cmd
```

See "Registering authorized locations used by a NetBackup database script-based policy" on page 294.

- Click **Add** to add the script to the list.
- Click OK.

Note: Be aware of what may happen if an automatic schedule invokes a script that a user authored. NetBackup does not provide safeguards to prevent an automatic backup schedule from running a restore or a recovery script.

See "About adding backup selections to an Oracle policy" on page 98.

See "Using the NetBackup for Oracle sample scripts" on page 109.

## About configuring the run-time environment

When the Oracle Intelligent Policy is not used, there are many user configurable variables that can affect the operation of NetBackup for Oracle. Most can be set only in an RMAN script. A few can be set in multiple places, most notably those that specify the master server, client name, policy, and schedule.

When these variables are configured in multiple places, the following order of precedence is used (the list is ranked highest to lowest):

- RMAN SEND command variables, if specified in the backup script.
- RMAN ENV parameter variables, if specified in the backup script.

See "About the RMAN SEND command variables" on page 102.

- Environment variables that are inherited from the Oracle listener process startup environment, if RMAN connects to the database using TNS SQL\*Net.
- Environment variables that are set in the backup script before RMAN is started.
- The environment variables that the login or shell inherits. See "About the Oracle RMAN environment" on page 100.
- The environment variables that the master server initiation of an automatic schedule sets.
  - See "About the environment variables set by NetBackup for Oracle" on page 102.
- On UNIX, the Oracle user's configuration file; \$HOME/bp.conf.
- The NetBackup configuration:
  - Windows: The HKEY LOCAL MACHINE\SOFTWARE\Veritas\NetBackup\CurrentVersion\Config registry keys.
  - UNIX: The /usr/openv/netbackup/bp.conf file.
  - Both: The NetBackup GUI settings for server, client name, optional default policy, and optional default schedule.

See "About the bp.conf file on UNIX systems" on page 105.

- The following defaults apply:
  - A server must be specified, there is no default.
  - The client name defaults to the host name.
  - The master server selects the first policy of type Oracle for the client name.
  - The master server selects the first schedule of type Application Backup (stream-based) or Automatic Full Backup (proxy) from the policy.

See "Preparing for NetBackup for Oracle configuration" on page 46.

### About the Oracle RMAN environment

The Oracle RMAN program inherits the environment of the program or shell from which it was started. The environment may come from a number of places:

- The global environment or profile for the host
- The profile of the user
- The NetBackup master server
- A non-NetBackup scheduler

- A backup script
- An interactive terminal session

Additionally, once RMAN is started it connects to the database instance and starts the Oracle database server processes that perform the backup. If the connection is by local logon and password (without a TNS alias), the Oracle database server process is a child of the RMAN program. The Oracle database server process inherits the environment from RMAN. Because the NetBackup for Oracle agent is a shared library loaded into the Oracle database server process it too inherits that environment.

However, if RMAN connects to the database instance by SQL\*Net (logon and password@TNSalias) the Oracle database server process is a child of the SQL\*Net listener service. This SQL\*Net listener service was started previously and independently of RMAN. As a result, the NetBackup for Oracle agent does not inherit the environment from RMAN. Instead, the agent inherits the environment from which the listener service was started

To avoid unexpected results, it is recommended to configure RMAN to always use the send command to pass the desired variables and values to NetBackup explicitly. Alternatively the RMAN ENV parameter can be used to make the variables and values available to NetBackup.

Example 1. Use the send command to specify the policy and server to use for a database backup. As this example shows, specify the variables in the string in the RMAN script after all channels have been allocated and before the backup command.

```
run {
    allocate channel t1 type 'SBT TAPE';
    allocate channel t2 type 'SBT TAPE';
    send 'NB ORA POLICY=your policy, NB ORA SERV=your server';
    backup (database format 'bk %U %t');
    release channel t1:
   release channel t2;
 }
```

Example 2. Use the parms operand to specify the policy and server to use for a database backup. The parms operand is set with each allocate channel command in the shell script.

```
run {
   allocate channel t1 DEVICE TYPE 'SBT TAPE'
    PARMS "SBT LIBRARY=/usr/openv/netbackup/bin/libobk.so,
    ENV=(NB ORA POLICY=your policy,NB ORA_SERV=your_server)";
    allocate channel t2 DEVICE TYPE 'SBT TAPE'
```

```
PARMS "SBT LIBRARY=/usr/openv/netbackup/bin/libobk.so,
    ENV=(NB ORA POLICY=your policy, NB ORA SERV=your server)";
  backup (database format 'bk %s %p %t');
   release channel t1;
  release channel t2;
}
```

### About the environment variables set by NetBackup for Oracle

When an automatic schedule runs, NetBackup sets environment variables for shell scripts to use. These variables are set only if the backup is started from the server, either automatically by the NetBackup scheduler or manually through the administrator interface.

On UNIX and Windows, these variables can be used to perform conditional operations within the backup script.

Table 4-11 shows the variables.

Table 4-11 Variables that NetBackup for Oracle sets

| Environment variable | Purpose                                                             |
|----------------------|---------------------------------------------------------------------|
| NB_ORA_SERV          | Name of the NetBackup server that initiated the automatic schedule. |
| NB_ORA_POLICY        | Name of the Oracle policy that contained the automatic schedule.    |
| NB_ORA_CLIENT        | Name of the NetBackup client in the policy.                         |
| NB_ORA_FULL          | Set to 1 for a Full schedule.                                       |
| NB_ORA_INCR          | Set to 1 for a Differential incremental schedule.                   |
| NB_ORA_CINC          | Set to 1 for a Cumulative incremental schedule.                     |
| NB_ORA_PC_SCHED      | Name of the automatic schedule.                                     |

### About the RMAN SEND command variables

The Oracle SEND command and the ENV parameter support several options that are used with NetBackup for Oracle. The variables that the SEND command specifies supersede those specified by the ENV parameter. Also, spaces are not permitted when the variables and values are specified.

Table 4-12 describes the options you can set for the RMAN SEND command.

**Table 4-12** Options for the SEND command

| Option              | Purpose                                                                                                    |
|---------------------|----------------------------------------------------------------------------------------------------|
| BKUP_IMAGE_PERM     | Lets you set the permissions on a backup image at backup time. Possible values are the following:                                                                                                    |
|                     | <b>USER</b> - set the permissions to 600. Only the original user who backed up the data has access to the backup images.                                                                                                    |
|                     | <b>GROUP</b> - set the permissions to 660. Anyone from the same group as the original user who backed up the data has access to the backup images.                                                                                                    |
|                     | <b>ANY</b> - set the permissions to 664. Anyone has access to the backup images.                                                                                                    |
|                     | If this keyword is not specified, the permissions default to 660.                                                                                                    |
|                     | To specify this keyword, use the send command to set the variable. For example:                                                                                                    |
|                     | SEND 'BKUP_IMAGE_PERM=ANY';                                                                                                    |
|                     | Note: The BKUP_IMAGE_PERM option does not affect the permissions for the physical files that are included in an RMAN Proxy copy backup. Ensure the physical file owner, group, and permissions are set correctly before the backup.                                    |
|                     | For more information, review the following:                                                                                                    |
|                     | Oracle RMAN PROXY restore from cataloged snapshot fails to match the existing piece name                                                                                                    |
| NB_ORA_CLIENT       | Specifies the name of the Oracle client.                                                                                                    |
| NB_ORA_COPY_NUMBER  | Specifies which copy of the backup image to use for the restore.                                                                                                    |
| NB_ORA_PARENT_JOBID | Enables the parent ID of the job ID to be displayed in the Activity Monitor (only valid if it is a scheduled job).                                                                                                    |
| NB_ORA_PC_RESTORE   | Specifies a snapshot rollback restore using a script or RMAN command.                                                                                                    |
| NB_ORA_PC_SCHED     | Specifies the NetBackup for the Oracle schedule that NetBackup uses for a proxy copy file-based backup. This schedule can be Full, Differential Incremental, or Cumulative Incremental backup type. For scheduled backups, this variable is passed from the scheduler. |

Options for the SEND command (continued) **Table 4-12** 

| Option                     | Purpose                                                                                                    |
|----------------------------|----------------------------------------------------------------------------------------------------|
| NB_ORA_PC_STREAMS          | Specifies the number of backup streams that NetBackup starts simultaneously in each proxy copy session. When a backup is started, NetBackup groups all data files into a specified number of backup streams that are based on the file sizes. NetBackup tries to create streams of equal size. The default value for NB_ORA_PC_STREAMS is 1. |
|                            | This option also can be used to specify the number of restore streams that start simultaneously. For more information about restores, refer to:                                                                                                    |
|                            | See "About Oracle multistream restore for proxy backup" on page 126.                                                                                                    |
| NB_ORA_POLICY              | Specifies the name of the policy to use for the Oracle backup.                                                                                                    |
| NB_ORA_RESTORE_PRIORITY    | Specifies the restore priority in NetBackup.                                                                                                    |
| NB_ORA_SCHED               | Specifies the name of the Application Backup schedule to use for the Oracle backup.                                                                                                    |
| NB_ORA_SERV                | Specifies the name of the NetBackup master server.                                                                                                    |
| NB_ORA_SERVER_READ_TIMEOUT | Configured to instruct the dbclient to lengthen or shorten the time-out on the media server. The media server uses this time out when it waits for a progress status update from the client during transfer of the backup image. Typically, this setting should not be adjusted.                                                             |
|                            | To review setting information and delay examples, refer to the following article:                                                                                                    |
|                            | http://www.veritas.com/docs/TECH227741                                                                                                    |
| NB_ORA_DISK_MEDIA_SERVER   | Specifies which media server to use when more than one has access to the image to be restored.                                                                                                    |
|                            | Supersedes any FORCE_RESTORE_MEDIA_SERVER setting on the master server.                                                                                                    |
| CPF1_POLICY                | Policy to be used for duplex copy number 1.                                                                                                    |
| CPF1_SCHED                 | Application backup schedule for duplex copy number 1.                                                                                                    |
| CPF2_POLICY                | Policy to be used for duplex copy number 2.                                                                                                    |
| CPF2_SCHED                 | Application backup schedule for duplex copy number 2.                                                                                                    |

| Option      | Purpose                                               |
|-------------|-------------------------------------------------------|
| CPF3_POLICY | Policy to be used for duplex copy number 3.           |
| CPF3_SCHED  | Application backup schedule for duplex copy number 3. |
| CPF4_POLICY | Policy to be used for duplex copy number 4.           |
| CPF4_SCHED  | Application backup schedule for duplex copy number 4. |

**Table 4-12** Options for the SEND command (continued)

For more information, see the NetBackup System Administrator's Guide, Volume

See "About configuring the run-time environment" on page 99.

See "About the bp.conf file on UNIX systems" on page 105.

See "About the environment variables set by a user in the XML export parameter file" on page 269.

See "About the environment variables set by NetBackup for Oracle" on page 102.

### About the bp.conf file on UNIX systems

A NetBackup for Oracle user can create a bp.conf file in the Oracle user's home directory on the NetBackup for Oracle client host. When a NetBackup for Oracle operation is started, the user's bp.conf file is searched before the master configuration file (/usr/openv/netbackup/bp.conf). Any option that is found at the user level overrides the same option's setting at the master level.

Table 4-13 shows the options that you can set in the user's bp.conf file.

Table 4-13 Options for the user bp.conf file

| Option          | Purpose                                                                                                    |
|-----------------|----------------------------------------------------------------------------------------------------|
| BPBACKUP_POLICY | This option specifies the name of the policy to use for the backup.                                                     |
| BPBACKUP_SCHED  | This option specifies the name of the Application Backup type of schedule to use for the backup.                        |
| CLIENT_NAME     | This option specifies the name of the Oracle client. This name is especially useful for a redirected restore operation. |

| Option              | Purpose                                                                                                    |
|---------------------|----------------------------------------------------------------------------------------------------|
| CLIENT_READ_TIMEOUT | Use this option to increase the number of seconds that the Oracle client initially waits for a response from the NetBackup server. The default is the greater of 900 or CLIENT_READ_TIMEOUT. |
| SERVER              | This option specifies the name of the NetBackup master server. There can only be one SERVER option in the user bp.conf file.                                                                 |
| VERBOSE             | This option causes NetBackup to include more information in its debug logs.                                                                                                    |

**Table 4-13** Options for the user bp.conf file (continued)

For more information, see the NetBackup System Administrator's Guide, Volume

The following shows example bp.conf entries for an Oracle user:

```
SERVER=jupiter
CLIENT READ TIMEOUT=900
VERBOSE=1
```

See "About configuring the run-time environment" on page 99.

See "About the environment variables set by a user in the XML export parameter file" on page 269.

See "About the environment variables set by NetBackup for Oracle" on page 102.

See "About the RMAN SEND command variables" on page 102.

## About creating shell scripts

RMAN scripts contain the commands that run NetBackup RMAN backup and recovery jobs. The scripts must be created before NetBackup can perform scheduled backups. The shell scripts are specified in policy configuration on the NetBackup server.

Note: The Backup, Archive, and Restore GUI cannot be used for performing Oracle backups and restores.

See "RMAN shell scripts" on page 107.

See "About creating RMAN scripts manually" on page 107.

### **RMAN shell scripts**

You can use RMAN shell scripts with the NetBackup for Oracle agent. Shell scripts that the user writes must conform to RMAN and operating system shell syntax. Sample backup and recovery shell scripts are installed on the client with the NetBackup for Oracle agent. Modify these scripts to meet your individual requirements.

See "About creating RMAN scripts manually" on page 107.

### About creating RMAN scripts manually

You can create RMAN scripts manually and when you create a script, you need to specify the type of backup and assign a name to the output file. Keep in mind the following considerations:

Backup type

RMAN supports the following different types of backups (In the examples, n must be 1 or higher):

- **BACKUP FULL**
- BACKUP INCREMNTAL LEVEL 0 (Full backup base for incremental backups)
- BACKUP INCREMENTAL LEVEL *n* (Differential incremental backup)
- BACKUP INCREMENTAL LEVEL *n* CUMULATIVE (Cumulative incremental backup)

When generating a data file backup set, you can make either an incremental backup or a full backup. Both a full backup and an incremental level 0 perform a complete backup of the data file. However, an incremental level 0 backup can be used as the base for incremental level *n* and or incremental level *n* cumulative backups.

File names

Observe the following with regard to file names:

- Each output file must have a unique name. Use the %U format specifier to satisfy this restriction. %U is equivalent to %u %p %c, and it guarantees the uniqueness of the backup set name in all circumstances.
- Put %t at the end of the backup file name format. NetBackup uses the timestamp as part of its search criteria for catalog images. Without this timestamp, performance might degrade as the NetBackup catalog grows.
- Ensure that the format that is specified for all RMAN backup piece names does not contain any space characters.

See "Registering authorized locations used by a NetBackup database script-based policy" on page 294.

See "About the NetBackup for Oracle sample scripts" on page 108.

See "Using the NetBackup for Oracle sample scripts" on page 109.

See "About the set duplex command" on page 109.

### About the NetBackup for Oracle sample scripts

When you install NetBackup for Oracle, there are some sample scripts that can be used as examples. You must modify any sample script you use to work within your environment. The NetBackup installation writes example scripts to the following directory:

#### Windows:

install path\NetBackup\dbext\Oracle\samples\rman

#### UNIX:

/usr/openv/netbackup/ext/db ext/oracle/samples/rman

#### The Oracle example scripts are as follows:

#### Windows:

```
cold duplex cluster database backup full.cmd
cold cluster database backup.cmd
cold database backup.cmd
cold pdb backup.cmd
cluster database restore.cmd
complete database restore.cmd
complete pdb restore.cmd
hot database tablespace backup proxy.cmd
hot pdb backup.cmd
hot database backup.cmd
hot pdb tablespace backup proxy.cmd
pit database restore.cmd
pit cluster database restore.cmd
pit pdb restore.cmd
```

#### UNIX:

```
cold database backup.sh
cold pdb backup.sh
hot database backup.sh
hot database tablespace backup proxy.sh
hot pdb backup.sh
hot pdb tablespace backup proxy.sh
```

```
complete database restore.sh
complete pdb restore.sh
pit database restore.sh
pit pdb restore.sh
```

## Using the NetBackup for Oracle sample scripts

The following procedure describes how to use the sample scripts to manually create your own script.

## To use sample scripts provided by NetBackup for Oracle

- Copy the example scripts to a different directory on your client. Oracle scripts can be located anywhere on the client.
- Modify each script for your environment. 2
- On UNIX, make sure the su command logs into the correct user.

If you do not include an su - user (user is Oracle administrator account) in your Oracle scripts, they do not run with the proper permissions and environment variables. Problems with your database backups and restores can arise.

## About the set duplex command

RMAN provides an API that lets you make up to four backup sets simultaneously, each an exact duplicate of the others. Using NetBackup, for example, you can back up each copy to a different tape to protect against disaster, media damage, or human error. Use the set duplex and the send commands to take advantage of this feature.

The set duplex command specifies the number of copies of each backup piece to create. The set duplex command affects all channels that are allocated after you issue the command. It remains in effect until explicitly disabled or changed during the session. You cannot issue the set duplex command after allocating a channel.

The command syntax is:

```
set duplex = {ON | OFF | 1 | 2 | 3 | 4}
```

By default, duplex is OFF (a single backup set is produced). If you specify ON, it produces two identical backup sets.

Note that you must enable the BACKUP TAPE IO SLAVES initialization parameter to perform duplexed backups. RMAN configures all media as needed for the number of backup copies you request. For more information on BACKUP TAPE IO SLAVES, see your Oracle documentation.

Use the send command to specify the policy and schedule to use with each backup. Because NetBackup uses the policy or schedule to determine what media to use, this information is required for each copy, or an error occurs.

The command syntax is as follows:

```
send 'keyword=value [, keyword=value,...]';
```

The keywords that are used to specify a policy are CPF1 POLICY, CPF2 POLICY, CPF3 POLICY, and CPF4 POLICY, which specify the backup policy for duplexed file 1 through duplexed file 4.

The keywords that are used to specify a schedule are CPF1 SCHED, CPF2 SCHED, CPF3 SCHED, and CPF4 SCHED, which specify the Application Backup schedule for duplexed file 1 through duplexed file 4.

## About storing shell scripts

Shell scripts must reside on the NetBackup client. Backup shell scripts are associated with a policy by specifying the file name (including path) in the policy backup selections list. For server-directed or scheduled backups, each client in the policy's client list must have a copy of the script with the same name in the same location.

See "About adding backup selections to an Oracle policy" on page 98.

The backup and the recovery process sometimes require passwords for Oracle database access or system user accounts. Because a shell interprets the shell scripts, store the passwords in clear text.

See "Registering authorized locations used by a NetBackup database script-based policy" on page 294.

# Configuring the logon account for the NetBackup Client Service for NetBackup for Oracle

This topic applies to those that are running NetBackup for Oracle on a Windows platform.

Because the NetBackup Client Service is started by default under the SYSTEM account, you must also give special attention to database user authentication. The SYSTEM account does not have permission to connect to the target database if you use OS authentication instead of passwords.

If you use OS authentication, run the NetBackup client service under an account that has SYSDBA privileges.

For more information on OS authentication, see your Oracle documentation.

Note: In a cluster environment, perform the steps on each database node in the cluster. For an off-host backup, perform the steps on the alternate client.

## To configure the logon account for the NetBackup Client Service for **NetBackup for Oracle**

- Open the Windows Services application.
- 2 Double-click the **NetBackup Client Service** entry.
- Click the **Log On** tab.
- Type the account name with SYSDBA privileges.
- Type the password.
- Click OK.
- 7 Stop and start the NetBackup Client Service.
- 8 Close the Services control panel application.

# Testing configuration settings for NetBackup for **Oracle**

After you configure the servers and clients in your environment, test the configuration settings. Perform a manual backup (or backups) with the automatic backup schedules you created. A description of status codes and other troubleshooting information is available.

See the NetBackup Status Codes Reference Guide.

See the NetBackup Troubleshooting Guide.

## To test the configuration settings

- Log on to the master server as administrator (Windows) or root (UNIX). 1
- 2 Start the NetBackup Administration Console.
- 3 In the left pane, click Policies.
- Click the policy you want to test.

#### 5 Select Actions > Manual Backup.

The **Schedules** pane contains the name of possible schedule or schedules that are configured for the policy that you want to test.

For an Oracle Intelligent Policy, an Instances pane contains a list of instances that are configured for the policy. Select one or more of the instances to start the backup.

For a script-based policy, the **Clients** pane contains the name of the client or clients that are listed in the policy. Select one or more of the clients to start the backup.

- Follow the directions in the **Manual Backup** dialog box. Then click **OK**. 6
- 7 To check the status of the backup, click **Activity Monitor** in the **NetBackup Administration Console.**

The Activity Monitor and the script output indicate the status of the backup operation.

Chapter 5

# Performing backups and restores of Oracle

This chapter includes the following topics:

- Overview of using NetBackup for Oracle
- Maintaining the RMAN repository
- Querying the RMAN repository
- About NetBackup for Oracle backups
- Browsing backups using the bplist command
- Managing expired backup images
- About NetBackup for Oracle restores
- Using NetBackup for Oracle in a Microsoft Windows cluster environment
- Creating an instant recovery point from an Oracle Copilot image
- Deleting an instant recovery point for Oracle Copilot instant recovery
- Cleaning up the Oracle Copilot share after point in time restore of database
- Single-step restore to ASM storage from an Oracle Copilot recovery point
- About restoring from a data file copy to ASM storage using RMAN

# Overview of using NetBackup for Oracle

The NetBackup graphical user interfaces and command line interfaces let you perform Oracle backup and recovery operations using Oracle RMAN utilities. You

can also use the Oracle Enterprise Manager to perform Oracle backup and recovery operations. The Oracle RMAN command line interface is also used to maintain and query the RMAN repository.

# Maintaining the RMAN repository

The RMAN repository is the collection of metadata about your target databases that RMAN uses to conduct its backup, recovery, and maintenance operations. You can either create a recovery catalog in which to store this information or let RMAN store it exclusively in the target database control file. Although RMAN can conduct all major backup and recovery operations using only the control file, some RMAN commands function only when you use a recovery catalog.

Table 5-1 shows the tasks that are required to maintain the RMAN repository and a subset of the repository maintenance commands that perform the tasks. Some of these commands might not be available with all versions of RMAN.

Table 5-1 Tasks and commands

| Task                                          | Commands that perform the task                                                                                                    |  |  |  |  |  |  |
|-----------------------------------------------|----------------------------------------------------------------------------------------------------|--|--|--|--|--|--|
| Register a database with the recovery catalog | Before using RMAN with a recovery catalog, register the target database in the recovery catalog. To register, start and mount the target database but do not open it. At the RMAN prompt, issue a register database command. |  |  |  |  |  |  |
| Reset the incarnation in the recovery catalog | The reset database command directs RMAN to create a new database incarnation record in the recovery catalog.                                                                                                    |  |  |  |  |  |  |

Table 5-1 Tasks and commands (continued)

## Task Commands that perform the task Crosscheck the Because NetBackup can expire images independently from Oracle, the RMAN repository can information in the contain outdated information. Run an RMAN crosscheck to ensure that data in the recovery RMAN repository catalog or control file is in sync with data in the backup image catalog. The crosscheck queries NetBackup for the existence of each backup piece and then marks it as available or expired in the RMAN repository. Use one of the following commands to check the specified files. You need to run separate commands to delete images or repository records. ■ The change...crosscheck command queries NetBackup to determine if a backup piece is available. If not, RMAN marks the backup piece as expired. If it was expired but is now available, RMAN marks the backup piece as available. The command syntax is as follows: change backuppiece {primary keylist | filename list | tag} crosscheck; change backupset {primary keylist} crosscheck; ■ The crosscheck backupset command operates on available and expired backup pieces. RMAN updates their status with the result (available or expired). To crosscheck a database, start RMAN and connect to the target database and to the recovery catalog (if used). At the rman command prompt, enter the following: allocate channel for maintenance type 'SBT TAPE'; crosscheck backupset of database; The length of time to perform an RMAN crosscheck depends on several factors: Number of RMAN backup pieces being crosschecked. Number of RMAN backup pieces past their NetBackup retention period when NetBackup expires them, not RMAN. ■ Format of the RMAN backup piece name and if the Veritas recommended \_%t appears at the end of the format statement. Number of Oracle clients. Number of NetBackup policies of any kind. ■ Length of time NetBackup retains backups and the number of backup images for the client in the NetBackup catalog. Scheduling time and the length of time between RMAN catalog maintenance operations. Speed and accuracy of host name and reverse host name resolution on the NetBackup master server. Number and complexity of the operations that the NetBackup master server performs during each crosscheck request. Normal performance.

Table 5-1 Tasks and commands (continued)

| Task                                            | Commands that perform the task                                                                                                    |  |  |  |  |  |
|-------------------------------------------------|----------------------------------------------------------------------------------------------------|--|--|--|--|--|
| Crosscheck using<br>the Oracle Copilot<br>share | If files on an Oracle Copilot share are deleted outside of RMAN, the subsequent incremental merge backups that are done to the share fail. An RMAN crosscheck of the share must be done before the next backup to prevent more failures. This version of the RMAN crosscheck is slightly different from the other crosscheck examples because of the need to specify ${\tt type}$ ${\tt disk}$ instead of ${\tt type}$ ${\tt SBT\_TAPE}$ . When running the RMAN crosscheck, the default is the ${\tt NetBackup\_policyname}$ . However, if the ${\tt Datafile}$ copy tag is changed in the ${\tt Oracle}$ tab, then that tag name must be used in place of ${\tt NetBackup\_policyname}$ . An example of the command syntax follows (using the default ${\tt NetBackup\_policyname}$ ): |  |  |  |  |  |
|                                                 | Run {     Allocate channel ch00 type 'disk';     crosscheck backup tag <netbackup_policyname>;     delete noprompt expired backup;     crosscheck copy <netbackup_policyname>;     delete noprompt expired copy;     release channel ch00;     }</netbackup_policyname></netbackup_policyname>                                                                                                    |  |  |  |  |  |
| Delete obsolete backups                         | The DELETE OBSOLETE command deletes the backups that are no longer needed to satisfy specified recoverability requirements. You can delete obsolete pieces according to the configured default retention policy, or another retention policy that a DELETE OBSOLETE option specifies. As with other forms of the DELETE command, the deleted files are removed from the backup media (expired from NetBackup). Then they are deleted from the recovery catalog, and marked as DELETED in the control file.                                                                                                    |  |  |  |  |  |
|                                                 | If you specify the DELETE OBSOLETE command with no arguments, then RMAN deletes all the obsolete backups that the currently configured retention policy defines. For example:                                                                                                    |  |  |  |  |  |
|                                                 | Allocate channel for maintenance type 'SBT_TAPE'; DELETE OBSOLETE;                                                                                                    |  |  |  |  |  |
|                                                 | You can also use the REDUNDANCY or RECOVERY WINDOW clauses with DELETE to delete the backups that are obsolete under a specific retention policy instead of the configured default:                                                                                                    |  |  |  |  |  |
|                                                 | DELETE OBSOLETE RECOVERY WINDOW OR 7 DAYS;                                                                                                    |  |  |  |  |  |

Table 5-1 Tasks and commands (continued)

| Task                               | Commands that perform the task                                                                                                    |  |  |  |  |  |
|------------------------------------|----------------------------------------------------------------------------------------------------|--|--|--|--|--|
| Delete expired backups             | The delete expired backupset command operates only on the expired backup pieces that are found in the recovery catalog. RMAN removes them from the recovery catalog and also from the backup media (expires them from NetBackup).                                |  |  |  |  |  |
|                                    | To delete expired backup sets of a database from the recovery catalog, start RMAN and connect to the target and the recovery catalog databases. At the RMAN command prompt, type the following commands:                                                         |  |  |  |  |  |
|                                    | allocate channel for maintenance type 'SBT_TAPE'; delete expired backupset of database;                                                                                                    |  |  |  |  |  |
|                                    | defete expired backupset of database;                                                                                                    |  |  |  |  |  |
|                                    | The crosscheck and delete backupset commands restrict the list of objects to only those that are operated on. The restrictions are placed on the specified Oracle device type (disk or SBT tape), object type (archived logs or database files), and date range. |  |  |  |  |  |
| Resynchronize the recovery catalog | RMAN compares the recovery catalog to either the current control file of the target database or a backup control file. It subsequently updates the catalog with the missing information or changed information.                                                  |  |  |  |  |  |
|                                    | If you are running in ARCHIVELOG mode, do the following: Resynchronize the recovery catalog regularly because the recovery catalog is not updated automatically when a log switch occurs or when a redo log is archived.                                         |  |  |  |  |  |
|                                    | You must also resynchronize the recovery catalog after making any change to the physical structure of the target database. As with log archive operations, the recovery catalog is not automatically updated when a physical schema change is made.              |  |  |  |  |  |
|                                    | The RMAN backup, copy, restore, and switch commands update the recovery catalog automatically when the target database control file is available. The recovery catalog database is available when one of these commands is executed.                             |  |  |  |  |  |
|                                    | If the recovery catalog is unavailable when you issue <code>backup</code> or <code>copy</code> commands, you should resynchronize it manually.                                                                                                    |  |  |  |  |  |
|                                    | To resynchronize the recovery catalog, start RMAN and issue the resync catalog command.                                                                                                    |  |  |  |  |  |

|                                                 | Table 5-1   lasks and commands (continued)                                                                                                    |
|-------------------------------------------------|----------------------------------------------------------------------------------------------------|
| Task                                            | Commands that perform the task                                                                                                    |
| Change the availability of a backup set or file | Periodically, you might need to notify RMAN that the status of a backup set, backup piece, data file copy, or archived redo log has changed. The RMAN change command enables you to make a variety of useful record changes.                                      |
| сору                                            | The change uncatalog command removes references to a backup piece, data file copy, or archive log from the recovery catalog. This command works only with a recovery catalog.                                                                                     |
|                                                 | The change delete command removes references to a backup piece, data file copy, or archive log from the control file and recovery catalog. It physically deletes the file. This command works with or without a recovery catalog.                                 |
|                                                 | The change crosscheck command removes references to a backup piece, data file copy, or archive log from the control file and recovery catalog. The references are removed when that file no longer exists. This command works with or without a recovery catalog. |
|                                                 | The change unavailable command marks a backup piece, data file copy, or archive log as unavailable. This command works only with a recovery catalog.                                                                                                    |
| Validate the restore of backups                 | A restore validation retrieves the backup pieces from storage (NetBackup) and checks that the retrieved pieces are intact. But the restore validation discards the backup pieces without saving the contents into the database.                                   |
|                                                 | Use restore validate when you want RMAN to choose the backups to test.                                                                                                    |

Use validate backupset when you want to specify the backup sets to test.

Table E 4

# Querying the RMAN repository

RMAN lets you generate a number of reports relevant for backup and recovery using the report and list commands. The list command lists the contents of the recovery catalog or control file, and the report command performs a more detailed analysis.

Use the report and list commands to determine what you have backed up and what you need to back up. The information is available whether or not you use a recovery catalog.

You can use the report command to answer many different questions.

Some examples are as follows:

- Which files need a backup?
- Which files have not had been backed up in awhile?
- Which files are not recoverable due to unrecoverable operations?
- Which backup files can be deleted?

What was the physical schema of the database at some previous point in time?

The list command queries the recovery catalog and control file and produces a listing of its contents. The primary purpose of the list command is to determine the backups that are available.

You can list the following information:

- Backup sets containing a backup of a specified list of data files.
- Backup sets containing a backup of any data file that is a member of a specified list of tablespaces.
- All backup sets or copies of all data files in the database.
- Backup sets containing a backup of any archive logs with a specified name or within a specified range.
- Incarnations of a specified database or of all databases that are known to the recovery catalog.

For more information on querying the RMAN repository, see your Oracle documentation.

## About NetBackup for Oracle backups

You can perform different types of backups using NetBackup. Backups can be run automatically by using the schedules that you determine, or you can run a backup manually. The following table describes these methods of running a backup.

Automatic backups

When the NetBackup scheduler invokes a schedule for an automatic backup, the NetBackup for Oracle backup shell scripts run as follows:

- In the same order as they appear in the file list
- On all clients in the client list

The NetBackup for Oracle backup shell scripts start the database backup by running the rman command.

When the backup is started through NetBackup, RMAN performs error checking. The rman command generates an error if it considers a command invalid, but it allows any of the commands it typically considers valid to proceed. When you specify the wrong script file name, you can start an unintended operation.

#### Manual backups

You can use the NetBackup server software to manually run an automatic backup schedule for the Oracle policy. For more information, see the NetBackup Administrator's Guide, Volume I.

See "Testing configuration settings for NetBackup for Oracle" on page 111.

See "Running the NetBackup for Oracle shell script" on page 120.

See "Overview of using NetBackup for Oracle" on page 113.

See "Browsing backups using the bplist command" on page 121.

## Running the NetBackup for Oracle shell script

When you run a NetBackup for Oracle shell script on a client to initiate a backup from the command prompt, specify the full path name to the file that contains the script. For example:

#### Windows:

```
install path\oracle\scripts\db full backup.cmd
```

#### UNIX:

```
/oracle/scripts/db full backup.sh
```

The shell starts the database backup by running the Oracle shell script. The Oracle shell script contains commands to run rman.

The NetBackup installation script installs sample scripts in the following location:

#### Windows:

```
install path\NetBackup\dbext\oracle\samples\rman
```

## UNIX:

/usr/openv/netbackup/ext/db ext/oracle/samples/rman

## Running RMAN

As an Oracle user, you can run the rman command from the command prompt with the RMAN command file as a parameter. This topic describes how to set the master server to hag and the Oracle policy to obk before you start the backup.

On Windows, RMAN functionality runs as a service, so use the send operand to set up the run-time environment. To start a backup using the rman command from the command prompt, type the following:

```
# send "'NB ORA POLICY=obk, NB ORA SERV=hag'" cmdfile
"install path\oracle\scripts\db full backup.rcv"
```

On UNIX, type the following at the command prompt:

```
# rman target 'internal/oracle@ORCL' rcvcat 'rman/rman@RCAT'
# send "'NB ORA POLICY=obk, NB ORA SERV=hag'" cmdfile
'/oracle/scripts/db full backup.rcv"
```

If you intend to connect to a database using a TNS alias, the RMAN send command specifies the environment variables. The example sets the master server to hag and the Oracle policy to obk before you start the backup.

See "About the bp.conf file on UNIX systems" on page 105.

Note: To run script files for database operations other than backups or restores, it is recommended that you run the rman command directly rather than NetBackup.

For rman command script syntax and examples, see your Oracle documentation.

# Browsing backups using the bplist command

You can use the bplist command to browse Oracle backups. The command returns a list of backup file names.

Before using this command, log as follows into either the master server or to the client:

- On Windows, log on as administrator to the master server and to the client with the appropriate altnames entry.
- On UNIX and Linux, log on as root to the master server and to the client with the appropriate altnames entry.

The following example uses the command to search all Oracle backups for a client named jupiter:

```
# bplist -C jupiter -t 4 -R /
/exb n2bm5bco 1 1392342936
/exb mabm02ko 1 1392170136
/exb lqbltds6 1 1392083334
```

The -t 4 on this command specifies the Oracle backups. The -R specifies the default number (999) of directory levels to search.

For more information on the bplist command, see the NetBackup Commands Reference Guide.

You can also use the RMAN report and list commands to browse Oracle backups.

See "Querying the RMAN repository" on page 118.

# Managing expired backup images

NetBackup and Oracle each maintain a repository of RMAN-initiated backup image information. The retention setting in the Application Backup schedule for RMAN stream-based backups determines the NetBackup image retention. But for RMAN proxy backups and OIP backups, the retention setting on the Automatic Backup schedule determines retention of the NetBackup image.

To manage expired backup images from the NetBackup repository, access the Retention setting of the Application backup schedule. Specify the length of time before NetBackup expires a backup image.

See "About schedule properties" on page 93.

You can also manage the expired backup images from the Oracle repository. This method sets the backup retention as an RMAN attribute, rather than a NetBackup attribute. RMAN deletes the obsolete but not the unexpired backups from NetBackup. The following items are also part of this process:

- Set the NetBackup backup retention for Oracle backups to be either infinite or significantly longer than the RMAN retention.
- Set the RMAN retention to the number or duration to keep the backup sets in the RMAN catalog. If no RMAN catalog exists, then use SQL to set an appropriate value for "control\_file\_record\_keep\_time". The minimum appropriate time is the catalog backup retention time plus the maximum time between catalog maintenance operations.
- On a regular basis, run the RMAN delete obsolete command to expire obsolete images from the RMAN catalog, the control file, and from NetBackup.
- If a cross-check of the catalog is required, perform the cross-check after RAMN deletes the obsolete backups.
- Stagger the initiation of RMAN catalog maintenance functions. Staggering is done to limit the number of concurrent checks or deletion requests that RMAN makes of the NetBackup master server.
- Perform the RMAN catalog maintenance functions on a more frequent basis to limit the number of NetBackup catalog requests in a single session.

- Ensure that the format that is specified for all RMAN backup piece names (except for autobackups of the control file) ends with %t.
- Ensure that the format that is specified for all RMAN backup piece names does not contain any space characters.
- Avoid the creation of excessive, small backup pieces of database files or archive logs.

You can manually remove references to backup images from the Oracle RMAN repository. Use RMAN repository maintenance commands to remove references to backup files. You can use these commands to delete backup image information from both the Oracle RMAN repository and the NetBackup repository.

More information is available on the RMAN repository maintenance commands.

See "Maintaining the RMAN repository" on page 114.

When a request is issued to delete a backup file from the RMAN repository, RMAN sends the request to NetBackup. The request tells NetBackup to delete the corresponding image from the NetBackup repository, regardless of the retention level.

## About preventing the direct expiration of backup images

Catalog maintenance operations on Oracle send requests into NetBackup to synchronize the database catalog with the NetBackup catalog. As part of the catalog synchronization, the database may initiate an image expiration (delete) request to the NetBackup catalog. These requests may also come from the DBA when command-line options are used. For compliance reasons, you may want to prevent the expiration of images in the NetBackup catalog from a database request by using a bp.conf entry on the primary server.

To prevent the expiration of backup images, use the following bp.conf entry on the primary server:

PREVENT ORACLE DIRECT EXPIRE

YES: This setting prevents the image delete requests from the database. The delete request receives a status code of 1420 and the log message indicates that the image is on LEGAL HOLD.

NO: The default setting. All image delete requests are honored from the database.

Note: The normal image expiration (retention) and the bpexpdate command are unaffected by this setting.

In a clustered primary server environment, these settings should be set and match in all the primary server bp.conf files.

The following is an example of a log entry when a status code of 1420 is produced.

The dbclient log message for Oracle:

Image is on LEGAL HOLD - Failed to remove, %s, from image catalog.

# About NetBackup for Oracle restores

Make sure that a backup has completed successfully before you attempt a restore.

A recovery can be a complex process so it might be necessary to perform manual steps as part of the operation. For more information, see your Oracle documentation.

## About an Oracle recovery shell script on the client

You can initiate a database recovery from the command prompt by typing the full path to the shell script that performs an Oracle recovery. For example:

#### Windows:

install path\oracle\scripts\database restore.cmd

## UNIX:

/oracle/scripts/database restore.sh

The operating system shell starts the database restore by running the Oracle shell script file. The Oracle shell script file contains commands to run RMAN.

The NetBackup installation script writes sample scripts to the following location:

#### Windows:

install path\Netbackup\dbext\oracle\samples\rman\

#### UNIX:

/usr/openv/netbackup/ext/db ext/oracle/samples/rman

## About catalog names with RAC and Data Guard aware intelligent policies

Oracle Data Guard and RAC aware intelligent policies catalog the backup images under a special client name within the NetBackup catalog. Data Guard enabled policies use the format databaseName databaseID as the client name. RAC aware policies use the format databaseUniqueName databaseID. If a RAC database is in a Data Guard enabled policy, the catalog name uses the Data Guard catalog name.

## Access to RAC database backup images

A RAC database configuration within NetBackup consists of a RAC database entry along with the associated instances. Each instance has a single client (host) name that can access the backup images that NetBackup stores. RAC databases and the associated instances can be viewed and managed using the NetBackup web UI. They can also be viewed and managed with the nboraadm command using the options - list rac instances, - add rac instance, - modify rac instance, and -delete rac instance.

See the NetBackup Commands Reference Guide for details of the nboraadm command.

## Access to Data Guard backup images

A Data Guard configuration in NetBackup consists of a Data Guard object with attributes of database name and database ID. The list of Data Guard configurations that are stored in the NetBackup relational database can be viewed using the nboraadm command with the -list data guard option.

RAC databases and single instances databases can be associated with a single Data Guard configuration. For Data Guard enabled policies, the Data Guard configuration in NetBackup is added or updated automatically at policy run time. Only RAC databases and single instance databases are added to a Data Guard configuration after a back up has occurred. Any client that is part of a RAC database configuration or single instance databases has access to the associated Data Guard backup images. User name and user IDs along with group name and group IDs should match across hosts in the Data Guard configuration to have access to the backed-up files.

To see the list of RAC databases or single instance databases that are associated with a Data Guard configuration use the nboraadm command with the

```
-list data guard rac databases or the -list data guard instances option.
```

If a database has not been backed up with NetBackup and needs future access to the database backups that NetBackup stores, it must be added to the Data Guard configuration. You can use the nboraadm command using the

-add rac to data guard or -add instance to data guard option to add the database to the configuration.

To remove access to the backup images, use the nboraadm command with the -remove rac from data guard Or -remove instance from data guard Option.

See the NetBackup Commands Reference Guide for details of the nboraadm command.

## Access to Auto Image Replication (AIR) backup images

If restoring from an alternate NetBackup server domain (AIR domain target), for access to images that relate to Data Guard or RAC, the master server must have certain conditions set. That server must have the same Oracle instance repository configuration duplicated into it to allow access from alternate nodes in the RAC cluster. Or, the server must have an alternate standby database in the Data Guard.

## **About Oracle Clients with multiple network interfaces**

Additional host names can be added as aliases to an instance within NetBackup. This process is useful if a client is part of a RAC cluster or Data Guard configuration and has multiple network interfaces used to connect to NetBackup servers. Aliases can be listed, added, or deleted when the nboraadm command is used and the -list instance alias, -add instance alias, and -delete instances alias options.

## Running RMAN on the client

You can run the rman command from a command prompt on the client. Use the appropriate RMAN command file as a parameter.

On UNIX, the following example assumes that you are logged on as an Oracle administrator.

#### To run the RMAN command on the client:

At the command prompt, type the following:

```
Windows: rman target 'internal/oracle@ORCL' rcvcat 'rman\rman@RCAT'
cmdfile 'install path\oracle\scripts\database restore.rcv'
UNIX: rman target 'internal/oracle@ORCL' rcvcat 'rman/rman@RCAT'
cmdfile '/oracle/scripts/database restore.rcv'
```

## About Oracle multistream restore for proxy backup

NetBackup lets you specify the number of restore streams that start simultaneously when the RMAN command is used. You can use the SEND command variable

NB ORA PC STREAMS or the RMAN ENV parameter to specify the number of restore streams. When you send the request to NetBackup, there may not be the same number of streams or jobs running during restore. NetBackup adjusts the stream count based on the count that is specified when you use the NB ORA PC STREAMS variable. Or, NetBackup uses the number of images the requested restore job needs if the restore job needs more than one image. NetBackup selects whichever is the minimum number needed to complete the restore job.

When the restore job needs only one image and it is a snapshot, the stream count is based on the count that you specify in NB ORA PC STREAMS. Or, NetBackup uses the number of files the requested restore job needs to complete. NetBackup selects whichever is the minimum number needed to complete the restore job. Also, the files are evenly distributed across the streams based on the file size.

When the restore needs only one image and that image is not a snapshot, then NetBackup does not attempt to perform a multistream restore.

See "About the RMAN SEND command variables" on page 102.

When the multistream restore is started, a parent job is created that initiates a child job for each stream. If you cancel the parent job, all incomplete child jobs are canceled and the job exits with a status of 150. If one of the child jobs is successful before parent cancellation, then the parent job exits with a status of 1. If you cancel one of the running child jobs, the child exits with status 150 and the parent job exits with a status of 1.

Note: Multistream restore only works when using Oracle backup images and is only accessible using command-line inputs.

Multistream restore supports the following snapshot method images:

- remote\_vxfs
- VxFS Checkpoint
- VxVM

Multistream restore is not supported when using the following types of images:

- Block level incremental images
- Off-host supported snapshot method images

It is recommended to configure RMAN to always use the SEND command to pass the desired variables and values to NetBackup explicitly. Alternatively the RMAN ENV parameter can be used to make the variables and values available to NetBackup. The following are examples of running the multistream restore:

Example 1. Use the SEND command to specify the NB ORA PC STREAMS variable.

```
RUN {
ALLOCATE CHANNEL ch00 TYPE 'SBT TAPE';
SEND 'NB ORA PC STREAMS=<number of restore streams>';
RESTORE DATABASE; RECOVER DATABASE;
RELEASE CHANNEL ch00;
```

## Example 2. Use the PARMS operand to specify the NB ORA PC STREAMS variable.

```
RUN {
ALLOCATE CHANNEL ch00 TYPE 'SBT TAPE'
PARMS "ENV=(NB ORA PC STREAMS= <number of restore streams>)";
RESTORE DATABASE; RECOVER DATABASE;
RELEASE CHANNEL ch00;
}
```

## Redirecting a restore to a different client

With NetBackup for Oracle you have the option to restore a database to a client other than the one that originally performed the backup. The process of restoring data to another client is called a redirected restore.

Figure 5-1 shows a redirected restore.

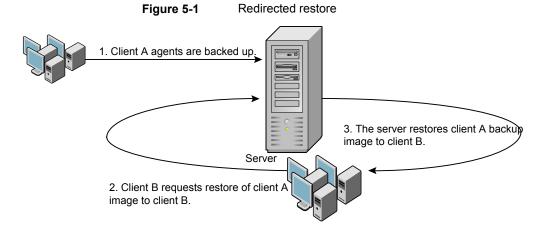

The user on client A cannot initiate a redirected restore to client B. Only the user on client B, which is the client receiving the backup image, can initiate the redirected restore. Any user who belongs to the database group that performed the backup can restore it, unless the BKUP IMAGE PERM variable was set to USER.

## Preparing the master server for an alternate restore

The examples in the following procedure assume that the database instance ORAC11 was backed up by client2, and you want to restore ORAC11 to client1.

For more information on how to manage client restores, see the NetBackup Administrator's Guide, Volume I.

If you use a non-root service user account, specific access must be allowed for that user when you add files to the /usr/openv/netbackup/db/altnames directory. The service user account must have full access to these files through the ownership or group and the permissions. For example, if the service user is sycname and its group is srvgrp, the file can have permissions of 400. If the file owner is for a different user and group, the file permissions must allow access to the service user. For example, 777. Equivalent permission settings must be used in a Windows environment.

## To prepare the NetBackup master server for alternate restores

- Log onto the NetBackup master server that hosts the policy that backed up database instance ORAC11.
- Create a dest\_client\_name file on the NetBackup master server.
  - Windows: install path\NetBackup\db\altnames\dest client name
  - UNIX: /usr/openv/netbackup/db/altnames/dest client name

Where dest client name is the name of a client that is allowed to be a destination client for alternate restores. For example, client1.

After creating a dest client name file, add the name of the NetBackup for Oracle source client to the *dest\_client\_name* file. For example, add the following line to this file:

```
client2
```

For more information on managing a client restore, see the NetBackup Administrator's Guide, Volume I.

## About performing a redirected restore with RMAN

Perform the following procedure on the destination client host if you want to restore any RMAN backups that another client owns.

The user on client A cannot initiate a redirected restore to client B. Only the user on client B, which is the client receiving the backup image, can initiate the redirected restore. Any user who belongs to the database group that performed the backup can restore it, unless the BKUP IMAGE PERM variable is set to USER.

If you use a non-root service user account, specific access must be allowed for that user when you add files to the /usr/openv/netbackup/db/altnames directory. The service user account must have full access to these files through the ownership or group and the permissions. For example, if the service user is sycname and its group is srvgrp, the file can have permissions of 400. If the file owner is for a different user and group, the file permissions must allow access to the service user. For example, 777. Equivalent permission settings must be used in a Windows environment.

Note: If the RMAN catalog database has been lost, restore the catalog database first before continuing with the redirected restore.

## To perform a redirected restore

- Enable a network connection to the RMAN catalog database that the source client used.
- 2 Do one of the following:
  - On Windows, use the rman parms option to set the NB ORA CLIENT environment variable to the source client.
  - On UNIX, set the NB ORA CLIENT environment variable to the source client.
- 3 On UNIX, check the bp.conf files on the source client. Make sure that the CLIENT NAME variable either is not set or is set to the host name of the source client.
- Make the init.ora file of the source client available to the destination client. Copy the file to the destination client or modify the file on the destination client. Change all location-specific parameters.
- 5 Create a folder or set the permissions for a directory to restore the data files:
  - On Windows, create and start an Oracle service for the previously set ORACLE SID. Create the folder to which you want to restore the data files.
  - On UNIX, grant write permission to the directory to which you want to restore the data files.
- 6 Set up a password file for the destination client database.
- Start the database in the nomount state.
- 8 Start RMAN, connecting to the catalog. On Windows, also connect to the target database.

- On UNIX, set dbid to be the DBID of the source client database. Connect to the target database without using a user ID and password.
- 10 Run an RMAN restore script. On UNIX, you can alternatively type the RMAN commands for the restore.

## **Example - Performing a redirected restore of Oracle**

For example, assume the following:

- Source client is came1.
- Destination client is giraffe
- Master server is lion
- ORACLE SID iS test
- The user is connected to the Oracle database using a local connection, not SQL\*Net
- UNIX user is ora on both camel and giraffe

## To perform a redirected restore (example)

Create the following file on server lion:

Windows: install path\NetBackup\db\altnames\giraffe

UNIX: /usr/openv/netbackup/db/altnames/giraffe

Edit giraffe to contain the name camel:

- 2 Do one of the following:
  - Windows: Use the BAR GUI to set lion as the master server.
  - UNIX: Log onto giraffe as ora. Set SERVER=lion in \$ORACLE HOME/bp.conf. This server must be the first server that is listed in the bp.conf file.
- 3 Modify the network tnsnames.ora file to enable the RMAN catalog connection.
- 4 Create inittest.ora.file.
- 5 Windows: Using Oracle administration, create and start ORACLESERVICETEST.
- Set the environment variable <code>ORACLE SID</code> to test. On UNIX, also set NB ORA CLIENT **to** camel.

Make sure that the destination database directory exists and has appropriate access permissions.

The data files are restored to the directory path with the same name they had when they were backed up.

8 Start the database in a nomount state.

On UNIX, the following is the output:

```
SQL> startup nomount pfile=$ORACLE HOME/dbs/inittest.ora
%rman catalog rman/rman@rcat
RMAN> set dbid=<dbid of source database on camel
RMAN> connect target/
RMAN> run {
RMAN>
            ALLOCATE CHANNEL CHOO TYPE 'SBT TAPE';
RMAN>
            SEND 'NB ORA SERV=lion, NB ORA CLIENT=camel';
           restore controlfile;
RMAN>
        }
RMAN>
SOL> alter database mount;
%orapwd file=$ORACLE HOME/dbs/orapwtest password=<oracle>
%rman catalog rman/rman@RCVCAT
RMAN>set dbid=<Saved dbID of Source Target>
RMAN>connect target/
RMAN>run {
RMAN> ALLOCATE CHANNEL CHOO TYPE 'SBT TAPE';
RMAN>
           ALLOCATE CHANNEL CH01 TYPE 'SBT TAPE';
RMAN>
           SEND 'NB ORA SERV=lion, NB ORA CLIENT=camel';
RMAN>
           restore database;
RMAN>
           restore archivelog all;
RMAN> }
```

SQL>recover database until cancel using backup controlfile;

Now apply the archived logs. Type cancel when you decide to stop recovery.

# Using NetBackup for Oracle in a Microsoft Windows cluster environment

To use NetBackup for Oracle in a Microsoft Cluster environment, the following must be installed in the cluster nodes:

NetBackup client or server (7.5 or greater)

- Oracle Database version 10g or greater
- Oracle Failsafe 3.11 for Oracle 10g or greater
  - Review the Oracle compatibility list for complete information.

NetBackup for Oracle users in a Microsoft Cluster environment must take some additional steps to prepare for server-directed backups, user-directed backups, and user-directed restores.

## About backups of an Oracle clustered database on Windows

The most convenient way to back up your clustered databases is to set up schedules for automatic backups. NetBackup for Oracle comes with sample scripts for clustered Oracle databases. The NetBackup for Oracle installation process installs the sample scripts in the following location:

install path\NetBackup\dbext\oracle\samples\rman\

Modify the scripts to give values to the following variables:

- Oracle SID
- Oracle Home
- Cluster Name. Domain
- Failsafe Home
- Failsafe user ID
- Failsafe Password
- Failsafe Database Resource Name
- Virtual Oracle Database Name

You can also manually back up an Oracle policy. Refer to the following procedure:

See "Testing configuration settings for NetBackup for Oracle" on page 111.

For more information on how to back up or restore Microsoft Cluster using NetBackup, see the NetBackup Administrator's Guide, Volume I.

## Bringing the database instance offline on Windows

Before you can perform a user-directed backup or restore from the client, you must take the database instance offline. You can use the Failsafe graphical user interface or the Failsafe command line (FSCMD).

## To take the database instance offline with Failsafe graphical user interface

- 1 Select the Oracle database resource in the Failsafe graphical user interface.
- 2 Choose to bring it offline.

To take the database instance offline with Failsafe command line (FSCMD), type the following command:

■ fscmd offlineresource salesdb /cluster=curly /offline=immediate /domain=domainname /user=user /pwd=pwd

To bring the resource offline, the preceding command sets offline=immediate.

Alternately, based on your need you can specify one of the following as the argument:

| abort         | Shuts down the database instantaneously by aborting the database instance.                                                                                                    |
|---------------|----------------------------------------------------------------------------------------------------|
| immediate     | Shuts down the database immediately by terminating SQL statements in progress, rolling back uncommitted transactions and disconnecting users.                                            |
| normal        | Shuts down the database and doesn't allow new connections after<br>the command was issued. This command waits for the connected<br>users to disconnect before the database is shut down. |
| transactional | Shuts down the database only after all of the current transactions have completed.                                                                                                    |

Because the offlineresource operation shuts down the Oracle database service, enter the following command to start the Oracle database service:

net start OracleService

## Bringing the database instance online on Windows

After you perform a user-directed backup or restore from the client, you must bring the database instance online. You can use the Failsafe graphical user interface or the Failsafe command line (FSCMD).

## To bring the database instance online with Failsafe graphical user interface

- 1 Select the resource in the Failsafe graphical user interface.
- 2 Choose to bring it online.

To bring the database instance online with Failsafe command line (FSCMD), type the following command:

fscmd online resource salesdb /cluster=curly /offline=immediate /domain=domainname /user=user /pwd=pwd

## User-directed backup or restore from the Windows client

This section explains the process to prepare a Microsoft Cluster environment for a user-directed backup or restore operation.

Note: When performing user-directed backups, make sure that you are on the node that owns the shared drive where the Oracle database is installed.

Note: When user-directed client restores are performed with different configuration options of NetBackup failover media servers and a UNIX or Windows master server, see the NetBackup Administrator's Guide, Volume I.

## To perform a user-directed backup or restore from the client

- Take the clustered Oracle database instance offline. See "Bringing the database instance offline on Windows" on page 133.
- 2 Shut down and then startup the database in mount state.

The sequence is necessary to perform administrative tasks like backup and recovery. Use the syrmgrl or sqlplus utility from Oracle. At the command line, type the following:

```
Shutdown option [normal, abort, immediate]
startup mount
```

- Perform the backup or recovery.
- Bring the Oracle database online with failsafe after the desired backup or restore is complete. The database is then enabled to fail over between the configured cluster of nodes.

See "Bringing the database instance online on Windows" on page 134.

# Creating an instant recovery point from an Oracle Copilot image

The nborair command can determine if an image is available for Oracle Copilot instant recovery.

Note: The functionality for creating an instant recovery point is not in the GUI. This feature is command line option only.

Refer to the NetBackup Commands Reference Guide for more usage options using the nborair command.

## To create an instant recovery point

Determine if there are any images available for instant recovery by running the nborair -list images [-client name] [-server master] command.

The NetBackup administrator or the DBA can run this command from the NetBackup client or master server.

Example output:

```
# nborair -list images -client orachost1.demo.com -server mastsrv123
Time: 08/30/2016 15:51:17 ID: orachost1.demo.com 1472590277 Full Backup
                                                                            policy1
Time: 08/31/2016 11:20:17 ID: orachost1.demo.com 1472660417 Full Backup
                                                                            policy1
Time: 09/02/2016 10:42:45 ID: orachost1.demo.com 1472830965 Full Backup
                                                                            policy1
```

List the files that are included in the backup image by running the nborair -list files -backupid backup id command.

The NetBackup administrator or the DBA can run this command from the NetBackup client or master server. The DBA sees only the files they can access when this command is run.

Example output:

```
# nborair -list files -backupid orachost1.demo.com_1472590277
-rw-r---- orac112 dba 807411712 Sep 02 10:42 /backup/data D-ORAC112 I-3955369132 TS-SYSAUX...
-rw-r---- orac112 dba 744497152 Sep 02 10:42 /backup/data D-ORAC112 I-3955369132 TS-SYSTEM...
-rw-r---- orac112 dba 52436992 Sep 02 10:42 /backup/data D-ORAC112 I-3955369132 TS-UNDOTBS...
-rw-r---- orac112 dba 5251072 Sep 02 10:42 /backup/data D-ORAC112 I-3955369132 TS-USERS FN...
-rw-r---- orac112 dba 163328 Sep 02 10:42 /backup/arch D-ORAC112 I-3955369132 SCN-3744354 ...
-rw-r---- orac112 dba 2560 Sep 02 10:42 /backup/arch D-ORAC112 I-3955369132 SCN-3744354 5i...
-rw-r---- orac112 dba 98304 Sep 02 10:42 /backup/spfile D-ORAC112 I-3955369132 T-20160902 ...
-rw-r---- orac112 dba 1425408 Sep 02 10:42 /backup/cf D-ORAC112 I-3955369132 T-20160902 5k...
```

3 Create the instance recovery point by running the nborair

-create recovery point -backupid backup id -dest client name command. The backup id is the same backup id found in step 1.

The NetBackup administrator must run this command from the NetBackup master server.

For this example, the destination client is **oracdest**.

Example output:

```
# nborair -create recovery point -backupid orachost1.demo.com 1472590277
-dest client oracdest
Appliance: appl5330
Export path: /shares/share1 orachost1.demo.com 1472590277 rp1
Export options: oracdest(rw, no root squash, insecure)
```

Mount the recovery point on the destination client using the OS tools and with the required mount options per Oracle documentation.

#### Example:

```
mount -t nfs
appl5330:/shares/share1 orachost1.demo.com 1472590277 rp1 /mnt
```

For Windows, Oracle's DNFS needs to be configured. The recovery point has to be exported with the insecure option.

5 (Conditional) On the destination host, verify the mount point is from the backup ID that was requested by running the nborair -validate -backupid backup id -mount path mount path command.

The NetBackup administrator or the DBA can run this command on the destination host.

Example output:

```
# nborair -validate -backupid orachost1.demo.com 1472590277 -mount path /mnt
Validation successful - Recovery point mounted on /mnt was
created from backup ID orachost1.demo.com 1472590277
```

Note: The NetBackup appliance media server can only be configured in a pure IPv4 or dual stack IPv4/IPv6 mode.

See "Single-step restore to ASM storage from an Oracle Copilot recovery point" on page 145.

# Deleting an instant recovery point for Oracle **Copilot instant recovery**

The nborair command can delete an instant recovery point that is available for Oracle Copilot instant recovery.

Note: The functionality for deleting an instant recovery point is not in the GUI. This feature is command line option only.

Refer to the NetBackup Commands Reference Guide for more usage options using the nborair command.

## To delete an instant recovery point

(Conditional) Verify the recovery point is unmounted from the destination client using the OS tools.

UNIX: umount /mnt

List the recovery point on the NetBackup appliance by running the nborair -list recovery points -appliance appliance name command.

The NetBackup administrator must run this command from the NetBackup master server.

## Example output:

```
# nborair -list recovery points -appliance appl5330
Total 1 recovery points found.
Export path: /shares/share1 orachost1.demo.com 1472590277 rp1
Share name: share1
Export options: oracdest(rw, no root squash, insecure)
```

3 Delete the recovery point on the NetBackup appliance by running the nborair -delete recovery point -appliance appliance name -export path export path command.

The NetBackup administrator must run this command from the NetBackup master server.

#### Example output:

```
# nborair -delete recovery point -appliance appl5330
-export path /shares/share1 orachost1.demo.com 1472590277 rp1
```

# Cleaning up the Oracle Copilot share after point in time restore of database

After a point in time restore of an Oracle database, RMAN can leave files from the previous database incarnations on an Oracle Copilot share. NetBackup does not automatically clean up the files from the previous database incarnation. This procedure describes how to manually clean up the share using RMAN.

**Note:** The functionality for cleaning up an Oracle Copilot share is not in the GUI. This feature is command line option only.

## To clean up the Oracle Copilot share

- Open a command prompt on the NetBackup client.
- 2 Set the NLS DATE FORMAT to display hours, minutes, and seconds.

#### UNIX:

```
NLS DATE FORMAT=DD-MON-YY HH24:MI:SS
export NLS DATE FORMAT
```

## Windows:

```
set NLS DATE FORMAT=DD-MON-YY HH24:MI:SS
```

- 3 Log into RMAN and if NetBackup uses the RMAN catalog, it is required to log in to the catalog.
- Use the RMAN> list incarnation of database; command to find the Reset Time for the current incarnation.

#### Example:

Tigt of Database Ingarnations

| TISC OI | or balabase incarnations |          |            |         |           |                    |  |  |  |  |  |
|---------|--------------------------|----------|------------|---------|-----------|--------------------|--|--|--|--|--|
| DB Key  | Inc Key                  | DB Name  | DB ID      | STATUS  | Reset SCN | Reset Time         |  |  |  |  |  |
|         |                          |          |            |         |           |                    |  |  |  |  |  |
| 10046   | 10054                    | ORACLEC2 | 3019371157 | PARENT  | 1         | 11-SEP-14_08:40:48 |  |  |  |  |  |
| 10046   | 10047                    | ORACLEC2 | 3019371157 | PARENT  | 2233668   | 27-APR-17_10:23:22 |  |  |  |  |  |
| 10046   | 11551                    | ORACLEC2 | 3019371157 | CURRENT | 2323198   | 28-APR-17 10:41:37 |  |  |  |  |  |

5 Use the list backup summary completed before "to date()" device type disk; command to find all the backup pieces from the previous incarnation by using the reset time ("to date()" must match NLS DATE FORMAT).

## Example:

RMAN> list backup summary completed before "to date('28-APR-17 10:41:37', 'DD-MON-YY HH24:MI:SS')" device type disk;

## List of Backups ==========

| Kev   | TY | LV | S | Device Typ | e e | Completion  | Time     | #Pieces | #Copies | Compressed | Tag                |
|-------|----|----|---|------------|-----|-------------|----------|---------|---------|------------|--------------------|
|       |    |    | _ |            | -   |             |          |         |         |            |                    |
| 10192 | В  | F  | Α | DISK       |     | 27-APR-17_1 | 10:42:59 | 1       | 1       | NO         | TAG20170427T104257 |
| 10193 | В  | F  | Α | DISK       |     | 27-APR-17_1 | 13:16:37 | 1       | 1       | NO         | TAG20170427T131636 |
| 10194 | В  | F  | Α | DISK       |     | 27-APR-17_1 | 13:16:55 | 1       | 1       | NO         | TAG20170427T131654 |
| 10195 | В  | F  | Α | DISK       |     | 27-APR-17_1 | 13:28:52 | 1       | 1       | NO         | TAG20170427T132851 |
| 10196 | В  | F  | Α | DISK       |     | 27-APR-17_1 | 13:29:08 | 1       | 1       | NO         | TAG20170427T132906 |
| 10197 | В  | F  | Α | DISK       |     | 27-APR-17_1 | 14:00:31 | 1       | 1       | NO         | TAG20170427T140031 |
| 10198 | В  | F  | Α | DISK       |     | 27-APR-17_1 | 14:00:43 | 1       | 1       | NO         | TAG20170427T140043 |
| 10199 | В  | F  | Α | DISK       |     | 27-APR-17_1 | 14:07:31 | 1       | 1       | NO         | TAG20170427T140730 |
| 10200 | В  | F  | Α | DISK       |     | 27-APR-17_1 | 14:07:48 | 1       | 1       | NO         | TAG20170427T140747 |
| 10759 | В  | Α  | Α | DISK       |     | 28-APR-17_1 | 10:28:46 | 1       | 1       | NO         | DCS_CDB            |
| 10786 | В  | F  | Α | DISK       |     | 28-APR-17_1 | 10:28:56 | 1       | 1       | NO         | DCS_CDB            |
| 10814 | В  | F  | Α | DISK       |     | 28-APR-17_1 | 10:29:08 | 1       | 1       | NO         | DCS_CDB            |

6 Use the list backup summary completed before "to date()" device type disk tag ''; command to find the backup pieces on the share by using the tag (by default, the tag is the NetBackup policy name).

#### Example:

RMAN> list backup summary completed before "to date('28-APR-17 10:41:37', 'DD-MON-YY HH24:MI:SS')" device type disk tag 'DCS CDB';

## List of Backups \_\_\_\_\_

| Кеу   | TY | LV | S | Device | Туре | Completion | Time     | #Pieces | #Copies | Compressed | Tag     |
|-------|----|----|---|--------|------|------------|----------|---------|---------|------------|---------|
|       |    |    | - |        |      |            |          |         |         |            |         |
| 10759 | В  | А  | Α | DISK   |      | 28-APR-17_ | 10:28:46 | 1       | 1       | NO         | DCS_CDB |
| 10786 | В  | F  | Α | DISK   |      | 28-APR-17_ | 10:28:56 | 1       | 1       | NO         | DCS_CDB |
| 10814 | В  | F  | Α | DISK   |      | 28-APR-17  | 10:29:08 | 1       | 1       | NO         | DCS CDB |

7 Use the list backup completed before "to\_date()" device type disk tag ''; command to remove the summary option to see what files need deleting.

Example:

```
RMAN> list backup completed before "to date('28-APR-17 10:41:37',
'DD-MON-YY HH24:MI:SS')" device type disk tag 'DCS CDB';
```

BS Key Size Device Type Elapsed Time Completion Time

```
List of Backup Sets
_____
```

```
______
10759 40.00K DISK
                  00:02:55
                          28-APR-17 10:28:46
    BP Key: 10762 Status: AVAILABLE Compressed: NO Tag: DCS CDB
```

Piece Name: C:\HA NBA SHARE\ARCH D-ORACLEC2 I-3019371157 SCN-2323355 26S2QF5F DCS CDB

#### List of Archived Logs in backup set 10759

| Thrd | Seq | Low SCN | Low Time           | Next SCN | Next Time          |
|------|-----|---------|--------------------|----------|--------------------|
|      |     |         |                    |          |                    |
| 1    | 19  | 2322734 | 28-APR-17_10:16:54 | 2323527  | 28-APR-17_10:25:48 |
| 1    | 20  | 2323527 | 28-APR-17 10:25:48 | 2323546  | 28-APR-17 10:25:49 |

| BS Key | Type LV | Size | Device | Туре | Elapsed | Time | ${\tt Completion}$ | Time |
|--------|---------|------|--------|------|---------|------|--------------------|------|
|        |         |      |        |      |         |      |                    |      |

10786 Full 80.00K DISK 00:03:02 28-APR-17 10:28:56

BP Key: 10789 Status: AVAILABLE Compressed: NO Tag: DCS CDB

Piece Name: C:\HA NBA SHARE\SPFILE D-ORACLEC2 I-3019371157 T-20170428 27S2QF5I DCS CDB

SPFILE Included: Modification time: 27-APR-17 14:57:53

SPFILE db unique name: ORACLEC2

```
BS Key Type LV Size
               Device Type Elapsed Time Completion Time
_____ ___ ___
10814 Full 17.17M DISK 00:03:11 28-APR-17 10:29:08
```

BP Key: 10816 Status: AVAILABLE Compressed: NO Tag: DCS CDB

Piece Name: C:\HA\_NBA\_SHARE\CF\_D-ORACLEC2\_I-3019371157 T-20170428 28S2QF5L DCS CDB

Control File Included: Ckp SCN: 2323603 Ckp time: 28-APR-17 10:25:57

8 Use the delete backup completed before "to date()" device type disk tag ''; command to delete the unwanted backup pieces.

## Example:

```
RMAN> delete backup completed before "to_date('28-APR-17_10:41:37',
'DD-MON-YY HH24:MI:SS')" device type disk tag 'DCS CDB';
allocated channel: ORA DISK 1
channel ORA DISK 1: SID=242 device type=DISK
List of Backup Pieces
BP Key BS Key Pc# Cp# Status Device Type Piece Name
_____ _____
10762 10759 1 1 AVAILABLE DISK C:\HA NBA SHARE\ARCH D-ORACLEC2 I-3019371157
SCN-2323355 26S2QF5F DCS CDB
T-20170428 27S2QF5I DCS CDB
T-20170428 28S2QF5L DCS CDB
Do you really want to delete the above objects (enter YES or NO)? YES
deleted backup piece
backup piece handle=C:\HA NBA SHARE\ARCH D-ORACLEC2 I-3019371157 SCN-2323355 26S2QF5F DCS CDB
RECID=50 STAMP=942488751
deleted backup piece
backup piece handle=C:\HA NBA SHARE\SPFILE D-ORACLEC2 I-3019371157 T-20170428 27S2QF5I DCS CDB
RECID=51 STAMP=942488754
deleted backup piece
backup piece handle=C:\HA NBA SHARE\CF D-ORACLEC2 I-3019371157 T-20170428 28S2QF5L DCS CDB
RECID=52 STAMP=942488758
Deleted 3 objects
```

**9** Use the list copy completed before "to date()" tag ''; command to find the data file copies on the share using the same reset time and tag. Example:

```
RMAN> list copy completed before "to_date('28-APR-17_10:41:37',
'DD-MON-YY HH24:MI:SS')" tag 'DCS CDB';
specification does not match any control file copy in the repository
List of Datafile Copies
_____
     File S Completion Time Ckp SCN Ckp Time
_____ ____
10649 1 A 28-APR-17 10:25:39 2323417
                                        28-APR-17 10:25:15
       Name: C:\HA NBA SHARE\DATA D-ORACLEC2 I-3019371157 TS-SYSTEM FNO-1 1GS2QE1J S-48
I-3019371157 DCS CDB
      Tag: DCS CDB
10251
          A 28-APR-17 10:15:32 2243146 27-APR-17 10:31:51
       Name: C:\HA NBA SHARE\DATA D-ORACLEC2 I-3019371157 TS-SYSTEM FNO-2 1LS2QEGQ S-53
I-3019371157 DCS CDB
       Tag: DCS CDB
       Container ID: 2, PDB Name: PDB$SEED
10648 3 A 28-APR-17 10:25:39 2323417 28-APR-17 10:25:15
       Name: C:\HA NBA SHARE\DATA D-ORACLEC2 I-3019371157 TS-SYSAUX FNO-3 1IS2QE8G S-50
I-3019371157 DCS CDB
       Tag: DCS CDB
10249 4 A 28-APR-17 10:13:19 2243146 27-APR-17 10:31:51
       Name: C:\HA NBA SHARE\DATA D-ORACLEC2 I-3019371157 TS-SYSAUX FNO-4 1JS2QEBG S-51
I-3019371157 DCS CDB
       Tag: DCS CDB
       Container ID: 2, PDB Name: PDB$SEED
10647 5 A 28-APR-17 10:25:38 2323417 28-APR-17 10:25:15
       Name: C:\HA NBA SHARE\DATA D-ORACLEC2 I-3019371157 TS-UNDOTBS1 FNO-5 1HS2QE57 S-49
I-3019371157 DCS CDB
       Tag: DCS CDB
10646 6 A 28-APR-17 10:25:37 2323417 28-APR-17 10:25:15
       Name: C:\HA NBA SHARE\DATA D-ORACLEC2 I-3019371157 TS-USERS FNO-6 1NS2QEJV S-55
I-3019371157 DCS CDB
       Tag: DCS CDB
```

10 Use the delete copy completed before "to date()" tag ''; command to delete the data file copies on the selected share.

## Example:

```
RMAN> delete copy completed before "to date('28-APR-17 10:41:37',
'DD-MON-YY HH24:MI:SS')" tag 'DCS CDB';
released channel: ORA DISK 1
allocated channel: ORA DISK 1
channel ORA DISK 1: SID=242 device type=DISK
specification does not match any control file copy in the repository
List of Datafile Copies
_____
Key File S Completion Time Ckp SCN Ckp Time
_____ _____
10649 1 A 28-APR-17 10:25:39 2323417 28-APR-17 10:25:15
      Name: C:\HA NBA SHARE\DATA D-ORACLEC2 I-3019371157 TS-SYSTEM FNO-1 1GS2QE1J S-48
I-3019371157 DCS CDB
      Tag: DCS CDB
10251 2 A 28-APR-17 10:15:32 2243146 27-APR-17 10:31:51
       Name: C:\HA NBA SHARE\DATA D-ORACLEC2 I-3019371157 TS-SYSTEM FNO-2 1LS2QEGQ S-53
I-3019371157 DCS CDB
       Tag: DCS CDB
       Container ID: 2, PDB Name: PDB$SEED
10648 3 A 28-APR-17 10:25:39 2323417 28-APR-17 10:25:15
       Name: C:\HA NBA SHARE\DATA D-ORACLEC2 I-3019371157 TS-SYSAUX FNO-3 1IS2QE8G S-50
I-3019371157 DCS CDB
       Tag: DCS CDB
10249 4 A 28-APR-17 10:13:19 2243146 27-APR-17 10:31:51
       Name: C:\HA NBA SHARE\DATA D-ORACLEC2 I-3019371157 TS-SYSAUX FNO-4 1JS2QEBG S-51
I-3019371157 DCS CDB
       Tag: DCS CDB
       Container ID: 2, PDB Name: PDB$SEED
10647 5 A 28-APR-17 10:25:38 2323417 28-APR-17 10:25:15
       Name: C:\HA NBA SHARE\DATA D-ORACLEC2 I-3019371157 TS-UNDOTBS1 FNO-5 1HS2QE57 S-49
I-3019371157 DCS CDB
       Tag: DCS CDB
```

```
A 28-APR-17 10:25:37 2323417
                                             28-APR-17 10:25:15
        Name: C:\HA NBA SHARE\DATA D-ORACLEC2 I-3019371157 TS-USERS FNO-6 1NS2QEJV S-55
I-3019371157 DCS CDB
        Tag: DCS CDB
Do you really want to delete the above objects (enter YES or NO)? YES
deleted datafile copy
datafile copy file name=C:\HA NBA SHARE\DATA D-ORACLEC2 I-3019371157 TS-SYSTEM FNO-1 1GS2QE1J
S-48 I-3019371157 DCS CDB RECID=36 STAMP=942488739
deleted datafile copy
datafile copy file name=C:\HA NBA SHARE\DATA D-ORACLEC2 I-3019371157 TS-SYSTEM FNO-2 1LS2QEGQ
S-53 I-3019371157 DCS CDB RECID=29 STAMP=942488132
deleted datafile copy
datafile copy file name=C:\HA NBA SHARE\DATA D-ORACLEC2 I-3019371157 TS-SYSAUX FNO-3 1IS2QE8G
S-50 I-3019371157 DCS CDB RECID=35 STAMP=942488739
deleted datafile copy
datafile copy file name=C:\HA NBA SHARE\DATA D-ORACLEC2 I-3019371157 TS-SYSAUX FNO-4 1JS2QEBG
S-51 I-3019371157 DCS CDB RECID=27 STAMP=942487999
deleted datafile copy
datafile copy file name=C:\HA NBA SHARE\DATA D-ORACLEC2 I-3019371157 TS-UNDOTBS1 FNO-5 1HS2QE57
S-49 I-3019371157 DCS CDB RECID=34 STAMP=942488738
deleted datafile copy
datafile copy file name=C:\HA NBA SHARE\DATA D-ORACLEC2 I-3019371157 TS-USERS FNO-6 1NS2QEJV
S-55 I-3019371157 DCS CDB RECID=33 STAMP=942488737
Deleted 6 objects
```

10646

## Single-step restore to ASM storage from an Oracle Copilot recovery point

The following procedure shows how to use RMAN to restore from a recovery point. This procedure is only viable after the command nborair -create recovery point is run and the recovery point is mounted on a target client.

**Note:** The functionality for single-step restore to ASM storage is not in the GUI. This feature is run with RMAN only.

The procedure example assumes that a recovery point is already mounted and uses the mount point of /db mp as the example. All RMAN commands must run from the target host.

#### To perform a single-step restore to ASM storage from a recovery point

Catalog the backups from the recovery point.

```
RMAN> catalog start with '/db mp/';
searching for all files that match the pattern /db mp/
List of Files Unknown to the Database
______
File Name: /db mp/data D-ORAC112 I-3955369132 TS-SYSAUX FNO-2 8hrgu3qd s-1297 I-3955369132
File Name: /db mp/data D-ORAC112 I-3955369132 TS-SYSTEM FNO-1 8irgu3qk s-1298 I-3955369132
File Name: /db mp/data D-ORAC112 I-3955369132 TS-UNDOTBS1 FNO-3 8jrgu3qr s-1299 I-3955369132
File Name: /db mp/data D-ORAC112 I-3955369132 TS-USERS FNO-4 8krgu3qt s-1300 I-3955369132
File Name: /db mp/arch D-ORAC112 I-3955369132 SCN-5248163 a8rh0s3b
File Name: /db mp/spfile D-ORAC112 I-3955369132 T-20160929 a9rh0s3c
File Name: /db mp/cf D-ORAC112 I-3955369132 T-20160929 aarh0s3d
Do you really want to catalog the above files (enter YES or NO)? YES
cataloging files ...
cataloging done
List of Cataloged Files
-----
File Name: /db mp/data D-ORAC112 I-3955369132 TS-SYSAUX FNO-2 8hrgu3qd s-1297 I-3955369132
File Name: /db mp/data D-ORAC112 I-3955369132 TS-SYSTEM FNO-1 8irgu3qk s-1298 I-3955369132
File Name: /db mp/data D-ORAC112 I-3955369132 TS-UNDOTBS1 FNO-3 8jrgu3qr s-1299 I-3955369132
File Name: /db mp/data D-ORAC112 I-3955369132 TS-USERS FNO-4 8krqu3qt s-1300 I-3955369132
File Name: /db mp/arch D-ORAC112 I-3955369132 SCN-5248163 a8rh0s3b
File Name: /db mp/spfile D-ORAC112 I-3955369132 T-20160929 a9rh0s3c
File Name: /db mp/cf D-ORAC112 I-3955369132 T-20160929 aarh0s3d
```

**2** Restore the data files from the point in time of the recovery point.

The following RMAN restore is from disk (DISK). Also, this example uses the NLS DATE FORMAT="DD-MM-YYYY-HH24:MI:SS" command that was set in the environment before RMAN was run. Use the date format for your environment.

RMAN> restore until time '2016-09-29-10:00:00' database; Starting restore at 2016-10-12:15:51:22 allocated channel: ORA DISK 1 channel ORA DISK 1: SID=193 device type=DISK channel ORA DISK 1: restoring datafile 00001 input datafile copy RECID=461 STAMP=925055096 file name=/demo 2/data D-ORAC112 I-3955369132 TS-SYSTEM FNO-1 8irgu3qk s-1298 I-3955369132 destination for restore of datafile 00001: /db/orac112/app/oradata/orac112/system01.dbf channel ORA DISK 1: copied datafile copy of datafile 00001 output file name=/db/orac112/app/oradata/orac112/system01.dbf RECID=0 STAMP=0 Finished restore at 2016-10-12:15:51:34

#### Recover the database.

If the restore of archive logs is not available on disk, then the logs are restored from NetBackup (sbt tape).

```
RMAN> run
allocate channel ch00 type sbt Tape;
recover database;
release channel ch00;
released channel: ORA DISK 1
allocated channel: ch00
channel ch00: SID=193 device type=SBT TAPE
channel ch00: Veritas NetBackup for Oracle - Release 8.0 (2016091418)
Starting recover at 2016-10-12:15:54:13
starting media recovery
archived log for thread 1 with sequence 508 is already on disk as file
/db/orac112/app/fast recovery area/ORAC112/archivelog/2016 09 29/o1 mf 1 508 cytbkv22 .arc
archived log for thread 1 with sequence 509 is already on disk as file
/db/orac112/app/fast recovery area/ORAC112/archivelog/2016 09 29/o1 mf 1 509 cytbkv36 .arc
archived log file name=
/db/orac112/app/fast recovery area/ORAC112/archivelog/2016 09 29/o1 mf 1 508 cytbkv22 .arc
thread=1 sequence=508
archived log file name=
/db/orac112/app/fast recovery area/ORAC112/archivelog/2016 09 29/o1 mf 1 509 cytbkv36 .arc
thread=1 sequence=509
media recovery complete, elapsed time: 00:00:55
Finished recover at 2016-10-12:15:55:09
released channel: ch00
RMAN>
```

See "Creating an instant recovery point from an Oracle Copilot image" on page 135.

See "About using a NetBackup appliance share for Oracle backups (Oracle Copilot)" on page 86.

See "Configuring an OIP using a share on the NetBackup appliance (Oracle Copilot)" on page 88.

## About restoring from a data file copy to ASM storage using RMAN

When you use a proxy method for data file copies, NetBackup cannot place the file directly back in ASM storage. You need to do a two-step restore for the data file copies.

If the backups are stream-based then restore directly from NetBackup.

When you restore back to the appliance share, make sure that the share on the appliance is configured with the no root squash NFS export option enabled.

For more information, refer to the Managing shares chapter in the Veritas NetBackup Appliance Administrator's Guide.

The first step is to stage the files to a file system. The second step is to use RMAN to restore the files into ASM storage.

The following is an example RMAN script to stage the files to a file system:

```
RUN {
ALLOCATE CHANNEL ch00
  TYPE 'SBT TAPE';
SEND 'NB ORA CLIENT=clientname, NB ORA SERV=servername';
SET NEWNAME FOR TABLESPACE USERS TO '/dump/%U';
RESTORE TABLESPACE USERS;
RELEASE CHANNEL ch00;
```

Once the file is on a file system, then you can restore to ASM storage by running the following:

```
RUN {
ALLOCATE CHANNEL dc00 DEVICE TYPE DISK;
RESTORE TABLESPACE USERS;
RECOVER DATABASE;
RELEASE CHANNEL dc00;
```

Chapter 6

# NetBackup for Oracle with Snapshot Client

This chapter includes the following topics:

- About NetBackup for Oracle with Snapshot Client
- How NetBackup for Oracle with Snapshot Client works
- About configuring Snapshot Client with NetBackup for Oracle
- Restoring NetBackup for Oracle from a snapshot backup
- About configuring NetBackup for Oracle block-level incremental backups on UNIX
- About Snapshot Client effects
- About Oracle support for Replication Director

## **About NetBackup for Oracle with Snapshot Client**

To use NetBackup for Oracle with Snapshot Client, NetBackup Snapshot Client and NetBackup for Oracle must both be licensed and installed.

Before you use NetBackup for Oracle with Snapshot Client, confirm that your platform is supported.

See "Verifying the operating system and platform compatibility" on page 35.

A snapshot is a disk image of the client's data that is made almost instantaneously. When it is used with NetBackup Snapshot Client, NetBackup for Oracle can back up Oracle objects by taking snapshot images of the component files. Later, it backs up the snapshot version to the storage unit.

Snapshot backup captures the data at a particular instant without having caused significant client downtime. Client operations and user access continue without interruption during the backup. The resulting capture or snapshot can be backed up without affecting the performance or availability of the database.

The following NetBackup Snapshot Client features are available for use with NetBackup for Oracle.

Table 6-1 Snapshot Client features used with NetBackup for Oracle

| Feature                        | Description                                                                                                    |
|--------------------------------|----------------------------------------------------------------------------------------------------|
| Instant recovery               | This feature enables instant recovery of backups from disk. It combines snapshot technology with the ability to do rapid disk-based restores. NetBackup creates the image without interrupting user access to data. Optionally, the image is retained on disk as well as backed up to storage. Instant recovery enables block-level restores.                                                              |
|                                | The maximum number of instant recovery snapshots to be retained at one time is calculated per client and database name. With the remote_vxfs method, the number of snapshots to be retained at one time is calculated per client, database name, and NetBackup appliance.                                                                                                    |
| Off-host backup                | An off-host backup shifts the burden of backup processing onto a separate backup agent, such as an alternate client. This shift reduces the effect on the client's computing resources ordinarily caused by a local backup. The backup agent reads the data from the client disk and writes it to storage.                                                                                                 |
|                                | On UNIX, an off-host backup can also be directed to a NetBackup media server, or third-party copy device.                                                                                                    |
| Block-level incremental backup | On UNIX, a Block-Level Incremental (BLI) Backup uses the change tracking capabilities of the Veritas File System (VxFS) Storage Checkpoint feature. In a BLI backup, only the changed blocks of data are backed up, not the entire file or file system. A BLI backup saves time, decreases the amount of backup media that is required, and significantly reduces CPU and network overhead during backups. |
|                                | You can perform a BLI backup with or without RMAN.                                                                                                    |

**Feature** Description Proxy copy A proxy copy is a special type of backup in which the NetBackup for Oracle agent manages the control of the data transfer. During the backup and restore operations, the proxy copy enables the agent to manage the entire data movement between the disks that contain the data files and the storage devices that NetBackup manages. Backups and restores remain tightly integrated with Oracle and its catalog, greatly simplifying administration tasks. File-based operations Oracle provides the list of files that require backup or restore to NetBackup for Oracle with Snapshot Client. More information is available. See "NetBackup for Oracle file-based operations" on page 153. Stream-based operations Stream-based operations are the standard NetBackup implementation of conventional NetBackup for Oracle backup and restore. More information is available. See "NetBackup for Oracle stream-based operations" on page 152.

Table 6-1 Snapshot Client features used with NetBackup for Oracle (continued)

## Proxy copy

A proxy copy is a special type of backup in which the NetBackup for Oracle agent manages the control of the data transfer. During the backup and restore operations, proxy copy enables the agent to manage the entire data movement between the disks that contain the data files and the storage devices that NetBackup manages.

With proxy copy, RMAN provides a list of files that require backup or restore to the NetBackup for Oracle agent. The agent determines how the data is moved and when to move the data. Proxy copy is an extension to Oracle's Media Management API.

Backups and restores remain tightly integrated with RMAN and its catalog, which greatly simplifies administration tasks.

## NetBackup for Oracle stream-based operations

Stream-based operations are the standard NetBackup implementation of conventional RMAN backup and restore. In a stream-based backup, NetBackup moves the data that the server process provides. NetBackup captures the data stream content that RMAN provides. If the user has specified multiple streams, then RMAN opens multiple streams and NetBackup catalogs them as separate images.

Figure 6-1 represents a stream-based backup or restore.

Figure 6-1 NetBackup for Oracle RMAN stream-based backup or restore

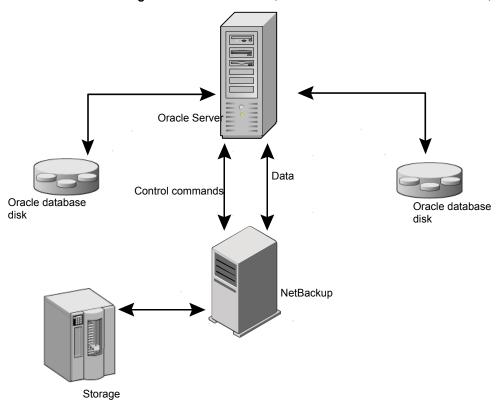

## NetBackup for Oracle file-based operations

File-based operations are the NetBackup for Oracle with Snapshot Client implementation of Oracle proxy copy backups and restores. In a file-based operation, RMAN provides the list of files that require backup or restore to NetBackup for Oracle with Snapshot Client. NetBackup for Oracle with Snapshot Client performs the data movement.

Figure 6-2 represents a file-based backup or restore.

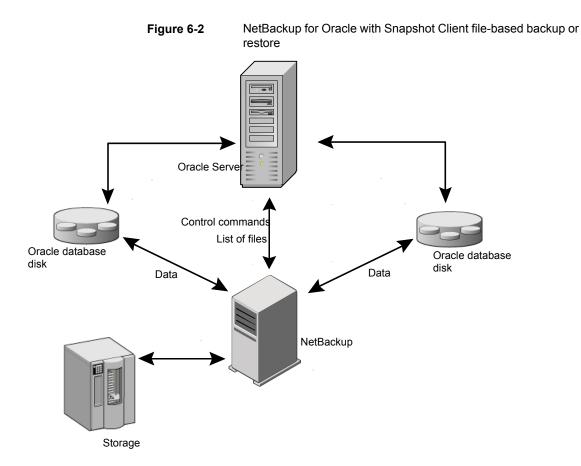

How NetBackup for Oracle with Snapshot Client works

NetBackup users or schedules start database backups or restores. The Oracle Intelligent Policy automatically generates an RMAN script. The script-based policy uses a shell script in the backup selections list of the Oracle policy. The shell script specifies backup or restore commands for the Oracle Recovery Manager (RMAN) to use when you perform the backup or restore on the client.

The RMAN backup proxy command initiates a proxy copy backup of the specified objects. The objects that can be backed up using the proxy copy functionality depend on the Oracle version. RMAN translates the objects into the physical file names and provides a list of file names to NetBackup for Oracle.

See "Database objects supported by advanced backup methods" on page 156.

The agent checks that the policy it uses for the backup is configured with the appropriate Snapshot Client attributes. The agent then initiates file-based backups of the Oracle files and uses the NetBackup Snapshot Client interface to perform the data movement.

When Oracle performs proxy copy backups, it puts the data files being backed up into backup mode. NetBackup then creates a snapshot of the files. After the snapshot has been created, the NetBackup for Oracle agent signals back to Oracle to take the data files out of backup mode. The data files being backed up are in backup mode only for the period of time necessary to capture a snapshot of the data.

See "About the NetBackup for Oracle backup and restore operations" on page 155.

See "About configuring Snapshot Client with NetBackup for Oracle" on page 162.

See "Database objects supported by advanced backup methods" on page 156.

See "About NetBackup multistreaming" on page 156.

See "RMAN multiple channels" on page 156.

See "Restoring data files to a new location" on page 157.

See "Redirecting a restore to a different client" on page 157.

See "Symbolic links and raw data files (UNIX)" on page 157.

See "Quick I/O data files (UNIX)" on page 158.

See "RMAN incremental backups" on page 158.

See "About Oracle RMAN" on page 22.

### About the NetBackup for Oracle backup and restore operations

For a backup operation, the NetBackup for Oracle agent performs the following steps:

- Receives a list of files to back up from RMAN.
- A unique backup file name identifies each file in the NetBackup catalog. To ensure that this procedure occurs, use the format operand to give each data file a unique name.
- Queries the policy to check whether the Snapshot Client policy attributes are specified.
- Initiates a configured number of Snapshot Client backups and waits until the jobs are completed.

See "About NetBackup multistreaming" on page 156.

For a restore operation, the NetBackup for Oracle agent performs the following steps:

- Receives a list of files to restore from RMAN.
- Sends a restore request to the NetBackup server for all files in the list.
- Waits for NetBackup to restore all files in the file list.

## Database objects supported by advanced backup methods

Oracle controls the kinds of database objects that can be backed up by proxy copy and, therefore, what NetBackup can back up using Snapshot Client backup methods. Oracle allows proxy copy backups of databases, tablespaces, and data files. With Oracle 10g releases and later, Oracle also allows proxy copy backups of archived redo logs. As a result, NetBackup can use file-based Snapshot Client backup methods to back up these objects.

For control files, Oracle RMAN performs conventional stream-based backups only. NetBackup for Oracle must use stream-based backups for control files even when you use Snapshot Client methods for the other database objects.

The Oracle Intelligent Policy handles both stream-based and file-based components. File-based and stream-based backups require different configurations. When configuring your NetBackup for Oracle with Snapshot Client backups, be sure to configure a policy that allows both stream-based and file-based backups.

## About NetBackup multistreaming

On the initial call, NetBackup for Oracle with Snapshot Client returns a special entry to RMAN indicating that it supports proxy copy. It also indicates to RMAN that it supports an unlimited number of files to be proxy-copied in a single proxy copy session. The number of channels that are allocated for the RMAN backup proxy command does not control the degree of parallelism for proxy backups. RMAN uses only one channel for proxy copy backups except when a specific configuration is used.

The NB ORA PC STREAMS variable controls the number of proxy copy backup streams to be started. By default, the agent initiates one backup job for all files. If the RMAN send command passes NB ORA PC STREAMS, NetBackup for Oracle splits the files into the number of groups that the variable specifies based on the file size. The agent attempts to create streams of equal size and determines the number of processes that run to perform the backup.

## RMAN multiple channels

If you allocate multiple channels for an RMAN proxy copy backup session, RMAN uses only one channel to perform a proxy backup of all objects. All other channels can be used for a stream-based (non-proxy) backup of the control file or archived redo logs.

See "Proxy backup examples" on page 159.

## Restoring data files to a new location

NetBackup for Oracle with Snapshot Client can restore the data files that are backed up by proxy to a new location. The new location can be specified by using the RMAN set newname command or ALTER DATABASE RENAME DATAFILE Statement before a restore is initiated. For example, to restore a data file for tablespace TEST to a new location, you can use the following RMAN commands:

```
RUN
 {
allocate channel t1 'SBT TAPE';
sql 'alter tablespace TEST offline immediate'
 # restore the datafile to a new location
set newname for datafile '/oradata/test.f' to
 '/oradata new/test.f';
restore tablespace TEST;
 # make the control file recognize the restored file as current
switch datafile all;
recover tablespace TEST;
release channel t1;
```

The RMAN procedure for the data files that are backed up by proxy is the same as for conventionally backed up data files. RMAN knows that the data files were backed up by proxy, and it issues a proxy restore request to NetBackup for Oracle, which restores the data files to the new location. For more information on the required procedure, see your Oracle documentation.

## Redirecting a restore to a different client

The procedure for restoring a proxy backup to a different destination client is the same as the procedure for stream-based, non-proxy backups.

## Symbolic links and raw data files (UNIX)

NetBackup for Oracle with Snapshot Client backs up and restores the data files that consist of symbolic links and regular files. Both the symbolic link and the file are backed up and restored. However, if you selected Retain snapshots for instant recovery then the symbolic link must reside on the same file system as the data

file. When you use instant recovery, if the symbolic link resides on a different file system than the data file it points to, the restore fails.

NetBackup for Oracle with Snapshot Client backs up and restores data files created on raw partitions.

## Quick I/O data files (UNIX)

NetBackup for Oracle with Snapshot Client backs up and restores Quick I/O Oracle data files. A Quick I/O file consists of two components: a hidden file with space allocated for it and a link that points to the Quick I/O interface of the hidden file.

On the backup, NetBackup for Oracle with Snapshot Client follows the symbolic link and backs up both components of the Quick I/O file: the symbolic link and the hidden file.

On the restore, NetBackup for Oracle with Snapshot Client restores both components from the backup image. If one or both of the components are missing, NetBackup for Oracle with Snapshot Client creates the missing component(s).

## RMAN incremental backups

You can use proxy copy backups as a part of the incremental strategy with conventional non-proxy RMAN backups. RMAN lets you create a proxy copy incremental level 0 backup. This backup can be the base for subsequent RMAN traditional incremental backups (level 1-n). To accomplish this backup, perform a snapshot proxy copy (file-based) level 0 incremental backup and follow with an RMAN traditional (stream-based) level 1-*n* incremental backup.

In Oracle 10g it is possible to track changed blocks using a change tracking file. Enabling change tracking does produce a small amount of database overhead, but it greatly improves the performance of incremental backups. Use the ALTER DATABASE ENABLE BLOCK CHANGE TRACKING; sqlplus command to enable block change tracking on the database.

In the following example, the first run command initiates a proxy copy backup of tablespace tbs1. NetBackup for Oracle uses a snapshot file-based backup to perform a full tablespace backup. RMAN designates this backup as eligible for incremental level 1-n backups. The second run command initiates a traditional non-proxy level 1 incremental backup of the same tablespace tbs1. In this case, NetBackup for Oracle performs a stream-based backup.

```
run {
allocate channel t1 type 'SBT TAPE';
backup
    incremental level 0
```

```
proxy
    format 'bk %U %t'
    tablespace tbs1;
release channel t1;
}
run {
allocate channel t1 type 'SBT TAPE';
backup
    incremental level 1
    format 'bk %U %t'
    tablespace tbs1;
release channel t1;
}
```

## Proxy backup examples

The Oracle Intelligent Policy automatically creates the RMAN proxy script. In some instances, you need to create a custom script specific to your environment.

The following examples show how to use multiple channels in RMAN scripts with proxy backups.

Table 6-2 Proxy backup examples

#### Backup example Sample script This RMAN sample script initiates a whole run { database backup, which includes the control allocate channel t1 type 'SBT TAPE'; send 'NB\_ORA PC STREAMS=3'; file. RMAN starts one proxy copy backup session by sending a list of all data files to backup proxy the NetBackup for Oracle agent on channel format 'bk %U %t' t1. (database); release channel t1; } The agent splits the files into three streams and initiates a file-based backup for each stream. After the proxy backup is done, RMAN starts a non-proxy conventional backup of the control file on channel t1.

Table 6-2 Proxy backup examples (continued)

#### Backup example

#### This RMAN sample script initiates a whole database backup, which includes the control file. RMAN starts one proxy copy backup session by sending a list of all data files to the NetBackup for Oracle agent on channel t1. The agent splits the files into three streams and initiates a file-based backup for each stream. At the same time, RMAN starts a non-proxy conventional backup of the control file on channel t2.

#### Sample script

```
run {
allocate channel t1 type 'SBT TAPE';
allocate channel t2 type 'SBT TAPE';
send 'NB ORA PC STREAMS=3';
backup proxy
    format 'bk %U %t'
    (database);
release channel t1;
release channel t2;
```

If the RMAN recovery catalog is not used, the version of the control file being backed up does not contain information about the current backup. To include the information about the current backup, back up the control file as the last step in the backup operation. This step is not necessary if the recovery catalog is used.

```
Run {
allocate channel t1 type 'SBT TAPE';
backup
    format 'cntrl %s %p %t'
    current controlfile;
release channel t1;
```

Table 6-2 Proxy backup examples (continued)

#### Backup example

#### In this sample script, RMAN initiates two proxy copy backups sequentially on channel t1. It starts a proxy backup of tablespace tbs1 data files. After the backup is done, it starts another proxy backup of tablespace tbs2 data files.

#### Sample script

```
run {
allocate channel t1 type 'SBT TAPE';
backup proxy
    format 'bk %U %t'
    (tablespace tbs1);
backup proxy
    format 'bk %U %t'
    (tablespace tbs2);
release channel t1;
```

This configuration can cause problems if the sequential backups create snapshots on the same or a separate volume that share a snapshot resource specification. In such a situation, issue a single backup command such as the following which specifies both tablespaces rather than two separate backup commands:

```
allocate channel t1 type 'SBT TAPE';
backup proxy
    format 'bk %U %t'
    (tablespace tbs1, tbs2);
    release channel t1;
```

In this example, RMAN distributes proxy copy backups over two channels. It creates two proxy copy backup sessions sending tbs1 data files on channel t1 and tbs2 data files on channel t2. Such a method is useful if you want to specify different NetBackup configurations for each channel. In this example, each send command specifies a different policy that is sent to the proxy backups. Each of the proxy backups uses this policy.

```
run {
allocate channel t1 type 'SBT TAPE';
send 'NB ORA POLICY=policy1';
allocate channel t2 type 'SBT TAPE';
send 'NB ORA POLICY=policy2';
backup proxy
    format 'bk %U %t'
    (tablespace tbs1 channel t1);
    (tablespace tbs2 channel t2);
release channel t1;
release channel t2;
}
```

## About configuring Snapshot Client with **NetBackup for Oracle**

This topic explains how to configure snapshot and instant recovery backups for the Oracle policy. For information on how a snapshot method is automatically selected and details on the types of backup methods, see the NetBackup Snapshot Client Administrator's Guide.

Snapshot backups do not back up all database objects. Your backup configuration must include one or more automatic schedules to perform snapshot backups and one or more application schedules to perform stream-based backups. This configuration ensures that the entire database can be restored successfully.

For snapshot or instant recovery backups, configure the following policies and schedules as follows:

- A Oracle policy with the following attributes:
  - Snapshot methods for the file systems in which the database files reside.
  - A backup method on the policy attributes dialog box.
  - An Automatic Full Backup schedule to perform snapshot and off-host backups of the database.
  - (Conditional) For script-based policies: An Application Backup schedule to back up the transaction logs.

To use NAS snapshot with NetBackup for Oracle, the Oracle database must be installed and configured to work in a NAS environment.

If you want to use a SnapVault storage unit, make sure that the storage unit is configured before you start configuring the NAS snapshot policy.

For more information about NAS snapshot and SnapVault, see the NetBackup Snapshot Client Administrator's Guide.

### Configuration requirements for snapshot backups with NetBackup for Oracle

Each agent has its own hardware requirements, software requirements, compatibility with certain features, and the snapshot methods that are supported. Special requirements apply for specific types of backups. See the NetBackup Snapshot Client Administrator's Guide and the Veritas Support website for more information. Familiarize yourself with this information before you configure any snapshot backups.

The following list highlights some of the requirements that pertain to database agents:

# Snapshot Client backups do not back up all database objects. Your backup

- configuration must include schedules to perform snapshot and stream-based backups. This configuration ensures that the entire database can be restored successfully.
- On UNIX, the user identification and group identification numbers (UIDs and GIDs) associated with the files to be backed up must be available. The UID and GID must be available to both the primary client and the alternate backup client. The UID on the primary client and the alternate backup client must be the same. Similarly, the GID on the primary client and the alternate backup client must be the same.

Note: The UID number can be different than the GID number.

- Allocate different areas for data files, archived redo logs, and the control file for database activities. Write the data files to their own repository because it is required for an instant recovery point-in-time rollback. Only data files can exist on the volume or the file system that you want to restore.
- The hardware and software that is required for the appropriate snapshot method must be installed and configured correctly.
- NetBackup Snapshot Client must be installed and configured correctly, and the license for this option must be registered.
- To perform off-host backups, perform any special configuration that is required.

## Configuring a snapshot policy for NetBackup for Oracle

The following procedure shows how to configure a snapshot policy with optional instant recovery, snapshot retention, and off-host backup.

This procedure does not detail how to configure a snapshot policy when a NetBackup appliance is used.

See "Configuring a snapshot policy using a share on the NetBackup appliance (Oracle Copilot)" on page 167.

#### To configure a snapshot policy

- Open the policy you want to configure.
- 2 Click on the Attributes tab. The following screen appears.

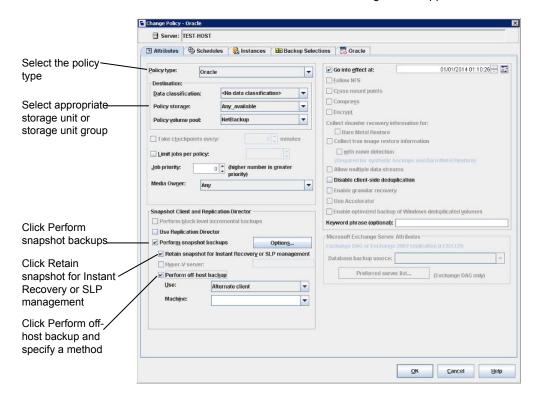

- 3 Select the Oracle policy type.
- Select a policy storage unit from the Policy storage list.

Select a policy storage unit in this step even if you plan to select Instant Recovery Snapshots Only later in this procedure.

NetBackup uses this storage unit for the stream-based backups of the control files and the archived redo logs this policy includes.

5 Click Perform snapshot backups. (Optional) Click **Options** to choose a snapshot method.

By default NetBackup chooses a snapshot method for you. To choose a snapshot method, click auto (the default) or click one of the methods that are presented in the list.

The snapshot method that you can use depends on your hardware environment and software environment. Only certain snapshot methods are supported in certain environments. See the NetBackup Snapshot Client Administrator's Guide or the supported platforms matrix on the Veritas Support website for more information.

You can configure only one snapshot method per policy. For example, assume that you want one snapshot method for clients a, b, and c, and a different method for clients d, e, and f. Then you need to create two policies for each group of clients and select one method for each policy.

7 (Optional) Select Retain snapshot for Instant Recovery or SLP management.

When this option is selected, NetBackup retains the snapshot backup image on disk for later use in recovery.

8 (Optional) Select **Perform off-host backup**.

By default, the client that hosts the database performs the backup. If you want to reduce the I/O processing load on the client that hosts the database, specify an alternate client to perform the backup.

9 (Conditional) Select an off-host backup method.

The following off-host backup methods are available:

Use Alternate client (UNIX and Windows clients)

If you select **Alternate client**, also specify the name of the client to perform the backup. This option may require additional configuration. The alternate client must be a client that shares the disk array.

Use Data mover If you click Data mover, select Network Attached Storage. (UNIX clients only).

- 10 Click the Schedules tab.
- 11 Click New.
- **12** Configure a schedule for the database files.

**13** (Conditional) To create only disk images, in the **Destination** panel, under Instant Recovery, select Snapshots only.

This setting suppresses NetBackup's default behavior, which is to copy the snapshot to a storage unit. When you select **Snapshots only**, NetBackup creates the on-disk snapshot copy of the database, but it does not copy the snapshot to a storage unit. The on-disk snapshot becomes the only backup copy. Note that the on-disk snapshot is not considered to be a replacement for a traditional backup.

- **14** (Conditional) On the **Schedules** tab, configure a backup schedule for the control files or archived redo logs.
  - Oracle Intelligent Policy backup policy. Configure an Archived Redo Log Backup schedule for this policy.

NetBackup uses this storage unit for the stream-based backups of the control files and the logs that are included in this policy. NetBackup copies the database's control files and archived redo logs to the storage unit you select.

For UNIX clients, if you selected **Third-Party Copy Device** as an off-host backup method, click Override policy storage unit. Then select a non-SAN Media Manager or other storage unit type that is appropriate to back up the control files and archived redo logs.

- **15** Configure the Clients, instances, or instance groups.
  - Oracle Intelligent Policy backup policy. On the Instances and Databases tab, specify the instances or instance group, to be included in this policy.
  - Script-based backup policy. On the Clients tab, specify the clients to be included in this policy.
- 16 On the Backup Selections tab, specify the correct setup depending on policy setup.
  - Oracle Intelligent Policy backup policy. Use the radio button to select Whole Database, Partial database - Tablespaces, Partial database - Datafiles, Fast Recovery Area, Database Backup Shares, or Whole Database -Datafile Copy Share when using this type of policy.
  - Script-based backup policy. Specify the backup script when you use this type of policy.

More information is available about how to use scripts for a NetBackup for Oracle policy with Snapshot Client.

See "About Snapshot Client effects" on page 177.

17 Configure other attributes and add any additional schedules and backup selections.

See "Configuration requirements for snapshot backups with NetBackup for Oracle" on page 162.

See "About configuring Snapshot Client with NetBackup for Oracle" on page 162.

## Configuring a snapshot policy using a share on the NetBackup appliance (Oracle Copilot)

Note: This feature requires a NetBackup appliance running software version 2.7.1 or later.

Use the following procedure to configure an Oracle snapshot policy that uses Database Backup Shares or Whole Database - Datafile Copy Share options. This procedure uses the Oracle Intelligent Policy, which makes configuration easier.

#### To configure a snapshot policy using a NetBackup appliance share

- Open the policy you want to configure or create a new policy. Do not use the **Policy Configuration Wizard** when performing this procedure.
- 2 Select the **Attributes** tab.
- 3 Select **Oracle** as the policy type if this policy is new.
- Select a policy storage unit from the **Policy storage** list.

#### Policy storage

Oracle combines snapshots (proxy) and stream-based backups as part of the same backup. The storage that is indicated here is used for the stream-based part of the Database Backup Shares or Whole Database - Datafile Copy Share backup.

Select a storage lifecycle policy that is configured to contain the stream-based (non-snapshot) part of the database backup. The storage must use a storage lifecycle policy that is configured for non-snapshot backups.

5 Select Perform snapshot backups. Click **Options** to choose a snapshot method.

When you use the Database Backup Shares or Whole Database - Datafile **Copy Share** options, remote vxfs is the only valid snapshot method.

Note: If there is more than one backup share that is associated with the database instance, then Maximum Snapshots should be set to number of recovery points you want multiplied with number of backup shares. Example: If you want three recovery snapshot points and the database instance is associated with two backup shares then Maximum Snapshots should be set to 6.

- Select Retain snapshot for Instant Recovery or SLP management.
- Select the **Schedules** tab. 8
- Click New.
- **10** Configure a **Full** schedule for the database backup shares.
  - Type of backup: Select Full Backup. The Full Backup is used for both the snapshot part of the database and the non-snapshot (stream-based) part of the Oracle database.
  - Override policy storage selection: Enable and select the SLP that is configured for a snapshot. (A snapshot SLP is one in which the first operation is a snapshot operation.) This option must be enabled so that the schedule storage overrides the policy storage with a snapshot SLP.
  - **Retention**: The retention for the streamed data is based on the non-snapshot SLP that was indicated as the **Policy storage** in Step 4.
    - The non-snapshot SLP specified on the policy storage in Step 4 determines the retention for the streamed data.
    - The snapshot SLP that is specified as the schedule storage (Override policy storage selection) determines the retention for the snapshot data.

When Database Backup Shares or Whole Database - Datafile Copy Share is selected, it is recommended that an SLP is set up to backup from the snapshots and copy snapshots to a storage unit. NetBackup retains the snapshot backup image on disk for later use in SLP management.

Click **OK** to save the schedule.

11 (Optional) On the Schedules tab, configure an Archived Redo Log Backup schedule for the archived redo logs.

- **12** Select the **Instances and Databases** tab and specify the instances to back up. The policy must include at least one instance. To continue to use the Oracle Intelligent Policy method, select either Protect instances or Protect instance groups.
- 13 On the Backup Selections tab, use the radio button to select Database Backup Shares or Whole Database - Datafile Copy Share options.
- **14** (Optional) Configure other attributes and add any additional schedules.

Note: The NetBackup appliance media server can only be configured in a pure IPv4 or dual stack IPv4/IPv6 mode.

See "Configuring a snapshot policy for NetBackup for Oracle" on page 163.

See "About Snapshot Client effects" on page 177.

See "Configuring an OIP using a share on the NetBackup appliance (Oracle Copilot)" on page 88.

## Restoring NetBackup for Oracle from a snapshot backup

The following topics describe how to restore files, volumes, and file systems from a snapshot backup:

- See "About restoring individual files from a NetBackup for Oracle snapshot backup" on page 169.
- See "About NetBackup for Oracle restores of volumes and file systems using snapshot rollback" on page 170.
- See "Performing a NetBackup for Oracle point-in-time rollback restore from a SnapVault backup (UNIX)" on page 171.

## About restoring individual files from a NetBackup for Oracle snapshot backup

Data that is backed up with Snapshot Client methods is restored in the same way as data that is backed up without Snapshot Client methods.

Use this procedure for the files that were backed up with, or without, instant recovery enabled. In all cases, Oracle determines the files that were backed up, and it initiates a corresponding restore request to the database agent.

If instant recovery is enabled, NetBackup attempts to restore the file by using the unique restore methods available with the instant recovery feature. The type of restore method that NetBackup uses depends on your environment and the type of backup performed. If NetBackup is unable to use any of the instant recovery methods, it restores the file in the typical manner. Data is copied from the snapshot to the primary file system. Information on the instant recovery methods that NetBackup uses is available.

See the NetBackup Snapshot Client Administrator's Guide.

## About NetBackup for Oracle restores of volumes and file systems using snapshot rollback

You can request that an entire volume or an entire file system be restored from an instant recovery Snapshot backup. This type of a restore is called a point in time rollback. All the data in the snapshot is restored; single file restore is not available in a rollback.

See the NetBackup Snapshot Client Administrator's Guide.

The following considerations are relevant for NetBackup for Oracle restores:

- Snapshot rollback overwrites the entire volume.
- With NetBackup for Oracle, snapshot rollback always performs file verification. The agent checks for the following:
  - The requested files (number and names) are identical to those in the snapshot
  - The primary volume does not contain any files that were created after the snapshot was made

If verification fails, the rollback aborts with status 249.

#### Performing a snapshot rollback restore using a script or RMAN command

This topic describes how to perform a snapshot rollback restore using a script or RMAN command.

**Note:** If the data file you want to restore has not changed since it was backed up. the rollback may fail. Initiate the restore from a script and use the Oracle FORCE option.

To specify a snapshot rollback restore using a script or RMAN command, follow this example:

If you want to use a shell script or RMAN command, set a new variable,

```
NB PC ORA RESTORE=rollback
```

Example:

```
RUN {
    allocate channel t1 'SBT TAPE';
    send 'NB ORA PC RESTORE=rollback';
    sql 'alter tablespace TEST offline immediate'
    restore tablespace TEST;
    recover tablespace TEST;
   release channel t1;
}
```

### Performing a NetBackup for Oracle point-in-time rollback restore from a SnapVault backup (UNIX)

When you select a point-in-time rollback restore from a SnapVault backup, NetBackup restores the entire subvolume (qtree) to a new subvolume (qtree) on the primary host. The restore does not overwrite the existing subvolume. File verification is not performed.

The format of the new subvolume name is as follows:

```
mountpointname restore.timestamp
For example: subvol1 restore.2005.05.19.10h49m04s
```

#### To perform a NetBackup for Oracle point-in-time rollback restore from a SnapVault backup (UNIX)

- Unmount the original subvolume, which is the subvolume that the restore process did not overwrite.
- 2 Rename the original subvolume.
- 3 Rename the new subvolume with the name of the original.
- Mount the new subvolume on the client. Use the ALTER DATABASE RENAME DATAFILE command to point to the restored data file on the newly created subvolume.

## About configuring NetBackup for Oracle block-level incremental backups on UNIX

If only a small portion of a database changes on a daily basis, full database backups are costly in terms of time and media. The Block-Level Incremental (BLI) Backup interface extends the capabilities of NetBackup to back up only the file system blocks that contain changed data blocks.

A database BLI backup is done at the file system block level, which means only changed file blocks are backed up. Unchanged blocks within the files are not backed up. The VxFS Storage Checkpoint facility tracks changed blocks in real time. Accordingly, a BLI backup does not need to search the entire volume for the modified blocks at backup time. BLI backup saves time, decreases the amount of backup media that is required, and significantly reduces CPU and network overhead during backups. In addition, BLI backup allows more frequent backups, so backup images are more up to date.

BLI backup is particularly useful for any large databases that are sized in terms of hundreds of gigabytes or terabytes. Most traditional methods for database backup require that any change in the database—no matter how small—requires that the entire database is backed up. With BLI backup, only modified blocks (or file) need to be backed up.

The recommended method for performing BLI backups is the proxy BLI agent with RMAN. This method supports the other features of NetBackup for Oracle, including the policy types and schedules. It also remains tightly integrated with RMAN and its catalog, which greatly simplifies administration tasks.

You can also perform backups with the script-based BLI method without RMAN.

See "About script-based Block-Level Incremental (BLI) Backups without RMAN" on page 238.

Note: Veritas recommends that Snapshot Client users who want to perform BLI backups use BLI with RMAN.

NetBackup for Oracle also provides a method for BLI backup without RMAN that uses scripts to put tablespaces into, and take them out of, backup mode. This method is not recommended, and it requires a significantly different configuration. But for Oracle 12c, using script-based BLI backups without the use of RMAN are not supported.

See "How BLI works with NetBackup for Oracle (UNIX)" on page 173.

See "Configuration requirements for BLI backups with NetBackup for Oracle" on page 175.

See "Configuring policies for BLI backups with NetBackup for Oracle" on page 175.

See "About NetBackup for Oracle with Snapshot Client" on page 150.

See "How NetBackup for Oracle with Snapshot Client works" on page 154.

## How BLI works with NetBackup for Oracle (UNIX)

NetBackup supports BLI full backups and BLI incremental backups of Oracle databases.

BLI backup supports two types of incremental backups: differential and cumulative. Full, differential incremental, and cumulative incremental backups are specified as part of the policy schedule configuration. When a restore is performed, NetBackup restores an appropriate full backup. Then it applies the changed blocks from the incremental backups.

Restoring any of the incremental backup images requires NetBackup to restore the last full backup image and all the subsequent incremental backups. The restore process continues until the specified incremental backup image is restored. NetBackup performs this restore process automatically, and it is completely transparent. The media that stored the last full backup and the subsequent incremental backups must be available, or the restore cannot proceed.

Note that restoring a file rewrites all blocks in that file. The first subsequent differential incremental backup and or all subsequent cumulative incremental backups back up all the blocks in the restored file. After an entire database is restored, the first subsequent backup results in a full backup.

The restore destination can be a VxFS, UFS (Solaris), JFS (AIX), or HFS (HP-UX) file system. The destination VxFS file system does not need to support the Storage Checkpoint feature to restore files. However, a VxFS file system with the Storage Checkpoint feature is needed to perform BLI backups of the restored data.

This topic uses the following terms to describe BLI backups:

- Full Backup.
  - A backup in which NetBackup backs up each database file completely, not just data blocks that have changed since the last full or incremental backup.
- Cumulative BLI Backup.
  - This type of backup is a backup of all the changed blocks in the database files since the last full backup. A cumulative BLI backup image contains only the data blocks of database files that changed since the last full backup. A cumulative BLI backup can reduce the number of incremental backup images that must be applied during a restore operation. This speeds up the restore process.
- Differential BLI backup.

A backup in which NetBackup performs a backup of only those data blocks (within the database files) that changed since the last backup. The previous backup can be of type full, cumulative incremental, or differential incremental.

When NetBackup initiates BLI backups, it creates, manages, and uses the appropriate Storage Checkpoints of the filesystem(s) hosting the Oracle data file systems. These Storage Checkpoints identify and maintain a list of modified blocks.

## About the Storage Checkpoint facility and NetBackup for Oracle

The BLI backup methodology uses the Storage Checkpoint facility in the Veritas File System (VxFS). This facility is available through the Storage Foundation for Oracle.

The VxFS Storage Checkpoint facility keeps track of the file blocks modified by the database since the last backup. NetBackup with BLI backup leverages this facility to back up only changed blocks for an incremental backup. The entire volume or file is not backed up.

VxFS Storage Checkpoint is a disk-efficient and I/O-efficient snapshot of file systems. A Storage Checkpoint provides a consistent, stable view of a file system at the instant when the file system was snapped or checkpointed. Instead of making a physically separate copy of the file system, a Storage Checkpoint tracks changed file system blocks. Disk space is saved and I/O overhead is significantly reduced.

Because the changed blocks are tracked, the VxFS Storage Checkpoint enables BLI backups. VxFS Storage Checkpoint facility provides a consistent view of file systems, which allows BLI backup to freeze the database image during database backups.

The Storage Checkpoint operation is similar to the snapshot file system mechanism. However, the Storage Checkpoint persists after a system restart which is unlike a snapshot. Also, the Storage Checkpoint operation is totally transparent to backup administrators. The Checkpoint image is managed and available only through NetBackup or through the VxDBA utility for database backup available with the Veritas Storage Foundation.

For more information on Storage Checkpoints, see the Veritas Storage Foundation Administrator's Guide.

You can take a Storage Checkpoint while the database is online or offline. To take a Storage Checkpoint while the database is online, you must enable archive log mode. During the creation of the Storage Checkpoint, all tablespaces are placed in backup mode.

### Configuration requirements for BLI backups with NetBackup for Oracle

Before you configure BLI backups, make sure that your configuration meets the following requirements:

- NetBackup for Oracle is installed, licensed, and configured.
- NetBackup Snapshot Client is installed and configured, and the master server must have a valid license for this option.
- Veritas Storage Foundation for Oracle must be installed and configured.
- Veritas File System must have Storage Checkpoint licensed.

For more information on requirements, see the NetBackup Snapshot Client Administrator's Guide.

## Configuring policies for BLI backups with NetBackup for Oracle

This topic explains how to configure BLI backups for Oracle policies. BLI backups do not back up all database objects. Include schedules to perform stream-based backups.

Your backup configuration must ensure that the entire database can be successfully restored.

See "Configuration requirements for BLI backups with NetBackup for Oracle" on page 175.

To configure a policy for BLI backups, configure the following:

- The BLI backup method on the policy attributes dialog box.
- An Automatic Backup schedule to perform full and incremental snapshot backups of the data files.
- An Application Backup schedule to perform a stream-based backup of control files and archived redo logs. These files are backed up with standard RMAN operations.

#### To configure a policy for BLI backups

- Open the policy you want to configure.
- 2 Click the **Attributes** tab.
- 3 From the **Policy Type** list, choose **Oracle**.
- 4 Select a **Policy storage**.
- 5 Select Perform block level incremental backups.
- 6 To configure schedules, click the **Schedules** tab.

Oracle does not support proxy backups of database control files and archived redo logs. To perform a whole database proxy backup, which automatically includes a backup of the control file, configure the following:

- One or more automatic backup schedules to perform proxy BLI backups of the data files.
- An Application Backup schedule type to back up the control files and archived redo logs.
- 7 On the **Clients** tab, specify clients to be backed up with this policy.
- On the **Backup Selections** tab, specify the script.

See "About the types of NetBackup for Oracle BLI backups" on page 176.

See "How BLI works with NetBackup for Oracle (UNIX)" on page 173.

See "About the Storage Checkpoint facility and NetBackup for Oracle" on page 174.

See "About configuring NetBackup for Oracle block-level incremental backups on UNIX" on page 172.

### About the types of NetBackup for Oracle BLI backups

NetBackup performs BLI backups with Automatic Full Backup, Automatic Differential Incremental Backup, and Automatic Cumulative Incremental Backup schedules.

If a user initiates a backup and the proxy schedule name is not specified on the request with the NB ORA PC SCHED environment variable, the NetBackup server starts an Full Backup schedule by default.

NetBackup for Oracle checks that a full backup was performed before it proceeds with an incremental backup. If the NetBackup scheduler or user initiates an incremental backup, and NetBackup for Oracle finds no record of a full backup using the same policy, it performs a full backup.

To ensure that it has a proper set of images to restore, NetBackup performs a full backup when it encounters the following situations:

- If the number of backup streams that is specified changed from the previous backup. This change can be made in the NB ORA PC STREAMS environment variable.
- If NetBackup does not have a valid full backup image for the same policy in its database. For example, this situation can occur if images were expired.
- If a new file was added to or deleted from the list of files for an incremental backup.

NetBackup for Oracle always initiates a full backup under these conditions, even if you want to perform an incremental backup.

## **About Snapshot Client effects**

The following topics describe how the Snapshot Client software affects backup types, schedule properties, and scripts.

The following topics describe how the Snapshot Client software affects backup types, schedule properties, scripts, and environment variables.

## How Snapshot Client software affects backup types

The backup types available on the **Schedules** tab of the policy play a different role for NetBackup for Oracle with Snapshot Client backups.

See Table 6-3 on page 177.

Table 6-3 Backup types for Oracle policies

| Backup type                      | Description                                                                                                    |
|----------------------------------|----------------------------------------------------------------------------------------------------|
| Application Backup               | An application backup applies only to script-based policies not the Oracle Intelligent Policies.                                                                                                    |
|                                  | The Application Backup schedule stores stream-based backups. The Default-Application-Backup schedule is automatically configured as an Application Backup schedule.                                                |
| Full backup                      | The full and incremental backup schedule types automatically start the backups by running the NetBackup for Oracle RMAN scripts. They also store the snapshot backups.                                             |
| Differential incremental backup, |                                                                                                    |
| Cumulative incremental backup    | <b>Note:</b> For most snapshot types, any automatic backup schedule (full, cumulative, or differential) results in a full volume snapshot. BLI is the only snapshot method that can perform an incremental backup. |

See "How Snapshot Client software affects schedule properties" on page 177.

See "How Snapshot Client software affects scripts" on page 178.

See "Oracle with Snapshot Client environment variables" on page 178.

## How Snapshot Client software affects schedule properties

Some schedule properties have a different meaning for Snapshot Client database backups than for a regular database backup. For a description of other schedule properties, see the information that is specific to standard database agent backups.

See "About schedule properties" on page 93.

Table 6-4 explains the properties for Snapshot Client backups.

| Property        | Description                                                                                                    |
|-----------------|----------------------------------------------------------------------------------------------------|
| Retention       | Automatic Schedules:                                                                                                    |
|                 | Determines how long to retain history of the backups that the master server schedules and also how long to retain snapshot backups. |
|                 | Application Schedules:                                                                                                    |
|                 | Determines how long to retain stream-based backups.                                                                                 |
| Multiple Copies | For snapshot backup, configure <b>Multiple copies</b> on the automatic backup schedule.                                             |
|                 | For stream-based backups, configure <b>Multiple copies</b> on the Application backup schedule.                                      |
| Frequency       | Determines how often an Automatic schedule executes a backup.                                                                       |
|                 | Does not apply to Application backup schedules.                                                                                     |

Table 6-4 Schedule properties

## How Snapshot Client software affects scripts

When you use a script, you must enable the advanced backup method for your clients. Configure this method on the Attributes tab of the policy. At run time, the agent checks the policy attributes to determine if a Snapshot Client backup method is configured and performs a proxy file-based backup.

See "About creating shell scripts" on page 106.

If you use a script, the script must reside on each client that is included in the policy. Include the RMAN backup proxy command in the script to perform the advanced backup method. Sample scripts are included with the installation.

See "How Snapshot Client software affects backup types" on page 177.

See "How Snapshot Client software affects schedule properties" on page 177.

See "Oracle with Snapshot Client environment variables" on page 178.

## Oracle with Snapshot Client environment variables

You can use environment variables to change the number of streams the proxy copy session uses or to specify an alternate backup schedule.

The following list shows the variables that you can set that are specific to NetBackup for Oracle with Snapshot Client:

NB ORA PC SCHED

The NetBackup for Oracle schedule NetBackup uses for a proxy copy file-based backup. (This schedule can be Full, Differential Incremental, or Cumulative Incremental backup type).

For scheduled backups, this variable is passed from the

scheduler.

NB ORA PC STREAMS

Specifies the number of backup streams that NetBackup starts simultaneously in each proxy copy session. When a backup starts, NetBackup groups all data files into a specified number of backup streams that are based on the file sizes. NetBackup tries to create streams of equal size.

The default value for NB ORA PC STREAMS is 1.

Only a user can set this variable.

For NetBackup for Oracle with Snapshot Client, the order of precedence for environment variables is the same as for standard NetBackup for Oracle. Refer to the instructions for how to configure the NetBackup and the user variables.

See "About configuring the run-time environment" on page 99.

NetBackup for Oracle installs sample scripts in the following location:

#### Windows:

install path\NetBackup\dbext\oracle\samples\rman

#### UNIX:

/usr/openv/netbackup/ext/db ext/oracle/samples/rman

The following are the scripts for NetBackup for Oracle with Snapshot Client that show how to configure the required variables:

#### Windows:

#### UNIX:

hot database backup proxy.sh

This script sets the environment and calls RMAN hot database backup proxy.cmd with the appropriate command to perform a whole database proxy backup. When NetBackup runs a schedule, it sets the environment variables that NetBackup for Oracle with Snapshot Client uses. The script shows how to use the RMAN send command to pass the NetBackup for Oracle with Snapshot Client variables with a vendor-specific quoted string.

```
Windows:
```

This script sets the environment and calls RMAN hot tablespace backup proxy.cmd with the appropriate command to perform a tablespace proxy backup.

hot tablespace backup proxy.sh

If you use scripts, use the send command to pass the environment variables to the agent. The following example uses the send command to specify the values for NB ORA PC SCHED and NB ORA PC STREAMS:

```
run {
allocate channel t1 type 'SBT TAPE';
send 'NB ORA PC SCHED= sched, NB ORA PC STREAMS= number';
backup proxy
 (database format 'bk %U %t');
```

For more information, see the sample scripts that are provided with the agent.

See "How NetBackup for Oracle with Snapshot Client works" on page 154.

See "Performing a snapshot rollback restore using a script or RMAN command" on page 170.

See "Proxy backup examples" on page 159.

See "How Snapshot Client software affects backup types" on page 177.

See "How Snapshot Client software affects schedule properties" on page 177.

See "How Snapshot Client software affects scripts" on page 178.

## About Oracle support for Replication Director

Replication Director can be used to create snapshots of the Oracle database and replicate the snapshots to other NetApp disk arrays. To use Replication Director, the Oracle database must exist on a NetApp NAS disk array. (It is not supported on SAN storage at this time.)

Oracle snapshot backups that use Replication Director are supported on UNIX platforms only.

The administrator can create an Oracle policy to use Replication Director by using either the following methods:

The Oracle Intelligent Policy (recommended). See "Configuring an Oracle Intelligent Policy using Replication Director" on page 181.

 Create a script-based Oracle policy. See "Configuring a script-based Oracle policy" on page 187.

Table 6-5 describes the differences between the two methods:

Table 6-5 Differences in Oracle snapshot policy setup

| Configuration  | Oracle Intelligent Policy                                                                                                    | Script-based Oracle policy                                                                                                    |
|----------------|----------------------------------------------------------------------------------------------------|----------------------------------------------------------------------------------------------------|
| Scripts        | <ul> <li>All scripts that are necessary to protect all parts of the database are automatically generated at run-time.</li> <li>The administrator does not need to know how to configure RMAN scripts.</li> <li>The retention levels for the different parts of the database are automatically assigned.</li> </ul> | <ul> <li>NetBackup can continue to use custom scripts to perform database backups.</li> <li>The administrator must know how to configure RMAN scripts.</li> <li>The administrator must set the retention levels for the different parts of the database correctly.</li> <li>The administrator must ensure that a snapshot of the proxy data is created.</li> </ul> |
| Schedules      | The administrator configures only one schedule that backs up all parts of the database and sets the correct retention automatically.  The <b>Archived Redo Log</b> schedule is not supported with a snapshot backup.                                                                                               | The administrator must configure two schedules with two retentions:  One Full Backup schedule to back up the snapshot (proxy) data part of the database.  One Application Backup schedule to back up the stream-based part of the Oracle database.  The Archived Redo Log schedule is available with a configured script.                                          |
| Backups        | User-directed backups are not supported. To attempt a user-directed backup (results in a status 240 (no schedules of the correct type exist in this policy).                                                                                                    | User-directed backups are supported.                                                                                                    |
| Load balancing | RAC load balancing is not supported.                                                                                                    | RAC load balancing is supported.                                                                                                    |

## Configuring an Oracle Intelligent Policy using Replication Director

Use the following procedure to configure an Oracle snapshot policy that uses Replication Director. This procedure uses the Oracle Intelligent Policy, which makes configuration easier.

#### To create an Oracle Intelligent Policy

- In the NetBackup Administration Console, in the left pane, expand NetBackup Management > Policies.
- 2 On the **Actions** menu, click **New > New Policy**.
- Type a unique name for the new policy in the **Add a New Policy** dialog box and click OK.

Do not use the **Policy Configuration Wizard** to configure a policy for Replication Director.

4 Select the Attributes tab. The following items are specific to creating an Oracle policy for snapshots with Replication Director:

### Policy type

For NetBackup to perform Oracle backups, select Oracle. An Oracle tab appears.

## Policy storage

Oracle combines snapshots (proxy) and stream-based backups as part of the same backup. The storage that is indicated here is used for the stream-based part of the Replication Director backup.

Select a storage lifecycle policy that is configured to contain the stream-based (non-snapshot) part of the database backup. The storage must use a storage lifecycle policy that is configured for non-snapshot backups.

## Use Replication Director

Enable **Use Replication Director** to automatically select other options that Replication Director requires:

- **Perform snapshot backups**: Ensures that the policy creates snapshots of the disk array.
- Retain snapshots for Instant Recovery or SLP management: Ensures that the policy retains the snapshot after the backup completes.
- Options button

## Snapshot Type

- Auto (default): The OpenStorage partner uses the best snapshot technology available to that partner to create the snapshot.
- **Differential**: The OpenStorage partner creates a snapshot that is completely dependent on the source. This parameter is based on copy-on-write technology. The device creates a cache object to maintain the original blocks of the snapshot when the blocks are modified.
- Plex: The OpenStorage Partner creates a snapshot that is completely independent of the source snapshot. This option is based on mirror-break-off technology. When a mirror device is attached to the source, the contents of the mirror device is exactly the same as the source device. When the relationship is broken between the two, the mirror device is separated from the source. The mirror device acts as a point-in-time copy.
- Clone: The OpenStorage Partner creates an independent copy of the volume. The copy process can take some time as the entire copy must be complete. The snapshot that is created is independent of the source.

## Maximum Snapshots time.

Sets the maximum number of snapshots to be retained at one

The default setting is one. Choose the number of snapshots that is appropriate for your environment. Note that the maximum number of snapshots on a NetApp volume is 255.

When the maximum is reached, snapshot rotation occurs: The next snapshot causes the oldest to be deleted.

Managed by SLP retention is automatically selected if the Fixed or the Expire after Copy retention is currently selected in the SLP.

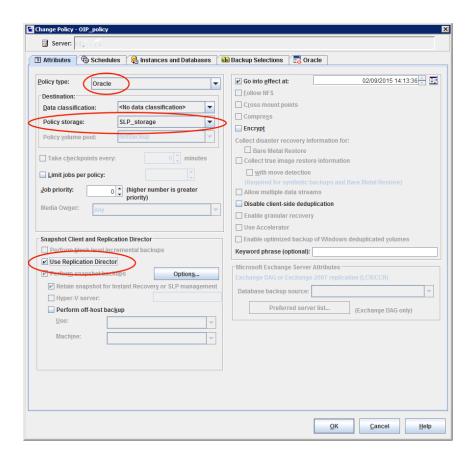

- 5 Select the **Schedules** tab. Create one schedule:
  - Type of backup: Select Full Backup. The Full Backup is used for both the snapshot (proxy) part of the database and the non-snapshot (stream-based) part of the Oracle database.

The Oracle Intelligent Policy does not support the snapshot of an Archived Redo Log Backup. To take a snapshot of the archived redo logs, use the script-based Oracle policy method.

Note: Unless creating Block Level Incremental (BLI) backups, always select Full Backup to create snapshots of the Oracle database.

Override policy storage selection: Enable and select the SLP that is configured for snapshot replication. (A snapshot SLP is one in which the

first operation is a snapshot operation.) This option must be enabled so that the schedule storage overrides the policy storage with a snapshot SLP.

- Retention: The retention for the streamed data is based on the non-snapshot SLP that was indicated as the **Policy storage** in Step 4.
  - The non-snapshot SLP specified on the policy storage in Step 4 determines the retention for the streamed data.
  - The snapshot SLP that is specified as the schedule storage (Override policy storage selection) determines the retention for the snapshot data.

Click **OK** to save the schedule.

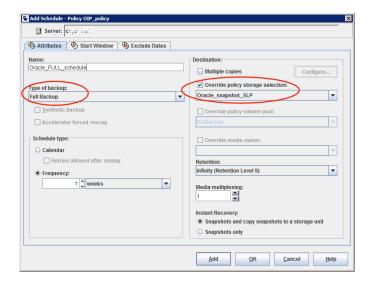

Select the **Instances and Databases** tab and specify the instances to back up. The policy must include at least one instance. To continue to use the Oracle Intelligent Policy method, select either Protect instances or Protect instance groups.

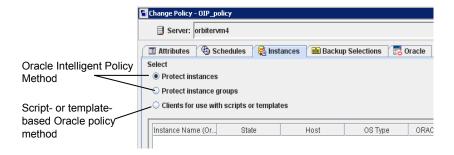

Select the **Backup Selections** tab. Select the parts of the database to back up. Note that the selection applies to all listed instances.

The following can be selected for the policies that use Replication Director:

- Whole database: Backs up the entire database (default).
- Partial database Tablespaces: Backs up the tablespaces.
- Partial database Datafiles: Backs up the data files.
- Fast Recovery Area (FRA): Do not select for a policy that uses Replication Director.
- Database Backup Shares: Do not select for a policy that uses Replication Director.
- Whole Database Datafile Copy Share: Do not select for a policy that uses Replication Director.

**Note:** If you back up the partial database, and later want to perform a Point-in-time rollback restore, make sure that you select all of the tablespaces or data files from a partition in the **Backup Selections**.

For copy-back restores, this step is not a requirement.

- 8 Select the **Oracle** tab to configure Oracle RMAN properties.
- When the policy configuration is complete, click **OK**.

See "Configuring a script-based Oracle policy" on page 187.

See "About Oracle support for Replication Director" on page 180.

## Configuring a script-based Oracle policy

Use the following procedure to configure an Oracle snapshot policy that uses Replication Director. This procedure uses an Oracle policy type, but does not automatically generate the necessary scripts. It allows the administrator to use custom scripts.

## To create a script-based Oracle policy

- In the NetBackup Administration Console, in the left pane, expand NetBackup Management > Policies.
- 2 On the Actions menu, click New > New Policy.
- 3 Type a unique name for the new policy in the Add a New Policy dialog box and click OK.

Do not use the **Policy Configuration Wizard** to configure a policy for Replication Director.

Select the **Attributes** tab. The following items are specific to creating an Oracle policy for snapshots with Replication Director:

#### Policy type

For NetBackup to perform Oracle backups, select Oracle. An Oracle tab appears.

#### Policy storage

Oracle combines snapshots (proxy) and stream-based backups as part of the same backup. The storage that is indicated here is used for the stream-based part of the Replication Director backup.

Select the storage that is configured to contain the stream-based (non-snapshot) part of the database backup. The storage can be either a storage lifecycle policy that is configured for non-snapshot backups, or a disk or Media Manager unit.

## Use Replication Director

Enable **Use Replication Director** to automatically select other options that Replication Director requires:

- **Perform snapshot backups**: Ensures that the policy creates snapshots of the disk array.
- Retain snapshots for Instant Recovery or SLP management: Ensures that the policy retains the snapshot after the backup completes.
- Options button

## Snapshot Type

- Auto (default): The OpenStorage partner uses the best snapshot technology available to that partner to create the snapshot.
- **Differential**: The OpenStorage partner creates a snapshot that is completely dependent on the source. This parameter is based on copy-on-write technology. The device creates a cache object to maintain the original blocks of the snapshot when the blocks are modified.
- Plex: The OpenStorage Partner creates a snapshot that is completely independent of the source snapshot. This option is based on mirror-break-off technology. When a mirror device is attached to the source, the contents of the mirror device is exactly the same as the source device. When the relationship is broken between the two, the mirror device is separated from the source. The mirror device acts as a point-in-time copy.
- Clone: The OpenStorage Partner creates an independent copy of the volume. The copy process can take some time as the entire copy must be complete. The snapshot that is created is independent of the source.

## Maximum Snapshots time.

Sets the maximum number of snapshots to be retained at one

The default setting is one. Choose the number of snapshots that is appropriate for your environment. Note that the maximum number of snapshots on a NetApp volume is 255.

When the maximum is reached, snapshot rotation occurs: The next snapshot causes the oldest to be deleted.

Managed by SLP retention is automatically selected if the Fixed or the Expire after Copy retention is currently selected in the SLP.

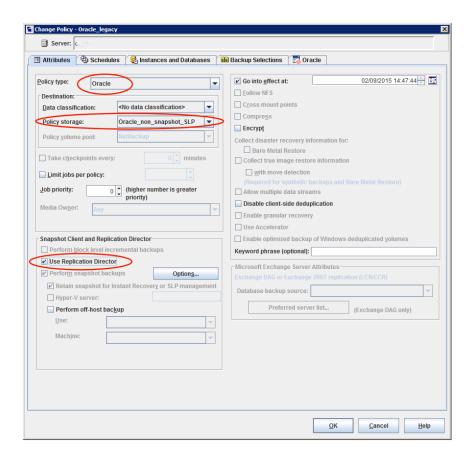

Select the Instances and Databases tab and specify the instances to back up. Select Clients for use with scripts. If either of the other two are selected, the Oracle Intelligent Policy is used and the scripts are created automatically.

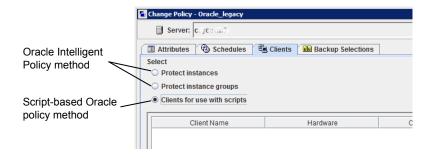

After you select the Clients for use with scripts option, a message appears that describes the effect of this choice:

- Existing selections (if any) for this policy are erased.
- The **Oracle** tab is removed from this policy.
- Another effect is that the **Selections** tab turns into the **Clients** tab.

Click **Yes** to continue Oracle policy configuration.

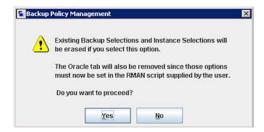

- 6 Click Yes to save and close the entire policy.
- In the NetBackup Administration Console, select the policy and click the refresh button in the toolbar.

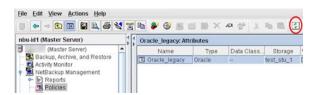

Re-open the policy and select the **Schedules** tab.

Modify the **Default-Application-Backup** schedule:

- Override policy storage selection: Enable and select a non-snapshot storage unit or a non-snapshot SLP. This option is most likely the storage unit that is specified on the Attributes tab. Indicating the option here, makes the selection explicit.
- **Retention**: The policy or SLP indicates the retention for the backup:
  - When the storage is an SLP, the SLP determines the retention and no selection is possible here.
  - When the storage is not an SLP, the schedule determines the retention and a selection is possible here.

Click OK to save the schedule.

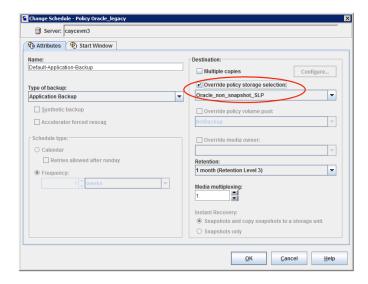

## Create one Full Backup schedule:

- Name the schedule.
- Type of backup: Select Full Backup.

Note: Unless creating Block Level Incremental (BLI) backups, always select Full Backup to create snapshots of the Oracle database.

- Override policy storage selection: Enable and select the SLP that is configured for snapshot replication.
- **Retention**: The SLP indicates the retention for the backup.

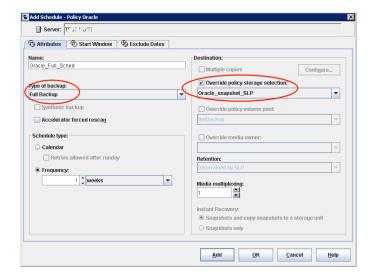

- 9 Configure the schedule in the **Start Window** tab and the **Exclude Days** tab. Click **OK** to save and close the schedule.
- 10 Select the Clients tab. By default, the Clients for use with scripts option is selected for this script-based Oracle policy.
- 11 Add the client names that contain the Oracle database and indicate the operating system of each.
- 12 Select the **Backup Selections** tab. Specify the script that NetBackup should use. Indicate only one script.
- **13** When the policy configuration is complete, click **OK**.

See "Configuring an Oracle Intelligent Policy using Replication Director" on page 181.

See "About Oracle support for Replication Director" on page 180.

Chapter

# NetBackup Dedupe Direct for Oracle

This chapter includes the following topics:

- About NetBackup Dedupe Direct for Oracle plug-in
- Verifying the operating system and platform compatibility
- Before you install NetBackup Dedupe Direct for Oracle plug-in
- Installing NetBackup Dedupe Direct for Oracle plug-in on the Oracle database server
- Using NetBackup Dedupe Direct for Oracle plug-in
- Uninstalling the NetBackup Dedupe Direct for Oracle plug-in

# About NetBackup Dedupe Direct for Oracle plug-in

NetBackup Dedupe Direct for Oracle plug-in is a lightweight plug-in that you can use to store the data from RMAN backups to MSDP storage directly. The Oracle DBA can control the whole protection and life-cycle stages without NetBackup client. Oracle database administrator can deploy this plug-in with root or non-root permissions and perform backup or restore jobs. It also enables client-side deduplication to minimize network traffic and improves overall backup speed.

NetBackup Dedupe Direct for Oracle plug-in includes a set of library of functions that implements backup and restore with RMAN.

# Verifying the operating system and platform compatibility

Verify that the NetBackup Dedupe Direct for Oracle plug-in is supported on your operating system or platform.

See the following NetBackup compatibility list for the NetBackup server and client requirements:

veritas.com/content/support/en US/article.100040093

# Before you install NetBackup Dedupe Direct for Oracle plug-in

Before you install and configure the NetBackup Dedupe Direct for Oracle plug-in, ensure that the following requirements are met:

Table 7-1 Requirements

| Requirement                            | Description                                                                                                    |
|----------------------------------------|----------------------------------------------------------------------------------------------------|
| Database server                        | <ul> <li>Oracle Database version: 11g R2 – 19c</li> <li>Red Hat Enterprise Linux 7/8</li> </ul>                                                                                                    |
|                                        | See "Verifying the operating system and platform compatibility" on page 194.                                                                                                    |
| Limitations or restrictions            | Use Oracle user to install and manage the plug-in.                                                                                                    |
| NetBackup deduplication storage server | Create MSDP storage server.                                                                                                    |
|                                        | The storage server deduplicates the backups, writes the data to the storage, and manages the storage. A storage server is an entity that writes to and reads from the storage. One host functions as the storage server, and only one storage server exists for each NetBackup deduplication node. The host must be a NetBackup media server. Although the components of the storage server run on a media server, the storage server is a separate logical entity. |

| Requirement            | Description                                                                                                    |
|------------------------|----------------------------------------------------------------------------------------------------|
| Database administrator | Prepare database administrator username and password at NetBackup server.                                       |
|                        | Run the following command to create username and password on the MSDP server.                                   |
|                        | /usr/openv/pdde/pdcr/bin/spauser<br>app -a -u <username> -p<br/><password></password></username>                |
|                        | For more information, see <i>NetBackup Deduplication Guide</i> .                                                |
| Firewall and ports     | For information about firewall and ports, see About MSDP port usage topic of the NetBackup Deduplication Guide. |
| Oracle stream handler  | Disable the Oracle stream handler.  See "Disabling Oracle stream handler" on page 200.                          |

Table 7-1 Requirements (continued)

# **Installing NetBackup Dedupe Direct for Oracle** plug-in on the Oracle database server

Install NetBackup Dedupe Direct for Oracle plug-in on all database servers. You can enable the communication between Oracle database server and the MSDP storage server by configuring the environment variables.

This plug-in can co-exist with the NetBackup Oracle client. You can also install the plug-in along with the NetBackup Oracle client on the Oracle server. Following table lists the backup and recovery capability.

Backup and recovery capability Table 7-2

| Backup                               | Recovery from the plug-in directly | Recovery from<br>NetBackup Oracle client |
|--------------------------------------|------------------------------------|------------------------------------------|
| Backups from the plug-in             | Yes                                | Yes                                      |
| Backups from NetBackup oracle client | No                                 | Yes                                      |

#### To install the plug-in on the database servers:

- Download NetBackup Dedupe Direct for Oracle plug-in.
- 2 Run the following command to install the plug-in.

```
command sbt config with --install option
```

3 To ensure the communication between NetBackup Dedupe Direct for Oracle plug-in and the MSDP storage server, set the MSDP DBA USER and MSDP DBA PASSWORD environment variables before you perform the backups.

```
export LD LIBRARY PATH=$LD LIBRARY PATH:/home/oracle/sbt/lib:/home/
oracle/sbt/ost-plugins
export MSDP DBA USER=<Your username>
export MSDP DBA PASSWORD=<Your password>
```

# Using NetBackup Dedupe Direct for Oracle plug-in

Configure the following to use NetBackup Dedupe Direct for Oracle plug-in

- Configure the NetBackup Dedupe Direct for Oracle plug-in. See "Configuring the NetBackup Dedupe Direct for Oracle plug-in" on page 196.
- Configure External Certificate Authority (ECA). See "Configuring External Certificate Authority (ECA)" on page 198.
- Configure Oracle RAC. See "Configuring Oracle RAC" on page 200.
- Disable Oracle stream handler. See "Disabling Oracle stream handler" on page 200.

Perform backup directly to MSDP storage and restore directly from MSDP storage:

- Perform the RMAN backup. See "Performing the RMAN backup directly to MSDP server" on page 201.
- Perform the RMAN restore directly from MSDP. See "Performing the RMAN restore directly from the MSDP storage server" on page 202.

## Configuring the NetBackup Dedupe Direct for Oracle plug-in

Update the rman.cfg configuration file to configure the NetBackup Dedupe Direct for Oracle plug-in.

## To configure the NetBackup Dedupe Direct for Oracle plug-in:

Use a text editor to open the rman.cfg file.

The rman.cfg file is available at <plugin installation path>/etc/.

2 Configure the parameters in this file that control the behavior of the NetBackup Dedupe Direct for Oracle plug-in.

See "NetBackup Dedupe Direct for Oracle rman.cfg file parameters" on page 197.

Save and close the file. 3

## NetBackup Dedupe Direct for Oracle rman.cfg file parameters

The following table lists the rman.cfg file parameters. Update this file to configure NetBackup Dedupe Direct for Oracle plug-in.

Table 7-3 rman.cfg file parameters

| Table 1 0 Infamoly the parameters |                                                                                                    |
|-----------------------------------|----------------------------------------------------------------------------------------------------|
| Settings                          | Description                                                                                                   |
| STORAGE_SERVER                    | A valid MSDP server.                                                                                          |
|                                   | Default value: The host name of MSDP storage server. The Oracle DBA provided during the plug-in installation. |
| RETENTION_LEVEL                   | Retention level for current backups.                                                                          |
|                                   | Possible values:                                                                                              |
|                                   | ■ 0: 1 week                                                                                                   |
|                                   | ■ 1: 2 weeks                                                                                                  |
|                                   | ■ 2:3 weeks                                                                                                   |
|                                   | ■ 3: 1 month                                                                                                  |
|                                   | ■ 4: 2 months                                                                                                 |
|                                   | ■ 5: 3 months                                                                                                 |
|                                   | ■ 6: 6 months                                                                                                 |
|                                   | ■ 7:9 months                                                                                                  |
|                                   | ■ 8: 1 year                                                                                                   |
|                                   | Default value: RETENTION_LEVEL=0                                                                              |
| LSU_NAME                          | A name of the MSDP LSU.                                                                                       |
|                                   | Administrator configures Cloud LSU name from MSDP storage server to backup data to the cloud LSU.             |
|                                   | Default value: LSU_NAME=PureDiskVolume, The default value is local LSU name in target MSDP storage server.    |

Description **Settings** The MSDP app user. USER Default value is the value that is provided during the plug-in installation. See About MSDP app users support topic in NetBackup Deduplication Guide. PASSWORD MSDP app user password. Default value is the value that is provided during the plug-in installation. See About MSDP app users support topic in NetBackup Deduplication Guide. LOG LEVEL A log level to specify the amount of information that is written to the log file. Possible values: 0: Fatal 1: Error 2: Warning 3: Info

Table 7-3 rman.cfg file parameters (continued)

## Configuring External Certificate Authority (ECA)

If remote MSDP servers support ECA, you can configure the plug-in to communicate with remote MSDP server.

4: Debug 5: Trace

For more information on the external CA support, see the NetBackup Security and Encryption Guide.

#### To configure an ECA

- Ensure that the external certificate files are saved to the local directory on the Oracle server that this plug-in can access.
- Use a text editor to open the msdp app.cfg file.

The msdp app.cfg file is available under <plugin installation path>/etc/ directory:

See "ECA msdp app.cfg file parameters" on page 199.

For example,

```
# ECA issue name
subjectname="cert subject name"
# ECA cert path
certpath="cert local path"/cert chain.pem
# ECA private key path
privatekeypath="cert local path"/private/key.pem
# ECA passphrase file
passphrasefile="cert local path"/passphrasefile
# ECA certificate for trusted certs
truststorepath="cert local path"/trusted/cacerts.pem
```

## ECA msdp\_app.cfg file parameters

The following table lists the msdp app.cfg file parameters.

Table 7-4 msdp app.cfg file parameters

| Settings       | Descriptions                                                                                                  |
|----------------|----------------------------------------------------------------------------------------------------|
| subjectname    | A name of the ECA that issued a certificate.                                                                  |
|                | Default value: The host name of MSDP storage server. The Oracle DBA provided during the plug-in installation. |
| certpath       | ECA certificate path.                                                                                         |
|                | For example,                                                                                                  |
|                | certpath="cert local path"/cert_chain.pem"                                                                    |
| privatekeypath | The ECA private key path.                                                                                     |
|                | For example,                                                                                                  |
|                | certpath="cert local path"/private/key.pem"                                                                   |

| Settings       | Descriptions                                    |
|----------------|-------------------------------------------------|
| passphrasefile | The ECA passphrase file.                        |
|                | For example,                                    |
|                | certpath="cert local path"/passphrasefile"      |
| truststorepath | The ECA certificate for trusted certificates.   |
|                | For example,                                    |
|                | certpath="cert local path"/trusted/cacerts.pem" |

Table 7-4 msdp app.cfg file parameters (continued)

## Configuring Oracle RAC

You must install the plug-in on each Oracle RAC node. After the installation, you can update the configuration file to configure Oracle RAC.

## To configure Oracle RAC:

- Open the <installation path>/etc/msdp app.cfg configuration file for editing.
- Set the same client name on all the Oracle RAC nodes.

For example, CLIENT=RAC\_MY\_CLIENT\_NAME

Set the different policy names on each RAC node.

For example,

POLICY=RAC\_node1\_MY\_POLICY\_NAME on Oracle RAC node 1. POLICY=RAC2 POLICY NAME on Oracle RAC node 2.

## Disabling Oracle stream handler

The Oracle stream handler is enabled by default. You can check the status of stream handler using the cacontrol command line utility. Run the following command to check the status of stream handler for each client.

/usr/openv/pdde/pdcr/bin/cacontrol --sth get Oracle n132-h95.cdc.veritas.com agentless policy

You can disable the Oracle stream handler by updating the marker.cfg configuration file. This file is stored at the plug-in installation directory.

#### To disable the Oracle stream handler:

- Open the <installation path>/etc/msdp app.cfg configuration file for editing.
- 2 Change the **ENABLE STH** value to **0** to disable the Oracle stream handler. Default value is 1.

## Performing the RMAN backup directly to MSDP server

Prerequisites to perform the RMAN backup directly to MSDP server:

- Plug-in is installed correctly.
- Plug-in installation path is added to OS environment variable LD LIBRARY PATH.
- The MSDP application user and password are created on MSDP server and added as OS environment variable.

NetBackup Dedupe Direct for Oracle plug-in includes a set of library of functions that enable RMAN to work with NetBackup MSDP storage server. On UNIX, NetBackup uses the RMAN SBT LIBRARY parameter to link the RMAN server software with the media management API library that NetBackup Dedupe Direct for Oracle plug-in installs.

Before you perform backup, use the SBT LIBRARY parameter in the PARMS section of the allocate channel in the RMAN script. In the RMAN script, modify the ALLOCATE statement so that the SBT LIBRARY parameter points to the NetBackup Dedupe Direct for Oracle library, and specify the rman.cfg location in script. The rman.cfg location is in etc directory under installed path.

For example.

RELEASE CHANNEL c1;

```
RUN
         ALLOCATE CHANNEL c1 DEVICE TYPE 'SBT TAPE' PARMS 'SBT LIBRARY=<plugin install path>
         /lib/libmsdp sbt.so, SBT PARMS=(SBTCONFIG=<plugin install path>/etc/rman.cfg)';
         backup FORMAT 'bk d%d u%u s%s p%p t%t' DATABASE filesperset 1;
```

backup archivelog all format 'archlog %d %T %s %p';

#### To perform the RMAN backup directly to MSDP server:

- Set the environment variables LD\_LIBRARY\_PATH, App user, and password.
- 2 Update the default values.
- 3 Perform RMAN backup directly to MSDP storage server.

## Performing the RMAN restore directly from the MSDP storage server

Make sure that a backup using the NetBackup Dedupe Direct for Oracle plug-in has completed successfully before you attempt a restore. You can run the rman command from a command prompt on the client. Use the appropriate RMAN command file as a parameter.

Before you perform restore, use the SBT LIBRARY parameter in the PARMS section of the allocate channel in the RMAN script. In the RMAN script, modify the ALLOCATE statement so that the SBT LIBRARY parameter points to the NetBackup Dedupe Direct for Oracle library, and specify the rman.cfg location in script. The rman.cfg location is in etc directory under installed path.

For example,

```
RUN
     ALLOCATE CHANNEL ch00 TYPE 'SBT TAPE' PARMS 'SBT LIBRARY=<plugin install path>
     /lib/libmsdp sbt.so, SBT PARMS=(SBTCONFIG=<plugin install path>/etc/rman.cfg)';
     RESTORE DATABASE;
     RECOVER DATABASE;
     RELEASE CHANNEL ch00;
```

## To perform the RMAN backup:

- 1 Set the environment variables SBT\_LIBRARY, SBTCONFIG.
- 2 Update the default values.
- Perform RMAN restore directly from the MSDP storage server.

# Uninstalling the NetBackup Dedupe Direct for Oracle plug-in

NetBackup Dedupe Direct for Oracle plug-in provides the command to uninstall the plug-in.

Run the following command to uninstall the plug-in:

Run uninstall ./bin/sbt\_config --uninstall

Chapter 8

# Troubleshooting

This chapter includes the following topics:

- About troubleshooting NetBackup for Oracle
- About NetBackup for Oracle troubleshooting steps
- NetBackup debug logs and reports
- Enabling the debug logs manually (Windows)
- Enabling the debug logs manually (UNIX)
- About the NetBackup for Oracle log files
- Setting the debug level on a Windows client
- Setting the debug level on a UNIX client
- About RMAN utility logs
- Troubleshooting RMAN backup or restore errors
- Troubleshooting NetBackup for Oracle with Snapshot Client
- Minimizing timeout failures on large database restores
- Minimizing the loading and unloading of tapes for database backups
- Enabling the debug logs manually for NetBackup Dedupe Direct for Oracle plug-in

# **About troubleshooting NetBackup for Oracle**

NetBackup, NetBackup for Oracle, and the Oracle Recovery Manager (RMAN) all provide reports on database backup, archive, and restore operations. These reports are useful for finding the errors that are associated with those applications.

For more information about debug logs and reports, refer to the NetBackup Administrator's Guide, Volume I.

# **About NetBackup for Oracle troubleshooting steps**

When you troubleshoot NetBackup for Oracle problems, the following items are referred to as the API:

- On Windows, orasbt.dll is called the API.
- On UNIX, the libobk module is called the API. Many media manager vendors also call the libobk module DMO (Database Module).

To perform this procedure, ensure that NetBackup is properly installed and configured:

## To perform general troubleshooting steps

When verifying your installation, ensure that the NetBackup for Oracle binaries exist.

On UNIX, these are located in /usr/openv/netbackup/bin.

The binaries are as follows:

On Windows:

On UNIX: bphdb

The binary resides on the client and both the install path\NetBackup\bin\bphdb.exe NetBackup scheduler and the graphical user interface uses the binary to start backups. The main purpose of bphdb is to run an

> Oracle Intelligent Policy or a shell script that calls rman, bporaexp, or bporaimp.

On Windows:

Provides the functions that RMAN can call

c:\Windows\System32\orasbt.dll

On UNIX: libobk A shared library module that contains the

functions that RMAN can call. This library is loaded when RMAN is started. The name of this binary depends on the operating system.

See "About linking Oracle RMAN with NetBackup for UNIX" on page 38.

2 For the Oracle Intelligent Policy, verify that the following binaries exist.

On Windows: install path\NetBackup\bin\bpdbsbora.exe

On Windows: install path\NetBackup\bin\dbsbrman.dll

On UNIX: /usr/openv/netbackup/bin/bpdbsbora

On UNIX: /usr/openv/lib/libdbsbrman.so (libdbsbrman.sl on HP-UX)

- 3 Check that both the NetBackup server and the client software work properly. That is, check that normal operating system files can be backed up and restored from the client. The NetBackup client must be running the same version of software as the NetBackup server.
- The logs can become very large, especially bpdbm. Ensure that enough free disk space exists in the log directory disk partition.
- 5 Check that the following NetBackup log directories exist:
  - On the client: bpdbsbora, bporaexp (or bporaexp64), bporaimp (or bporaimp64), dbclient, bphdb, bpfis, and bpcd.
  - On the master server: bprd and bpdbm.

On the host with the storage unit: bpbrm and bptm.

The VERBOSE level must be 5.

See "About troubleshooting NetBackup for Oracle" on page 204.

See "Troubleshooting each stage of the backup or restore" on page 214.

See "About RMAN utility logs" on page 213.

# NetBackup debug logs and reports

The NetBackup server and client software let you enable detailed debugging logs. The information in these log files can help you troubleshoot the problems that occur outside of either the database agent or RMAN.

Note the following with regard to these logs:

- These logs do not reveal the errors that occur when RMAN is running unless those errors also affect NetBackup. Oracle may (or may not) write errors in the application to the NetBackup logs. Your best sources for Oracle error information are the logs provided by Oracle.
- Generally, each debug log corresponds to a NetBackup process and executable. However, for an RMAN backup, the debug log is created in the dbclient directory, which has no corresponding executable.

More detailed information about the debug log files is available.

See the NetBackup Troubleshooting Guide.

Also refer to the following file:

Windows:

install path\NetBackup\logs\README.debug file

UNIX:

/usr/openv/netbackup/logs/README.debug file

NetBackup provides other reports that are useful in isolating problems. One such report is All Logs Entries on the server. Information on server reports is available.

See the NetBackup Administrator's Guide, Volume I.

# **Enabling the debug logs manually (Windows)**

To create the NetBackup for Oracle for Windows database agent logs manually

Create the following directories on the client:

■ bphdb

For any backup that is initiated from an automated schedule on the master server.

install path\NetBackup\logs\bphdb

■ bpdbsbora

For any OIP backup restore operations.

install path\NetBackup\logs\bpdbsbora

dbclient

For any backup or restore using RMAN.

install path\NetBackup\logs\dbclient

■ bpbkar

For any snapshot backup.

install path\NetBackup\logs\bpbkar

tar

For any snapshot restore.

install path\NetBackup\logs\tar

2 Verify the user or group that the Oracle process (process that loads orasbt.dll) has appropriate permissions to write to the following directories if they exist. If the following directories do not exist, the directories are created automatically with the correct permissions.

```
install path\NetBackup\logs\user ops
install path\NetBackup\logs\user ops\dbext
install path\NetBackup\logs\user ops\dbext\logs
```

Also verify that the user or group that the Oracle process runs as has appropriate permissions to write to the log directories in step 1.

On the NetBackup server or servers, create the debug log directories for the legacy processes that interact with the Oracle agent.

On the master server:

install path\NetBackup\logs\bprd

On the media server or servers:

install path\NetBackup\logs\bpbrm install path\NetBackup\logs\bptm

The debug logs for unified processes on the server and the client hosts are created automatically by NetBackup.

NetBackup writes unified logs to install path\NetBackup\logs.

For information on how to use logs and reports, see the NetBackup Troubleshooting Guide.

# **Enabling the debug logs manually (UNIX)**

To create the NetBackup for Oracle for UNIX database agent logs manually

- Create the following directories on the client:
  - bphdb

For any backup that is initiated from an automated schedule on the master server.

/usr/openv/netbackup/logs/bphdb

■ bpdbsbora

For any OIP backup restore operations.

/usr/openv/netbackup/logs/bpdbsbora

dbclient

For any backup or restore using RMAN.

/usr/openv/netbackup/logs/dbclient

■ bpbkar

For any snapshot backup.

/usr/openv/netbackup/logs/bpbkar

nbtar

For any snapshot restore.

/usr/openv/netbackup/logs/tar

2 Verify the user or group that the Oracle process (process that loads libobk) has appropriate permissions to write to the following directories if they exist. If the following directories do not exist, the directories are created automatically with the correct permissions.

```
/usr/openv/logs/user ops
/usr/openv/logs/user ops/dbext
/usr/openv/logs/user ops/dbext/logs
```

Also verify that the user or group that the Oracle process runs as has appropriate permissions to write to the log directories in step 1.

On the NetBackup server or servers, create the debug log directories for the legacy processes that interact with the Oracle agent.

On the master server:

/usr/openv/logs/bprd

On the media server or servers:

```
/usr/openv/logs/bpbrm
/usr/openv/logs/bptm
```

The debug logs for unified processes on the server and the client hosts are created automatically by NetBackup.

NetBackup writes unified logs to /usr/openv/logs.

For information on how to use logs and reports, see the NetBackup Troubleshooting Guide.

# About the NetBackup for Oracle log files

Table 8-1 describes the logs that are created when you create the log directories. Use a text editor to view the contents of the logs.

The logs are located in the following directories:

Windows: install path\NetBackup\logs\<cmd>

UNIX: /usr/openv/netbackup/logs/<cmd>

## For example, the logs for bphdb all appear in the

install path\NetBackup\logs\bphdb directory (Windows) or the /usr/openv/netbackup/logs/bphdb directory (UNIX).

Log files Table 8-1

| Log directory | Description                                                                                                    |
|---------------|----------------------------------------------------------------------------------------------------|
| bphdb         | The bphdb directory contains the following types of logs:                                                                                                    |
|               | ■ Windows: obk_stdout.mmddyy.hhmmss.txt UNIX: obk_stdout.mmddyy                                                                                                    |
|               | Unless it is redirected elsewhere, NetBackup writes the shell script output to this file.  Windows: oblant days modeless harmed to the shell script output to this file.                                                                            |
|               | Windows: obk_stderr.mmddyy.hhmmss.txt UNIX: obk stderr.mmddyy                                                                                                    |
|               | Unless it is redirected elsewhere, NetBackup writes any shell script errors to this file.                                                                                                    |
|               | ■ Windows: mmddyy.log                                                                                                    |
|               | UNIX: log.mmddyy                                                                                                    |
|               | This log contains debugging information for the bphdb process. bphdb is the NetBackup database backup binary. It is invoked when an automatic backup schedule is run. NetBackup for Oracle uses this client process for the shell script execution. |
| dbclient      | The dbclient directory contains the following execution log:                                                                                                    |
|               | ■ Windows: mmddyy.log                                                                                                    |
|               | ■ UNIX: log.mmddyy                                                                                                    |
|               | This log contains debugging information and execution status for the Oracle for NetBackup client processes.                                                                                                    |
|               | On Windows, the processes are linked to the library program that is provided with NetBackup for Oracle.                                                                                                    |
|               | On UNIX, this library program is libobk.                                                                                                    |
| bpdbsbora     | The bpdbsbora directory contains the following execution log:                                                                                                    |
|               | ■ Windows: mmddyy.log                                                                                                    |
|               | ■ UNIX: log.mmddyy                                                                                                    |
|               | NetBackup for Oracle OIP uses this log for backup and recovery.                                                                                                    |
| bporaexp64    | The bporaexp (or bporaexp64 on UNIX) directory contains the following execution log:                                                                                                    |
|               | ■ Windows: mmddyy.log                                                                                                    |
|               | ■ UNIX: log.mmddyy.log                                                                                                    |

| Log directory | Description                                                                          |
|---------------|--------------------------------------------------------------------------------------|
| bporaimp64    | The bporaimp (or bporaimp64 on UNIX) directory contains the following execution log: |
|               | ■ Windows: mmddyy.log ■ UNIX: log.mmddyy                                             |

Table 8-1 Log files (continued)

See "About troubleshooting NetBackup for Oracle" on page 204.

See "About NetBackup for Oracle troubleshooting steps" on page 205.

# Setting the debug level on a Windows client

To control the amount of information that is written to the debug logs, change the Database debug level. Typically, the default value of 0 is sufficient. However, technical support may ask you to set the value higher to analyze a problem.

The debug logs are located in <code>install path\NetBackup\logs</code>.

To change the amount of debug information in other log directories, set the other debug levels. For instance, Verbose.

#### To set the debug level on a Windows client

- Open the Backup, Archive, and Restore interface. 1
- 2 Select File > NetBackup Client Properties.
- Click the **Troubleshooting** tab.
- Set the **General** debug level.
- Set the **Verbose** debug level.
- 6 Set the **Database** debug level.
- 7 Click **OK** to save your changes.
- 8 Stop and start the Oracle database services. This action is necessary for orasbt.dll to pick up the new debug level.

# Setting the debug level on a UNIX client

To control the amount of information that is written to the debug logs, change the "Database" debug level. Typically, the default value of 0 is sufficient. However, Technical Support may ask you to set the value higher to analyze a problem.

The debug logs are located in /usr/openv/netbackup/logs.

## To set the debug level on a UNIX client

Enter the following line in the bp.conf file.

VERBOSE = X

Where X is the debug level you want.

# About RMAN utility logs

RMAN uses a command language interpreter, and it can be run in interactive or batch mode. You can use the following syntax to specify a log file on the command line to record significant RMAN actions:

msglog 'logfile name'

# Troubleshooting RMAN backup or restore errors

An RMAN backup error can originate from NetBackup or from Oracle, as follows:

- On the NetBackup side, an error can be from the API, from the NetBackup server or client, or from Media Manager.
- On the Oracle side, an error can be from RMAN or from the target database

Veritas suggests that you use the following steps when troubleshooting a failed operation:

- Check the logs to determine the source of the error.
- Troubleshoot each stage of the backup or restore.

## Verifying the RMAN script on UNIX

The following procedure describes how to verify that the RMAN script works correctly.

#### To verify the RMAN script

- Use RMAN to make a backup directly to disk. Do not use NetBackup.
- 2 Use RMAN with NetBackup to create a backup.
- 3 Look for log files under the /usr/openv/netbackup/logs/dbclient directory structure.

```
On UNIX all Oracle users are non-root so the logs files are in the
/usr/openv/netbackup/logs//dbclient/<users dir> directory.
```

If no log file exists, libobk is not linked into Oracle properly.

See "Testing configuration settings for NetBackup for Oracle" on page 111.

See "About troubleshooting NetBackup for Oracle" on page 204.

See "About NetBackup for Oracle troubleshooting steps" on page 205.

## Troubleshooting each stage of the backup or restore

The following explains the sequence of events for an action initiated by RMAN and suggests solutions for the problems that can occur at each point in the sequence:

rman starts.

A backup or restore can be started in any of the following ways:

 From an RMAN backup or restore initiated from the operating system prompt such as:

```
rman target user/pwd[@TNS alias] \
rcvcat user/pwd[@TNS alias]\
cmdfile RMAN script file name
```

Where the RMAN\_script\_file\_name is fully qualified.

- Manually from the administrator interface on the master server.
- Automatically by an automatic backup schedule. If an error occurs now, check the RMAN log.
- RMAN verifies its environment and then issues requests to the API. On Windows, some information, such as the NetBackup version, API versions, and trace file name, is registered with RMAN. An error now is usually due to a problem with client and server communication. Check the messages in the bprd and the bpcd logs for clues.

On UNIX, some information, such as the NetBackup version, API versions, trace file name, and NetBackup signal handlers, is registered with RMAN. An error now is usually due to a problem with client and server communication. Check

the messages in the bprd and the bpcd logs for clues. Also verify the bp.conf entries on the client.

RMAN issues a backup or restore request.

The API gathers necessary parameters and sends the backup or restore request to the NetBackup server. The API waits until both the server and client are ready to transfer data before it returns to the request.

The API then sends this information to the master server's bprd process.

To troubleshoot a problem in this part of the first sequence, examine the following file:

Windows:

```
install path\NetBackup\logs\dbclient\mmddyy.log
```

#### UNIX:

```
/usr/openv/netbackup/logs/dbclient/log.mmddyy
```

If the bprd process failed, check the logs for bprd and bpbrm.

A failure now is frequently due to bad NetBackup server or Oracle policy configuration parameters.

NetBackup can usually select the correct Oracle policy and schedules. But NetBackup can select a policy or schedule in error if there are several Oracle policies in its database.

On Windows, try setting the SERVER and NB ORA POLICY values in the client environment.

On UNIX, try setting the SERVER and POLICY values in the bp.conf file on the client or by setting environment variables.

For example, the following C Shell seteny commands specify the Oracle policy, schedule, and server for NetBackup to use:

```
setenv NB ORA POLICY policyname
setenv NB ORA SCHED application backup schedule name
setenv NB ORA SERV Netbackup server
```

 RMAN issues read or write requests to the API, which then transfers data to or from the NetBackup server.

A failure here is probably due to NetBackup media, network, or time-out errors.

RMAN tells the API to close the session.

The API waits for the server to complete its necessary actions (for example, it verifies the backup image) and then exits.

An error can originate from either NetBackup or RMAN, as follows:

- RMAN aborts if it encounters an error while it reads a data file during the backup (for example, if Oracle blocks are out of sequence). It also aborts if NetBackup sends a bad backup image during the restore.
- NetBackup might return an error code to the API if for some reason it could not complete the backup successfully.

See "About troubleshooting NetBackup for Oracle" on page 204.

See "Minimizing timeout failures on large database restores" on page 217.

See "Troubleshooting each stage of the XML export or XML import" on page 290.

See "About NetBackup for Oracle troubleshooting steps" on page 205.

# Troubleshooting NetBackup for Oracle with **Snapshot Client**

Debug logs used for troubleshooting the problems that occur with NetBackup and NetBackup for Oracle have been discussed in previous areas. In addition to those logs, there are debug logs used for troubleshooting NetBackup for Oracle with Snapshot Client.

Snapshot Client backup and debug messages are written to the following subdirectories of:

#### Windows:

install path\NetBackup\logs

## UNIX:

/usr/openv/netbackup/logs/

#### The logs are as follows:

- The bpbrm log is on the NetBackup media server.
- The bptm/bpdm log is on the NetBackup media server.
- The bpbkar log is on the NetBackup client and alternate client.
- The bpfis log is on the NetBackup client and alternate client.
- The bppfi log is on the NetBackup client or alternate client.

Snapshot Client restore and debug messages are written to the following subdirectories on the NetBackup master server:

 The bprestore is almost always a client log on the NetBackup host that initiated the restore by using the bprestore command.

- The bprd is on the NetBackup master server.
- The bpbrm is on the NetBackup master server.
- The bptm/bpdm is on the NetBackup media server. Both the tape and the disk backup log to bptm, disk backups also log to bpdm.
- The tar is on the NetBackup client or redirected client.

Additional help for troubleshooting most installation and other issues is available in the NetBackup Snapshot Client Administrator's Guide.

See "About NetBackup for Oracle troubleshooting steps" on page 205.

### Minimizing timeout failures on large database restores

Large database restores sometimes fail when multiple restore sessions compete for resources. In this situation, a restore session can be delayed while waiting for media or device access. If the delay is too long, the restore session times out. Use the following procedure to minimize session timeouts and to allow the restores to complete successfully.

### To minimize timeout failures on large database restores

- In the NetBackup Administration Console, expand NetBackup Management > Host Properties > Clients.
- 2 Double-click the client.
- 3 Select the **Timeouts** properties.
- Set the **Client read timeout** property to a large value.

The default for the **Client read timeout** setting is 300 seconds (5 minutes). For database agent clients, increase the value significantly from the recommended value.

See the NetBackup Administrator's Guide, Volume 1.

For example, change this setting to 30-60 minutes to minimize timeout errors.

Click **OK** for each client.

**Note:** This change may delay detecting problems during subsequent backups. Consider putting the original value back in place once any restore that requires a change is complete.

### Minimizing the loading and unloading of tapes for database backups

You can minimize excessive unloading and reloading of tapes between multistreamed database backups by changing the media settings for the master or the media server.

See the NetBackup Administration Guide, Volume 1 for details.

### To minimize loading and unloading of tapes

- Open the NetBackup Administration Console. 1
- 2 Choose **Host Properties**.
- Choose Master Servers or Media Servers.
- Double-click on the name of the server.
- In the left pane, click Media.
- Configure the following settings:
  - Media unmount delay
  - Media request delay Use this variable only with non-robotic drives, such as tape stackers.

### **Enabling the debug logs manually for NetBackup Dedupe Direct for Oracle plug-in**

The configuration files are stored at the installation directory, under the folders etc and ost-plugins.

You can configure debugging log settings in two configuration files: /etc/rman.cfg and /ost-plugins/pd.conf

Table 8-2 rman.cfg file settings:

| Settings      | Description                                                                                                    |
|---------------|----------------------------------------------------------------------------------------------------|
| LOG_LEVEL     | Following are the log levels:                                                                                                    |
|               | <ul> <li>0 Fatal</li> <li>1 Error</li> <li>2 Warning</li> <li>3 Info</li> <li>4 Debug</li> <li>5 Trace</li> <li>The default log level is 3.</li> </ul> |
| LOG_MAXSIZE   | Maximum size per log file. The default value is 100 MB.                                                                                                |
| LOG_RETENTION | Maximum days log files to keep. The default value is 90 days.                                                                                          |

Table 8-3 pd.conf file settings

| Settings       | Description                                             |
|----------------|---------------------------------------------------------|
| LOGLEVEL       | Log levels are from 0 to 10.                            |
|                | The default log level is 2.                             |
| MAX_LOG_MBSIZE | Maximum size per log file. The default value is 100 MB. |

Appendix A

# Deduplication best practices

This appendix includes the following topics:

- Optimizing and deduplicating stream-based and proxy copy Oracle backups
- Oracle stream handler
- Configuring a stream-based Oracle backup
- Example RMAN script for a stream-based backup
- Editing the RMAN script and configuring NetBackup for Oracle for a proxy copy backup
- Example RMAN script for a proxy copy backup

## Optimizing and deduplicating stream-based and proxy copy Oracle backups

NetBackup enables you to perform optimized deduplication of Oracle databases. You can perform either a stream-based backup or a proxy copy backup.

Veritas recommends that you perform a proxy copy if the database consists of many small tablespaces. A proxy copy is also recommended if the DBA or the backup administrator does not want to set FILESPERSET=1.

To configure a proxy copy Oracle backup, you need to edit the RMAN script and configure NetBackup for Oracle.

See "Editing the RMAN script and configuring NetBackup for Oracle for a proxy copy backup" on page 228.

For stream-based backups, Veritas recommends that you specify FILESPERSET=1 for all Oracle database backups. When FILESPERSET=1 is specified, Oracle generates the backup set identically each time. The backup set is generated with the same data from the same files in the same sequence each time the database is backed up. This uniformity ensures better deduplication. In addition, when FILESPERSET=1 is in effect, Oracle does not perform multiplexing, so Oracle includes only one file in each backup set. If FILESPERSET is specified with a number other than 1, Oracle groups files together unpredictably and deduplication rates suffer. You may also want to increase the number of channels that are allocated to the backup, if possible.

It is recommended that you test your database backups by running both stream-based backups and proxy copy backups. Measure the deduplication rates and the backup times, and see which method fits best in your environment. The Oracle database files themselves benefit the most from deduplication. Typically, the archive logs and the control files are unique, so they benefit less from deduplication.

Deduplication performs best when used in the following ways:

Stream deduplication

The Oracle Intelligent Policy detects both ASM and non-ASM environments to generate the correct backup scripts ensuring good deduplication rates. In a non-ASM environment, scripts are generated that are a non-snapshot proxy backup. In an ASM environment, scripts are generated that set FILESPERSET=1 if this command has not been modified in a backup policy.

You may need to create a custom script for your environment. However, in most situations, the Oracle Intelligent Policy creates the script that is needed for your environment.

Snapshot deduplication

When you use snapshot deduplication, nothing changes and NetBackup proxy snapshot backup is performed. If ASM is detected, an error is displayed. Snapshot backup is not allowed in an ASM environment.

Note: In OIP when deduplication storage is used and a stream-based backup is selected, the policy overrides and attempts to perform a proxy backup. The override is attempted if NO ASM storage is found in the database. The

ORACLE OVERRIDE DATA MOVEMENT setting in the bp. conf file can be used to override this behavior.

Set ORACLE OVERRIDE DATA MOVEMENT=1 to always do streaming.

Set oracle override data movement=2 to always do proxy.

Set oracle override data movement=>2 to maintain standard behavior.

On UNIX you can edit the /usr/openv/netbackup/bp.conf file.

On Windows you can use the bpsetconfig command

(install path\NetBackup\bin\admincmd\bpsetconfig) on the server to set the client's configuration. See the following example:

```
bpsetconfig -h myoracleclient
```

ORACLE OVERRIDE DATA MOVEMENT = 1

For information about the backup methods, see the following:

- See "Configuring a stream-based Oracle backup" on page 225.
- See "Editing the RMAN script and configuring NetBackup for Oracle for a proxy copy backup" on page 228.

### Oracle stream handler

The Oracle stream handler is not enabled by default for existing and new Oracle clients in NetBackup 8.3. Also, the Oracle stream handler only supports stream-based backups and you can enable and disable the Oracle stream handler per <client> <policy> combination using the cacontrol command line utility.

In NetBackup 10.0, the Oracle stream handler is enabled (by default) for all new clients that have no existing images. As with previous versions, the Oracle stream handler only supports stream-based backups and you can configure the Oracle stream handler using the cacontrol command line utility. You can enable and disable the stream handler per the following:

- Policy and client
- Policy level
- Stream type level

Note: When you use the Oracle stream handler, it is not recommended to use variable-length deduplication.

The cacontrol command utility with the --sth flag, is used to override the default behavior of NetBackup by creating a Marker Entry for a client, policy, or stream type in a configuration file. The cacontrol command utility is located in the following locations:

- Windows: install path\Veritas\pdde\cacontrol
- UNIX: /usr/openv/pdde/pdcr/bin/cacontrol

In the following examples for cacontrol, STHTYPE must be set to oracle to configure the Oracle stream handler.

In NetBackup 8.3, you can configure cacontrol using the following options:

You can guery the settings for the stream handler per client and policy.

```
cacontrol --sth get <STHTYPE> <CLIENT> <POLICY> [SPAUSER]
```

You can enable the stream handler per client and policy.

```
cacontrol --sth update
<STHTYPE> <CLIENT> <POLICY> [SPAUSER] <enabled>
```

You can delete the settings for client and policy (return to default behavior).

```
cacontrol --sth delete <STHTYPE> <CLIENT> <POLICY> [SPAUSER]
```

You can disable the stream handler on a client and policy.

```
cacontrol --sth update
<STHTYPE> <CLIENT> <POLICY> [SPAUSER] <disabled>
```

Note: When you use cacontrol to set <POLICY> or <STHTYPE> to enabled, NetBackup enables all the old clients which have existing images. The deduplication rate decreases significantly only at the first backup after enabled. Also, the storage usage increases only in the first backup after enabled. Basically, NetBackup behaves as if you have run a first full backup. Both the deduplication rate and storage usage improve after initial activation of the stream handler.

When using the cacontrol command utility to create a Marker Entry in NetBackup 10.0, priority is given to the more granular configuration. For example:

```
Marker Entry 1: <Client1> <Policy1> to enabled
Marker Entry 2: <Policy1> to disabled
```

The stream handler is enabled because the more granular configuration in Marker Entry 1 has higher priority.

In NetBackup 10.0, you can configure cacontrol using the following options:

You can guery the settings for the stream handler per client and policy.

```
cacontrol --sth get <STHTYPE> <CLIENT> <POLICY> [SPAUSER]
```

You can enable the stream handler per client and policy.

```
cacontrol --sth update
<STHTYPE> <CLIENT> <POLICY> [SPAUSER] <enabled>
```

You can delete the settings for a client and policy (return to default behavior).

```
cacontrol --sth delete <STHTYPE> <CLIENT> <POLICY> [SPAUSER]
```

You can disable the stream handler on a client and policy.

```
cacontrol --sth update
<STHTYPE> <CLIENT> <POLICY> [SPAUSER] <disabled>
```

You can query the settings for the stream handler per policy.

```
cacontrol --sth getbypolicy <STHTYPE> <POLICY> [SPAUSER]
```

You can enable the stream handler per policy.

```
cacontrol --sth updatebypolicy
<STHTYPE> <POLICY> [SPAUSER] <enabled>
```

 You can delete the settings for the stream handler per policy (return to default behavior).

```
cacontrol --sth deletebypolicy <STHTYPE> <POLICY> [SPAUSER]
```

You can disable the stream handler per policy.

```
cacontrol --sth updatebypolicy
<STHTYPE> <POLICY> [SPAUSER] <disabled>
```

You can query the settings for the stream handler per stream handler type.

```
cacontrol --sth getbytype <STHTYPE> [SPAUSER]
```

You can enable a stream handler per stream handler type.

```
cacontrol --sth updatebytype <STHTYPE> [SPAUSER] <enabled>
```

You can delete the settings for a stream handler (return to default behavior).

```
cacontrol --sth deletebytype <STHTYPE> [SPAUSER]
```

You can disable the stream handler per stream handler type.

```
cacontrol --sth updatebytype <STHTYPE> [SPAUSER] <disabled>
```

See "Oracle tab" on page 81.

See "Creating an Oracle Intelligent Policy (OIP)" on page 69.

### Configuring a stream-based Oracle backup

The following procedure explains how to reconfigure an existing Oracle RMAN specification to achieve a stream-based, optimized, deduplicated Oracle backup.

### To configure a stream-based Oracle backup

- On the client computer that hosts the Oracle database, open the RMAN backup script in a text editor, and make the following edits:
  - Add the FILESPERSET=1 parameter to the part of the RMAN script that specifies how you want to back up the database.

Do not add FILESPERSET=1 to the section of the RMAN script that specifies how to back up the control files or archive logs. Typically, these other data objects are unique to each backup, so there is very little potential gain from optimizing the control file and archive log backups for deduplication.

Example RMAN script after editing:

```
BACKUP
FILESPERSET=1
%BACKUP TYPE%
FORMAT 'bk u%%u s%%s p%%p t%%t'
DATABASE:
```

The addition of FILESPERSET=1 suppresses Oracle multiplexing of more than one data file into a backup set. When you suppress Oracle multiplexing, Oracle creates the backup set identically each time the backup runs. NetBackup can deduplicate these identical backup sets.

 Specify parallel backup streams for the database backup. Specify appropriate allocate channel and release channel parameters in the backup script.

For an example that shows an edited backup script, see the following:

See "Example RMAN script for a stream-based backup" on page 227.

2 Disable Oracle's optimization and encryption for the duration of the database backup.

By default, Oracle disables optimization and encryption. If optimization and encryption are enabled, run the following RMAN commands from the command line to disable optimization and encryption:

```
RMAN> CONFIGURE BACKUP OPTIMIZATION OFF;
RMAN> CONFIGURE ENCRYPTION FOR DATABASE OFF;
```

If your site requires encryption, you can specify encryption in the NetBackup for Oracle backup policy.

3 Disable Oracle's compression for the duration of the database backup.

By default, Oracle disables compression. If compression is enabled, Oracle compresses unused sections in streams, and the result is unpredictable deduplication rates. If compression is enabled, run the following RMAN command from the command line to disable compression:

```
RMAN> CONFIGURE DEVICE TYPE SBT TAPE BACKUP TYPE TO BACKUPSET;
```

If your site requires compression, you can specify compression in the NetBackup for Oracle backup policy.

Configure a NetBackup for Oracle policy.

If you want to compress or encrypt the backup, enable compression and encryption in the NetBackup pd.conf file.

Run a full database backup as soon as you can. The policy can perform incremental backups until the full backup can be run.

Note: Make sure that Oracle optimization, encryption, and compression are disabled for the entirety of the database backup. Make sure to check specifications outside of the RMAN backup script, too.

### Example RMAN script for a stream-based backup

The following is an example fragment from an RMAN script that performs an optimized, deduplicated, stream-based backup of an Oracle database.

```
RUN {
# Back up the database.
# Use 4 channels as 4 parallel backup streams.
ALLOCATE CHANNEL ch00 TYPE 'SBT TAPE';
ALLOCATE CHANNEL ch01 TYPE 'SBT TAPE';
ALLOCATE CHANNEL ch02 TYPE 'SBT TAPE';
ALLOCATE CHANNEL ch03 TYPE 'SBT TAPE';
SEND ' NB ORA SERV=$NB ORA SERV';
BACKUP
   $BACKUP TYPE
    SKIP INACCESSIBLE
    TAG hot db bk level0
    # The following line sets FILESPERSET to 1 and facilitates database deduplication.
    FILESPERSET 1
    FORMAT 'bk %s %p %t'
    DATABASE;
    sql 'alter system archive log current';
RELEASE CHANNEL ch00;
RELEASE CHANNEL ch01;
RELEASE CHANNEL ch02;
RELEASE CHANNEL ch03;
# Back up the archive logs
# The FILESPERSET parameter setting depends on the number of archive logs you have.
ALLOCATE CHANNEL ch00 TYPE 'SBT TAPE';
ALLOCATE CHANNEL ch01 TYPE 'SBT TAPE';
SEND ' NB ORA SERV=$NB ORA SERV';
BACKUP
   FILESPERSET 20
   FORMAT 'al %s %p %t'
   ARCHIVELOG ALL DELETE INPUT;
RELEASE CHANNEL ch00;
```

```
RELEASE CHANNEL ch01;
# Note: During the process of backing up the database, RMAN also backs up the
# control file. This version of the control file does not contain the
# information about the current backup because "nocatalog" has been specified.
# To include the information about the current backup, the control file should
# be backed up as the last step of the RMAN section. This step would not be
# necessary if we were using a recovery catalog or auto control file backups.
ALLOCATE CHANNEL ch00 TYPE 'SBT TAPE';
SEND ' NB ORA SERV=$NB ORA SERV';
BACKUP
    FORMAT 'cntrl %s %p %t'
   CURRENT CONTROLFILE;
RELEASE CHANNEL ch00;
```

### Editing the RMAN script and configuring NetBackup for Oracle for a proxy copy backup

The following procedure explains how to edit the RMAN script on the client.

### To edit the RMAN script

- On the client computer that hosts the Oracle database, open the RMAN backup script in a text editor, and make the following edits:
  - Add PROXY to the list of commands that backs up the data files. Example RMAN script after editing:

```
BACKUP
FORMAT 'bk u%u s%s p%p t%t'
PROXY
DATABASE;
```

■ Specify the NB ORA PC STREAMS parameter in the database backup script. The NB ORA PC STREAMS variable controls the number of proxy copy backup streams to be started. By default, the agent initiates one backup job for all files. If the RMAN send command passes NB ORA PC STREAMS, NetBackup for Oracle splits the files into the number of groups that are specified by the variable based on the file size. The agent attempts to create streams of equal size and determines the number of processes that run to perform the backup.

For an example that shows an edited backup script, see the following:

See "Example RMAN script for a proxy copy backup" on page 229.

2 Disable Oracle's optimization and encryption for the duration of the database backup.

By default, Oracle disables optimization and encryption. If the optimization and encryption are enabled, run the following RMAN commands from the command line to disable optimization and encryption:

```
RMAN> CONFIGURE BACKUP OPTIMIZATION OFF;
RMAN> CONFIGURE ENCRYPTION FOR DATABASE OFF;
```

If your site requires encryption, you can specify encryption in the NetBackup for Oracle backup policy.

3 Disable Oracle's compression for the duration of the database backup.

By default, Oracle disables compression. If compression is enabled, Oracle compresses unused sections in streams, and the result is unpredictable deduplication rates. If compression is enabled, run the following RMAN command from the command line to disable compression:

```
RMAN> CONFIGURE DEVICE TYPE SBT TAPE BACKUP TYPE TO BACKUPSET;
```

If your site requires compression, you can specify compression in the NetBackup for Oracle backup policy.

Configure a NetBackup for Oracle policy.

If you want to compress or encrypt the backup, enable compression and encryption in the NetBackup pd.conf file.

Run a full database backup as soon as you can. You can perform incremental backups until the full backup can be run.

Note: Make sure that Oracle optimization, encryption, and compression are disabled for the entirety of the database backup. Also, make sure to check specifications outside of the RMAN backup script.

### Example RMAN script for a proxy copy backup

The following is an example of an RMAN script that performs an optimized. deduplicated, proxy copy backup of an Oracle database.

```
RUN {
# Back up the database.
ALLOCATE CHANNEL ch00 TYPE 'SBT TAPE';
# Specify 2 streams.
SEND 'NB ORA PC STREAMS=2';
BACKUP
    PROXY
    SKIP INACCESSIBLE
    TAG hot db bk proxy
    FORMAT 'bk %s %p %t'
    DATABASE;
    sql 'alter system archive log current';
RELEASE CHANNEL ch00;
# Back up the archive logs.
# The FILESPERSET parameter setting depends on the number of archive logs you have.
ALLOCATE CHANNEL ch00 TYPE 'SBT TAPE';
ALLOCATE CHANNEL ch01 TYPE 'SBT TAPE';
SEND ' NB ORA_SERV=$NB_ORA_SERV';
BACKUP
   FILESPERSET 20
   FORMAT 'al %s %p %t'
   ARCHIVELOG ALL DELETE INPUT;
RELEASE CHANNEL ch00;
RELEASE CHANNEL ch01;
# Note: During the process of backing up the database, RMAN also backs up the
# control file. This version of the control file does not contain the
# information about the current backup because "nocatalog" has been specified.
# To include the information about the current backup, the control file should
# be backed up as the last step of the RMAN section. This step would not be
# necessary if we were using a recovery catalog or auto control file backups.
ALLOCATE CHANNEL ch00 TYPE 'SBT TAPE';
SEND ' NB ORA SERV=$NB ORA SERV';
```

```
BACKUP
   FORMAT 'cntrl_%s_%p_%t'
   CURRENT CONTROLFILE;
RELEASE CHANNEL ch00;
```

Appendix B

## Snapshot Client support of SFRAC

This appendix includes the following topics:

- About Snapshot Client support of SFRAC
- NetBackup configuration for an SFRAC environment
- Configuring the SFRAC environment for a backup operation
- Performing a rollback restore in an SFRAC environment
- Troubleshooting NetBackup in an SFRAC environment

### About Snapshot Client support of SFRAC

Veritas Storage Foundation for the Oracle Real Application Clusters (RAC) environment leverages storage management and high availability technologies for deployment of Oracle RAC on UNIX environments.

Storage Foundation is a complete solution for heterogeneous online storage management. Based on VxVM and VxFS, it provides a standard set of integrated tools to centrally manage data growth, maximize storage hardware usage, and provide data protection.

### NetBackup configuration for an SFRAC environment

To perform the offhost snapshot backup of Oracle database in the SFRAC environment, the NetBackup client software must be installed on each node of the cluster

You need to configure the following:

- On the master server or media server that resides outside of the cluster, you must configure the policy to back up the Oracle RAC database.
- Configure the alternate client so that the snapshot is taken using that offhost. The alternate client should not be part of the cluster.

**Note:** IPv6 is not supported for SFRAC.

### Configuring the SFRAC environment for a backup operation

The backup and rollback operations involve the Oracle Agent and the hardware array. The configuration steps required for both of these operations should also be done before taking the snapshot.

The following lists the prerequisites before you perform a backup in the SFRAC environment.

### To configure the SFRAC environment for a backup operation

- Configure a virtual IP or virtual name over the cluster. NetBackup refers to the client by using this virtual name.
- 2 The NetBackup client name on each node of the cluster must match the virtual name that is configured on the cluster. Do one of the following:
  - If you have already installed the client, change the CLIENT NAME entry in the bp.conf file of the NetBackup directory to the following:

```
CLIENT NAME = <virtual name>
```

 Alternatively, add the following parameter to the RMAN script file that you are using for backup and restore, and keep the default CLIENT NAME as the hostname:

```
NB ORA CLIENT = <host name>
```

Specify the required host mode options in the storage array that provides the storage LUNs. For example, in the Host group options of an Hitachi array, enter the type of host (for example, Solaris) and enable the VERITAS Database Edition/Advanced Cluster for Oracle RAC (Solaris) option.

Add the following line to the bp.conf file, on each node in the cluster.

```
PREFERRED NETWORK = <virtual-host-name>
```

This entry is required when running a rollback operation.

If the CFS version that you run does not support group quiescence, enable serial quiescence by adding the following lines to the

```
/usr/openv/lib/vxfi/configfiles/vxfsfi.conf file.
```

```
[QUIESCENCE INFO]
"QUIESCENCE SERIAL QUIESCENCE"=dword:00000001
```

- 6 Ensure that the database is in open (read-write) mode.
- Ensure that the service group for the database in VCS is in the online state.
- Because only the master node of the cluster supports the rollback restore, change the virtual IP before a rollback operation so that it points to the master node.
- Configure a snapshot backup policy for the SFRAC environment. In the backup selection tab of the policy, make sure that you provide a path name to the RMAN script. Make sure that the script resides on all the nodes of the cluster. Parameters like ORACLE SID can differ on each of the nodes. For example, on node 1, the ORACLE SID can be symc1 and on node 2, the ORACLE SID can be symc2.

### Performing a rollback restore in an SFRAC environment

The following procedure describes the manual steps that are needed to restore volumes and file systems by using the snapshot rollback method in an SFRAC environment.

A typical host deployment for running NetBackup for Oracle in an SFRAC environment is as follows: Host A and Host B are in the cluster and Host C is used as an alternate client. The instant recovery snapshot is taken using the Oracle policy and the Hardware Snapshot FIM (frozen image method).

The application I/O stack is built upon the hardware array of VxVM (CVM) and VxFS (CFS).

The Veritas Cluster Server (VCS) controls the Oracle RAC database and other required essential resources such as shared storage. VCS defines and manages its resources as a single unit called a service group. A service group contains all the necessary components and resources of an application.

The following are entities in the VCS that monitor the application I/O stack:

- CFSMount contains the mount points (cfs) where data files, archive logs, and control files are stored.
- CVMVolDg contains all the Volume Groups (cvm) configured on top of the various array LUNs that participate in the hardware snapshot.
- The Database Resource Group contains the database instance and assists in failover.

### To perform a rollback restore in the SFRAC environment

- Ensure that you previously created a virtual IP for the clustered node. Point that virtual IP to the master node of the cluster.
- 2 On all the clustered nodes, take the VCS database service group (Oracle, CFSMount, and CVMVoIDg resources) offline by using the following command:

```
# hagrp -offline <DB Service Group> -any
```

**3** Freeze the database service group.

```
# hagrp -freeze <DB Service Group>
```

Mount the CFSMount points manually outside VCS on the master node. This action helps when you start the database in mount state.

```
# mount -F vxfs -o cluster <mntPt>
```

Start the database with mount option on the clustered master node using one of these options:

### Option 1:

```
# sqlplus /as sysdba
```

# startup mount;

### Option 2:

```
# sqlplus /as sysbackup
```

# startup mount;

Run the rollback restore operation from the RMAN script or the client GUI. A sample RMAN script file (hot database backup proc) is located in the following directory path:

```
/usr/openv/netbackup/ext/db ext/oracle/samples/rman
```

To perform PIT rollback, add the following parameter to the script:

```
NB ORA PC RESTORE=rollback
```

7 Unmount the CFS on the master node.

```
# umount <mntPt>
```

Unfreeze the VCS database service group.

```
# hagrp -unfreeze <DB Service Group>
```

On all the clustered nodes, take the VCS database service group (Oracle, CFSMount, and CVMVolDg resources) back online:

```
# hagrp -online <DB Service Group> -any
```

### Troubleshooting NetBackup in an SFRAC environment

The following describes some common errors and how to troubleshoot them:

 Problem: The backup failed with error code 6 displayed in the GUI. The rman script.out file shows the following error:

```
RMAN-06403: could not obtain a fully authorized session
ORA-01034: ORACLE not available
ORA-27101: shared memory realm does not exist
 SVR4 Error: 2: No such file or directory
```

Resolution: Check the ORACLE HOME and ORACLE SID values. ORACLE HOME should not have an extra '/' at the end.

Problem: The backup failed with error code 239. The dbclient logs show the following log statement:

```
serverResponse: ERR - server exited with status 239: the specified
client does not exist in the specified policy
01:02:23.844 [4000] <16> CreateNewImage: ERR - serverResponse() fail
```

Resolution: The client name mentioned in the policy and in the bp.conf file at the client are different.

 Problem: The backup failed with error 156. The bpfis logs show the following error.

```
CVxFSPlugin::vxFreezeAll : ioctl VX FREEZE ALL failed with errno : 16
CVxFSPlugin::quiesce - Could not quiesce as VX FREEZE ALL failed and
VX FREEZE is not allowed
```

### Resolution: Add the following lines to the

/usr/openv/lib/vxfi/configfiles/vxfsfi.conffile:

```
file:[QUIESCENCE INFO]
"QUIESCENCE SERIAL QUIESCENCE"=dword:00000001
```

Problem: The rollback failed with the following error displayed in the GUI:

```
Failed to process backup file <br/> <br/>bk 113 1 728619266>
```

The dbclient logs show the following error:

```
xbsa ProcessError: INF - leaving
xbsa QueryObject: ERR - VxBSAQueryObject: Failed with error: Server
Status: client is not validated to use the server
xbsa QueryObject: INF - leaving (3)
int FindBackupImage: INF - leaving
int AddToFileList: ERR - Failed to process backup file
<br/><br/>bk 113 1 728619266>
```

Resolution: Add the following line in the bp.conf file on the master node of the cluster PREFERRED\_NETWORK = <virtual\_name>

Appendix C

# Script-based Block-Level Incremental (BLI) Backups without RMAN on UNIX and Linux systems

This appendix includes the following topics:

- About script-based Block-Level Incremental (BLI) Backups without RMAN
- About BLI backup and restore operations
- Verifying installation requirements for BLI backups without RMAN
- Creating NetBackup policies for script-based BLI backup
- Performing backups and restores
- About troubleshooting backup or restore errors

## About script-based Block-Level Incremental (BLI) Backups without RMAN

NetBackup for Oracle with Snapshot Client extends the capabilities of NetBackup to back up only changed data blocks of Oracle database files. NetBackup recommends using RMAN-based BLI backups, which allows tight integration with Oracle administration.

If you choose to use script-based BLI backups without RMAN, you can configure NetBackup for BLI support. A BLI backup backs up only the changed data blocks

of Oracle database files. NetBackup for Oracle script-based BLI performs backups using the Storage Checkpoint facility in the Veritas File System (VxFS) available through the Veritas Storage Foundation for Oracle.

See "About NetBackup for Oracle with Snapshot Client" on page 150.

See "About BLI backup and restore operations" on page 239.

See "Verifying installation requirements for BLI backups without RMAN" on page 240.

See "About NetBackup for Oracle agent automatic backups" on page 254.

See "About NetBackup for Oracle manual backups" on page 254.

See "About NetBackup backup and restore logs" on page 257.

See "Creating NetBackup policies for script-based BLI backup" on page 241.

See "Example Oracle BLI backup policy" on page 246.

See "Restoring BLI backup images" on page 256.

See "Improving NetBackup backup performance" on page 261.

### About BLI backup and restore operations

A BLI backup performs database backups by obtaining the changed blocks identified by the Storage Checkpoints. BLI backups can also be performed while the database is online or offline. As with Storage Checkpoints, you must enable archive log mode to perform online BLI backups.

A BLI backup places the tablespaces in backup mode, takes a Storage Checkpoint, and then performs the backup. You specify how and when to back up the database when configuring the NetBackup notify scripts.

For example, suppose at 4:00 p.m. you lost a disk drive and its mirrored drive. A number of user tablespaces reside on the disk drive, and you want to recover all committed transactions up to the time you lost the drive. Because the BLI backup facility lets you perform more frequent backups, you did an online differential incremental backup at 1:00 p.m.

You recover by shutting down the database, installing new replacement disk drives, and restoring all the data files with NetBackup. Then you apply the archive logs to recover the tablespaces on the failed drive. If you used Fulldata Storage Checkpoints, the extra redo logs generated during an online backup are small, the media recovery part of the database recovery takes very little time. Moreover, because you have a recent backup, the entire recovery is accomplished quickly.

### Verifying installation requirements for BLI backups without RMAN

Verify the following requirements before you begin the installation.

### To verify the installation requirements

- Make sure that the following products are properly installed and configured:
  - NetBackup
  - A supported level of Oracle
  - NetBackup for Oracle
  - Veritas Storage Foundation for Oracle
- Verify licensing.

The products must have valid licenses. To check for licenses, enter the following commands based on your version:

For VxFS versions earlier than 3.5:

```
# vxlicense -p
```

For VxFS versions 3.5 or later:

```
# vxlicrep
```

The command displays all the valid licenses that are installed on the system. If you have valid licenses, the Storage Checkpoint feature and the Veritas Storage Foundation for Oracle appear in the list.

Verify that both the NetBackup server (master and media) and client software work properly.

Particularly, verify that you can back up and restore typical operating system files from the client.

### File system and Storage Checkpoint space management

To support BLI backups, the VxFS file systems need extra disk space to keep track of the block change information. The space that is required depends on the type of checkpoint that is used and the database change rate while the backup is running.

Using Storage Checkpoints has an effect on space in the following ways:

Nodata Storage Checkpoint

If the database is offline during the entire backup window (a cold database backup) or you use this checkpoint type, the additional space is minimal. Each file system requires about 1% of free space.

This checkpoint sets a bit to indicate if a file block changed. When you use this checkpoint type, the data files are left in quiesce (write suspend) mode for the duration of the backup.

Fulldata Storage Checkpoint

If the database is online during the backup and using this checkpoint type, then more free space is needed in the file system.

NetBackup for Oracle keeps the Oracle containers in quiesce (write suspend) mode only for the time that is needed to create a Storage Checkpoint. During the backup, the checkpoint creates copies of any file blocks immediately before they are changed. The backup up contains only the unchanged blocks and the original copies of the changed blocks. After the backup completes, the Fulldata Storage Checkpoint is converted to a Nodata Storage checkpoint and the copied blocks are returned to the free list.

If the workload change rate is light during backup or the backup window is short, 10% free space is usually sufficient for the workload. If the database has a heavy change rate while the backup is running, the file systems may require more than 10% of free space.

Note: The default option that NetBackup uses for backups is Fulldata Storage Checkpoint.

To use Nodata Storage Checkpoint instead of the default option, a user must create the following empty touch file:

/usr/openv/netbackup/ext/db ext/NODATA CKPT PROXY

### Creating NetBackup policies for script-based BLI backup

To allow full and incremental backups, you must add at least one Standard type policy to NetBackup and define the appropriate schedules for that policy. Use the NetBackup Administration Console to add policies. NetBackup policies define the criteria for the backup.

These criteria include the following:

- Policy attributes
- Clients and the files or directories to be backed up on the client
- Storage unit to use
- Backup schedules

While most database NetBackup BLI backup policy requirements are the same as for file system backups, the following items have special requirements:

- The number of policies that are required See "Number of policies required for BLI backup" on page 242.
- Policy attribute values See "About BLI policy attributes" on page 244.
- The BLI client list See "About the BLI client list" on page 245.
- The list of directories and files to back up See "Backup selections list for BLI backups" on page 245.
- Schedules See "About schedules for BLI backup policies" on page 245.

### Number of policies required for BLI backup

A database BLI backup requires at least one Standard type policy.

This policy usually includes the following:

- One full backup schedule
- One incremental backup schedule
- One user-directed backup schedule for control files and archive logs

Only one backup stream is initiated for each backup policy during automatic backups. To enable multiple backup streams, define multiple policies for the same database. If you have more than one database SID, configure policies for each SID. If you intend to do simultaneous backups of more than one SID on the same file system, use Nodata Storage Checkpoints. Set the METHOD to NODATA CKPT HOT.

For example, to back up file systems F1, F2, F3, and F4 with two streams, you need to define two policies (P1 and P2) with F1 and F2 backed up in P1, and F3 and F4 backed up in P2. If you have one large file system that needs to be backed up with multiple streams, divide the files in the file system between different policies. After a file is added to a policy, it should stay in that policy. If you must rearrange the file list, do so only prior to a full backup.

If you have more than one policy defined for an Oracle database instance, NetBackup groups the database instance by the NetBackup keyword phrase. Identify one of the policies as the POLICY IN CONTROL in the NetBackup notify scripts. This policy performs database shutdowns and restarts. All policies with the same keyword phrase need to be configured to start simultaneously.

Warning: Care must be taken when specifying the keyword phrase. A multistream backup is attempted if the backup process finds more than one policy with the following characteristics: Each policy has the BLI attribute set, each policy is active, each policy contains the same client, and each policy has an identical keyword phrase.

Typical failure status is: "74 - timeout waiting for bpstart notify to complete."

"See "NetBackup restore and backup status codes" on page 259.

You can check the file systems on the backup client to see if they are included in one of the NetBackup policies on the server. To see if you need to add any new file systems to the NetBackup policies, run the following commands from the server on a regular basis, perhaps as a cron(1) job:

```
# cd /usr/openv/netbackup/bin/goodies/
# ./check coverage -coverage -client mars -mailid \nbadmin
```

File System Backup Coverage Report (UNIX only)

The preceding command generates the following output and mails it to the specified mailid:

```
_____
Key: * - Policy is not active
 UNCOVERED - Mount Point not covered by an active policy
 MULTIPLE - Mount Point covered by multiple active policies
CLIENT: mars
Mount Point Device
                        Backed Up By Policy Notes
                         _____
_____
         /dev/vg00/lvol3
                        production servers
/home /dev/vg00/lvol5 production_servers
/oradata1 /dev/dsk/c1t0d0 block incr1
/oradata2 /dev/dsk/c1t0d0 block incr1
/oradata3 /dev/nbuvg/nbuvol UNCOVERED
/opt
         /dev/vg00/lvol6 production servers
/oracle
        /dev/vg00/oracle production servers
/stand
         /dev/vg00/lvol1 production servers
```

```
/usr
            /dev/vg00/lvol7
                               production servers
/var
            /dev/vg00/lvol8
                               production servers
```

If there is an uncovered file system that is used by Oracle, add it to one of the NetBackup policies so that all the necessary file systems are backed up at the same time.

Note: After a file system is added to a policy, it is a good idea to keep the file system in that policy. If you change the policy, NetBackup performs a full backup the next time backups are run even if an incremental backup is requested.

### About BLI policy attributes

NetBackup applies policy attribute values when it backs up files.

The following attributes must be set for BLI backup:

| Policy Type                             | Set to Standard.                                                                                                    |
|-----------------------------------------|----------------------------------------------------------------------------------------------------|
| Perform block level incremental backups | Select to enable BLI backups. If the BLI attribute is not enabled, NetBackup uses the standard method to back up the files in the file list.                                                                                                    |
| Job Priority                            | Set so that the BLI backup policies run before other policies.                                                                                                    |
| Keyword phrase                          | Define as the Oracle database instance name (\$ORACLE_SID) in each of the policies for the same instance. Multistream backups start when all the policies with a particular keyword phrase complete their respective startup scripts. If you have multiple Oracle database instances (SIDs) use a separate set of policies for each SID. If the SIDs are backed up simultaneously and any share a common file system for data files, use Nodata Storage Checkpoints. Set the METHOD to NODATA_CKPT_HOT. |

Note: Do not change a keyword phrase after it is set in a policy. The keyword phrase is used in naming Storage Checkpoints. Changing the keyword phrase necessitates a full backup even if an incremental backup is requested.

The NetBackup Administrator's Guide, Volume I describes other policy attributes and how to configure them.

### About the BLI client list

The client list specifies the clients upon which you configured a BLI backup. For a database backup, specify the name of the machine upon which the database resides. Specify the virtual hostname if clustered.

### Backup selections list for BLI backups

The backup selections list specifies a list of directories and files to back up. The list must contain all the database files or their directory names. Using directory names, rather than file names, ensures that new database files added to an existing configuration are backed up without having to update the file list. Use the check coverage script to make sure all file systems are backed up.

If you are using the Quick I/O interface, you need to specify both the Quick I/O file name and the associated hidden file in the file list (for example, dbfile and .dbfile), or you need to specify the directory that contains both files. NetBackup does not follow the symbolic links to automatically back up the hidden file if you enumerate only the dbfile explicitly in the backup selections list. They are both included if you enumerate their common directory.

When the NetBackup scheduler invokes an automatic backup schedule, it backs up the files one at a time, in the same order they appear in the backup selection list.

Oracle does not recommend backing up the online redo log, so it is recommended that you place online redo log files in a different file system than datafiles, archive log files, or database control files. Do not include the online redo log files in the file list.

### About schedules for BLI backup policies

The NetBackup server starts these schedule types:

- Full Backup
- Differential Incremental Backup
- Cumulative Incremental Backup

Each BLI backup policy must include one full backup schedule and at least one incremental backup schedule. In addition, you must designate one of the BLI backup policies as the POLICY IN CONTROL. The policies for each stream must have the same types of schedules.

The NetBackup Administrator's Guide, Volume I describes other schedule attributes and how to configure them.

You can configure the following types of schedules:

- User-directed backup schedule. The user-directed backup schedule encompasses all the days and times when user-directed backups are allowed to occur. Set the backup window as described. The policies for each stream must have the same types of schedules.
- Automatically initiated backup schedules. Include server-initiated backup schedules to specify the days and times for NetBackup to automatically start backups of the files specified in the policy file list. Set the backup window as described.

For server-initiated full and incremental backup schedules, set the start times and durations to define the appropriate windows for the backups. Follow the same procedure used to define backup schedules for other policies. For more information on these procedures, see the NetBackup Administrator's Guide, Volume I.

The backups are started by the scheduler only within the backup window specified. For the POLICY IN CONTROL, include in the user-directed backup schedule the time periods when the BLI backup policies complete.

Set the retention level and periods to meet user requirements.

### Example Oracle BLI backup policy

The following example shows attributes and schedules for an Oracle BLI backup policy. Use the NetBackup Administration Console to add policies.

```
Policy Name: oracle backup1
 Policy Type: Standard
 Active: yes
 Block level incremental: ves
 Job Priority: 0
 Max Jobs/Policy: 1
 Residence: oracle tapes
 Volume Pool: NetBackup
 Keyword: ORA1
Client List: Sun4 Solaris2.6 mars
           HP9000-800 HP-UX11.00 mars
Backup Selections List: /oradata/oradata1
Schedule:
                  full
   Type:
                  Full Backup
   Frequency: 1 week
   Retention Level: 3 (one month)
   Daily Windows:
         Sunday 18:00:00 --> Monday 06:00:00
```

|           | Monday      | 18:00:00  | >     | Tuesday    | 06:00:00 |
|-----------|-------------|-----------|-------|------------|----------|
|           | Tuesday     | 18:00:00  | >     | Wednesday  | 06:00:00 |
|           | Wednesday   | 18:00:00  | >     | Thursday   | 06:00:00 |
|           | Thursday    | 18:00:00  | >     | Friday     | 06:00:00 |
|           | Friday      | 18:00:00  | >     | Saturday   | 06:00:00 |
|           | Saturday    | 18:00:00  | >     | Sunday     | 06:00:00 |
| Schedule: |             | incr      |       |            |          |
| Type:     |             | Different | ial I | ncremental | Backup   |
| Frequ     | ency:       | 1 day     |       |            |          |
| Reten     | tion Level: | 3 (one mo | nth)  |            |          |
| Daily     | Windows:    |           |       |            |          |
|           | Sunday      | 18:00:00  | >     | Monday     | 06:00:00 |
|           | Monday      | 18:00:00  | >     | Tuesday    | 06:00:00 |
|           | Tuesday     | 18:00:00  | >     | Wednesday  | 06:00:00 |
|           | Wednesday   | 18:00:00  | >     | Thursday   | 06:00:00 |
|           | Thursday    | 18:00:00  | >     | Friday     | 06:00:00 |
|           | Friday      | 18:00:00  | >     | Saturday   | 06:00:00 |
|           | Saturday    | 18:00:00  | >     | Sunday     | 06:00:00 |
| Schedule: |             | userbkup  |       |            |          |
| Type:     |             | User Back | up    |            |          |
| Reten     | tion Level: | 3 (one mo | nth)  |            |          |
| Daily     | Windows:    |           |       |            |          |
|           | Sunday      | 00:00:00  | >     | Sunday     | 24:00:00 |
|           | Monday      | 00:00:00  | >     | Monday     | 24:00:00 |
|           | Tuesday     | 00:00:00  | >     | Tuesday    | 24:00:00 |
|           | Wednesday   | 00:00:00  | >     | Wednesday  | 24:00:00 |
|           | Thursday    | 00:00:00  | >     | Thursday   | 24:00:00 |
|           | Friday      | 00:00:00  | >     | Friday     | 24:00:00 |
|           | Saturday    | 00:00:00  | >     | Saturday   | 24:00:00 |
|           |             |           |       |            |          |

In this example, the oracle backup1 policy backs up all the files in /oradata/oradata1. The policy specifies a weekly full backup, a daily differential incremental backup, and a user-directed backup schedule. The archive logs and the control file are backed up using the user-directed schedule at the completion of the full or incremental backup.

### Setting the maximum jobs per client global attribute

Set the **Maximum Jobs per Client** to the number of policies that have the same keyword phrase. This number can be greater than one when multiple job policies are defined to back up multiple file systems.

### About BLI backup methods

You can choose from the following backup methods when configuring BLI notify scripts:

BLI backup terminology Table C-1

|                         | BEI Backup terminology                                                                                                    |
|-------------------------|----------------------------------------------------------------------------------------------------|
| Term                    | Definition                                                                                                    |
| cold database<br>backup | A cold database backup is taken while the database is offline or closed. BLI backup shuts down the database and performs either full or block-level incremental backups. This backup method is also referred to in Oracle documentation as a "consistent whole database backup" or a "closed backup." The data from a cold backup is consistent, resulting in easier recovery procedures.                                                                                                    |
|                         | To select this backup method, set METHOD to SHUTDOWN_BKUP_RESTART.                                                                                                    |
|                         | In an offline backup, all database files are consistent to the same point in time (for example, when the database was last shutdown using typical methods). The database must stay shut down while the backup runs.                                                                                                    |
| hot database<br>backup  | A hot database backup allows the database to be online and open while the backup is performed. With the Storage Checkpoint facility, this backup method runs database backups in parallel so a database does not need to be in backup mode for a long time.                                                                                                    |
|                         | To select this backup method, set METHOD to ALTER_TABLESPACE.                                                                                                    |
|                         | Hot backups are required if the database must be up and running 24 hours a day, 7 days a week.                                                                                                    |
|                         | To use hot backups, the database must be in ARCHIVELOG mode. BLI backup uses the alter tablespace begin backup command and the alter tablespace end backup command to put the database into and take it out of backup mode. Oracle documentation refers to this method as an inconsistent whole database backup or open backup. Unlike the cold database backup method, the data in hot backups is fuzzy or inconsistent until the appropriate redo log files (online and archived) are applied after the restore operation to make the data consistent. |

| Table C-1                       | BLI backup terminology (continued)                                                                                                    |
|---------------------------------|----------------------------------------------------------------------------------------------------|
| Term                            | Definition                                                                                                    |
| Nodata storage checkpoint hot   | A Nodata storage checkpoint hot backup puts the tablespaces in backup mode for the duration of the backup. It uses a Nodata Storage Checkpoint to reduce the amount of file system space consumed.                                                                                                    |
|                                 | To select this backup method, set METHOD to NODATA_CKPT_HOT.                                                                                                    |
|                                 | Use this method if all of the following conditions are present:                                                                                                    |
|                                 | <ul> <li>You are backing up multiple Oracle database instances.</li> <li>More than one instance shares the file system.</li> <li>The backup of the instances can overlap in time.</li> </ul>                                                                                                    |
| quick freeze<br>database backup | The quick freeze database backup is different than an online database backup, because it requires the database to be brought down briefly to take a snapshot or Fulldata Storage Checkpoint of the database image. The Fulldata Storage Checkpoint is created in a few seconds and the database can be restarted immediately. A backup image from a quick freeze database backup is equivalent to a backup image from a cold database backup. You can choose this backup method when you configure BLI notify scripts.  To select this backup method, set METHOD to |
|                                 | SHUTDOWN_CKPT_RESTART.  See "Creating notify scripts for BLI backups" on page 249.                                                                                                    |

DLI baskup tamainalasu (asatiaus)

If the database is in ARCHIVELOG mode, you can use all four methods to back up the database. If the database is in NOARCHIVELOG mode, you can only select the cold backup or quick freeze backup.

When you use the cold and quick freeze database backups, the default shutdown command that you use in the bpstart notify.oracle bli script is shutdown or shutdown normal. These commands wait for all users to log off before it initiates the shutdown. In some circumstances, even after all interactive users are logged off, processes such as the Oracle Intelligent Agent (Oracle dbsnmp account) can still be connected to the database, preventing the database shutdown. Attempt to use the default shutdown commands to shut down the database cleanly. Alternatively, you can use shutdown immediate to initiate the database shutdown immediately.

### Creating notify scripts for BLI backups

Create the notify scripts that run on the clients to synchronize the backup operation and the database operation. You need a set of three notify scripts for each policy

that performs BLI backups. The scripts must be in the /usr/openv/netbackup/bin directory on the NetBackup client.

The scripts are named as follows:

- bpstart notify. POLICY
- post checkpoint notify. POLICY
- bpend notify. POLICY

To create the notify scripts, run the following script as root:

```
/usr/openv/netbackup/ext/db ext/oracle/bin/setup bli scripts
```

This script copies the sample notify script templates to /usr/openv/netbackup/bin and makes the necessary changes based on the information you provide.

The notify script templates are located on the local computer in the following location:

```
/usr/openv/netbackup/ext/db ext/oracle/samples
```

When you run setup bli scripts you need to supply the following information:

- Identify the POLICY IN CONTROL See "Identify the POLICY IN CONTROL for BLI backups" on page 250.
- Provide the Oracle environment variables See "Oracle environment variables for BLI scripts" on page 250.
- Select a backup method
- Notify scripts for other policies See "About BLI notify scripts for other policies" on page 251.

See the information about how to use the notify scripts to back up your Oracle database.

### Identify the POLICY IN CONTROL for BLI backups

If you have more than one policy defined on the server for one Oracle database instance, identify one of the policies as the POLICY IN CONTROL. This is the policy that initiates the database shutdown, startup, or alter tablespace commands. The POLICY IN CONTROL can be any policy (for example, the first policy defined). This variable is stored in the notify scripts.

### Oracle environment variables for BLI scripts

If you create notify scripts, or if you run setup bli scripts, you need to provide values for the Oracle environment variables.

### These variables are as follows:

| ORACLE_DBA    | User name of the Oracle database administrator. Typically, oracle.                                                                                                    |
|---------------|----------------------------------------------------------------------------------------------------|
| ORACLE_BASE   | <code>\$ORACLE_BASE</code> of the Oracle database instance.                                                                                                    |
| ORACLE_HOME   | <code>\$ORACLE_HOME</code> of the Oracle database instance.                                                                                                    |
| ORACLE_SID    | Oracle database instance ID ( $\texttt{SORACLE\_SID}$ ) if it is different from the keyword.                                                                                                    |
| ORACLE_LOGS   | Directory in which the Oracle archive logs reside.                                                                                                    |
| ORACLE_CNTRL  | Location to which a copy of the Oracle control file is written so that it can be backed up.                                                                                                    |
| SQLCMD        | ${\tt sqldba}, {\tt svrmgrl}, {\tt or} {\tt sqlplus}$ command to start up or shut down the database.                                                                                                    |
| ORACLE_INIT   | Path name for the Oracle startup parameter file (INIT.ORA). If you are using an Oracle SPFILE as your parameter file, do not set the ORACLE_INIT environment variable.                                                                                                    |
| ORACLE_CONFIG | Path name for the Oracle configuration file (CONFIG.ORA). Some database configurations use the CONFIG.ORA file to specify values for the database parameters that usually do not change. The CONFIG.ORA file can be called by the INIT.ORA file using an include statement. |

### About BLI notify scripts for other policies

If you have more than one policy defined to support multiple backup streams, create a copy of the notify scripts for each policy defined.

For example, assume that you have two policies defined, oracle backup1 and oracle backup2. Also assume that POLICY IN CONTROL is set to oracle backup1. You also need to create notify scripts for policy oracle backup2. The setup bli scripts script performs this step automatically.

### Sample setup\_bli\_scripts session

The following sample session shows how to use <code>setup bli scripts</code> to create the notify scripts.

#/usr/openv/netbackup/ext/db ext/oracle/bin/setup bli scripts

ORACLE BASE is the Oracle environment variable that identifies the directory at the top of the Oracle software and administrative file structure. The value of this variable is typically /MOUNTPOINT/app/oracle

Please enter your ORACLE BASE? /dbhome/oracle/orac901

ORACLE HOME is the Oracle environment variable that identifies the directory containing the Oracle software for a given Oracle server release. The value of this variable is typically /dbhome/oracle/orac901/product/RELEASE

Please enter your ORACLE HOME? /dbhome/oracle/orac901

sqlplus will be used.

The default "connect" statement that will be used to connect to the database is: "connect / as sysdba"

Would you like to modify the connect and use a specific login? (y/n) n

"connect / as sysdba" will be used.

Please enter the Oracle instance (ORACLE SID) you want to back up? orac901

If you are using a CONFIG.ORA file, you need to specify where it is, so that it can be backed up. If this does not apply apply to your configuration, hit ENTER to go on. If this does apply to your configuration, specify the file path. Typically this would be:

/dbhome/oracle/orac901/admin/orac901/pfile/configorac901.ora but this file could not be found.

Enter your Oracle config file path or hit ENTER:

To back up a copy of the Oracle control file, you need to specify a file path where Oracle can write a copy of the control file.

Please enter the file path where Oracle is to write a copy of your control file? /dbhome/oracle/orac901/admin/orac901/pfile/cntrlorac901.ora To back up the Oracle archive logs, you need to specify their location.

Enter the directory path to your Oracle archive logs? /dbhome/oracle/orac901/admin/orac901/arch

Do you have more archive log locations? (y/n): n

Do you want the output of successful executions of the NetBackup scripts mailed to you? y Please enter the mail address to send it to? jdoe@company.com

Do you want the output of unsuccessful executions of the NetBackup scripts mailed to you? y Please enter the mail address to send it to? jdoe@company.com

There are 4 backup methods to choose from:

ALTER TABLESPACE - Use alter tablespace begin backup method NODATA CKPT HOT - Use alter tablespace begin backup with nodata ckpts SHUTDOWN CKPT RESTART - Shutdown, create the ckpt clones, and restart SHUTDOWN BKUP RESTART - Shutdown the DB, backup, and then restart If one of the methods requiring DB shutdown are selected, you may experience problems with timeouts if the database can't be shut down in a timely manner. You may want to change the shutdown command in the notify scripts to shutdown immediate, or you may have to increase the BPSTART TIMEOUT value in the bp.conf file on the master server, or you may want to change the backup method to ALTER TABLESPACE or NODATA CKPT HOT. Note: the default BPSTART TIMEOUT value is 300 seconds.

Do you want to use the ALTER TABLESPACE method? y

You now need to decide on how many NetBackup policies you will have backing up simultaneously. The first one you enter will be known as the POLICY IN CONTROL in the scripts and will perform any needed DB operations. When you create the policies on the NetBackup server, you will have to divide the filesystems between these policies.

Please enter the name of the policy that will be the POLICY IN CONTROL? BLI 1 Please enter the name of another policy or DONE to stop? BLI 2 Please enter the name of another policy or DONE to stop? BLI 3 Please enter the name of another policy or DONE to stop? BLI 4 Please enter the name of another policy or DONE to stop? BLI 5

Please enter the name of another policy or DONE to stop? BLI 6 Please enter the name of another policy or DONE to stop? DONE

## Performing backups and restores

After the installation and configuration are complete, you can use the NetBackup interfaces to start Oracle backups and restores. You can run backups manually by using schedules that you determine. You can also run a schedule manually.

Note: You must be the root user to perform all operations using the BLI backup software.

## About NetBackup for Oracle agent automatic backups

The best way to back up databases is to set up schedules for automatic backups.

Note: You must be the root user to perform all operations using the BLI backup software.

Note: For HP-UX PA-RISC checkpoints to unmount and be cleaned up, create touch file /usr/openv/netbackup/AIO READS MAX that contains the value 1.

HP-UX PA-RISC checkpoints may not be unmounted on Oracle database agents.

### About NetBackup for Oracle manual backups

You can also run an Automatic Backup schedule manually using the NetBackup Administration Console. For information about performing manual backups of schedules, see the NetBackup Administrator's Guide, Volume I.

Note: You must be the root user to perform all operations using the BLI backup software.

Note: For HP-UX PA-RISC checkpoints to unmount and be cleaned up, create touch file /usr/openv/netbackup/AIO READS MAX that contains the value 1.

To perform a cold (offline) backup, set the environment variable METHOD in the bpstart notify script on the client to SHUTDOWN BKUP RESTART. The

bpstart notify script shuts down the database before the backup begins and the bpend notify script restarts the database after the backup completes.

To perform a hot (online) backup using Fulldata Storage Checkpoints, make sure the database is running in ARCHIVELOG mode and set the variable METHOD to ALTER TABLESPACE. The bpstart notify script changes the tablespaces to online backup mode before the backup begins, and the post checkpoint notify script changes the tablespaces back to normal mode after the Fulldata Storage Checkpoints are created.

To perform a Nodata Storage Checkpoint Hot (online) backup, make sure the database is running in ARCHIVELOG mode and set the environment variable METHOD in the bpstart\_notify script to NODATA\_CKPT\_HOT. The bpstart notify script changes the tablespaces to online backup mode before the backup begins. The bpend notify script changes the tablespaces back to normal mode after the backup completes.

To perform a quick freeze backup, set the environment variable METHOD in the bpstart notify Script to SHUTDOWN CKPT RESTART. The bpstart notify Script shuts down the database and the post checkpoint notify script restarts it immediately after the Fulldata Storage Checkpoints are created. Taking VxFS Fulldata Storage Checkpoints is very fast (within a minute), and with the NetBackup queuing delay for scheduling the backup jobs, the database down time is typically only a few minutes.

### Backing up Quick I/O files

A Quick I/O file consists of two components: a hidden file with the space allocated for it, and a link that points to the Quick I/O interface of the hidden file. Because NetBackup does not follow symbolic links, you must specify both the Quick I/O link and its hidden file in the list of files to be backed up.

Note: You must be the root user to perform all operations using the BLI backup software.

#### For example:

```
ls -la /db02
total 2192
drwxr-xr-x 2 root root
                          96 Jan 20 17:39 .
drwxr-xr-x 9 root root 8192 Jan 20 17:39 ..
-rw-r--r-- 1 oracle dba 1048576 Jan 20 17:39 .cust.dbf
                            22 Jan 20 17:39 cust.dbf ->\
lrwxrwxrwx 1 oracle dba
          .cust.dbf::cdev:vxfs:
```

The preceding example shows that you must include both the symbolic link cust.dbf and the hidden file .cust.dbf in the backup file list.

If you want to back up all Quick I/O files in a directory, you can simplify the process by only specifying the directory to be backed up. In this case, both components of each Quick I/O file is properly backed up. In general, you should specify directories to be backed up unless you only want to back up some, files in those directories.

Note: For HP-UX PA-RISC checkpoints to unmount and be cleaned up, create touch file /usr/openv/netbackup/AIO READS MAX that contains the value 1.

### Restoring BLI backup images

Restoring the backup images that a BLI backup creates is no different than restoring the backup images that are created using the default NetBackup configuration. Restoring to any of the incremental backup images requires NetBackup to restore the last full backup image and all the subsequent incremental backups until the specified incremental backup image is restored. NetBackup does this automatically. The media that stored the last full and the subsequent incrementals must be available, or the restore cannot proceed.

You can start the restore operations from the NetBackup client by using the Backup. Archive, and Restore interface. To restore the latest copy of each file, select either the files or parent directories with the latest backup date, and click **Restore**. For more information on restoring, see the NetBackup Backup, Archive, and Restore Getting Started Guide.

If the operation is to restore files from an incremental backup image, NetBackup issues multiple restore operations beginning from the last full backup image and the subsequent incremental backup images until the selected date. The activity of multiple restores is logged in the Progress Log.

If you plan to restore files backed up by another client or to direct a restore to another client, start the restore from the NetBackup server using the Backup, Archive, and Restore interface. Before you initiate a restore, a backup must have successfully completed or an error occurs during the execution.

For Solaris, the restore destination can be a VxFS or UFS file system. The destination file system does not need to support the Storage Checkpoint feature. but to be able to perform BLI backups of the restored data, a VxFS file system with the Storage Checkpoint feature is required.

For HP-UX, the restore destination can be a VxFS or HFS file system. The destination file system does not need to support the Storage Checkpoint feature to restore files. However, a VxFS file system with the Storage Checkpoint feature is required to perform BLI backups of the restored data.

For AIX, the restore destination can be a VxFS or JFS file system. The destination file system does not need to support the Storage Checkpoint feature to restore files. However, a VxFS file system with the Storage Checkpoint feature is required to perform BLI backups of the restored data.

Note that restoring a file causes all blocks in that file to be rewritten. Thus, all the blocks in the file are considered to have been modified. Thus, the first subsequent differential incremental backup and all subsequent cumulative incremental backups back up all of the blocks in the restored file. If you are restoring an entire database or a file system, the first subsequent backup backs up all blocks that are restored.

To restore a Quick I/O file, if both the symbolic link and the hidden file already exist, NetBackup restores both components from the backup image. If either one of the two components is missing, or both components are missing, NetBackup creates or overwrites as needed.

Oracle database recovery might be necessary after restoring the files. See the Oracle documentation for more information on doing database recovery.

### About NetBackup backup and restore logs

NetBackup provides logs on the database backup and restore operations and are useful for finding problems with those operations. The following table describes the most useful logs and reports for troubleshooting backup and restore operations.

Table C-2 NetBackup backup and restore logs

| Log file type        | Description                                                                                                    |  |  |  |
|----------------------|----------------------------------------------------------------------------------------------------|--|--|--|
| NetBackup progress   | This description only applies to a File System Restore (script-based BLI).                                                                                                    |  |  |  |
| logs                 | For user-directed backups and restores performed with Backup, Archive, and Restore interface, the most convenient log to use for NetBackup is the progress log. The progress log file is written to the user's home directory, by default in \( \user/openv/netbackup/logs/user_ops/username/logs. \text{This log indicates whether} \) NetBackup was able to complete its part of the operation. You can view the progress log from the Backup, Archive, and Restore interface, or you can use a file editor such as vi(1). |  |  |  |
| NetBackup debug logs | The NetBackup server and client software provide debug logs for troubleshooting any problems that occur outside of BLI backups. To enable these debug logs on the server or client, create the appropriate directories under the following directory:                                                                                                    |  |  |  |
|                      | /usr/openv/netbackup/logs                                                                                                    |  |  |  |
|                      | For more information on debug logs, see the NetBackup Troubleshooting Guide or see the /usr/openv/netbackup/logs/README.debug file.                                                                                                    |  |  |  |

| Log file type     | Description                                                                                                    |
|-------------------|----------------------------------------------------------------------------------------------------|
| NetBackup reports | In addition to logs, NetBackup provides a set of reports that help isolate problems. One report is All Log Entries on the server. For a description of all reports, see the NetBackup Administrator's Guide, Volume I. |

Table C-2 NetBackup backup and restore logs (continued)

See "Restoring BLI backup images" on page 256.

See "About troubleshooting backup or restore errors" on page 258.

See "About BLI backup and database recovery" on page 261.

See "About script-based Block-Level Incremental (BLI) Backups without RMAN" on page 238.

## About troubleshooting backup or restore errors

A backup or restore error can originate from NetBackup for Oracle, from the NetBackup server or client, from the Media Manager, or from VxFS. In addition to examining log files and reports, you should determine at which stage of the backup or restore operation the problem occurred. You can also use NetBackup status codes to determine the cause of the problem.

### Troubleshooting stages of backup and restore operations

Refer to the following list to determine the source of a backup or restore error:

- A backup or restore can be started in either of the following ways:
  - Manually from the administrator interface on the master server
  - Automatically by a NetBackup server using a full schedule or incremental schedule

If an error occurs during the start operation, examine the Java reports window for the possible cause of the error.

- If the backup or restore starts successfully but eventually fails, one of the following can be the cause:
  - Server/Client communication problem
  - Schedule error
  - Media-related error
  - VxFS errors

For more information, see the NetBackup Troubleshooting Guide.

- There can be insufficient disk space for the VxFS Fulldata Storage Checkpoints to keep track of changed block information. Check the All Log Entries report for errors.
  - If there is a file system out-of-space condition, increase the size of the file system so it is large enough for Fulldata Storage Checkpoints or use the Nodata Storage Checkpoint Hot backup method. This error does not affect the integrity of the backup images because a full backup of the affected file system occurs after the condition is fixed.
- If an incremental backup is intended, but the whole file system is backed up instead, one of the following conditions might be present:
  - Storage Checkpoints that keep track of changes have been removed
  - The **Block level incremental** attribute is not selected
  - Other errors with a nonzero status code

The most common cause of this problem is the file system removed the Storage Checkpoint that keeps track of the block changes. This action might occur if the file system runs out of space, and there are no volumes available to allocate to the file system. The integrity of the backup images is not affected, because a full backup of the file system occurs at the next backup opportunity after NetBackup detects that a Storage Checkpoint is missing.

### NetBackup restore and backup status codes

The status codes and their meanings are as follows:

- Status Code 9. An extension package is needed but was not installed. The client does not have the NetBackup binaries required to do BLI backups. Use update clients on the server to push out new binaries. Also, use vxlicense -p to verify that the Storage Checkpoint feature [83] and the Veritas Storage Foundation for Oracle [100] are installed.
- Status Code 69. Invalid file list specification. Look for a message such as the following in the error log on the server:

```
FTL - /oradata is not in a VxFS file system. A block incremental
backup of it is not possible.
```

This indicates that there was an attempt to back up a file system that is not a VxFS file system with the **Block level incremental** attribute. This error can also occur if the file system is not mounted.

Status Code 73. bpstart notify failed. When running the notify scripts, the bpstart notify script exited with a nonzero status code, or the permission bits are set wrong on the bpstart notify script.

The script must have execute permission. If the permission bits are set, check the bpstart notify output. ORACLE SID file in the /usr/openv/netbackup/bin/BLOCK INCR directory.

Status Code 74. Client timed out waiting for bpstart notify to complete. Check the BPSTART TIMEOUT setting on the NetBackup server. The BPSTART TIMEOUT specified did not allow enough time for the script to complete. The shutdown database operation might be taking too long, or the script might be waiting for other streams to start. Check the

```
bpstart notify output. ORACLE SID file and the
post checkpoint notify output. ORACLE SID file in the
/usr/openv/netbackup/bin/BLOCK INCR directory. Make sure that the policies
and schedules are configured with appropriate multiplexing factors and that the
required storage units that allow all streams to start at the same time are
configured. Check to see if all needed tape drives are working and available.
Make sure that the database is not processing transactions so that the instance
cannot be shut down immediately (if you are using one of the backup methods
where the database is shut down).
```

Finally, make sure that the priority on the BLI policies is higher than other policies, so they get access to the tape drives before the other policies.

Check the BPEND TIMEOUT setting on the NetBackup server. The BPEND TIMEOUT specified did not allow enough time for the script to complete. The restart database operation might be taking too long, or the script might be waiting for other streams to call the bpend notify script. Check the bpend notify output. ORACLE SID file and the post checkpoint notify output. ORACLE SID file in the /usr/openv/netbackup/bin/BLOCK INCR directory. Make sure that the policies and schedules are configured with appropriate multiplexing factors and that the required storage units that can allow all streams to be started at the same time

Status Code 75. Client timed out waiting for bpend notify to complete.

Status Code 77. Execution of the specified system command returned a nonzero status code.

are configured. Verify that all needed tape drives are working and available

during backup.

Check the post checkpoint notify output. KEYWORD file in the /usr/openv/netbackup/bin/BLOCK INCR directory for the possible cause. The post checkpoint notify script exited with a nonzero status code.

 Status Code 143. Invalid command protocol. Check to see if the **Block level incremental** policy attribute is selected without a keyword specified. Set the **Keyword phrase** in the policies to the Oracle database instance name (\$ORACLE SID).

### Improving NetBackup backup performance

If backups are running slowly, check to see if the database has an excessive workload. BLI backups allow hot database backups and quick freeze database backups. Because the database is running during both of these backup methods while NetBackup is backing up the database files, Oracle I/O can affect the backup performance.

If the database is not running with a high transaction volume, troubleshoot NetBackup. If the incremental backup takes a long time to finish, it could mean that there are more changed blocks since the last incremental backup. Verify whether the size of the incremental backup image has increased, and consider increasing the frequency of incremental backups.

Finally, you can improve the speed at which backup is performed by using multiplexed backups. Assigning multiple policies to the same backup device is helpful when devices are not writing at their maximum capacity.

### About BLI backup and database recovery

A BLI backup does not perform automatic database recovery. This process includes restoring the database files from NetBackup images and applying the Oracle redo log files to the database files. Follow the Oracle documentation to perform database recovery after a restore.

Appendix D

# XML Archiver

This appendix includes the following topics:

- NetBackup for Oracle XML export and XML import
- About the environment variables set by a user in the XML export parameter file
- About XML export shell scripts
- Performing an XML export archive
- Browsing XML export archives using bporaimp parameters
- Browsing XML export archives using bplist
- Restoring an XML export archive
- Troubleshooting XML export or XML import errors
- Additional XML export and import logs

## NetBackup for Oracle XML export and XML import

While Oracle RMAN performs backup, restore, and recovery of physical Oracle database objects (data files, tablespaces, control files, and archived redo logs), the NetBackup for Oracle XML export and XML import utilities provide backup and restore of logical database objects (tables, users, and rows).

The XML format is used to provide a self-identifying and system-independent format ideal for database archiving.

### NetBackup for Oracle XML export and import archiving features

Table D-1 describes NetBackup for Oracle XML export and XML import archiving features.

NetBackup for Oracle XML export and XML import archiving Table D-1 features

| Feature                                                                       | Description                                                                                                    |  |
|-------------------------------------------------------------------------------|----------------------------------------------------------------------------------------------------|--|
| System- and database-independent archive format                               | NetBackup for Oracle uses the eXtensible Markup Language (XML) standard to represent relational database table data that is extracted from an Oracle database.                                           |  |
|                                                                               | The eXtensible Markup Language (XML) is a universal format for structured documents and data. The XML 1.0 standards are produced by the World Wide Web Consortium and include the XML Schema standard.   |  |
|                                                                               | Unicode UTF-8 is the character set encoding generated by NetBackup for Oracle. Standard XML processors support UTF-8. US7ASCII is a strict subset of UTF-8.                                              |  |
| Self-identifying archive format                                               | The XML Schema standard is used to describe the table data that is included in an archive. In this way, the archive contains the key to understanding the format of the data as well as the data itself. |  |
| Command line interfaces that allow export and import at row-level granularity | Parameter files specify the table data to include in an archive and the table data to extract from an archive for import into an Oracle database.                                                        |  |
| Restore destination option                                                    | NetBackup for Oracle can either restore XML data to an operating system directory or import the data back into the Oracle database.                                                                      |  |
| Flexible archive image searches                                               | The NetBackup catalog contains information on the contents of the archive that can be searched by using flexible search criteria, such as tablename or user.                                             |  |

## XML export archive process

Figure D-1 shows the XML export archive process.

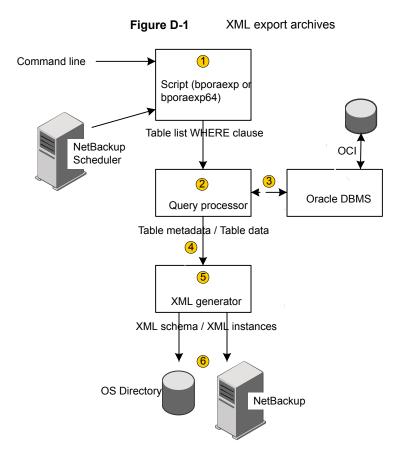

Table D-2 describes the archive activity.

Archive activity Table D-2

| Activity           | Process                                                                                                    |  |
|--------------------|----------------------------------------------------------------------------------------------------|--|
| Oracle XML archive | NetBackup for Oracle extracts database table data, converts it into XML format, and stores XML data to either of the following types of repositories:  A directory A storage unit |  |
| XML export         | NetBackup converts Oracle table data to XML format (XML schema or metadata and XML instance or data).                                                                             |  |

| 3 (11 11 11 11 11 11 11 11 11 11 11 11 11 |                                                                                                    |  |
|-------------------------------------------|----------------------------------------------------------------------------------------------------|--|
| Activity                                  | Process                                                                                                    |  |
| Archive                                   | NetBackup stores the XML data on a NetBackup storage unit.                                                                                                    |  |
| bporaexp/bporaexp64 command               | NetBackup for Oracle's XML export utility converts Oracle database table data into a self-identifying XML schema document and instance document. NetBackup archives them or redirects them to an OS directory. |  |

Table D-2 Archive activity (continued)

See "NetBackup for Oracle XML export and XML import" on page 262.

See "Sequence of operation: XML export archive" on page 265.

See "Sequence of operation: XML import restore" on page 268.

See "XML import restore process" on page 267.

## Sequence of operation: XML export archive

Figure D-2 shows data flow.

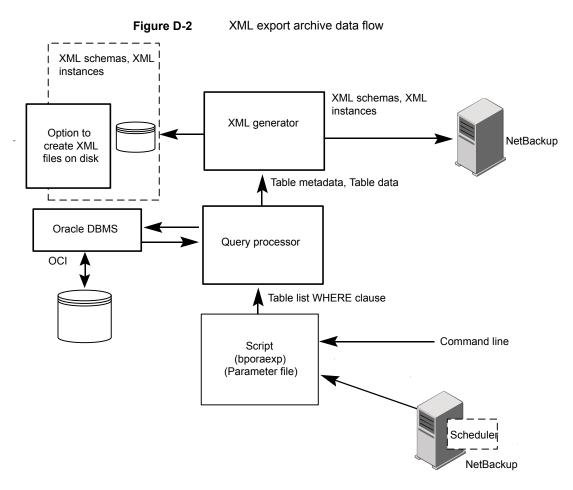

NetBackup for Oracle users or automatic schedules start the database XML export archives. This operation is done by performing a manual backup of an Oracle policy, by invoking a script at the command line on the client.

For an XML export archive:

- The NetBackup for Oracle script calls the bporaexp utility with a specified parameter file.
- The query processor uses the parameters in the specified file to build an SQL query for each table.
- Oracle's OCI API executes the queries on the Oracle database instance to be archived.
- The query processor passes the output (including metadata and data for a single table or multiple tables) to the XML Generator.

- For each table passed, the XML generator builds one or more sets of XML schema and XML instance documents.
- XML data streams are backed up by NetBackup.
- Alternately, bporaexp allows the files to be saved to an operating system directory.

See "XML export archive process" on page 263.

See "XML import restore process" on page 267.

See "NetBackup for Oracle XML export and XML import" on page 262.

See "Sequence of operation: XML export archive" on page 265.

## XML import restore process

Figure D-3 shows the XML import restore process.

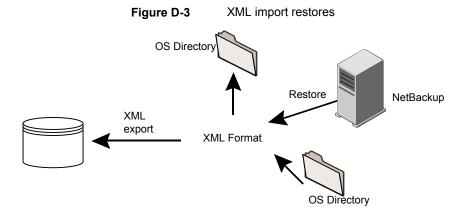

Table D-3 describes the restore activity.

Table D-3 Restore activity

| Activity           | Process                                                                                                    |
|--------------------|----------------------------------------------------------------------------------------------------|
| Oracle XML Restore | NetBackup for Oracle manages the retrieval of archived database table data, the parsing of the XML format, and the insertion of the data back into the Oracle database. |
| Restore            | NetBackup retrieves the XML-formatted data from the storage unit.                                                                                                    |
| XML import         | NetBackup for Oracle parses XML-formatted Oracle table data and inserts data into the Oracle database.                                                                  |

Table D-3 Restore activity (continued)

| Activity                     | Process                                                                                                    |
|------------------------------|----------------------------------------------------------------------------------------------------|
| bporaimp/bporamip64 commands | NetBackup for Oracle's XML import utility can parse the XML-formatted data for re-insertion into the database or can redirect the data to an OS directory. |

## Sequence of operation: XML import restore

Figure D-4

Figure D-4 shows data flow.

XML schemas, XML instances Option to restore XML files on disk XML schemas, XML instances NetBackup XML Parser Archive name Table metadata, Table data Keyword Table name Script OCI XML data loader (bporaimp) Oracle DBMS (Parameter file)

XML import restore data flow

NetBackup for Oracle users start database XML import restores by invoking a NetBackup for Oracle script at the client command line.

Command line

For an XML import restore:

- The NetBackup for Oracle script calls the bporaimp utility with a specified parameter file.
- The input parameters that identify the XML archive to restore are passed to NetBackup.
- NetBackup locates and reads the set of XML schema and instance documents from the NetBackup storage unit.
- The XML data stream is passed to an XML parser, which passes the data to the XML data loader.
- The XML data loader uses Oracle's OCI API to insert the data into the database. Optionally, bporaimp allows the XML data stream to bypass the XML parser and be sent to an operating system directory. In addition, users can restore the table metadata only into an operating system directory. bporaimp also allows import from an operating system directory into Oracle.

See "XML export archive process" on page 263.

See "XML import restore process" on page 267.

See "NetBackup for Oracle XML export and XML import" on page 262.

See "Sequence of operation: XML export archive" on page 265.

# About the environment variables set by a user in the XML export parameter file

You can set the XML export parameter file in the Oracle user's environment.

See "About the environment variables set by a user in the XML export parameter file" on page 269.

Table D-4 shows the NetBackup for Oracle environment variables.

Table D-4 NetBackup for Oracle environment variables

| Environment variable | Purpose                                                                                |
|----------------------|----------------------------------------------------------------------------------------|
| NB_ORA_SERV          | Specifies the name of NetBackup master server.                                         |
| NB_ORA_CLIENT        | Specifies the name of the Oracle client.                                               |
|                      | On Windows, this variable is useful for specifying a virtual client name in a cluster. |

| Environment variable | Purpose                                                                                                    |  |
|----------------------|----------------------------------------------------------------------------------------------------|--|
| NB_ORA_POLICY        | Specifies the name of the policy to use for the Oracle backup. To define NB_ORA_POLICY, use the RMAN PARMS statement or send statement in Oracle shell scripts. For example: |  |
|                      | ALLOCATE CHANNEL ch01 TYPE 'SBT_TAPE'; send 'NB_ORA_POLICY=Oracle_Backup'; BACKUP                                                                                            |  |
| NB_ORA_SCHED         | Specifies the name of the Application Backup schedule to use for the Oracle backup.                                                                                          |  |

Table D-4 NetBackup for Oracle environment variables (continued)

See "About the bp.conf file on UNIX systems" on page 105.

## About XML export shell scripts

The following sections describe XML export shell scripts.

The user writes the shell scripts and they must conform to the operating system's shell syntax. Sample XML export and import shell scripts are installed on the client with the NetBackup for Oracle agent. Modify these scripts to meet your individual requirements.

See "About creating RMAN scripts manually" on page 107.

See "About storing shell scripts" on page 110.

### Creating XML export scripts manually

When the database agent was initially installed, the installation software wrote example scripts to the following locations:

For export:

Windows:

install path\NetBackup\dbext\Oracle\samples\bporaexp

UNIX:

/usr/openv/netbackup/ext/db ext/oracle/samples/bporaexp

For import:

Windows:

install path\NetBackup\dbext\Oracle\samples\bporaimp

#### UNIX:

/usr/openv/netbackup/ext/db ext/oracle/samples/bporaimp

### The example export scripts that are installed in bporaexp are as follows:

#### Windows:

```
data archiver export.cmd
```

#### UNIX:

```
data archiver export.sh
data archiver export64.sh
bporaexp help.param
bporaexp partitions.param
bporaexp table to files.param
bporaexp tables.param
bporaexp tables rows.param
```

### The example import scripts that are installed in bporaimp are as follows:

#### Windows:

```
data archiver import.cmd
```

#### UNIX:

```
data archiver import.sh
data archiver import64.sh
bporaimp archive.param
bporaimp archive schema to files.param
bporaimp archive to users.param
bporaimp bfile table.param
bporaimp help.param
bporaimp ignore rows table.param
bporaimp large table.param
bporaimp list.param
bporaimp_old_archive.param
bporaimp partitions.pram
bporaimp table from files.param
bporaimp table to files.param
```

bporaimp table to user.param bporaimp tables.param

### To use the example scripts

- Copy the example scripts to a different directory on your client. Oracle scripts can be located anywhere on the client.
- Modify each script for your environment.
- $3\,$  On UNIX, make sure that the  ${\tt su}$  command logs into the correct user.

If you do not include an su - user (user is Oracle administrator account) in your Oracle scripts, they do not run with the proper permissions and environment variables. The result is problems with your database backups and restores.

# Performing an XML export archive

The following sections describe how to perform an XML export archive.

Table D-5 Tasks and commands

| Task                                      | The commands that are used to accomplish the task                                                                                                    |  |
|-------------------------------------------|----------------------------------------------------------------------------------------------------|--|
| Automatic backup of an Oracle policy      | As with Oracle backups using RMAN, the most convenient way to create archives that consist of XML exports of data from your database is to create schedules for automatic backups. The Oracle policy runs NetBackup for Oracle shell scripts. |  |
|                                           | When the NetBackup scheduler invokes a schedule for an automatic backup, the NetBackup for Oracle XML export shell scripts run as follows:                                                                                                    |  |
|                                           | <ul><li>In the same order as they appear in the file list</li><li>On all clients in the client list</li></ul>                                                                                                    |  |
|                                           | The NetBackup for Oracle XML export shell scripts start the XML export by running the NetBackup bporaexp or bporaexp64 utility.                                                                                                    |  |
| Manual backup of an<br>Oracle policy      | The administrator can use the NetBackup server software to manually run an automatic backup schedule for the Oracle policy. For more information, see the NetBackup Administrator's Guide, Volume I.                                          |  |
|                                           | See "Testing configuration settings for NetBackup for Oracle" on page 111.                                                                                                    |  |
| User-directed XML exports from the client | ···· ·································                                                                                                    |  |

### Running the NetBackup for Oracle XML export script on the client

You can initiate a database XML export from the operating system command prompt: Type the full path to the shell script that performs the export. For example:

#### Windows:

install path\oracle\scripts\data archiver export.cmd

#### UNIX:

/oracle/scripts/data archiver export.sh

The operating system shell starts the database XML export archive by running the XML export script. The XML export script contains commands to run bporaexp.

The NetBackup for Oracle installation script installs sample scripts in the following location:

#### Windows:

install path\NetBackup\dbext\oracle\samples\bporaexp

#### UNIX:

/usr/openv/netbackup/ext/db ext/oracle/samples/bporaexp

## Running bporaexp on the client as an Oracle user

As an Oracle user you can also run the bporaexp command (bporaexp64 on some platforms) from the operating system command prompt and specify a parameter file.

#### To run bporaexp on the client as an Oracle user

Create a parameter file that specifies the settings that determine how the backup is to be performed. Information is available about the bporaexp parameters.

See "About bporaexp parameters" on page 275.

Run the following command to specify the parameter file:

```
# bporaexp [username/password] parfile = filename | help=y
```

Configure the runtime environment, because this method does not call the full script that includes the runtime configuration.

On UNIX and Linux, check the sample scripts for runtime environment details.

See "About configuring the run-time environment" on page 99.

bporaexp creates a set of XML schema and instance documents that can be used to archive Oracle table data. For each archive, one master XML schema (.xsd) document is generated. In addition, bporaexp generates a table-specific schema (.xsd) document and a table specific instance (.xml) document for each table. Additional files are created if the table contains LONG or LOB columns.

See "Performing an XML export archive" on page 272.

## Writing to a directory versus writing to a storage unit

One important aspect of the parameter file is the DIRECTORY parameter. If you specify the DIRECTORY parameter, the bporaexp (bporaexp64 on some platforms) command writes the backup files to the operating system directory you specify. NetBackup does not write the files to a storage unit.

For example, assume that the archive test1 contains one table, USER1. If the directory parameter is specified, NetBackup creates certain files when you run the bporaexp command.

#### Windows:

DIRECTORY=\db\netbackup\xml

#### UNIX:

DIRECTORY=/db/netbackup/xml

Table D-6 shows the files NetBackup creates when you run the command.

Table D-6 NetBackup files for example table USER1

| File                                                        | Content                           |
|-------------------------------------------------------------|-----------------------------------|
| Windows: \db\netbackup\xml\test1\test1.xsd                  | Master XML schema for table USER1 |
| UNIX: /db/netbackup/xml/test1/test1.xsd Windows:            | Table schema for table            |
| \db\netbackup\xml\test1\USER1\TEST1.xsd                     | USER1                             |
| UNIX: /db/netbackup/xml/test1/USER1/TEST1.xsd               |                                   |
| <pre>Windows: \db\netbackup\xml\test1\USER1\TEST1.xml</pre> | XML document for table USER1      |
| <pre>UNIX: /db/netbackup/xml/test1/USER1/TEST1.xml</pre>    |                                   |

If the DIRECTORY parameter is not specified, NetBackup writes the backup images to a storage unit. A NetBackup backup set is created and cataloged under the name:

#### Windows:

\Oracle\XMLArchive

#### UNIX:

/Oracle/XMLArchive

All NetBackup for Oracle bporaexp backups are cataloged using this convention.

Alternatively, if the parameter file does not contain the DIRECTORY parameter, NetBackup creates and catalogs the following files:

#### Windows:

```
\Oracle\XMLArchive\test1\test1.xsd
\Oracle\XMLArchive\test1\USER1\TEST1.xsd
\Oracle\XMLArchive\test1\USER1\TEST1.xml
```

#### UNIX:

```
/Oracle/XMLArchive/test1/test1.xsd
/Oracle/XMLArchive/test1/USER1/TEST1.xsd
/Oracle/XMLArchive/test1/USER1/TEST1.xml
```

In production, do not use the DIRECTORY parameter in the bporaexp parameter file. When you write to a storage unit, NetBackup offers the features that include searching and cataloging with the NetBackup catalog and automatic handling of output that exceeds file system limits. With the DIRECTORY parameter, file system limits, such as a 2 GB maximum, can cause an error.

To run bporaexp on the client, run the following command:

```
bporaexp [username/password] parfile = filename | help=y
```

On some UNIX platforms, the bporexp64 command is used.

### About bporaexp parameters

This topic describes the available bporaexp (bporaexp64 on some platforms) parameters.

Note the following:

Use the NetBackup parameters NB ORA SERV, NB ORA CLIENT, NB ORA POLICY, and NB ORA SCHED to specify the NetBackup runtime configuration. Otherwise, the order of precedence for the runtime configuration variable settings is used.  Some parameters are valid only when you write to a storage unit. Other parameters are valid only when you write to a directory. In the following table, the Target Location column contains either Storage Unit or Directory to indicate whether the parameter in that row applies to writing to a storage unit or to a directory. Parameters that are recognized when you write to a directory are ignored when you write to a storage unit.

Table D-7 shows the available bporaexp parameters with their default values.

Table D-7 bporaexp parameters and default values

| Parameter     | Required? | Default                  | Description                                                                                                    | Target location |
|---------------|-----------|--------------------------|----------------------------------------------------------------------------------------------------|-----------------|
| CONSISTENT    | N         | N                        | Specifies if bporaexp uses the SET TRANSACTION READ ONLY statement to ensure that the data from all tables is consistent to a single point in time and does not change during the execution of the bporaexp command. If the default of CONSISTENT=N is used, each table is exported as an independent transaction. | Directory       |
| DIRECTORY     | N         | no default               | Optionally specifies a directory for the output of the bporaexp utility.                                                                                                    | Directory       |
| HELP          | N         | N                        | Displays a help message with descriptions of bporaexp parameters. Does not export data if HELP=Y.                                                                                                    | Directory       |
| KEYWORD       | N         | no default               | Optionally specifies a keyword phrase that NetBackup associates with the image being created by the archive operation. Values for KEYWORD must be in double quotes.                                                                                                    | Storage Unit    |
| LOG           | N         | no default               | Optionally specifies a file name to receive informational and error messages. If so, messages are logged on the log file and not displayed to the terminal display.                                                                                                    | Directory       |
| NAME          | Y         | no default               | The name of the master XML schema file.                                                                                                    | Directory       |
| NB_ORA_SERV   | N         | default master<br>server | Optionally specifies the name of the NetBackup master server.                                                                                                    | Storage Unit    |
| NB_ORA_CLIENT | N         | default client           | Optionally specifies the name of the NetBackup for Oracle client.                                                                                                    | Storage Unit    |
| NB_ORA_POLICY | N         | default Oracle policy    | Optionally specifies the name of the NetBackup for Oracle policy.                                                                                                    | Storage Unit    |

Table D-7 bporaexp parameters and default values (continued)

| Parameter    | Required? | Default                              | Description                                                                                                    | Target location |
|--------------|-----------|--------------------------------------|----------------------------------------------------------------------------------------------------|-----------------|
| NB_ORA_SCHED | N         | default backup<br>policy<br>schedule | Optionally specifies the name of the backup policy schedule to use.                                                                                                    | Storage Unit    |
| OWNER        | N         | no default                           | Lists the Oracle schema owners to export. For each owner, the tables, partitions, and views that are owned by that Oracle account are exported by default. The PARTITIONS and VIEWS parameters can be used to exclude partitions and views.                                                                                                    | Directory       |
| PARTITIONS   | N         | Y                                    | Optionally specifies whether or not table partitions are included. Only valid when used with the OWNER parameter.                                                                                                    | Directory       |
| QUERY        | N         | no default                           | Selects a subset of rows from a set of tables. The value of the query parameter is a string that contains a WHERE clause for a SQL select statement that is applied to all tables and table partitions listed in the TABLES parameter.  For example, if TABLES = emp, bonus and QUERY = "where job = 'SALESMAN' and sal < 1600", two SQL statements are run:  SELECT*FROM emp where job='SALESMAN' and sal<1600;  SELECT*FROM bonus where job='SALESMAN' and sal<1600;  Each query that runs refers to a single table at a time in the FROM clause, so it is illegal to have a join in the WHERE clause. | Directory       |
| ROW_BUFFER   | N         | 1000                                 | Specifies the size, in rows, of the buffer used to fetch rows. Tables with LONG columns are fetched one row at a time. The maximum value allowed is 32767.                                                                                                    | Directory       |
| TABLES       | Y         | no default                           | Lists the table names, view names, and partition names to export. The USERID must have SELECT privilege on the tables and views. The syntax used is:schema.table: partition name or schema.view name                                                                                                    | Directory       |

| Parameter | Required? | Default    | Description                                                                                                    | Target location |
|-----------|-----------|------------|----------------------------------------------------------------------------------------------------|-----------------|
| USERID    | Y         | no default | Specifies the username/password (and optional connect string) of the user initiating the export. If a connect string is not provided, the ORACLE_SID environment variable is used. | Directory       |
| VIEWS     | N         | Y          | Optionally specifies whether or not views are included. Only valid when used with the OWNER parameter.                                                                             | Directory       |

Table D-7 bporaexp parameters and default values (continued)

# Browsing XML export archives using bporaimp parameters

To use the bporaimp (bporaimp64 on some platforms) command to browse XML export archives created by using bporaexp (bporaexp64 on some platforms), create a parameter file with the desired search criteria. First, set the variables LIST=Y and USERID=username/. Only the archives created using the Oracle USERID are listed.

The Oracle password is not required. The operating system account that is running bporaimp has access only to archives that were created using the same account.

**Note:** Only XML export archives created using NetBackup mode are searched. Exports stored in an operating system directory using the DIRECTORY parameter are not searched.

Use the NB ORA SERV and NB ORA CLIENT parameters to specify the NetBackup server and client. Otherwise, the order of precedence for the runtime configuration variable settings is used. You can also include the LOG parameter.

Information is available on the LIST, LOG, NB ORA CLIENT, NB ORA SERV, and USERID parameters.

See "About booraimp parameters" on page 282.

Table D-8 shows other parameters you can include in the parameter file.

| Parameter         | Default    | Description                                                                                                    |
|-------------------|------------|----------------------------------------------------------------------------------------------------|
| ARCHIVE_DATE_FROM | no default | Optionally specifies a start date for the archive search. Used with ARCHIVE_DATE_TO to specify a range. The date format is mm/dd/yyyy [hh:mm:ss].    |
| ARCHIVE_DATE_TO   | no default | Optionally specifies an end date for the archive search. Used with ARCHIVE_DATE_FROM to specify a range. The date format is mm/dd/yyyy [hh: mm: ss]. |
| KEYWORD           | no default | Optionally specifies a keyword phrase for NetBackup to use when searching for archives.                                                              |
| NAME              | no default | The name of the master XML schema file.                                                                                                    |
| FROMUSER          | no default | Optionally specifies a comma-separated list of table owners.                                                                                         |
| TABLES            | no default | Optionally specifies a list of table and partition names that were included in an archive.                                                           |

Table D-8 Parameters you can include in a parameter file

For example, assume you named the list parameter file bporaimp list.param. At the command prompt, type the following:

bporaimp parfile = bporaimp list.param

**Note:** On some UNIX platforms, the bporaimp64 command is used.

# Browsing XML export archives using bplist

For a higher level view of the Oracle XML export archive list, you can use the bplist command. The result is the list of XML schema and instance document file names.

Note: Only XML export archives created using NetBackup mode are searched. Exports stored in an operating system directory using the DIRECTORY parameter are not searched.

The following UNIX or Linux example uses bplist to search all Oracle archives for a client named jupiter. The sample output is produced for two archives, test1 and little sales, where each archive has one Oracle table (test1 has USER1.TEST1 and little sales has USER1.LITTLE SALES).

```
/usr/openv/netbackup/bin/bplist -C jupiter -t 4 -R /Oracle/XMLArch/
/Oracle/XMLArchive/test1/test1.xsd
/Oracle/XMLArchive/test1/USER1/TEST1.xsd
/Oracle/XMLArchive/test1/USER1/TEST1.xml
/Oracle/XMLArchive/little sales/little sales.xsd
/Oracle/XMLArchive/little sales/USER1/LITTLE SALES.xsd
/Oracle/XMLArchive/little sales/USER1/LITTLE SALES.xml
/exb n2bm5bco 1 1392342936
/exb mabm02ko 1 1392170136
/exb lqbltds6 1 1392083334
```

The following Windows example uses bplist to search all Oracle archives for a client named jupiter. The sample output is produced for one archive, test.

```
install path\NetBackup\bin\bplist -C jupiter -t 4 -R Oracle:\XMLArch\
Oracle:\XMLArchive\test\test.xsd
Oracle:\XMLArchive\test\SCOTT\BONUS.xsd
Oracle:\XMLArchive\test\SCOTT\BONUS.xml
Oracle:\XMLArchive\test\SCOTT\DEPT.xsd
Oracle:\XMLArchive\test\SCOTT\DEPT.xml
Oracle:\XMLArchive\test\SCOTT\EMP.xsd
Oracle:\XMLArchive\test\SCOTT\EMP.xml
Oracle:\XMLArchive\test\SCOTT\SALGRADE.xsd
Oracle:\XMLArchive\test\SCOTT\SALGRADE.xml
```

The -t 4 on this command specifies the Oracle backups or archives. The -R specifies the default number of directory levels to search, 999.

For more information on this command, see the bplist man page in the NetBackup Commands Reference Guide.

## Restoring an XML export archive

Before you attempt to restore an archive, make sure that the XML archive has successfully completed. You can identify the correct archive to restore by browsing the XML export archives. NetBackup generates an error if an archive backup history does not exist.

The following sections describe procedures for performing user-directed restores.

## Running an XML import script on the client

You can initiate a restore from the operating system command prompt by typing the full path to the XML import script that initiates the restore. For example:

#### Windows:

install path\oracle\scripts\data archiver import.cmd

#### UNIX:

/oracle/scripts/data archiver import.sh

The operating system shell starts the database restore by running the XML import script file. The XML import script file contains commands to run bporaimp (bporaimp64 on some platforms).

The NetBackup for Oracle installation script writes sample scripts to the following location:

#### Windows:

install path\NetBackup\dbext\oracle\samples\bporaimp

#### UNIX:

/usr/openv/netbackup/ext/db ext/oracle/samples/bporaimp

### Running booraimp on the client

Run the bporaimp command from the operating system command line on the client using the appropriate parameter file.

The Windows account that runs booraimp has access only to XML export archives that were created using the same Windows account.

The UNIX account that runs bporaimp has access only to XML export archives that were created using the same UNIX account. Be sure to configure the runtime environment, because this method does not call the full script that includes the runtime configuration. Check the sample scripts for runtime environment details.

### To run bporaimp on the client

At the command prompt, type the booraimp command in the following format:

```
bporaimp [username/password] parfile = filename | help=y
```

On some UNIX platforms, the bporaimp64 command is used.

See "About booraimp parameters" on page 282.

### About bporaimp parameters

Use the NetBackup parameters NB ORA SERV and NB ORA CLIENT to specify the NetBackup runtime configuration. Otherwise, the order of precedence for the runtime configuration variable settings is used.

Some parameters are valid only when writing to a storage unit. Other parameters are valid only when writing to a directory. In the following table, the right-most column contains either "Storage Unit" or "Directory" to indicate whether the parameter in that row is applicable for either writing to a storage unit or to a directory. Parameters that are recognized when writing to a directory are ignored when writing to a storage unit.

Table D-9 describes the bporaimp (bporaimp64 on some platforms) parameters and default values.

Table D-9 bporaimp parameters and default values

| Parameter         | Required?                                                     | Default    | Description                                                                                                    | Target<br>location |
|-------------------|---------------------------------------------------------------|------------|----------------------------------------------------------------------------------------------------|--------------------|
| ARCHIVE_DATE_FROM | N                                                             | no default | Optionally specifies a start date for the archive to be imported. Used with <code>ARCHIVE_DATE_TO</code> to specify a range. If not used, the most recent archive is imported. If the range used results in more than one archive, the most recent from the range is used. The date format is <code>mm/dd/yyyy</code> [hh:mm:ss]. | Storage Unit       |
| ARCHIVE_DATE_TO   | N                                                             | no default | Optionally specifies an end date for the archive to be imported. Used with ARCHIVE_DATE_FROM to specify a range. If not used, the most recent archive is imported. If the range used results in more than one archive, the most recent from the range is used. The date format is mm/dd/yyyy [hh:mm:ss].                          | Storage Unit       |
| BFILE_DIRECTORY   | Y (if any<br>table being<br>imported has<br>BFILE<br>columns) | no default | Specifies a directory for the output of any BFILE columns being imported. Oracle's CREATE DIRECTORY command can be used to create the DIRECTORY in Oracle, and the name should match the name used in the export file.                                                                                                    | Directory          |

Table D-9 bporaimp parameters and default values (continued)

| Parameter   | Required? | Default    | Description                                                                                                    | Target location |
|-------------|-----------|------------|----------------------------------------------------------------------------------------------------|-----------------|
| COMMIT      | N         | N          | Specifies whether bporaimp should commit after each array insert. The size of the array is determined by ROW_BUFFER. By default, bporaimp commits only after loading each table, and performs a rollback when an error occurs, before continuing with the next object.                                                                                                    | Directory       |
| DIRECTORY   | N         | no default | Optionally specifies a directory for the input of the bporaimp utility.                                                                                                    | Directory       |
| FROMUSER    | N         | no default | Optionally specifies a comma-separated list of users to import from an archive containing multiple users' tables. If not specified, all of the tables are imported.                                                                                                    | Directory       |
| HELP        | N         | N          | Displays a help message with descriptions of bporaimp parameters.                                                                                                    | Directory       |
| IGNORE_ROWS | N         | N          | Specifies whether or not rows should be inserted into a table that is not empty. The default is that the table already exists and that it is empty. If it is not empty, IGNORE_ROWS = N causes an error to be reported, and the table is skipped with no rows inserted. IGNORE_ROWS = Y causes rows to be inserted with errors reported in the log file.                                                                                               | Directory       |
|             |           |            | If IGNORE_ROWS = Y and an error such as a primary key constraint violation occurs, no data is inserted if COMMIT = N. However, if COMMIT = Y, the array of rows (size determined by ROW_BUFFER) is not inserted, but bporaimp continues to process additional row arrays in the order in which they were exported. To cause all rows that do not violate a primary key constraint to be inserted, set COMMIT = Y, ROW_BUFFER = 1, and IGNORE_ROWS = Y. |                 |
| KEYWORD     | N         | no default | Optionally specifies a keyword phrase for NetBackup to use when searching for archives from which to restore files.                                                                                                    | Storage Unit    |

bporaimp parameters and default values (continued) Table D-9

| Parameter            | Required? | Default                     | Description                                                                                                    | Target location |
|----------------------|-----------|-----------------------------|----------------------------------------------------------------------------------------------------|-----------------|
| LIST                 | N         | N                           | ${	t LIST} = {	t Y}$ queries the NetBackup catalog and lists the archives available. Does not import the data if ${	t LIST} = {	t Y}$ .                                                      | Storage Unit    |
| LOG                  | N         | no default                  | Optionally specifies a file name to receive informational and error messages. If this parameter is specified, messages are logged in the log file and not displayed to the terminal display. | Directory       |
| NAME                 | Y         | no default                  | The name of the master XML schema file. This parameter is required if $\texttt{LIST} = \texttt{N}$ .                                                                                         | Directory       |
| NB_ORA_SERV          | N         | default<br>master<br>server | Optionally specifies the name of the NetBackup master server.                                                                                                    | Storage Unit    |
| NB_ORA_CLIENT        | N         | default<br>client           | Optionally specifies the name of the NetBackup for Oracle client.                                                                                                    | Storage Unit    |
| RESTORE_SCHEMA_ONLY  | N         | N                           | Used with RESTORE_TO_DIRECTORY to restore the XML schema files only to a directory.                                                                                                    | Storage Unit    |
| RESTORE_TO_DIRECTORY | N         | no default                  | Optionally specifies a directory for the output of the bporaimp utility. If used, the XML data is not parsed and inserted into Oracle.                                                       | Storage Unit    |
| ROW_BUFFER           | N         | 1000                        | Specifies the size, in rows, of the buffer used to insert rows. Tables with LONG or LOB columns are inserted one row at a time. The maximum value allowed is 32767.                          | Directory       |

Directory

Directory

**Parameter** Required? Default Description Target location Ν no default Optionally specifies a list of table, view, and Directory TABLES partition names to import. If not used, all objects in the archive are imported. The objects must already exist, and the USERID must have INSERT privilege on the objects. The object names cannot be qualified with owner names, and the FROMUSER parameter is used to specify a particular owner. If a partition name is specified, it indicates the exported partition only and the rows are inserted according to the partitioning scheme of the target table. If the export contains partitions, and the import does not specify them, all are inserted.

no default

no default

Ν

Υ

TOUSER

USERID

Table D-9 bporaimp parameters and default values (continued)

### About redirecting a restore of an XML export archive to a different client

exist.

With NetBackup for Oracle you have the option to restore an XML export archive to a client other than the one that originally performed the XML export. The process of restoring data to another client is called a redirected restore.

Optionally specifies a comma-separated list of

Specifies the username/password (and optional

connect string) of the user initiating the import. If a connect string is not provided, the ORACLE SID environment variable is used.

users to import to that can be used with the FROMUSER parameter to change the table owners. The TOUSER Oracle accounts must already exist, and the USERID must have INSERT privilege on the tables that must also

Before you redirect the restore, see the following topic:

Figure D-5 illustrates a typical redirected restore.

 Client A agents are backed up 3. The server restores client A backup image to client B. Server 2. Client B requests restore of client A image to client B.

Redirected restore of an XML export archive to a different client Figure D-5

The user on client A cannot initiate a redirected restore to client B. Only the user on client B, which is the client receiving the backup image, can initiate the redirected restore. Any user who belongs to the database group that performed the backup can restore it, unless the BKUP IMAGE PERM variable is set to USER.

### Redirecting a restore of an XML export archive to a new client using bporaimp

On UNIX and Linux, any user who belongs to the database group that performed the archive can restore XML export archive. The BKUP IMAGE PERM variable must be set to GROUP or ANY, not USER.

If you use a non-root service user account, specific access must be allowed for that user when you add files to the /usr/openv/netbackup/db/altnames directory. The service user account must have full access to these files through the ownership or group and the permissions. For example, if the service user is sycname and its group is srvgrp, the file can have permissions of 400. If the file owner is for a different user and group, the file permissions must allow access to the service user. For example, 777. Equivalent permission settings must be used in a Windows environment.

Perform the following procedure on the new client host if you want to restore XML export archives that are owned by another client.

### To redirect a restore of an XML export archive to a new client using boraimp

- Set the environment variables for bporaimp (bporaimp64 on some platforms) on the new client, including ORACLE HOME and ORACLE SID.
- 2 In the bporaimp parameter file, include the following lines:

```
nb ora serv = Netbackup server
nb ora client =
original client where XML export occurred.
```

**3** Specify any other bporaimp parameters.

See "Running booraimp on the client" on page 281.

Run bporaimp.

### **Example - Using bporaimp for a redirected restore**

For example, assume the following:

- Original client is jupiter
- New client is saturn
- Server is jupiter
- ORACLE SID is test on both saturn and jupiter
- Windows user is ora on both jupiter and saturn
- UNIX user is ora on both jupiter and saturn
- Archive name is sales

### To use booraimp for a redirected restore (example)

Create the following file on server jupiter:

### Windows:

```
install path\NetBackup\db\altnames\saturn
```

#### UNIX:

/usr/openv/netbackup/db/altnames/saturn

- 2 Edit the preceding file to contain the name jupiter.
- 3 Log on to saturn as ora.

4 Create file bporaimp.param.

Include the following parameters:

```
NAME = sales
NB ORA SERV = jupiter
NB ORA CLIENT = jupiter
USERID = orauser/orapasswd
```

Run bporaimp parfile=bporaimp.param to restore sales archive to saturn and to import the data into the test database on saturn.

## Troubleshooting XML export or XML import errors

An XML export or import error can originate from NetBackup or from Oracle, as follows:

- On the NetBackup side, an error can be from the bporaexp or bporaimp programs, the NetBackup server or client, or Media Manager.
- On the Oracle side, an error can be from the target database.

Use the following steps when troubleshooting a failed operation:

- Check the logs to determine the source of the error.
- Troubleshoot each stage of the XML export or XML import. The following sections describe these steps in detail. On UNIX and Linux, these sections describe the log files from the bporaexp and bporaimp commands. The logs are created in /usr/openv/netbackup/logs/bporaexp Of

```
/usr/openv/netbackup/logs/bporaimp.
```

### Checking the logs to determine the source of an error

This topic describes how to check the logs to determine the source of an error.

#### To check the logs

Check the bporaexp or bporaimp log.

If the LOG parameter is specified in the bporaexp or bporaimp command's parfile, the commands write logs to the file that is specified as the argument to the LOG parameter. The commands write log information to the screen if LOG is not specified.

For example, incorrect installation or configuration causes the following common problems:

- The ORACLE HOME environment variable was not set.
- The bporaexp or bporaimp program was unable to connect to the target database.

When bporaexp and bporaimp are used and the backup images are written to an operating system directory, these logs are the only source of error logging and tracking.

Check the NetBackup logs.

On Windows, the first NetBackup log to check is install path\NetBackup\logs\bporaexp\log.mmddyy Or install path\NetBackup\logs\bporaimp\log.mmddyy.

On UNIX, the first NetBackup log to check is /usr/openv/netbackup/logs/bporaexp/log.mmddyy Or /usr/openv/netbackup/logs/bporaimp/log.mmddyy.

Examine these logs for any messages that show how to determine the source of an error.

The NetBackup client writes these logs and they contain the following:

- Requests from bporaexp and bporaimp
- Activities between bporaexp and bporaimp and NetBackup processes If the logs do not contain any messages, the following conditions could be present:
- bporaexp or bporaimp terminated before service is requested from NetBackup.
- bphdb (if started by the scheduler or graphical user interface) did not start the shell script successfully. Check the bphdb logs for stderr and stdout files.

Try to run the XML export or XML import script file from the command line to determine the problem.

On UNIX, the error is usually due to a file permission problem for bphdb itself or for the export or the import script file.

Ensure that the full XML export or import script file name is entered correctly in the **Backup Selections** list of the Oracle policy configuration. Also verify that this script name is correct.

For more information about debug logs and reports, refer to the NetBackup Administrator's Guide, Volume I.

See "About troubleshooting NetBackup for Oracle" on page 204.

See "About NetBackup for Oracle troubleshooting steps" on page 205.

### Troubleshooting each stage of the XML export or XML import

The information in this section does not apply to you if DIRECTORY is specified in bporaexp or bporaimp command's parfile.

The following explains the sequence of events for an action that bporaexp or bporaimp initiates in NetBackup mode. This situation occurs when DIRECTORY is not specified in the bporaexp or bporaimp command's parfile. It suggests solutions for the problems that can occur at each point in the sequence.

### To troubleshoot by stage

bporaexp or bporaimp starts.

An export or import can be started in any of the following ways:

Command line from the system prompt.

For example:

```
bporaexp parfile = parameter filename
bporaimp parfile = parameter filename
```

- Manually from the NetBackup Administration Console on the master server.
- Automatically by an automatic export schedule.

If an error occurs now, check the bporaexp or bporaimp log.

bporaexp or bporaimp verifies its environment and then connects to Oracle and NetBackup.

An Oracle environment problem, a database problem, an incorrect user ID, or an incorrect password can cause Oracle connect errors.

A NetBackup error now is usually due to a problem with client and server communication. Check the messages in the bprd and bpcd logs for clues.

Also verify the bp.conf entries on the UNIX or Linux client.

bporaexp or bporaimp issues a backup or restore request.

Before the backup or restore request proceeds, bporaexp or bporaimp commands perform three functions:

- Gather necessary parameters
- The backup or restore request is sent to the NetBackup server
- Wait until the server and client are ready to transfer data

The NetBackup client interfaces gather information from the following places:

- The environment, including bporaexp and bporaimp parameter files. If you use scripts, you have to generate the parameter file manually.
- Server configuration parameters on Windows.
- The user's bp.conf and /usr/openv/netbackup/bp.conf files on the UNIX or Linux client.

This information is sent to the master server's bprd process.

To troubleshoot a backup problem in this part of the sequence, examine the following file:

### Windows:

```
install path\NetBackup\logs\bporaexp\log.mmddyy
```

### UNIX:

/usr/openv/netbackup/logs/bporaexp/log.mmddyy

If the bprd process failed, check the bprd and bpbrm logs.

During this sequence, most failures occur because of incorrect NetBackup server or Oracle policy configuration parameters.

NetBackup can usually select the correct Oracle policy and schedules. However, NetBackup can select a policy or schedule in error if there are several Oracle policies in its database.

In Windows, try setting the SERVER and POLICY values in the client environment or by setting the following bporaexp parameters:

```
NB ORA POLICY=policyname
NB ORA SCHED=schedule
NB ORA SERV=Netbackup server
NB ORA CLIENT=Netbackup client
```

In UNIX, try setting the SERVER and POLICY values in the bp. conf file on the client or by setting the following bporaexp parameters:

```
NB ORA POLICY=policyname
NB ORA SCHED=schedule
NB ORA SERV=Netbackup server
NB ORA CLIENT=Netbackup client
```

To troubleshoot a restore, examine the following log file:

### Windows:

install path\NetBackup\logs\bporaimp\mmddyy.log

### UNIX:

/usr/openv/netbackup/logs/bporaimp/log.mmddyy

Make sure that the correct NetBackup server and NetBackup client values are used by setting the following bporaimp parameters:

```
NB ORA SERV=Netbackup server
NB ORA CLIENT=Netbackup client
```

Set these parameters to the same values that were used for the XML export operation.

bporaexp or bporaimp issues read or write requests to the NetBackup client, which then transfers data to or from the NetBackup server.

bporaexp builds an SQL query for each table being archived, and it uses the Oracle Call Interface (OCI) to run the query. The query results are translated into XML. The XML output is passed to the NetBackup client interfaces.

bporaimp uses the reverse process. That is, XML data is restored, parsed, and inserted into the database.

A failure here is probably due to an Oracle error, or to a NetBackup media, network, or time-out error.

bporaexp or bporaimp tells the NetBackup client to close the session and disconnects from the Oracle database.

The NetBackup client waits for the server to complete its necessary actions (backup image verification and so on) and then exits.

See "About troubleshooting NetBackup for Oracle" on page 204.

See "Minimizing timeout failures on large database restores" on page 217.

See "Troubleshooting each stage of the backup or restore" on page 214.

See "About NetBackup for Oracle troubleshooting steps" on page 205.

## Additional XML export and import logs

The bporaexp and bporaimp utilities perform error logging and tracing in the file that is specified by the Log parameter. The log files contain Oracle errors and other errors that are not related to NetBackup.

When bporaexp and bporaimp are used and the backup images are written to a storage unit, these errors are also logged in the NetBackup debug logs. These logs appear in the following directories:

### Windows:

install path\NetBackup\logs\bporaexp install path\NetBackup\logs\bporaimp

### UNIX and Linux:

/user/openv/netbackup/logs/bporaexp /user/openv/netbackup/logs/bporaimp

When you use bporaexp and bporaimp and the backup images are written to an operating system directory, the file that is specified by the LOG= parameter is the only source of error logging and tracing.

Appendix

# Register authorized locations

This appendix includes the following topics:

Registering authorized locations used by a NetBackup database script-based policy

# Registering authorized locations used by a NetBackup database script-based policy

During a backup, NetBackup checks for scripts in the default script location and any authorized locations. The default, authorized script location for UNIX is <code>usr/openv/netbackup/ext/db\_ext</code> and for Windows is <code>install\_path\netbackup\dbext</code>. If the script is not in the default script location or an authorized location, the policy job fails. You can move any script into the default script location or any additional authorized location and NetBackup recognizes the scripts. You need to update the policy with the script location if it has changed. An authorized location can be a directory and NetBackup recognizes any script within that directory. An authorized location can also be a full path to a script if an entire directory does need to be authorized.

If the default script location does not work for your environment, use the following procedure to enter one or more authorized locations for your scripts. Use <code>nbsetconfig</code> to enter an authorized location where the scripts reside. You can also use <code>bpsetconfig</code>, however this command is only available on the master or the media server.

Note: One recommendation is that scripts should not be world-writable. NetBackup does not allow scripts to run from network or remote locations. All scripts must be stored and run locally. Any script that is created and saved in the NetBackup db ext (UNIX) or dbext (Windows) location needs to be protected during a NetBackup uninstall.

For more information about registering authorized locations and scripts, review the knowledge base article:

https://www.veritas.com/content/support/en US/article.100039639

### To add an authorized location

- 1 Open a command prompt on the client.
- 2 Use nbsetconfig to enter values for an authorized location. The client privileged user must run these commands.

The following examples are for paths you may configure for the Oracle agent. Use the path that is appropriate for your agent.

On UNIX:

```
[root@client26 bin]# ./nbsetconfig
nbsetconfig>DB SCRIPT PATH = /Oracle/scripts
nbsetconfig>DB SCRIPT PATH = /db/Oracle/scripts/full backup.sh
nbsetconfig>
<ctrl-D>
```

On Windows:

```
C:\Program Files\Veritas\NetBackup\bin>nbsetconfig
nbsetconfig> DB SCRIPT PATH=c:\db scripts
nbsetconfig> DB SCRIPT PATH=e:\oracle\fullbackup\full rman.sh
nbsetconfig>
<ctrl-Z>
```

Note: Review the NetBackup Command Reference Guide for options, such as reading from a text file and remotely setting clients from a NetBackup server using bpsetconfig. If you have a text file with the script location or authorized locations listed, nbsetconfig or bpsetconfig can read from that text file. An entry of DB SCRIPT PATH=none does not allow any script to execute on a client. The none entry is useful if an administrator wants to completely lock down a server from executing scripts.

- 3 (Conditional) Perform these steps on any clustered database or agent node that can perform the backup.
- **4** (Conditional) Update any policy if the script location was changed to the default or authorized location.

# Index

| Symbols                                            | backup (continued)                   |
|----------------------------------------------------|--------------------------------------|
| .xml 274                                           | to appliance 86                      |
| .xsd 274                                           | using scripts 119, 133, 272          |
| /Oracle/XMLArchive 280                             | Backup Selections list               |
|                                                    | adding scripts 99                    |
| A                                                  | Database Backup Shares 88            |
| ALTER TABLESPACE 248, 255                          | overview 98                          |
| API                                                | BFILE_DIRECTORY 282                  |
| error 213, 216, 288                                | binaries                             |
| libobk module 205                                  | pushing out 259                      |
| Application Backup schedule                        | BLI Backup                           |
| for block level incremental backups 175            | restores 256                         |
| with Snapshot Client 162                           | BLI no RMAN                          |
| archive 265–266                                    | adding policies 241                  |
| ARCHIVE DATE FROM 279, 282                         | backup example 246                   |
| ARCHIVE_DATE_TO 279, 282                           | cold backup 248                      |
| ARCHIVELOG 249, 255                                | goodies directory 243                |
| Auto snapshot type 183, 188                        | hot backup 248                       |
| automatic archive 272                              | improving performance 261 mailid 243 |
| automatic backups 254                              | requirements 240                     |
| Automatic Cumulative Incremental Backup schedule   | schedules 249                        |
| Snapshot Client effects 177                        | standard policy type 241             |
| Automatic Differential Incremental Backup schedule | workload 261                         |
| Snapshot Client effects 177                        | block level incremental              |
| Automatic Full Backup schedule                     | attributes 259                       |
| Snapshot Client effects 177                        | troubleshooting 259                  |
| with Snapshot Client 162                           | block level incremental backup       |
|                                                    | configuring 175                      |
| В                                                  | overview 172                         |
| backup                                             | bp.conf 105                          |
| configure schedule 73                              | troubleshooting 215, 291             |
| errors 258                                         | BPBACKUP_POLICY 105                  |
| full 177                                           | BPBACKUP_SCHED 105                   |
| manual backup 120, 272                             | bpend_notify 250, 260                |
| media 36                                           | BPEND_TIMEOUT 260                    |
| methods 249                                        | bphdb log 211                        |
| methods or types of 248                            | bplist 121                           |
| performing 254                                     | browsing for backups 121             |
| policy 119, 133, 272                               | browsing for XML export archives 279 |
| test 111                                           | example 121                          |
|                                                    | bporaexp 265–266, 273, 275           |

| bporaexp64 275                                      | D                                   |
|-----------------------------------------------------|-------------------------------------|
| bporaimp 268, 278–279                               | debug logs 257                      |
| performing a restore 281                            | accessing 210                       |
| bporaimp64 279, 281                                 | debug level 212                     |
| bpstart_notify 250, 255                             | enabling 207                        |
| bpstart_notify.oracle_bli 249                       | troubleshooting with log files 207  |
| BPSTART_TIMEOUT 260                                 | UNIX 209                            |
| browsing archives 278                               | Windows 207                         |
| -                                                   | Differential snapshot type 183, 188 |
| C                                                   | DIRECTORY                           |
| check_coverage 245                                  | parameter 275–276, 283              |
| client read timeout property 217                    | F1 1 11 17 17 17 17                 |
| CLIENT_NAME 103, 105                                | E                                   |
| CLIENT_READ_TIMEOUT 103, 106                        | <del>-</del>                        |
| clients list, for backup policies 97                | environment variables 178           |
| Clone snapshot type 183, 188                        | environmental variables             |
| commands                                            | user-directed backup 120            |
|                                                     | error                               |
| allocate channel 21, 90<br>backup 21, 90, 117       | checking 119                        |
| bplist 121, 279                                     | correcting 258                      |
| bporaexp 265–266, 273, 275                          | example                             |
| bporaexp 203–200, 273, 273<br>bporaimp 268, 278–279 | bplist 121                          |
| bporexp64 275                                       | examples                            |
| change 118                                          | parameter files 272                 |
| copy 117                                            | RMAN script 107                     |
| crosscheck 115                                      | scripts 272                         |
| crosscheck 113                                      | execution log 211–212               |
| delete expired backupset 117                        | _                                   |
| list 118                                            | F                                   |
| register database 114                               | failed operation                    |
| report 118                                          | troubleshooting 213, 288            |
| reset database 114                                  | file system                         |
| restore 117                                         | growing 259                         |
| resync catalog 117                                  | UNCOVERED 244                       |
| rman                                                | file-based operations 153           |
| execute backups 120                                 | FROMUSER 279, 283                   |
| execute scripts 121                                 | Fulldata Storage Checkpoint 241     |
| performing restore 126                              |                                     |
| script syntax 121                                   | Н                                   |
| send 109                                            | HELP 276, 283                       |
| set duplex 109                                      | hot backup 248                      |
| switch 117                                          | Hot backup 240                      |
| COMMIT 283                                          | •                                   |
| compatibility information 35                        |                                     |
| configuration                                       | IGNORE_ROWS 283                     |
| database user authentication 110                    | INIT.ORA 251                        |
| CONSISTENT 276                                      | installation                        |
| Copy-on-write technology 183, 188                   | adding a license 37                 |
| correcting errors 258                               | prerequisites for clusters 37       |
| O                                                   |                                     |

| installation (continued) requirements for NetBackup servers 36 instance group adding an instance 63 automatic registration 64 instant recovery configuration requirements 162 overview 151 policy configuration 162 restore method 170 see Snapshot Client 151  K KEYWORD 276, 279, 283  L libobk shared library module 206 licenses 37 LIST 284 parameters 278 LOG 276, 284 | NetBackup Client Service log on account configuring 110 logs and reports 257 mode 275 server and client requirements 36 Nodata Storage Checkpoint 241  O offhost backup. See Snapshot Client configuring 165 overview 151 Oracle environment variables 250 Intelligent Agent 249 policy for snapshot backups Oracle Intelligent Policy 181 using script-based Oracle policy creation method 187 registering an instance 60 sample scripts 108 Oracle Recovery Manager errors 213 example RMAN script 107 |
|----------------------------------------------------------------------------------------------------|----------------------------------------------------------------------------------------------------|
| logs<br>NetBackup progress 257                                                                                                    | OWNER 277                                                                                                    |
| М                                                                                                    | Р                                                                                                    |
| Managed by SLP retention 183, 188 manual archive 272 manual backups 120, 254, 272 maximum jobs per client 53 Maximum snapshot limit retention type 183, 188 Maximum Snapshots parameter 183, 188 Mirror-break-off technology 183, 188 multi-streamed backups 218 multiple copies feature 75, 94, 178 multiplexing overview 13                                                | parameter file 266, 269, 273 parms operand 101 PARTITIONS 277 permission bits 260 Plex snapshot type 183, 188 Point-in-time copy 183, 188 Point-in-time rollback restores Oracle policy 186 policies changing properties 31 creating 31 policy configuration                                                                                                    |
| NAME 276, 284 NB_ORA_CLIENT 269, 275–276, 278, 282, 284 NB_ORA_COPY_NUMBER 103 NB_ORA_POLICY 270, 275–276 NB_ORA_SCHED 270, 275, 277 NB_ORA_SERV 269, 275–276, 278, 282, 284 NB_PC_ORA_RESTORE variable 171 NetApp number of snapshots per volume 183, 188                                                                                                    | adding clients 97 attributes 93 backup selections list 98 for databases 91 for Snapshot Client 163, 175 overview 47 testing 111 POLICY_IN_CONTROL 250–251 post_checkpoint_notify 250, 260                                                                                                    |

| processes                                                  | scripts                               |
|------------------------------------------------------------|---------------------------------------|
| log files for NetBackup processes 210                      | bpend_notify 260                      |
| Progress Log 256                                           | bpstart_notify.oracle_bli 249         |
| proxy copy 152                                             | check_coverage 245                    |
|                                                            | notify 255                            |
| Q                                                          | RMAN 22-23                            |
| QUERY 277                                                  | scheduler 119, 133, 272               |
| QUERT 211                                                  | XML export 270                        |
| В                                                          | send operand 120                      |
| R                                                          | SERVER 103, 106                       |
| redirected restores 128, 285                               | setup_bli_scripts                     |
| redo log 245                                               | contents of 250                       |
| reports 207                                                | sample of 251                         |
| See also debug logs                                        | shared library module                 |
| All Logs Entries 207                                       | libobk 206                            |
| database operations 204                                    | SHUTDOWN_BKUP_RESTART 248, 255        |
| restore                                                    | SHUTDOWN_CKPT_RESTART 249, 255        |
| errors 258                                                 | snapshot backup 150, 162, 170         |
| multistream 126                                            | configuration requirements 162        |
| Point-in-time rollback 170                                 | database objects included 162         |
| snapshot rollback 170                                      | policy configuration 162              |
| to a different client 128, 285                             | restore method 170                    |
| user-directed 281                                          | Snapshot Client                       |
| with Snapshot Client methods 170                           | configuring policies 162              |
| XML import 267–268                                         | effects on policies and schedules 177 |
| RESTORE_SCHEMA_ONLY 284                                    | file-based operations 153             |
| RESTORE_TO_DIRECTORY 284                                   | overview 151                          |
| restoring                                                  | proxy copy 152                        |
| Point-in-time rollback 186                                 | stream-based operations 153           |
| retention period                                           | snapshot rollback 170                 |
| for Snapshot Client 178                                    | Snapshot Type parameter 183, 188      |
| RMAN                                                       | SnapVault 171                         |
| browsing repository 121                                    | Storage Checkpoint 174                |
| querying repository 118                                    | backup 249                            |
| script example 107                                         | removing 259                          |
| scripts 181                                                | stream-based operations 153           |
| SEND 102                                                   | •                                     |
| rman change command 123                                    | T                                     |
| rollback restores                                          | <del>-</del>                          |
| Point-in-time rollback 186                                 | tab                                   |
| ROW_BUFFER 277, 284                                        | Backup Selections tab 79              |
|                                                            | Instances and Databases tab 77        |
| S                                                          | Oracle tab 81                         |
| schedules                                                  | TABLES 277, 279, 285                  |
| backup 119, 133, 272                                       | testing policy configuration 111      |
| frequency 74–75, 93–94                                     | timeout failures                      |
| properties 74–75, 93–94                                    | minimizing 217                        |
| properties 74–75, 95–94 properties for Snapshot Client 177 | TNS_ADMIN                             |
| retention for Snapshot Client 177                          | automatic registration 64             |
| retention for enapshot elient 170                          | manually adding instance 57           |

TNS\_ADMIN (continued) registering an instance 60 TOUSER 285 transaction logs see archive logs 175

### U

UNCOVERED file system 244 Unicode 263 unified logging 209-210 update\_clients 259 Use Replication Director property 93 user-directed archive 272 user-directed restore 281 USERID 278, 285 UTF-8 263

### V

VERBOSE 104, 106 Verifying installation 206 Veritas Storage Foundation 175 VIEWS 278

### W

wizards Policy Configuration 31

## X

XML

archiving features 263 export 264 import 267 instance 264, 266, 268, 274 schema 263, 266, 268, 274